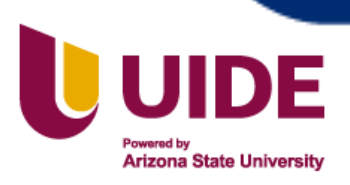

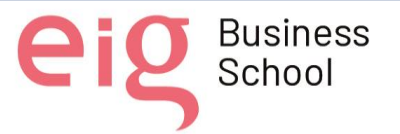

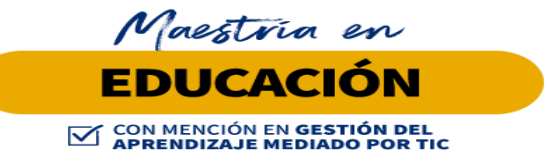

# **Trabajo de titulación previa a la obtención de título de Magister en Educación mención Gestión del Aprendizaje mediado por TIC.**

## **AUTORES:**

Edwin Javier Albán Jaramillo Stalin Raúl Arciniegas Benítez

Iván Marcelo Avendaño Carpio

Yois Manuel Cotto Aguilar

Walter Elías García Velez

Fátima Jazmín Vásquez Kuffó

**TUTORES:**

**Ernesto Colomo, Tutor**

**Jesús Sánchez, Tutor**

**Luis Guerrero, Tutor**

**Noelia Salvador, Tutor**

**Teresa Campaña, Tutor**

**Jesús Sánchez, Presidente del Tribunal**

**Mariana Rivera, Miembro del Tribunal**

 **Teresa Campaña, Miembro del Tribunal**

**Implementación de aulas iconográficas y metafóricas para la educación híbrida en el Centro de Educación Militar**

**Quito, Septiembre 2022**

Nota sobre derechos de autor: Este trabajo y lo que a continuación se expone solo tiene una validez académica, quedando copia de éste en la biblioteca digital de EIG. La distribución y uso de este trabajo por parte de alguno de sus autores con otros fines deberá ser informada a la Escuela, al director del Máster y resto de autores, siendo responsable aquel que se atribuya dicha distribución.

Página 1 | 145

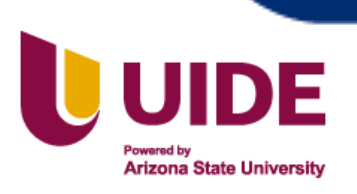

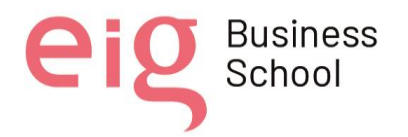

### **Autoría del Trabajo de Titulación**

Yo, *Edwin Javier Albán Jaramillo***,** declaro bajo juramento que el trabajo de titulación titulado *Implementación de aulas iconográficas y metafóricas para la educación híbrida en el Centro de Educación Militar,* es de mi autoría y exclusiva responsabilidad legal y académica; que no ha sido presentado anteriormente para ningún grado o calificación profesional, habiéndose citado las fuentes correspondientes y respetando las disposiciones legales que protegen los derechos de autor vigentes.

 $\overline{\phantom{a}}$ 

Edwin Javier Albán Jaramillo

Correo electrónico: [edwinjaj81@gmail.com](mailto:edwinjaj81@gmail.com)

Yo, *Stalin Raúl Arciniegas Benítez***,** declaro bajo juramento que el trabajo de titulación titulado *Implementación de aulas iconográficas y metafóricas para la educación híbrida en el Centro de Educación Militar,* es de mi autoría y exclusiva responsabilidad legal y académica; que no ha sido presentado anteriormente para ningún grado o calificación profesional, habiéndose citado las fuentes correspondientes y respetando las disposiciones legales que protegen los derechos de autor vigentes.

Company  $\frac{1}{\sqrt{2}}$ 

Stalin Raúl Arciniegas Benítez

Correo electrónico: [stalinab82@gmail.com](mailto:stalinab82@gmail.com)

Nota sobre derechos de autor: Este trabajo y lo que a continuación se expone solo tiene una validez académica, quedando copia de éste en la biblioteca digital de EIG. La distribución y uso de este trabajo por parte de alguno de sus autores con otros fines deberá ser informada a la Escuela, al director del Máster y resto de autores, siendo responsable aquel que se atribuya dicha distribución.

Página 2 | 145

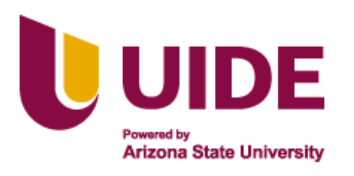

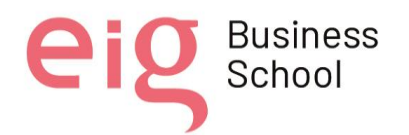

# **Autoría del Trabajo de Titulación**

Yo, *Iván Marcelo Avendaño Carpio*, declaro bajo juramento que el trabajo de titulación titulado *Implementación de aulas iconográficas y metafóricas para la educación híbrida en el Centro de Educación Militar,* es de mi autoría y exclusiva responsabilidad legal y académica; que no ha sido presentado anteriormente para ningún grado o calificación profesional, habiéndose citado las fuentes correspondientes y respetando las disposiciones legales que protegen los derechos de autor vigentes.

\_\_\_\_\_\_\_\_\_\_\_\_\_\_\_\_\_\_\_\_\_\_\_\_\_\_

Iván Marcelo Avendaño Carpio

Correo electrónico: [drago3066@gmail.com](mailto:drago3066@gmail.com)

Yo, *Yois Manuel Cotto Aguilar*, declaro bajo juramento que el trabajo de titulación titulado *Implementación de aulas iconográficas y metafóricas para la educación híbrida en el Centro de Educación Militar,* es de mi autoría y exclusiva responsabilidad legal y académica; que no ha sido presentado anteriormente para ningún grado o calificación profesional, habiéndose citado las fuentes correspondientes y respetando las disposiciones legales que protegen los derechos de autor vigentes.

to Cotto D  $\overline{V}$ 

Yois Manuel Cotto Aguilar

Correo electrónico: yoismanuel86@gmail.com

Nota sobre derechos de autor: Este trabajo y lo que a continuación se expone solo tiene una validez académica, quedando copia de éste en la biblioteca digital de EIG. La distribución y uso de este trabajo por parte de alguno de sus autores con otros fines deberá ser informada a la Escuela, al director del Máster y resto de autores, siendo responsable aquel que se atribuya dicha distribución.

Página 3 | 145

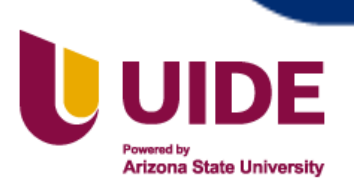

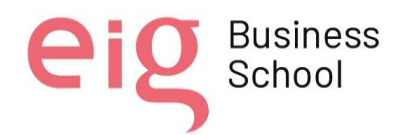

# **Autoría del Trabajo de Titulación**

Yo, *Walter Elías García Vélez*, declaro bajo juramento que el trabajo de titulación titulado *Implementación de aulas iconográficas y metafóricas para la educación híbrida en el Centro de Educación Militar,* es de mi autoría y exclusiva responsabilidad legal y académica; que no ha sido presentado anteriormente para ningún grado o calificación profesional, habiéndose citado las fuentes correspondientes y respetando las disposiciones legales que protegen los derechos de autor vigentes.

 $(1)$ atte  $\overline{a}$  and  $\overline{a}$  and  $\overline{a}$  and  $\overline{a}$  and  $\overline{a}$  and  $\overline{a}$  and  $\overline{a}$ 

Walter Elías García Vélez

Correo electrónico: [walter1990elias@gmail.com](mailto:walter1990elias@gmail.com)

Yo, *Fátima Jazmín Vásquez Kuffó*, declaro bajo juramento que el trabajo de titulación titulado *Implementación de aulas iconográficas y metafóricas para la educación híbrida en el Centro de Educación Militar,* es de mi autoría y exclusiva responsabilidad legal y académica; que no ha sido presentado anteriormente para ningún grado o calificación profesional, habiéndose citado las fuentes correspondientes y respetando las disposiciones legales que protegen los derechos de autor vigentes.

 $\overline{\phantom{a}}$ 

Fátima Jazmín Vásquez Kuffó

Correo electrónico: [jazzvasquezk@gmail.com](mailto:jazzvasquezk@gmail.com)

Nota sobre derechos de autor: Este trabajo y lo que a continuación se expone solo tiene una validez académica, quedando copia de éste en la biblioteca digital de EIG. La distribución y uso de este trabajo por parte de alguno de sus autores con otros fines deberá ser informada a la Escuela, al director del Máster y resto de autores, siendo responsable aquel que se atribuya dicha distribución.

Página 4 | 145

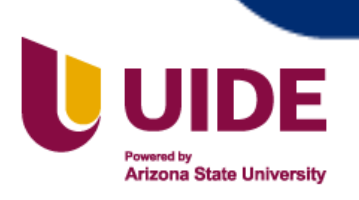

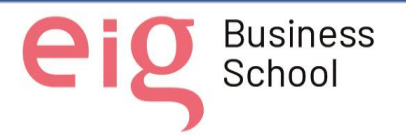

#### **Autorización de Derechos de Propiedad Intelectual**

Yo, *Edwin Javier Albán Jaramillo*, en calidad de autor del trabajo de investigación titulado *Implementación de aulas iconográficas y metafóricas para la educación híbrida en el Centro de Educación Militar,* autorizo a la Universidad Internacional del Ecuador (UIDE) para hacer uso de todos los contenidos que me pertenecen o de parte de los que contiene esta obra, con fines estrictamente académicos o de investigación. Los derechos que como autor me corresponden, lo establecido en los artículos 5, 6, 8, 19 y demás pertinentes de la Ley de Propiedad Intelectual y su Reglamento en Ecuador. D. M. Quito, Septiembre 2022

 $z^{\prime}$ 

Edwin Javier Albán Jaramillo Correo electrónico: [edwinjaj81@gmail.com](mailto:edwinjaj81@gmail.com)

Yo, *Stalin Raúl Arciniegas Benítez***,** en calidad de autor del trabajo de investigación titulado *Implementación de aulas iconográficas y metafóricas para la educación híbrida en el Centro de Educación Militar,* autorizo a la Universidad Internacional del Ecuador (UIDE) para hacer uso de todos los contenidos que me pertenecen o de parte de los que contiene esta obra, con fines estrictamente académicos o de investigación. Los derechos que como autor me corresponden, lo establecido en los artículos 5, 6, 8, 19 y demás pertinentes de la Ley de Propiedad Intelectual y su Reglamento en Ecuador. D. M. Quito, Septiembre 2022

\_\_\_\_\_\_\_\_\_\_\_\_\_\_\_\_\_\_\_\_\_\_\_\_\_

Stalin Raúl Arciniegas Benítez Correo electrónico: [stalinab82@gmail.com](mailto:stalinab82@gmail.com)

Nota sobre derechos de autor: Este trabajo y lo que a continuación se expone solo tiene una validez académica, quedando copia de éste en la biblioteca digital de EIG. La distribución y uso de este trabajo por parte de alguno de sus autores con otros fines deberá ser informada a la Escuela, al director del Máster y resto de autores, siendo responsable aquel que se atribuya dicha distribución.

Página 5 | 145

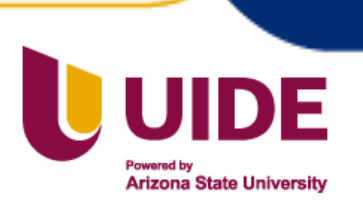

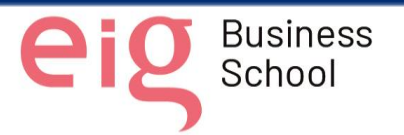

#### **Autorización de Derechos de Propiedad Intelectual**

Yo, *Iván Marcelo Avendaño Carpio*, en calidad de autor del trabajo de investigación titulado *Implementación de aulas iconográficas y metafóricas para la educación híbrida en el Centro de Educación Militar,* autorizo a la Universidad Internacional del Ecuador (UIDE) para hacer uso de todos los contenidos que me pertenecen o de parte de los que contiene esta obra, con fines estrictamente académicos o de investigación. Los derechos que como autor me corresponden, lo establecido en los artículos 5, 6, 8, 19 y demás pertinentes de la Ley de Propiedad Intelectual y su Reglamento en Ecuador. D. M. Quito, Septiembre 2022

 $\bigcup_{i} \bigcup_{i} \bigcup_{j} \bigcap_{j} \bigcap_{$ 

Iván Marcelo Avendaño Carpio

Correo electrónico: [drago3066@gmail.com](mailto:drago3066@gmail.com)

Yo, *Yois Manuel Cotto Aguilar*, en calidad de autor del trabajo de investigación titulado *Implementación de aulas iconográficas y metafóricas para la educación híbrida en el Centro de Educación Militar,* autorizo a la Universidad Internacional del Ecuador (UIDE) para hacer uso de todos los contenidos que me pertenecen o de parte de los que contiene esta obra, con fines estrictamente académicos o de investigación. Los derechos que como autor me corresponden, lo establecido en los artículos 5, 6, 8, 19 y demás pertinentes de la Ley de Propiedad Intelectual y su Reglamento en Ecuador.

D. M. Quito, Septiembre 2022

North  $\overline{a}$ 

Yois Manuel Cotto Aguilar

Correo electrónico: *yoismanuel86@gmail.com* 

Nota sobre derechos de autor: Este trabajo y lo que a continuación se expone solo tiene una validez académica, quedando copia de éste en la biblioteca digital de EIG. La distribución y uso de este trabajo por parte de alguno de sus autores con otros fines deberá ser informada a la Escuela, al director del Máster y resto de autores, siendo responsable aquel que se atribuya dicha distribución.

Página 6 | 145

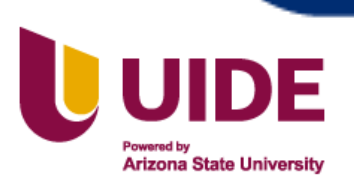

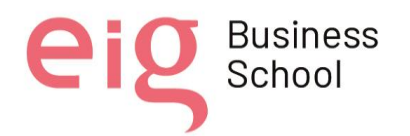

## **Autorización de Derechos de Propiedad Intelectual**

Yo, *Walter Elías García Vélez*, en calidad de autor del trabajo de investigación titulado *Implementación de aulas iconográficas y metafóricas para la educación híbrida en el Centro de Educación Militar,* autorizo a la Universidad Internacional del Ecuador (UIDE) para hacer uso de todos los contenidos que me pertenecen o de parte de los que contiene esta obra, con fines estrictamente académicos o de investigación. Los derechos que como autor me corresponden, lo establecido en los artículos 5, 6, 8, 19 y demás pertinentes de la Ley de Propiedad Intelectual y su Reglamento en Ecuador.

D. M. Quito, Septiembre 2022

 $U$ atter  $\frac{1}{1}$ 

Walter Elías García Vélez

Correo electrónico: [walter1990elias@gmail.com](mailto:walter1990elias@gmail.com)

Yo, *Fátima Jazmín Vásquez Kuffó*, en calidad de autor del trabajo de investigación titulado *Implementación de aulas iconográficas y metafóricas para la educación híbrida en el Centro de Educación Militar,* autorizo a la Universidad Internacional del Ecuador (UIDE) para hacer uso de todos los contenidos que me pertenecen o de parte de los que contiene esta obra, con fines estrictamente académicos o de investigación. Los derechos que como autor me corresponden, lo establecido en los artículos 5, 6, 8, 19 y demás pertinentes de la Ley de Propiedad Intelectual y su Reglamento en Ecuador. D. M. Quito, Septiembre 2022

 $\frac{1}{2}$ 

Fátima Jazmín Vásquez Kuffó

Correo electrónico: [jazzvasquezk@gmail.com](mailto:jazzvasquezk@gmail.com)

Nota sobre derechos de autor: Este trabajo y lo que a continuación se expone solo tiene una validez académica, quedando copia de éste en la biblioteca digital de EIG. La distribución y uso de este trabajo por parte de alguno de sus autores con otros fines deberá ser informada a la Escuela, al director del Máster y resto de autores, siendo responsable aquel que se atribuya dicha distribución.

Página 7 | 145

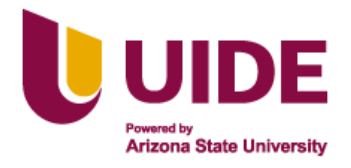

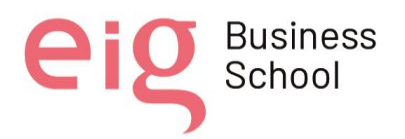

# **Dedicatorias y Agradecimientos**

El soldado ecuatoriano, como ser humano tiene algo destacable, que es el ser agradecido con lo más profundo de su corazón. Es por eso que con este proyecto quiero expresar mi gratitud a la Universidad Internacional del Ecuador, al Comando de Educación y Doctrina Militar Terrestre y al Centro de Educación Militar, instituciones que han permitido realizar el presente proyecto de titulación y aportar en la educación del Ejército Ecuatoriano.

El presente proyecto lo dedico a mi Dios todopoderoso por haber iluminado mi vida, a mis padres, por el apoyo incondicional durante las diferentes etapas de mi existencia; y a quienes me acompañan día a día, mi linda esposa y amadas hijas, por haberme incentivado para finalizar con éxito este escalón más en la preparación profesional.

Edwin J. Albán Jaramillo.

El presente trabajo de titulación está dedicado a mi padre Dios, por las bendiciones que ha puesto en cada paso de mi vida, y a mi familia por su compresión y aprecio en todo momento.

A mi madre Rosalía Colombia, por haberme apoyado en todo momento, por sus concejos, sus valores, por la motivación constante que me ha permitido ser una persona de bien, pero más que nada, por su amor.

A mi padre Freddy Raúl, por los ejemplos de perseverancia y constancia que lo caracterizan y que me ha infundado siempre, por el valor mostrado para salir adelante y por su amor.

A mis hermanos, Omar, Danny, Raúl, por compartir los buenos y malos momentos; así como a mis sobrinos, Valentina Bianca, Cesar Raúl, para que vean en mí un ejemplo a seguir.

Mi amor y agradecimiento siempre.

Stalin Raúl Arciniegas Benítez

Nota sobre derechos de autor: Este trabajo y lo que a continuación se expone solo tiene una validez académica, quedando copia de éste en la biblioteca digital de EIG. La distribución y uso de este trabajo por parte de alguno de sus autores con otros fines deberá ser informada a la Escuela, al director del Máster y resto de autores, siendo responsable aquel que se atribuya dicha distribución.

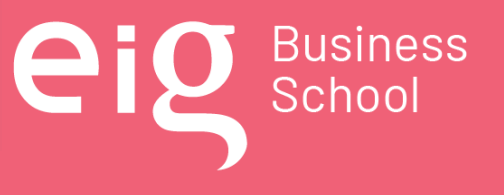

Página 8 | 145

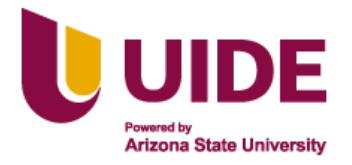

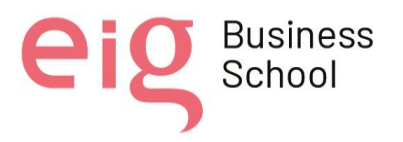

El presente trabajo investigativo lo dedico principalmente a Dios, ese ser supremo quien guía y bendice mi vida; al mismo tiempo por darme la perseverancia, paciencia y fuerza para continuar en este reto educativo y alcanzar con éxito el objetivo profesional planteado.

A mis padres que, con su amor, trabajo y sacrificio, han permitido desde mi niñez la educación, catapultándome a cristalizar varios objetivos profesionales en mi vida, y llegar hasta este momento importante en mi carrera profesional. Ha ustedes le debo toda mi vida.

A mi esposa e hijos por su sacrificio, paciencia y comprensión que han tenido conmigo en este tiempo de preparación profesional, por su amor incondicional que siento al tenerlos conmigo; ese sentimiento me inspira y motiva cada día a ser una mejor persona

A mis hermanos por estar siempre presentes, especialmente cuando más los necesito, apoyándome incondicionalmente en todo lo que he requerido.

A todas las personas que me han apoyado de una u otra manera y que han permitido que este proceso de preparación educativa sea alcanzado con éxito, especialmente a quienes de una forma desinteresada compartieron sus conocimientos.

Iván Marcelo Avendaño Carpio

Dedico mi trabajo principalmente a Dios, por haberme dado la vida y permitirme el haber llegado hasta este momento tan importante de mi formación profesional. A mi madre, por ser el pilar más importante y por demostrarme siempre su cariño y apoyo incondicional, a pesar de no estar físicamente siento que estás conmigo siempre y aunque nos faltaron muchas cosas por vivir, sé que este momento hubiera sido muy especial para ti como lo es para mí. A mi padre quien con sus consejos ha sabido guiarme para culminar mi carrera profesional. A mis hermanas que siempre han estado junto a mí y brindarme su apoyo. A mi esposa e hijas por el apoyo incondicional que están desde el principio en esta nueva etapa de vida.

Doy infinitamente gracias a Dios, por haberme dado fuerza para culminar esta etapa de mi vida, porque hiciste realidad este sueño anhelado. Agradezco a aquellos docentes que con su aporte científico han colaborado en la realización de este trabajo, a los compañeros que me brindaron apoyo y ayudaron directamente e indirectamente en la realización de este trabajo.

Yois Manuel Cotto Aguilar

Nota sobre derechos de autor: Este trabajo y lo que a continuación se expone solo tiene una validez académica, quedando copia de éste en la biblioteca digital de EIG. La distribución y uso de este trabajo por parte de alguno de sus autores con otros fines deberá ser informada a la Escuela, al director del Máster y resto de autores, siendo responsable aquel que se atribuya dicha distribución.

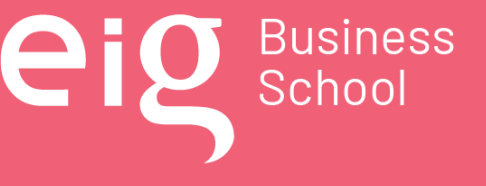

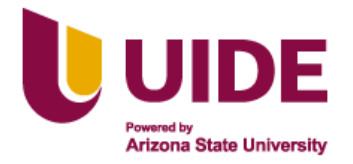

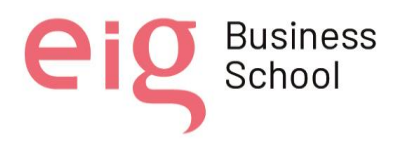

Dedico el presente trabajo de investigación a mis Padres Rosa Vélez y Gregorio García por ser mi faro, mi ejemplo e inspiración, por sus sabidurías y amor, por su legado y la educación que en mi inculcaron, también está dedicado a mi esposa y mis hijos Erick, Arelis y el pequeños Carlitos que han sido mi fuente de inspiración y mi apoyo para seguir adelante en cada paso que doy.

Mi agradecimiento a Dios mi guía en esta etapa, por darme los dones de la paciencia, entendimiento y fortaleza para permitirme culminar con éxito este logro académico. De la misma forma un agradecimiento a la UIDE por abrirme la puerta de su noble institución, a cada uno de los profesores que fueron parte del proceso de formación, también el agradecimiento a mis compañeros de titulación y todas las personas que estuvieron apoyándome y alentando durante mi formación gracias a la vida por lo aprendido y alcanzado.

Walter Elías García Vélez

Dedico el siguiente trabajo investigativo en primer lugar a Dios, mi padre celestial, quien ha sido mi guía hacia el camino correcto y me ha llenado de fuerzas a lo largo de mi vida académica.

A mi madre, tía, y abuela, que me han formado con buenos sentimientos, deseos de superación y valores; y a la vez me han enseñado que con esfuerzo, constancia y humildad se pueden conseguir muchas cosas. Gracias por ser ese pilar en mi vida.

A mi esposo, por su infinito amor, por su paciencia, por ser mi motivación y fomentar en mí ese progreso y avance personal y académico; por creer y apoyarme constantemente. Eres mi fuerza, Camilo.

A mi hijo, quien no estaba al inicio de este camino llamado maestría, pero que me llena de felicidad culminarlo con su existencia; mi mayor inspiración y para quien quiero ser orgullo y ejemplo.

A mis compañeros de tesis, y a mis amigos presentes, quienes han compartido sus conocimientos, y han sido apoyo fundamental para lograr que éste sueño se haga realidad.

Fátima Jazmín Vásquez Kuffó

Nota sobre derechos de autor: Este trabajo y lo que a continuación se expone solo tiene una validez académica, quedando copia de éste en la biblioteca digital de EIG. La distribución y uso de este trabajo por parte de alguno de sus autores con otros fines deberá ser informada a la Escuela, al director del Máster y resto de autores, siendo responsable aquel que se atribuya dicha distribución.

Página 10 | 145

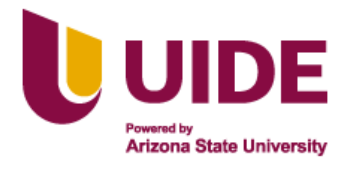

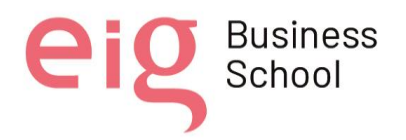

# **ÍNDICE GENERAL**

# 1. Tabla de contenido

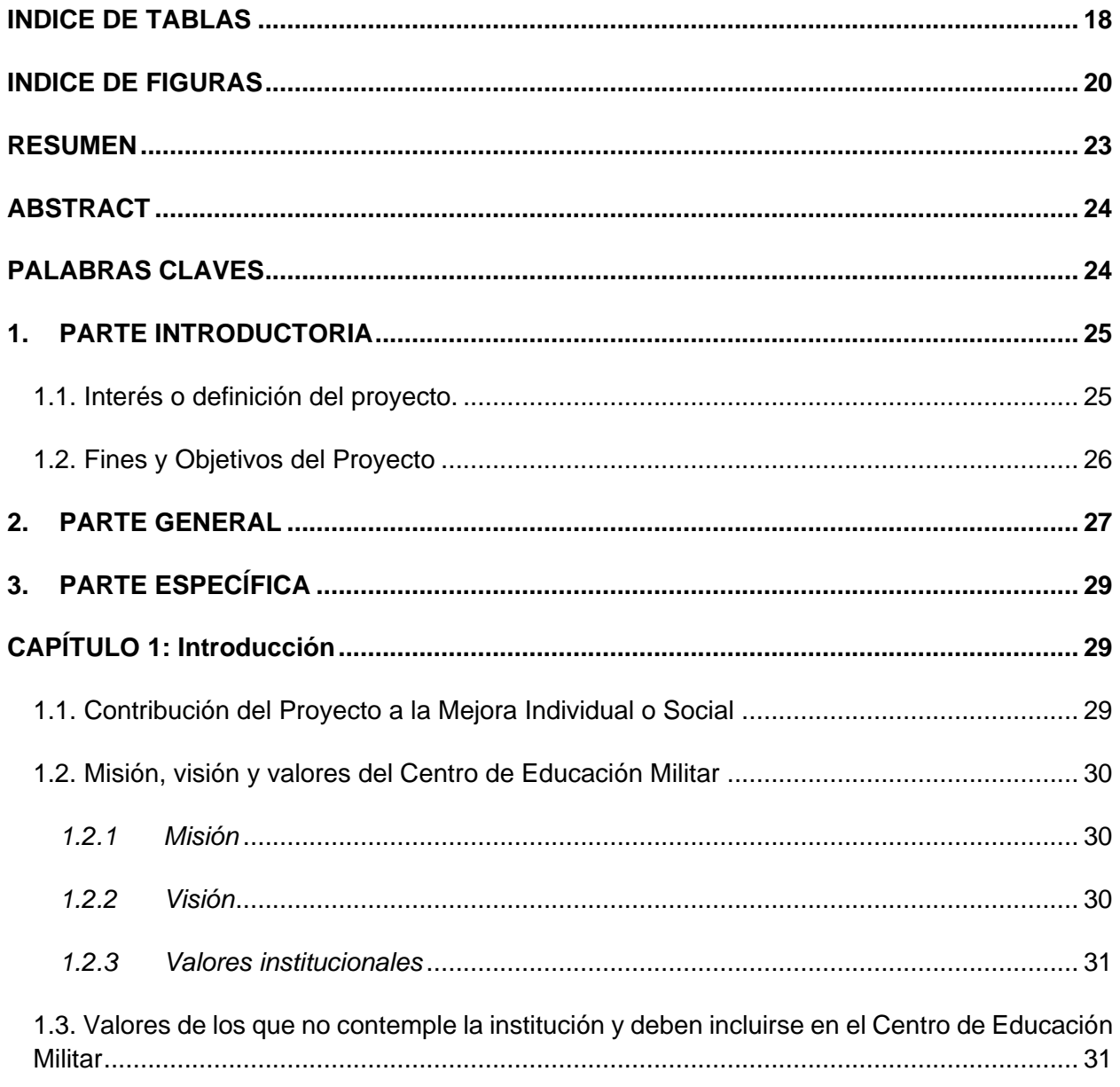

Nota sobre derechos de autor: Este trabajo y lo que a continuación se expone solo tiene una validez académica, quedando copia de éste en la biblioteca digital de EIG. La distribución y uso de este trabajo por parte de alguno de sus autores con otros fines deberá ser informada a la Escuela, al director del Máster y resto de autores, siendo responsable aquel que se atribuya dicha distribución.

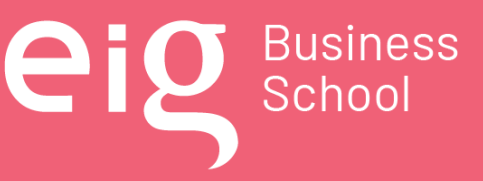

Página 11 | 145

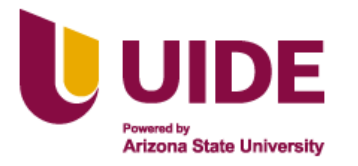

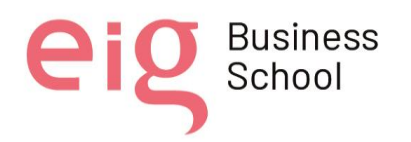

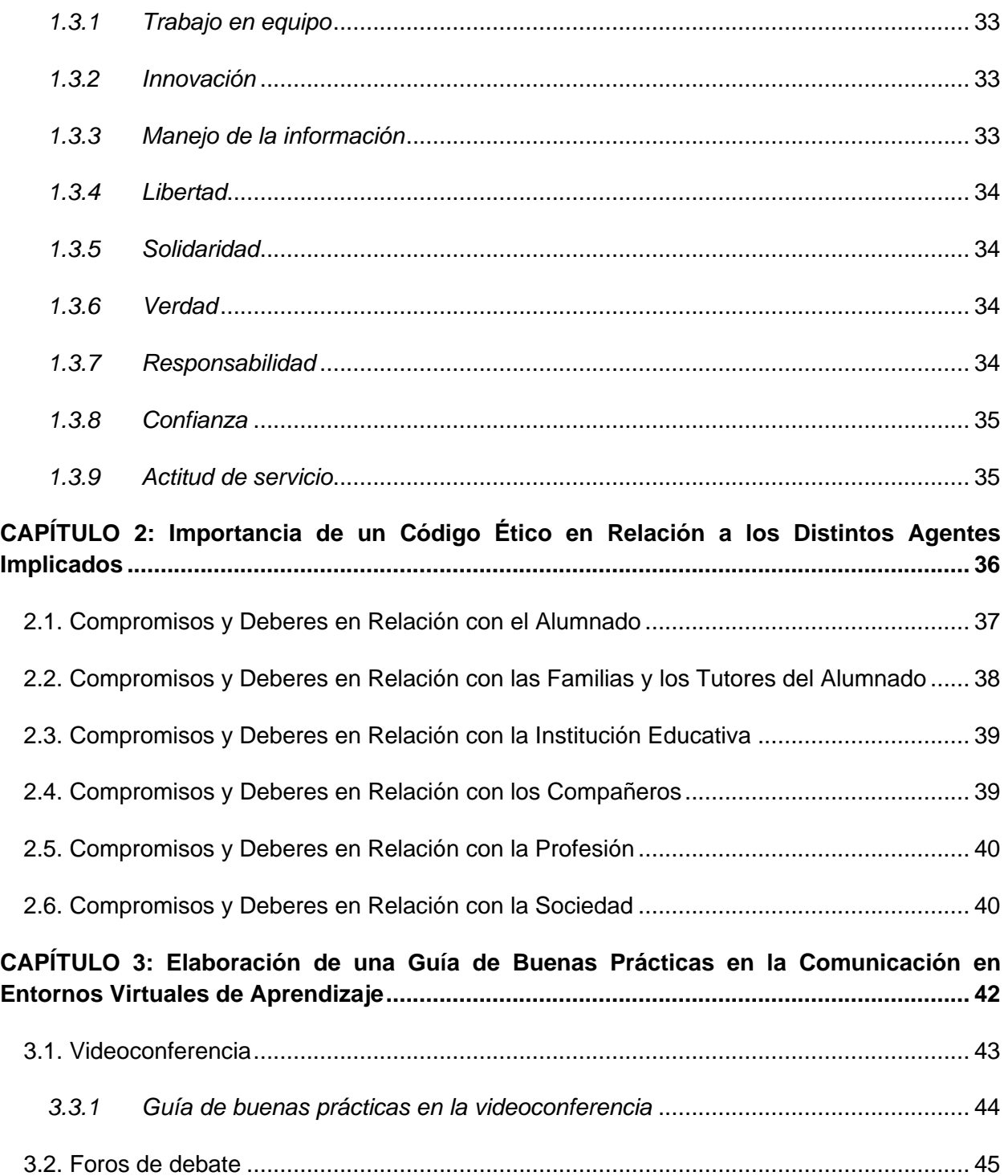

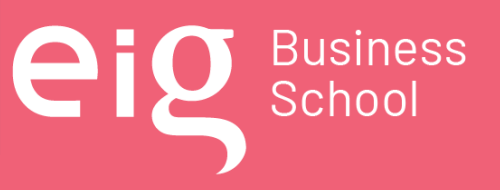

Página 12 | 145

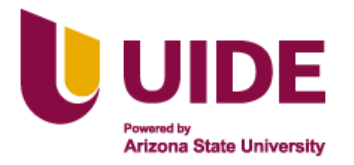

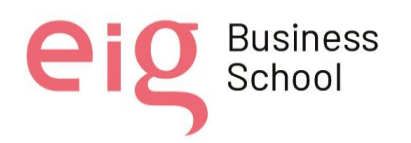

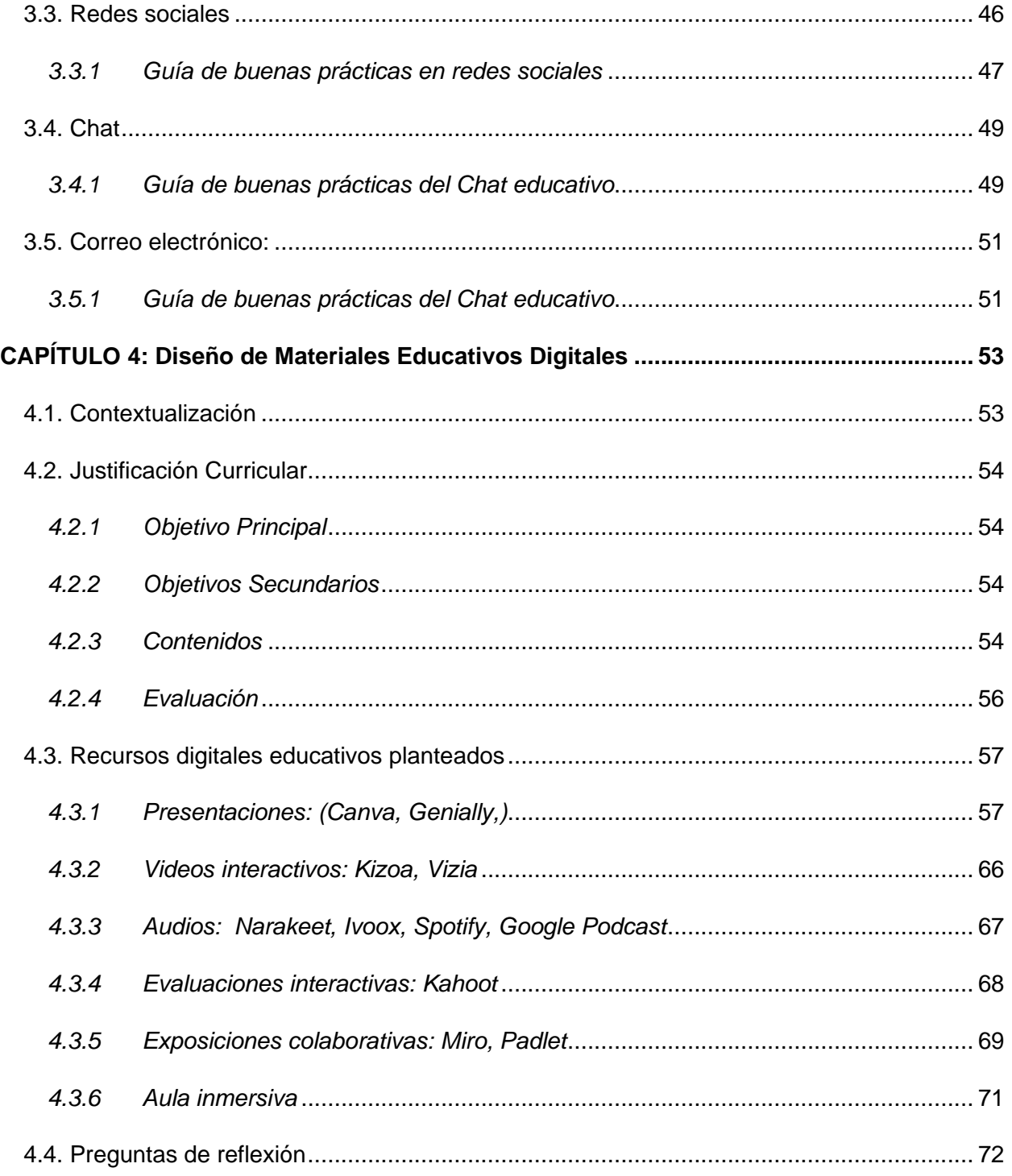

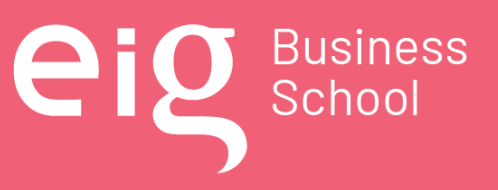

Página 13 | 145

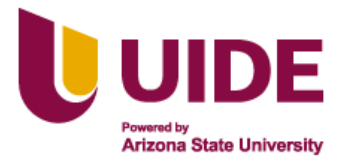

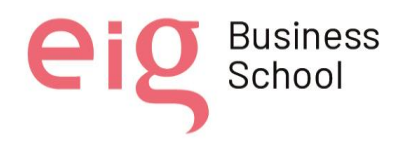

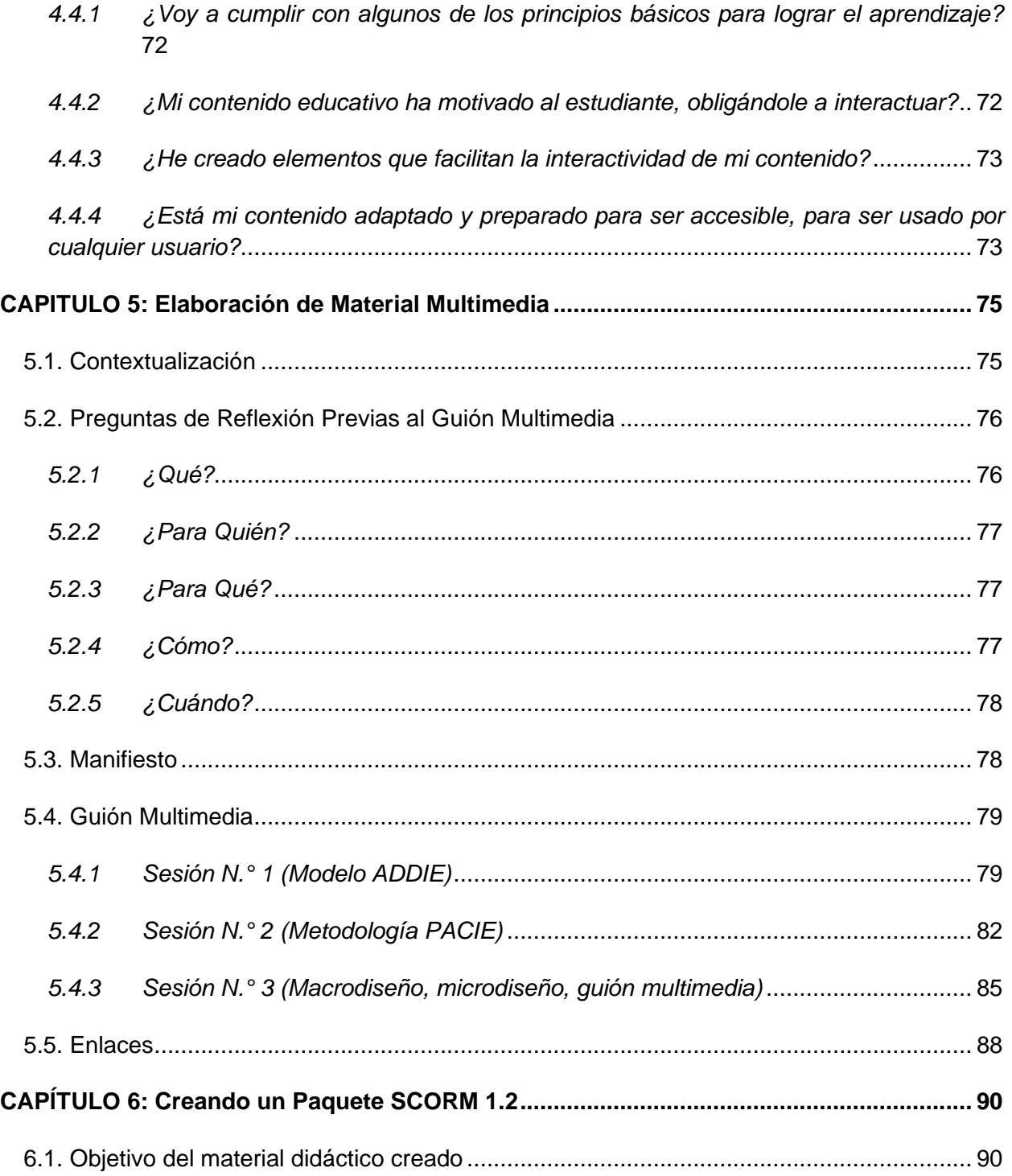

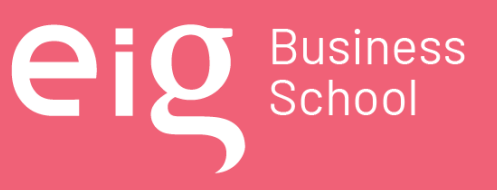

Página 14 | 145

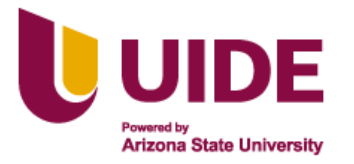

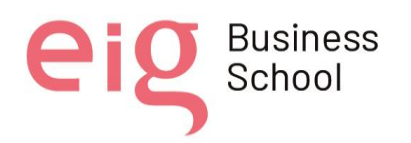

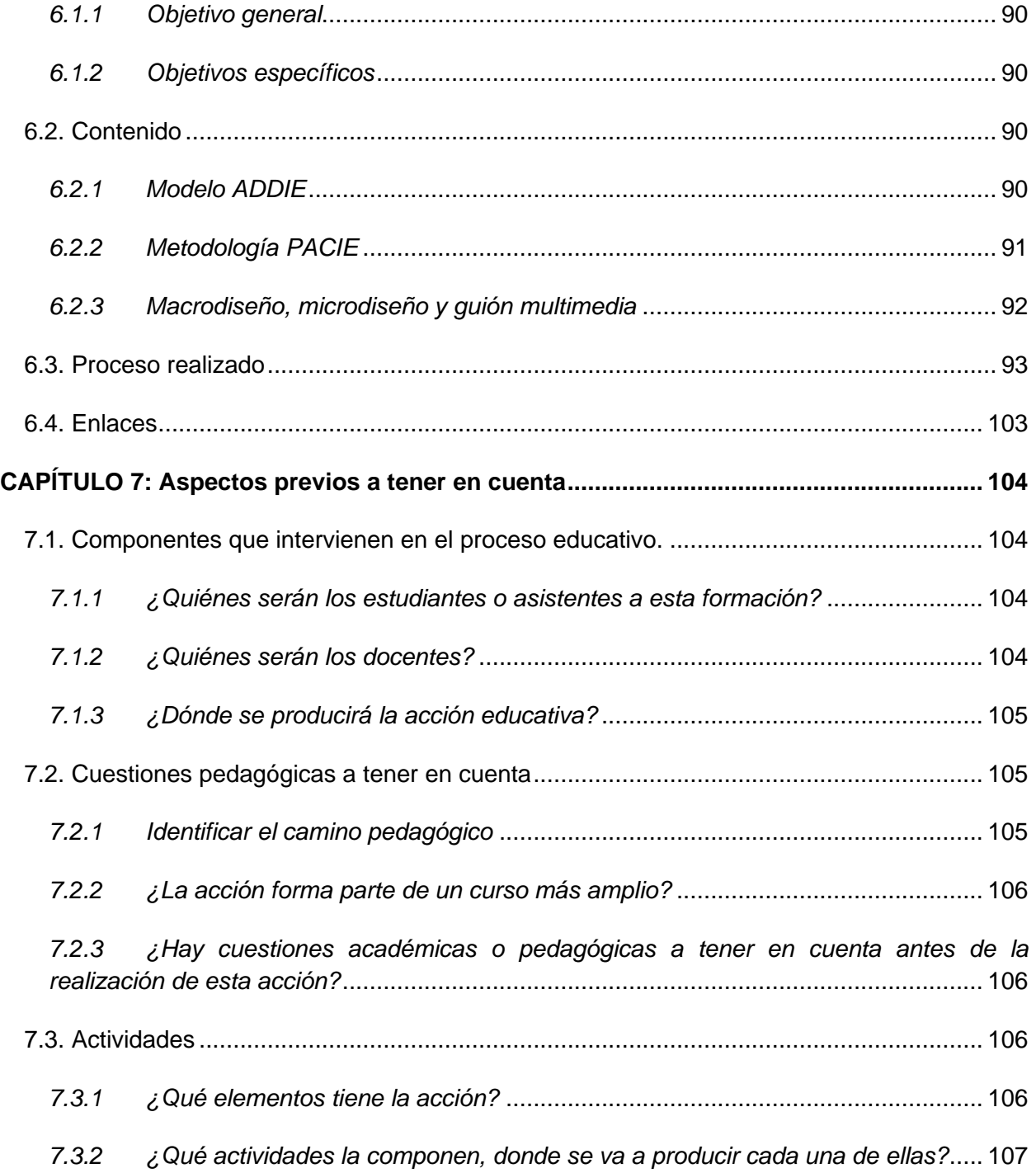

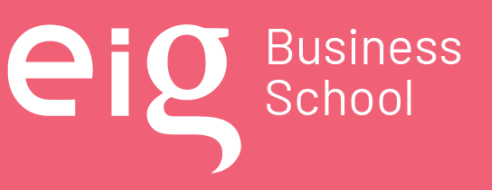

Página 15 | 145

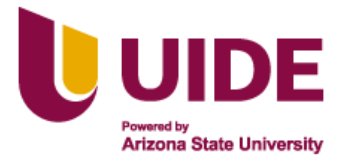

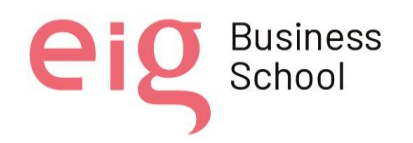

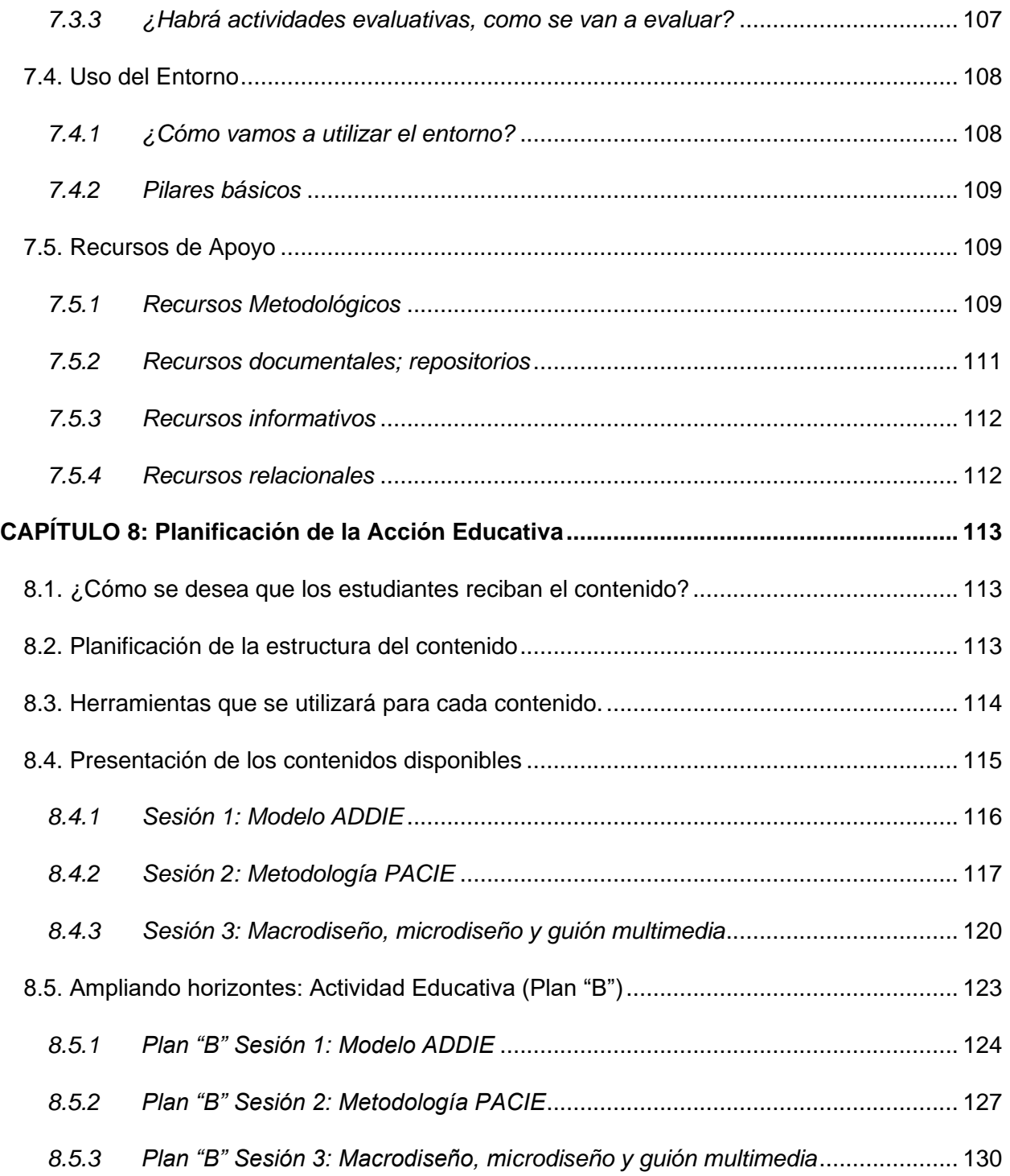

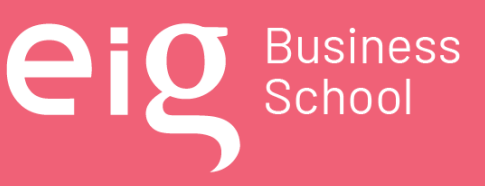

Página 16 | 145

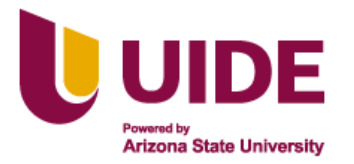

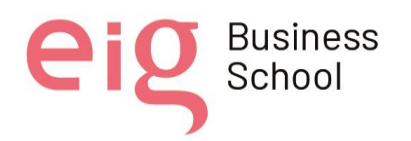

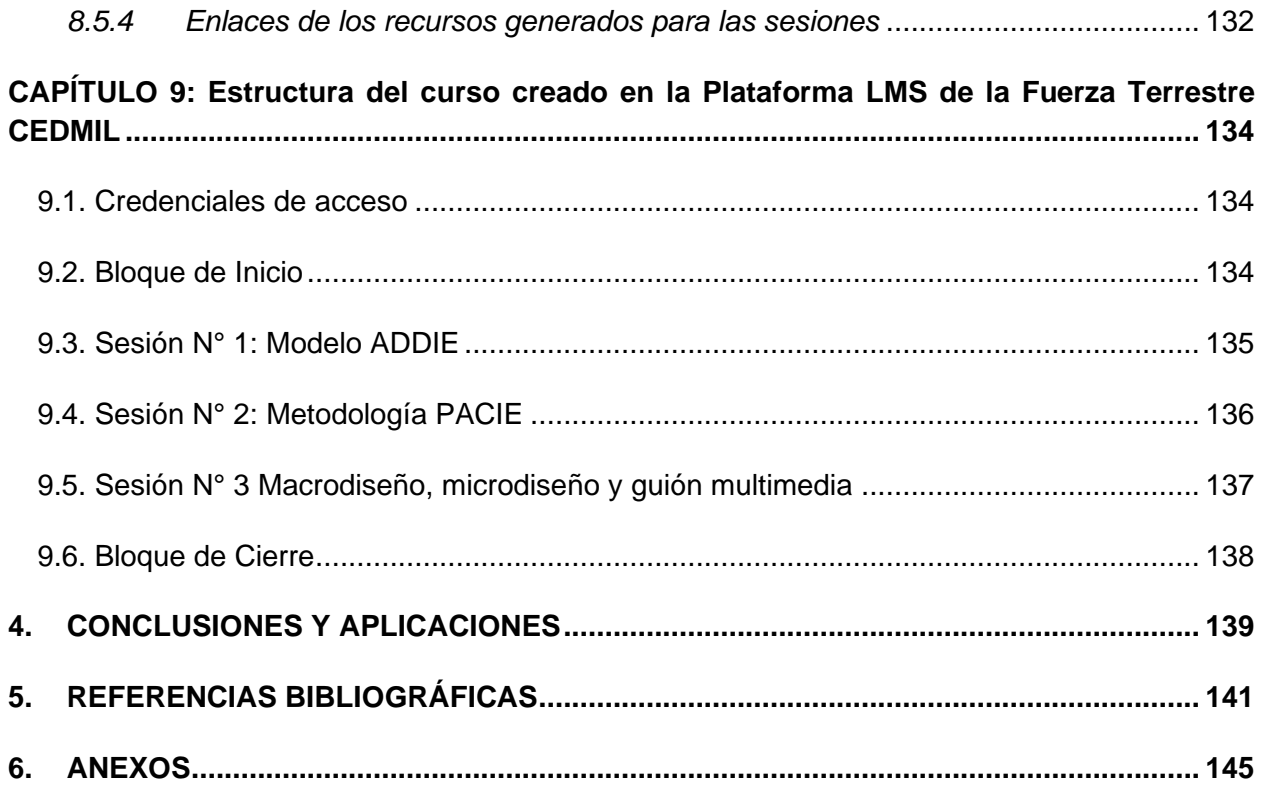

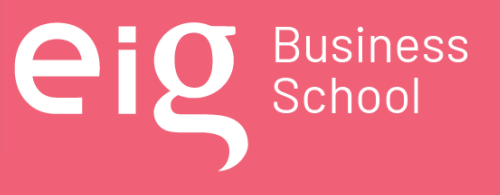

Página 17 | 145

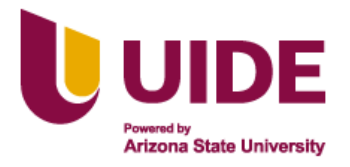

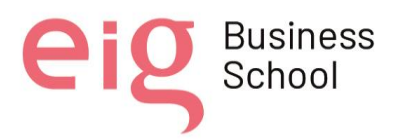

# <span id="page-17-0"></span>**INDICE DE TABLAS**

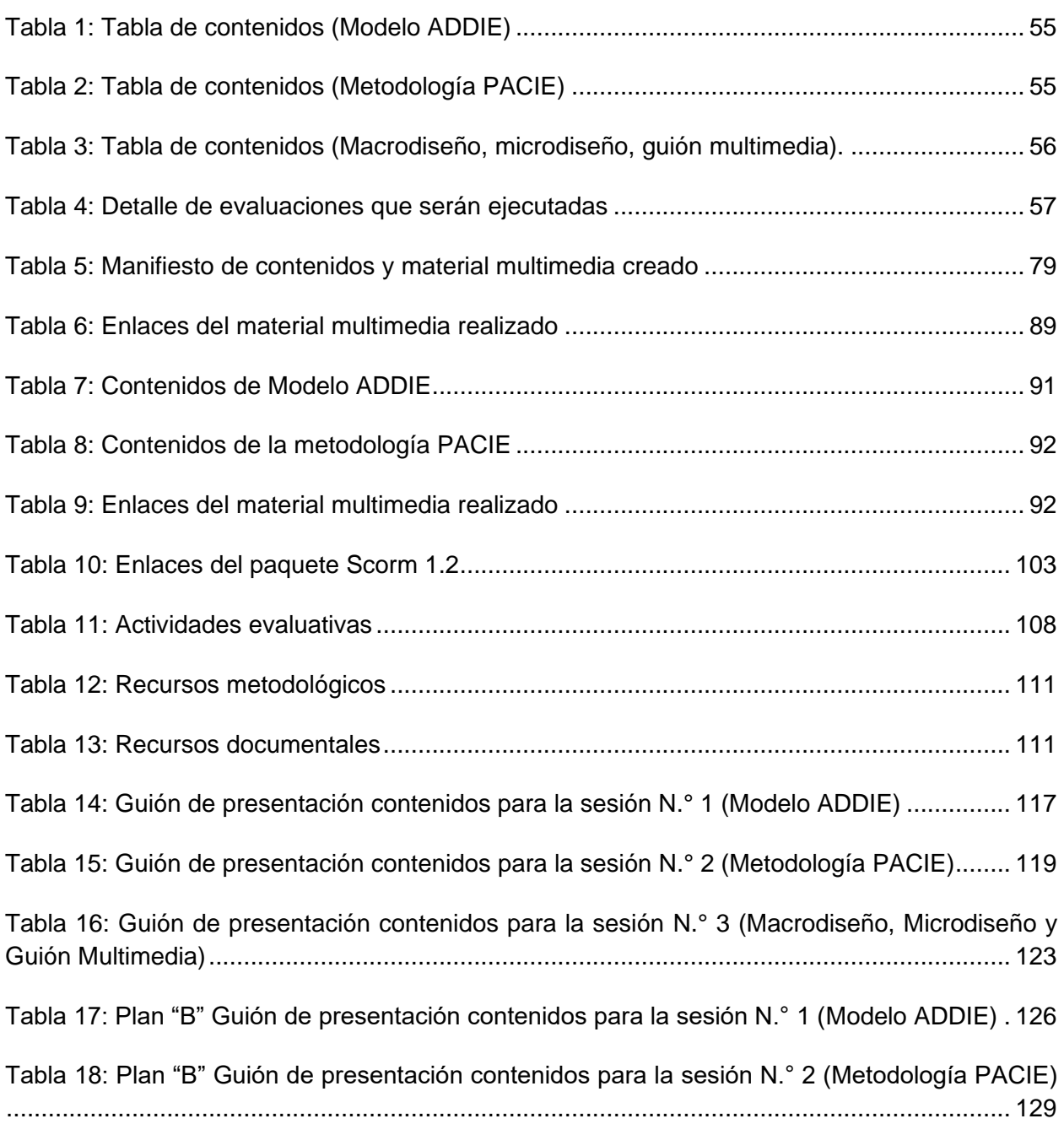

Nota sobre derechos de autor: Este trabajo y lo que a continuación se expone solo tiene una validez académica, quedando copia de éste en la biblioteca digital de EIG. La distribución y uso de este trabajo por parte de alguno de sus autores con otros fines deberá ser informada a la Escuela, al director del Máster y resto de autores, siendo responsable aquel que se atribuya dicha distribución.

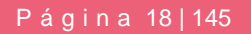

**eig** Business

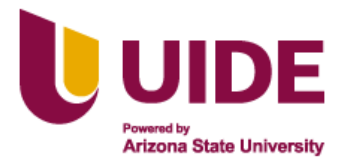

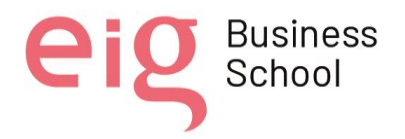

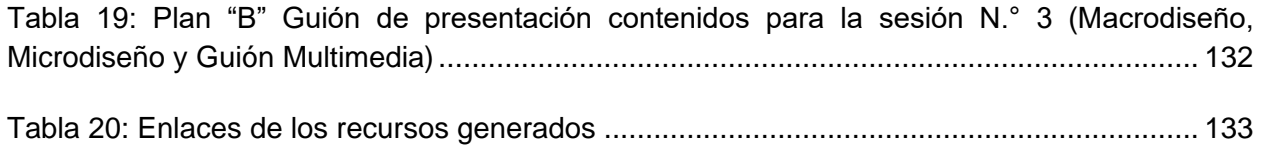

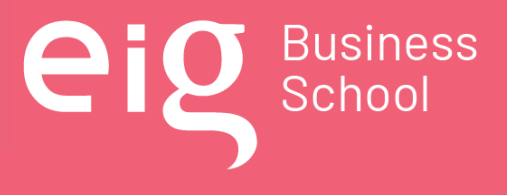

Página 19 | 145

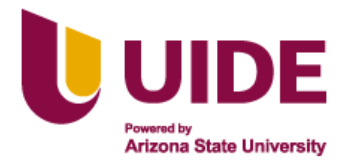

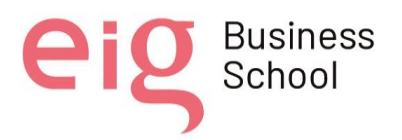

# <span id="page-19-0"></span>**INDICE DE FIGURAS**

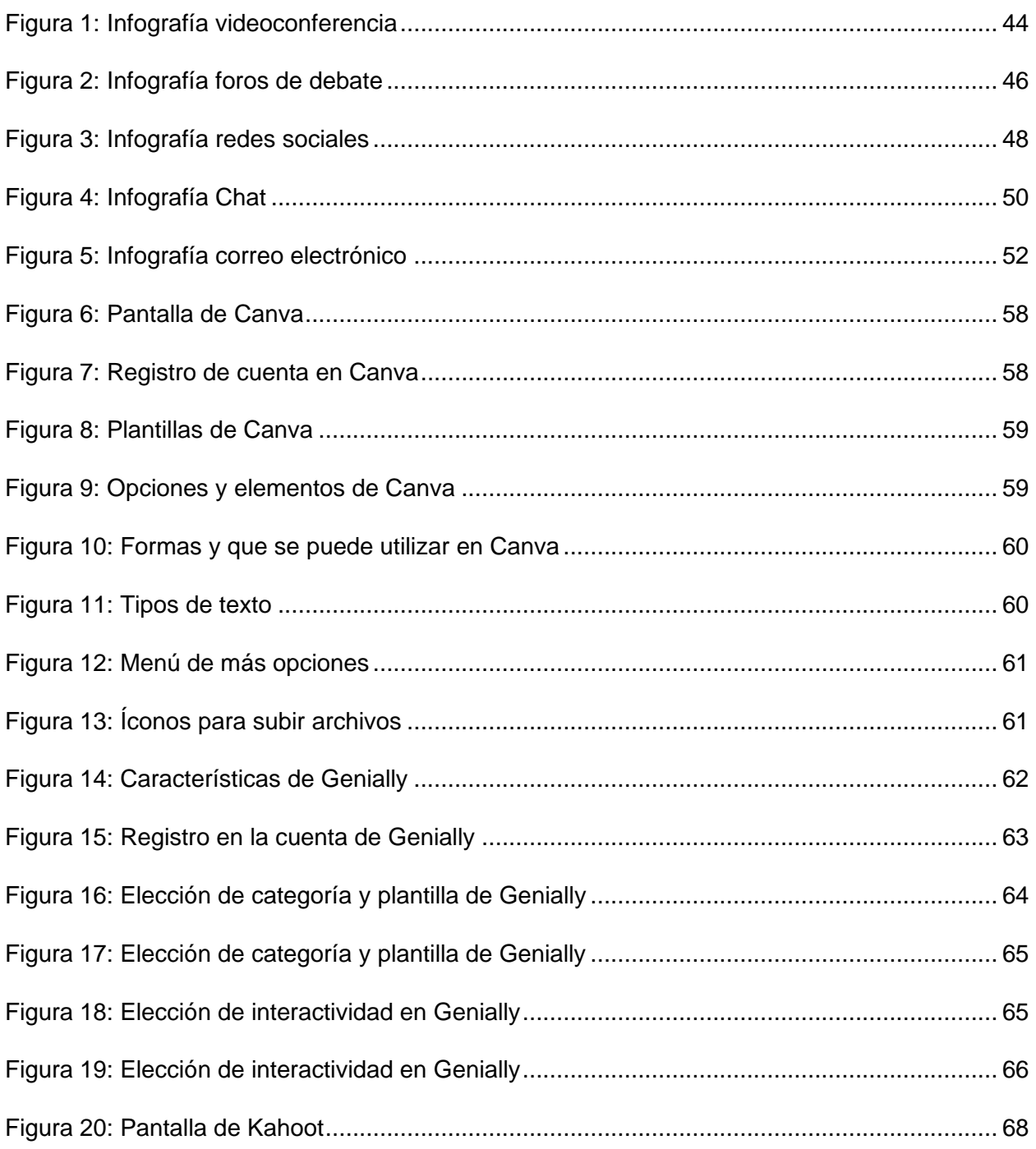

Nota sobre derechos de autor: Este trabajo y lo que a continuación se expone solo tiene una validez académica, quedando copia de éste en la biblioteca digital de EIG. La distribución y uso de este trabajo por parte de alguno de sus autores con otros fines deberá ser informada a la Escuela, al director del Máster y resto de autores, siendo responsable aquel que se atribuya dicha distribución.

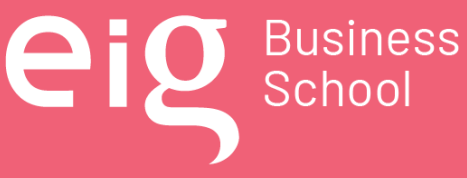

Página 20 | 145

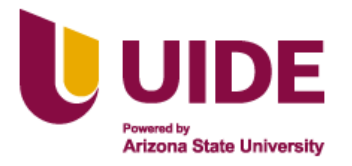

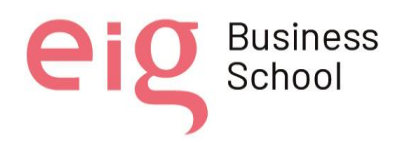

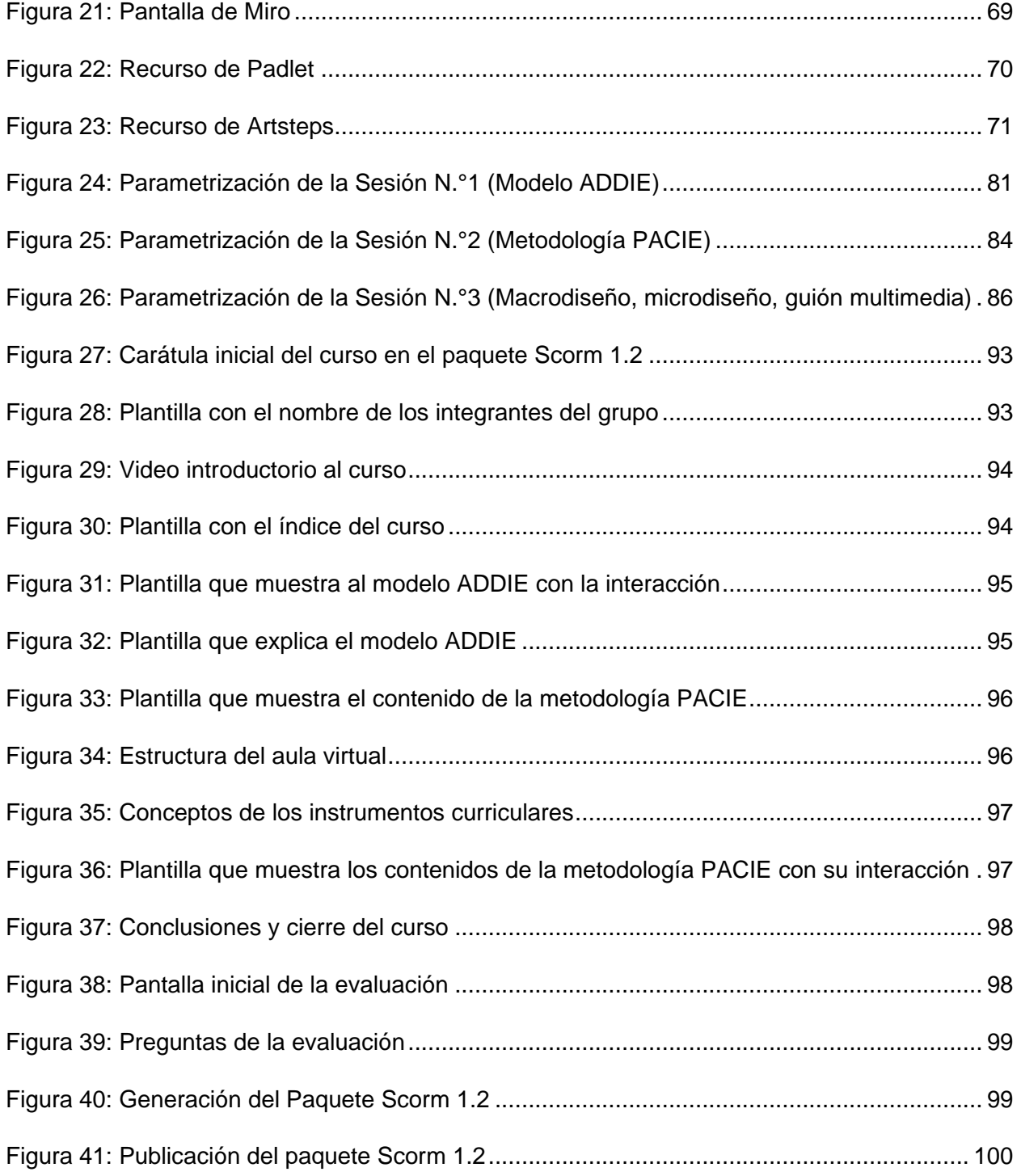

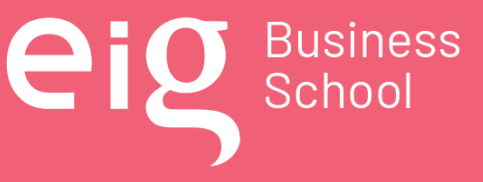

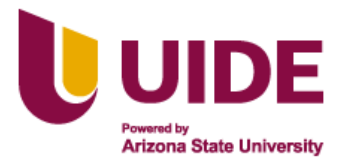

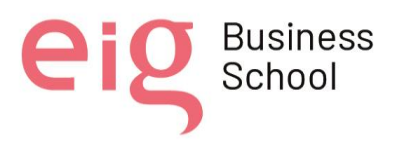

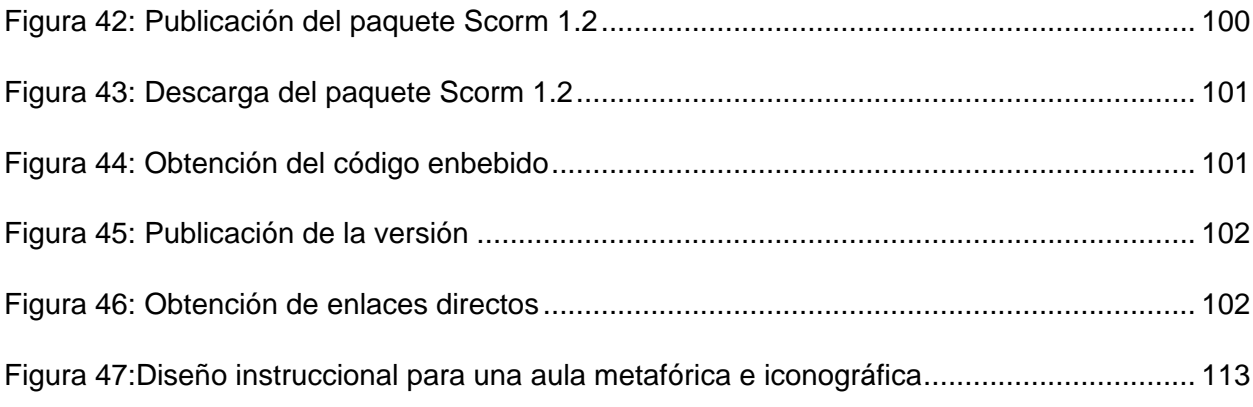

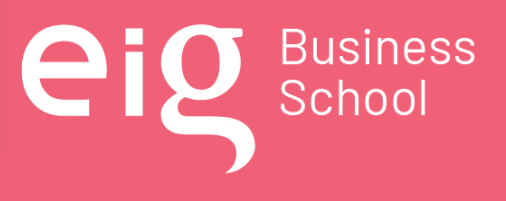

Página 22 | 145

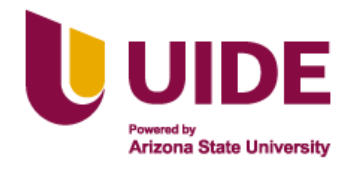

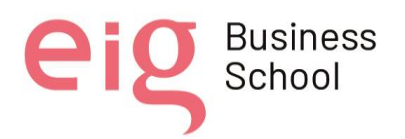

# <span id="page-22-0"></span>**RESUMEN**

Durante la pandemia, la educación virtual fue una realidad a nivel mundial, situación que se evidenció en el Ecuador, obligando a los estudiantes y docentes a trasladar su enseñanza y aprendizaje a la educación virtual, ya que no podían asistir a las aulas presenciales; los docentes y estudiantes adaptaron sus espacios hogareños para aprender con métodos innovadores de enseñanza aprendizaje, estos fueron verdaderos retos para toda la comunidad educativa.

El regreso a una nueva normalidad, después de los años vividos con la pandemia del COVID-19, se observa que el regreso a las clases tradicionales es un hecho; con la educación virtual se generaron experiencias y conocimientos con el uso de las tecnologías educativas, a través de herramientas multimedia que se encuentran en la WEB, como las aulas iconográficas y metafóricas.

La educación híbrida está presente, por lo que es necesario repensar la educación y desarrollar modelos de enseñanza y aprendizaje que capten la atención y el interés de los estudiantes para aprender de diferentes maneras, donde las tecnologías deben ser utilizadas como una herramienta para acelerar el aprendizaje significativo y no como un simple canal para transmitir contenidos, priorizando así el desarrollo de habilidades, conocimientos y valores, tanto en el componente presencial como en el virtual.

Debido al retorno a la educación presencial en el aula, se minimizó lo logrado con la educación virtual, los docentes utilizan las TIC como medio de información y comunicación, pero no para el aprendizaje, por lo que se pretende evidenciar la necesidad de la aplicación de aulas iconográficas y metafóricas, como la interacción de docentes y estudiantes, garantizando la construcción del conocimiento de manera interactiva y digital, promoviendo así los procesos de autonomía del estudiante y la cooperación con el docente para lograr los propósitos planteados y el logro de las competencias esperadas.

Nota sobre derechos de autor: Este trabajo y lo que a continuación se expone solo tiene una validez académica, quedando copia de éste en la biblioteca digital de EIG. La distribución y uso de este trabajo por parte de alguno de sus autores con otros fines deberá ser informada a la Escuela, al director del Máster y resto de autores, siendo responsable aquel que se atribuya dicha distribución.

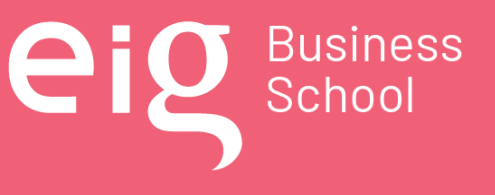

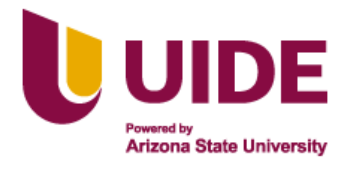

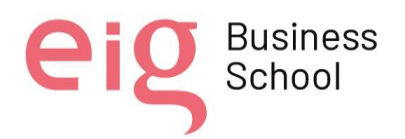

# <span id="page-23-0"></span>**ABSTRACT**

During the pandemic, virtual education was a reality worldwide, a situation that was evidenced in Ecuador, forcing students and teachers to shift the teaching - learning process into the virtual education, as a consequence of the impossibility to attend face to face classes; both teachers and students adapted their home spaces to learn with innovative educational methods, all of them constitute the real challenges for the entire educational community.

The return to a new normality, after the years lived with the COVID-19 pandemic, it is observed that the return to traditional classes is a fact; with virtual education experiences and knowledge were generated with the use of educational technologies, through multimedia tools found on the WEB, such as iconographic and metaphorical classrooms.

Hybrid education is currently on going, so it is necessary to rethink the educational process and develop teaching and learning models able to get the attention and interest of the students, to learn in different ways, using technology as a tool to accelerate meaningful learning and not as a simple channel to transmit content, thus prioritizing the development of skills, knowledge and values, both in the face-to-face and virtual component.

Due to the resume to face-to-face education in the classroom, the goals achieved with virtual education was minimized, teachers use ICT as a tool for information and communication, but not for learning, so it is intended to demonstrate the need for the application of iconographic and metaphorical classrooms, as the interaction of teachers and students, ensuring the construction of knowledge in an interactive and digital way, thus promoting the processes of student autonomy and cooperation with the teacher to achieve the purposes set out and the achievement of the expected competencies.

# <span id="page-23-1"></span>**PALABRAS CLAVES**

Educación híbrida; metafórica; iconográfica; tecnología;

Nota sobre derechos de autor: Este trabajo y lo que a continuación se expone solo tiene una validez académica, quedando copia de éste en la biblioteca digital de EIG. La distribución y uso de este trabajo por parte de alguno de sus autores con otros fines deberá ser informada a la Escuela, al director del Máster y resto de autores, siendo responsable aquel que se atribuya dicha distribución.

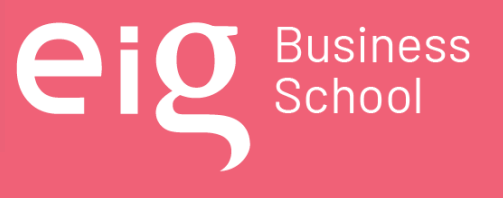

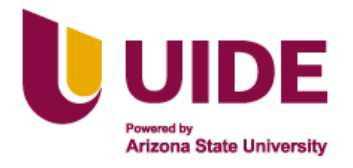

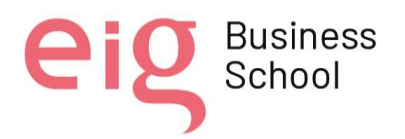

# <span id="page-24-0"></span>**1. PARTE INTRODUCTORIA**

### <span id="page-24-1"></span>**1.1. Interés o definición del proyecto.**

La versión del aula virtual en la plataforma MOODLE para modalidad B – Learning, no resulta motivante para el estudiante de diferentes cursos, considerando la naturaleza de cada uno de ellos, pese a los recursos que se disponen, la presentación es plana y monótona, convirtiendo en una herramienta de uso obligatorio, más no en un aporte para su autoconocimiento en la búsqueda de soluciones creativas a un problema planteado. Estos datos están respaldados por la observación directa realizada en los períodos de clases, durante el cual los estudiantes acceden únicamente en el tiempo controlado por el docente.

La incorporación de las aulas metafóricas e iconográficas, fortalecerán la educación híbrida en el Centro de Educación militar, por lo que es importante entender las bondades de estos enriquecedores recursos.

Cuando se habla de aulas iconográficas, se refiere a un espacio diseñado con fotografías, botones, iconos y otras imágenes que están vinculadas a actividades educativas que antes de acceder a ellas se mantienen ocultas y es el alumno, quien, en un rol protagónico, va ejecutando cada idea expuesta, son recursos que, al hacer clic en los íconos o imágenes de interés, van guiando al alumno con el objetivo de incorporarlo a través de imágenes llamativas, homogéneas e innovadoras. (Cruz Escobar et al., 2017)

Es fundamental que los recursos WEB generados durante la pandemia del COVID-19 sean utilizados en la educación híbrida como la nueva realidad de la educación en la institución militar, por lo que es importante considerar que para este tipo de estructuras virtuales se requiere adicionalmente el manejo de una metodología que involucre el trabajo colaborativo entre entidades de aprendizaje, para lo cual se propone el uso de la teoría del aprendizaje constructivista, considerada como la base de los modelos de formación basados en tecnologías web y que se convierte en un objeto pedagógico enfocado a la resolución de supuestos prácticos más allá de los resultados únicamente académicos. (Sánchez-Cortés, et al. 2005) Fusionando estos dos criterios, la estructura de un aula virtual temática se centra en la búsqueda de un conocimiento procesual estructurado orientado a un aprendizaje significativo basado en el descubrimiento.

Sin duda, la incorporación de las aulas iconográficas en la educación militar potenciará la educación híbrida porque complementa la educación presencial, y va más allá de la conectividad,

Nota sobre derechos de autor: Este trabajo y lo que a continuación se expone solo tiene una validez académica, quedando copia de éste en la biblioteca digital de EIG. La distribución y uso de este trabajo por parte de alguno de sus autores con otros fines deberá ser informada a la Escuela, al director del Máster y resto de autores, siendo responsable aquel que se atribuya dicha distribución.

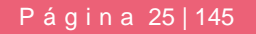

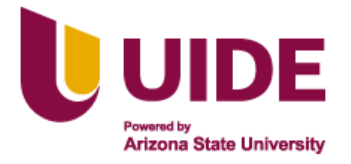

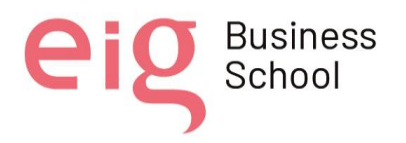

la comunicación a distancia y se conecta directamente con la subjetividad del individuo. (Zurita-Polo & Monge-Moreno, 2019).

El reto en este planteamiento, se dirige al uso del aula virtual temática, con el único propósito de diseñar un ambiente iconográfico y metafórico que motive la conexión entre la idea (entorno de aula) y la realidad (lo que se espera). (Bodero Poveda et al., 2013) El uso de este tipo de aulas, actualmente está limitado a la modalidad E – Learning, por lo que la información debe ser reinterpretada para su adaptación a B – Learning.

De acuerdo a Bodero Poveda, et al. (2013), asegura que quienes participan de manera habitual en el uso de éste tipo de herramienta, consideran que el aula con dicha estructura permite una comunicación más amena y mejora el uso de los recursos tecnológicos, tanto en estudiantes como en profesores, por lo que el producto final, pretende potenciar la enseñanza – aprendizaje de la Teoría del Diseño dentro del CEDMIL y sobre todo de los estudiantes militares, lugar en donde se efectuarán las evaluaciones preliminares de éste proyecto.

### <span id="page-25-0"></span>**1.2. Fines y Objetivos del Proyecto**

- Ejecutar las normas establecidas en el Modelo Educativo de Fuerzas Armadas y Reglamento de educación de FF.AA, mediante el análisis de los aspectos éticos vinculados a la labor educativa que enfrentan los educadores al usar las tecnologías digitales en la educación híbrida, para mantener el estatus de privilegio del instituto.
- Diseñar recursos didácticos digitales que posibiliten integrar las TIC en la educación híbrida, a través de herramientas de la web 2.0, 3.0 y 4.0, con la finalidad de tener docentes militares altamente capacitados para el proceso de enseñanza aprendizaje.
- Diseñar una plantilla para el desarrollo de un entorno virtual como herramienta didáctica, a través de la plataforma LMS MOODLE, a fin de fortalecer el proceso enseñanza-aprendizaje militar.

Nota sobre derechos de autor: Este trabajo y lo que a continuación se expone solo tiene una validez académica, quedando copia de éste en la biblioteca digital de EIG. La distribución y uso de este trabajo por parte de alguno de sus autores con otros fines deberá ser informada a la Escuela, al director del Máster y resto de autores, siendo responsable aquel que se atribuya dicha distribución.

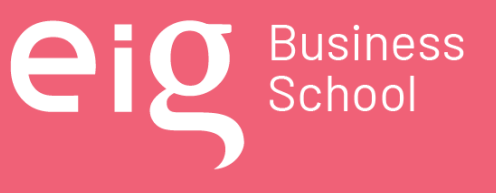

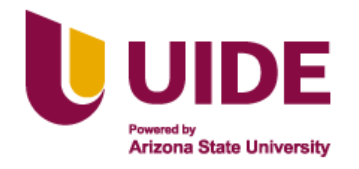

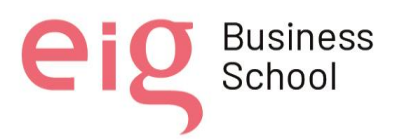

# <span id="page-26-0"></span>**2. PARTE GENERAL**

Este centro se inicia en la década de los 90, encontrándose como director de la Escuela Superior Militar el Sr. GRAB Patricio Lloret con el nombre de Centro de Tecnología Educativa (CETED) según decreto ejecutivo en el año de 1990 y a partir del 2012 cambia su nombre a "Centro de Educación Militar (CEM) y según informe N.° CEDE-CEM-2014-002-INF-O, realizado por el Sr. TCRN EM Gustavo Aguilar toma el nombre de Centro de Educación Militar (CEDMIL).

Actualmente su misión es capacitar al personal de docentes militares en el área pedagógica, así como en el montaje de aulas virtuales, acorde al Modelo Educativo de las Fuerzas Armadas en la modalidad híbrida de forma sistemática y metodológica para garantizar la eficiencia y calidad en el desarrollo educativo, para de esta manera apoyar a los cursos de formación, perfeccionamiento y capacitación del personal de Fuerza Terrestre mediante la educación híbrida y la administración de la plataforma educativa fortaleciendo así las competencias profesionales a la par con la tecnología.

El Centro de Educación Militar centra sus esfuerzos en la "educación híbrida", como lo define (Arias Ortiz et al., 2020), que es una combinación de la educación presencial y remota a través de distintos medios como plataformas de aprendizaje en línea, televisión o radio, tomando modelos de enseñanza y aprendizaje que capturen la atención y el interés de los estudiantes por aprender de maneras diferentes en cada una de estas modalidades.

Todo esto se potencia cuando el 16 de marzo de 2020 se declara el Estado de Excepción en el territorio nacional, por los casos de coronavirus confirmados y la declaratoria de pandemia de COVID-19 por parte de la Organización Mundial de la Salud y mediante oficio N.° FT-CEDMT-CED-EM-2020-4000-O del 17 de marzo de 2020, se dispone materializar las clases de forma virtual con los cursos que se desarrollan en las escuelas de educación militar.

A lo largo de este tiempo se ha ido aplicando las TGISC (Tecnología para la Gestión de la Información en la Sociedad del Conocimiento) para modernizar el sistema de gestión del aprendizaje en la Fuerza Terrestre mediante la educación híbrida, con la finalidad de optimizar y alcanzar una educación y entrenamiento acorde a las nuevas exigencias de empleo de la fuerza militar en escenarios de conflictividad interna y defensa de la soberanía e integridad territorial. El empleo de la plataforma LMS de la Fuerza Terrestre - CEDMIL, ha permitido demostrar la utilidad de la tecnología educativa y que debe ser usada de forma permanente, para motivar a los nuevos estudiantes militares en el mejoramiento continuo del proceso de aprendizaje. Es así que, al terminar las medidas de bioseguridad y aislamiento, las clases se tornaron híbridas con el complemento de las herramientas WEB y los recursos que nos brinda esta plataforma educativa.

Nota sobre derechos de autor: Este trabajo y lo que a continuación se expone solo tiene una validez académica, quedando copia de éste en la biblioteca digital de EIG. La distribución y uso de este trabajo por parte de alguno de sus autores con otros fines deberá ser informada a la Escuela, al director del Máster y resto de autores, siendo responsable aquel que se atribuya dicha distribución.

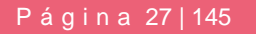

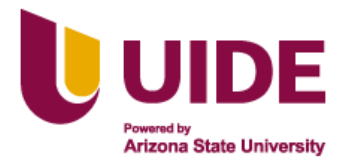

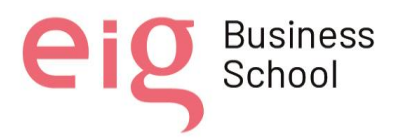

La metodología disruptiva de enseñanza-aprendizaje virtual, se instaló sin previo aviso en el 2020. Dos años después, la práctica en la educación híbrida ha dado experiencias al sistema educativo militar, y los resultados son favorables, pero ameritan un enriquecimiento con aulas iconográficas y metafóricas que indiscutiblemente fortalecerá el proceso de enseñanza aprendizaje en la institución.

Nota sobre derechos de autor: Este trabajo y lo que a continuación se expone solo tiene una validez académica, quedando copia de éste en la biblioteca digital de EIG. La distribución y uso de este trabajo por parte de alguno de sus autores con otros fines deberá ser informada a la Escuela, al director del Máster y resto de autores, siendo responsable aquel que se atribuya dicha distribución.

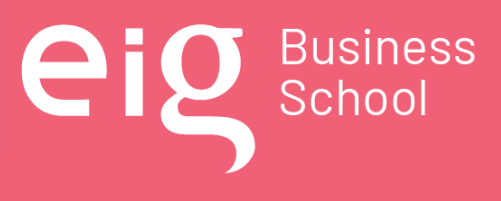

Página 28 | 145

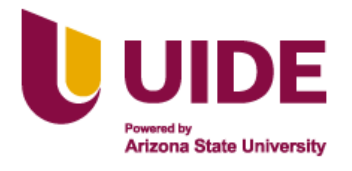

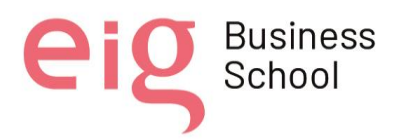

# <span id="page-28-1"></span><span id="page-28-0"></span>**3. PARTE ESPECÍFICA CAPÍTULO 1: Introducción**

## **1.1. Contribución del Proyecto a la Mejora Individual o Social**

<span id="page-28-2"></span>El proyecto "Implementación de aulas iconográficas y metafóricas para la educación híbrida en el Centro de Educación Militar", contribuye a la mejora individual de los alumnos militares y con ello a la mejora profesional del Ejército.

El interés de este proyecto de aplicación y mejora, debido al avance de la tecnología, las nuevas herramientas multimedia y el uso de las tecnologías de la información en la educación, radica en la necesidad de contar con aulas con entorno iconográfico y metafórico para su uso en el Centro de Educación Militar (CEDMIL), la era tecnológica está presente y es importante incrementar en un entorno virtual de aprendizaje (EVA) este tipo de aulas, mejorando la enseñanza - aprendizaje a través de actividades interactivas para profesores y alumnos.

Los beneficiarios serán los alumnos militares de todos los cursos, ya sean de formación, perfeccionamiento o capacitación. El uso de estas aulas virtuales provocará cambios significativos en el proceso de enseñanza-aprendizaje para los próximos años, teniendo así una construcción del conocimiento académico, permitiendo además entender y conocer el valor del uso de las aulas iconográficas, con mayor motivación e interés durante las clases.

Este proyecto pretende que el uso de las aulas iconográficas promueva el trabajo individual y colaborativo entre los estudiantes del Centro de Educación Militar, donde el estudiante debe dejar de ser un elemento pasivo en el proceso de enseñanza-aprendizaje y contar con un espacio de aprendizaje iconográfico que conduzca al usuario a través de los principales símbolos y funciones interactivas, a la relación hombre-máquina, logrando así el desarrollo de las capacidades visuales y auditivas para adquirir conocimientos significativos a través de las nuevas tecnologías.

La versión del aula virtual en la plataforma MOODLE para modalidad B – Learning, no resulta motivante para el estudiante de diferentes cursos, considerando la naturaleza de cada uno de ellos, pese a los recursos que se disponen, la presentación es plana y monótona, convirtiendo en una herramienta de uso obligatorio, más no en un aporte para su autoconocimiento en la búsqueda de soluciones creativas a un problema planteado. Estos datos están respaldados por la observación directa realizada en los diferentes períodos de clases, durante el cual los estudiantes acceden, únicamente en el tiempo controlado por el docente.

Nota sobre derechos de autor: Este trabajo y lo que a continuación se expone solo tiene una validez académica, quedando copia de éste en la biblioteca digital de EIG. La distribución y uso de este trabajo por parte de alguno de sus autores con otros fines deberá ser informada a la Escuela, al director del Máster y resto de autores, siendo responsable aquel que se atribuya dicha distribución.

Página 29 | 145

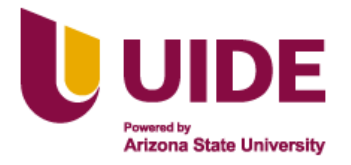

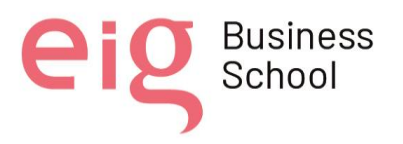

La aulas iconográficas y metafóricas fomentan el autoaprendizaje, el aprendizaje cooperativo y la creatividad, facilitando la participación e implicación de los alumnos militares con un perfil diferente al tradicional, con actividades motivadoras que relacione los conocimientos con la actividad esencial que ejercerán de acuerdo a su grado y función como integrante del Ejército.

# **1.2. Misión, visión y valores del Centro de Educación Militar**

<span id="page-29-0"></span>Los nuevos retos que nos lleva la educación en el contexto actual, es que los docentes dejemos de impartir las clases de forma tradicional, que busquemos nuevas formas de enseñar para poder innovar en nuestra tarea de acompañar los aprendizajes de los estudiantes y de esta manera aprovechar todos los recursos didácticos, así como el potencial que nos ofrecen los entornos virtuales, siendo Moodle una plataforma de uso gratuito, que presta todas las condiciones para implementarla para acompañamiento sincrónico y asincrónico que fomenta el trabajo colaborativo y desarrollo de competencias, la presente investigación tiene como objetivo analizar el uso de aulas iconográficas que contribuyan la enseñanza aprendizaje, una propuesta de innovación que permitirá promover el desarrollo de competencias, en tal sentido contribuirá a que los educandos puedan aprender y participar activamente dentro del proceso de aprendizaje y de esta forma utilizarla y aplicarla en cada una de nuestras clases. (Calderón et al., 2020)

El Centro de Educación Militar, lleva adelante la educación híbrida con tecnología de vanguardia, como parte de la innovación educativa orientada a mejorar la capacidad operativa del Ejército, para impulsar la autorrealización profesional del personal militar, motivando un cambio de cultura organizacional, y garantizando la eficiencia del proceso de enseñar, desaprender y aprender, a través de un talento humano comprometido que asegure la calidad educativa, la universalización y estandarización de los conocimientos.

De esta manera se presenta la misión, la visión y los valores que se pretenden alcanzar en el Centro de Educación Militar:

### <span id="page-29-1"></span>*1.2.1 Misión*

Capacitar al personal militar en el área pedagógica y uso de herramientas virtuales, acorde al Modelo Educativo de las Fuerzas Armadas en la modalidad híbrida de forma sistemática y metodológica para garantizar la eficiencia y calidad en el desarrollo educativo.

# <span id="page-29-2"></span>*1.2.2 Visión*

Ser el instituto militar líder en la educación militar, fomentando y practicando los más altos valores y virtudes, para aportar al engrandecimiento de las Fuerzas Armadas, con una capacidad de

Nota sobre derechos de autor: Este trabajo y lo que a continuación se expone solo tiene una validez académica, quedando copia de éste en la biblioteca digital de EIG. La distribución y uso de este trabajo por parte de alguno de sus autores con otros fines deberá ser informada a la Escuela, al director del Máster y resto de autores, siendo responsable aquel que se atribuya dicha distribución.

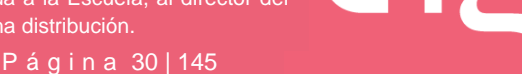

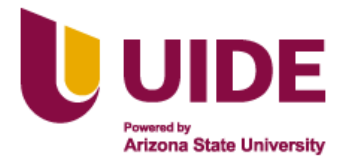

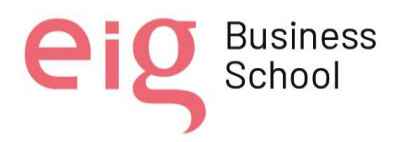

creación, innovación e investigación con un equipo altamente calificados y dispuestos a superar los retos de la educación del siglo XXI.

## <span id="page-30-0"></span>*1.2.3 Valores institucionales*

Honor, es la cualidad que se basa en el propio respeto y estimación, constituyendo la verdadera integridad y valor. Es la entrega total de la personalidad. Es la calidad de los principios morales sin intereses ni ambiciones. Es el respeto a su propia dignidad personal y en él radica el valor fundamental de los miembros de Fuerzas Armadas. (Ministerio de Defensa Nacional, 2018)

"Disciplina, consiste en la exacta observancia de las leyes y reglamentos establecidos para los miembros de las Fuerzas Armadas y el acatamiento integral de órdenes y disposiciones" (Ministerio de Defensa Nacional, 2018)

Lealtad, entendida como el sentimiento de noble fidelidad y franqueza que permite un ambiente de confianza y seguridad en las relaciones entre los miembros de las Fuerzas Armadas y de entrega total a la Institución. Es la máxima expresión del desinterés, que consiste en la devoción sincera, desprendida y voluntaria a la Institución, a una causa y a las personas; es decir, donde prime la buena fe y exista ausencia de hipocresía y falsedad. (Ministerio de Defensa Nacional, 2018)

Cohesión institucional, es el vínculo de unión, solidaridad y orgullo de pertenecer a las Fuerzas Armadas ecuatorianas. Es el desarrollo del espíritu colectivo, propio del trabajo en equipo con responsabilidad compartida. La capacidad de las Fuerzas Armadas para operar conjuntamente y cooperar con las diferentes instituciones depende de las competencias profesionales de sus miembros, la integración eficaz y la unidad institucional. (Ministerio de Defensa Nacional, 2018)

### <span id="page-30-1"></span>**1.3. Valores de los que no contemple la institución y deben incluirse en el Centro de Educación Militar**

El proceso de enseñanza-aprendizaje constituye la vía fundamental para la adquisición de conocimientos, procedimientos, normas del comportamiento y valores legados por la humanidad.

Entre las características esenciales del profesor están: ser sensible, equitativo, honesto, flexible; tiene la tarea de ayudar a los estudiantes a esclarecer los valores y cualidades que él debe asumir y asimismo ser ejemplo. Estas son las causas por las que se exige preparación científica, técnica y psicopedagógica, con gran dominio también de los componentes no personales para

Nota sobre derechos de autor: Este trabajo y lo que a continuación se expone solo tiene una validez académica, quedando copia de éste en la biblioteca digital de EIG. La distribución y uso de este trabajo por parte de alguno de sus autores con otros fines deberá ser informada a la Escuela, al director del Máster y resto de autores, siendo responsable aquel que se atribuya dicha distribución.

Página 31 | 145

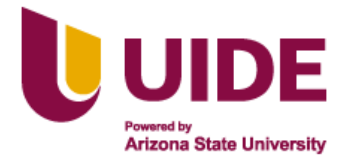

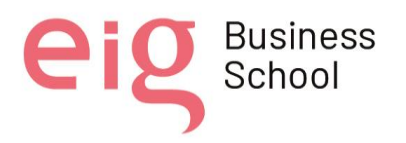

explotar sus potencialidades educativas. De esta idea nace, junto a la cooperación mutua entre los educandos, la trasmisión de valores que ayudan a calzar el proceso de enseñanzaaprendizaje. (Gallardo Sánchez et al., 2013)

La educación en valores es un proceso continuo que comienza con la atención y educación del niño en la familia y se extiende hasta la Universidad, y llega a la educación posgraduada. El ejemplo personal de los profesores y tutores; así como su accionar educativo son imprescindibles para la formación de valores; este último importante para cultivarlos en la educación a distancia.

Las computadoras como medio de enseñanza en la educación a distancia, son otros de los componentes importantes del proceso, puesto que constituyen el soporte de los métodos en las distintas formas de organización de la enseñanza que se utilizan y coadyuvan a la trasmisión de valores.

Los medios de enseñanza aprendizaje no solo intervienen en el proceso instructivo, sino también constituyen elementos poderosos en el trabajo educativo, ya que mediante su empleo el maestro estimula la formación de convicciones políticas, ideológicas, morales y normas de conducta y puede planificar y ejecutar sus clases con carácter científico y partidista. (Gallardo Sánchez et al., 2013)

La formación de valores desde la escuela parte del supuesto de que estos pueden enseñarse y aprenderse, y de que la institución educativa es uno de los principales agentes de la educación axiológica, lo cual constituye un reclamo del mundo actual. Los cambios que se han venido produciendo en el mundo político, en las empresas, en la educación y en general en la sociedad, refuerzan la importancia y necesidad del clima intelectual y científico de las instituciones de educación superior.

En estos nuevos contextos en que la sociedad plantea exigencias cualitativamente diferentes y se reclama la pertinencia universitaria, se requiere del fortalecimiento de la formación de valores. Las instituciones de educación superior tienen la responsabilidad de incidir en esta formación y apoyar a los niveles precedentes de educación. El fortalecimiento de la sociedad civil debe promover valores y actitudes que deben ser reforzados por la educación superior tales como: libertad, responsabilidad, solidaridad, justicia social, tolerancia a las diferencias en un marco de respeto mutuo, ética, conservación del medio ambiente y una cultura de paz (Gallardo Sánchez et al., 2013).

La Implementación de aulas iconográficas y metafóricas para la educación híbrida en el Centro de Educación Militar, promoverá valores en sus alumnos que permitan en todo momento actuar

Nota sobre derechos de autor: Este trabajo y lo que a continuación se expone solo tiene una validez académica, quedando copia de éste en la biblioteca digital de EIG. La distribución y uso de este trabajo por parte de alguno de sus autores con otros fines deberá ser informada a la Escuela, al director del Máster y resto de autores, siendo responsable aquel que se atribuya dicha distribución.

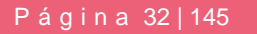

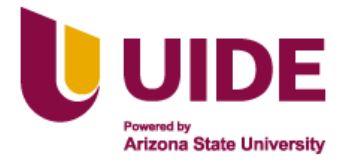

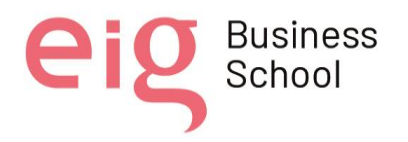

con integridad, buscando el bien de la institución militar y por ende de sus integrantes. Los valores que se podrá promover a parte de los institucionales, se expresan en el siguiente detalle:

### <span id="page-32-0"></span>*1.3.1 Trabajo en equipo*

El trabajo en equipo es una característica muy bien valorada en el ámbito educativo, esta capacidad se lleva a cabo cuando un grupo de personas con destrezas y conocimientos específicos se comprometen y ponen sus habilidades en función de cumplir una meta en común.

"En lo concerniente a los grupos lo ideal es que se enfoquen en convertirse en equipos, es importante la integración de esfuerzos y se creen una asociación efectiva, convirtiendo escenarios de autoridad-obediencia y estructuras jerárquicas. Los beneficios del trabajo en equipo es que aumenta la competitividad, disminuyendo el estrés en el trabajo, desarrolla la autodisciplina y el autoconcepto" (Barroso Tanoira, 2014).

El trabajo en equipo favorece la integración de las personas y el desarrollo de habilidades sociales, esta práctica ayuda a maximizar las fortalezas y destrezas de cada miembro del equipo, sacando lo mejor de cada uno y complementándolas con las de los demás, con la finalidad de obtener un mejor resultado en menor tiempo.

### <span id="page-32-1"></span>*1.3.2 Innovación*

Innovación es la aplicación de nuevas ideas, servicios y practicas con la finalidad de ser de gran utilidad para incrementar la productividad y competitividad que podemos aplicarlas a diario en la educación.

"Innovación es sinónimo de producir, asimilar y explotar con éxito una novedad, en las esferas económica y social, de forma que aporte soluciones inéditas a los problemas y permita así responder a las necesidades de las personas y de la sociedad" (Portela, n.d.).

La innovación es el proceso de transformación que consiste en llevar métodos debidamente organizados y sistemáticos para lograr continuamente la producción de resultados que sean exitosos.

### <span id="page-32-2"></span>*1.3.3 Manejo de la información*

Es la recolección y manejo de la información que será distribuida a uno o más audiencias, involucra a quienes tienen un papel en la producción de dicha información, en este caso asociado

Nota sobre derechos de autor: Este trabajo y lo que a continuación se expone solo tiene una validez académica, quedando copia de éste en la biblioteca digital de EIG. La distribución y uso de este trabajo por parte de alguno de sus autores con otros fines deberá ser informada a la Escuela, al director del Máster y resto de autores, siendo responsable aquel que se atribuya dicha distribución.

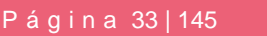

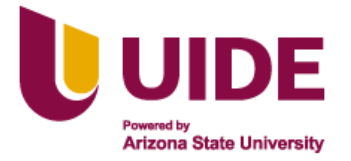

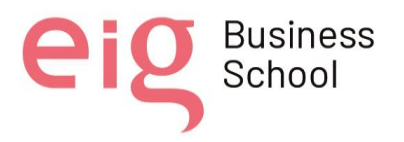

a la educación, los educadores deben tener toda la información adecuada para poder redistribuirla a sus estudiantes.

"Las organizaciones deben ser considerados como sistemas cooperativos con un alto nivel de [procesamiento de información](https://wiki.salahumanitaria.co/wiki/Procesamiento_de_informaci%C3%B3n?useskin=640//) y una necesidad grande para tomar decisiones en varios niveles" (James G. & Herbert A., 2008).

Es un proceso que exige en primer lugar estar informado para poder informar, es decir primero se debe tener pleno conocimiento de lo que se va a anunciar a los demás para poder comunicarla. Hoy en día el manejo de información es una herramienta invaluable en las organizaciones educativas.

### <span id="page-33-0"></span>*1.3.4 Libertad*

La clase de relaciones que se forman en un grupo de aprendizaje no deben ser relaciones de dependencia porque desde su origen serían relaciones desiguales que obstaculizarían un aprendizaje realmente significativo, en cambio un ambiente de libertad, de relaciones sanas y de respecto a las individualidades favorece el desarrollo del pensamiento, la imaginación y la creatividad, y las personas se comprometen a relaciones libres con responsabilidad y solidaridad.

#### <span id="page-33-1"></span>*1.3.5 Solidaridad*

En cualquier ambiente de aprendizaje, pero especialmente cuando es a distancia es de vital importancia el sentimiento de comunidad, saber y sentir que, aunque las demás personas no coinciden en tiempo y lugar, están contigo y forman parte de tu comunidad de intereses y proyectos de vida.

#### <span id="page-33-2"></span>*1.3.6 Verdad*

Por su origen y su razón de ser, porque la esencia misma del aprendizaje es la búsqueda de la verdad, este es un valor irrenunciable en todo ambiente de aprendizaje.

### <span id="page-33-3"></span>*1.3.7 Responsabilidad*

Incluye otros valores como asistencia, puntualidad, respeto, constancia en el trabajo, preocupación por la calidad del proceso docente y la situación de sus estudiantes, disciplina y profesionalidad.

Nota sobre derechos de autor: Este trabajo y lo que a continuación se expone solo tiene una validez académica, quedando copia de éste en la biblioteca digital de EIG. La distribución y uso de este trabajo por parte de alguno de sus autores con otros fines deberá ser informada a la Escuela, al director del Máster y resto de autores, siendo responsable aquel que se atribuya dicha distribución.

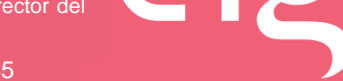

Business<br>School

Página 34 | 145

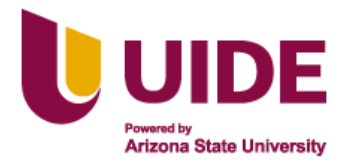

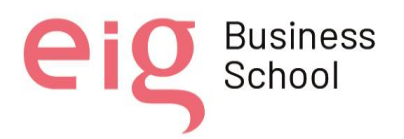

### <span id="page-34-0"></span>*1.3.8 Confianza*

Confianza en el apoyo institucional, la relación con los docentes y los estudiantes, evaluación confiable para quien estudia, que le apoye en su proceso de formación y para la sociedad, de que las personas formadas en las instituciones educativas son confiables en sus servicios profesionales.

## <span id="page-34-1"></span>*1.3.9 Actitud de servicio*

La actitud de servicio consiste en enfocar toda nuestra energía para poder ayudar a los demás, haciéndolo de una manera asertiva. La actitud se va desarrollando con la practica en el día a día, logrando adquirir mejores competencias personales que nos ayudaran en nuestra labor diaria como educadores.

"Consiste en el conjunto de vivencias resultado del contacto entre la organización y el cliente, por lo que se considera la mejor manera de generar una relación adecuada, de la cual dependen su supervivencia y éxito" (Montoya & Boyero, 2013).

Como indican estos autores mantener una adecuada actitud de servicio estimula a que se desarrollen de forma efectiva y duradera las relaciones con las demás personas, en este caso con los estudiantes.

La actitud no se puede palpar, pero si puede percibirse a través de la conducta, el comportamiento, las decisiones que tomamos y en especial en los resultados que obtenemos.

Nota sobre derechos de autor: Este trabajo y lo que a continuación se expone solo tiene una validez académica, quedando copia de éste en la biblioteca digital de EIG. La distribución y uso de este trabajo por parte de alguno de sus autores con otros fines deberá ser informada a la Escuela, al director del Máster y resto de autores, siendo responsable aquel que se atribuya dicha distribución.

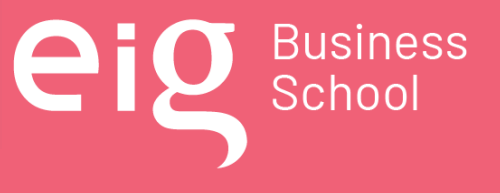

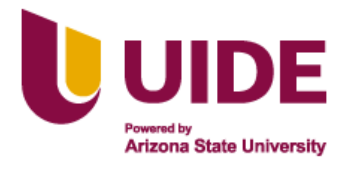

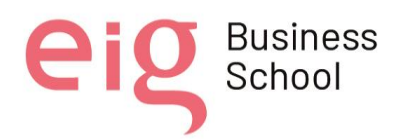

# <span id="page-35-0"></span>**CAPÍTULO 2: Importancia de un Código Ético en Relación a los Distintos Agentes Implicados**

La sociedad presenta carencias significativas en la ética del comportamiento de las personas, desde su nacimiento el ser humano se encuentra con una gran variedad de obstáculos que va superando a medida que desarrollan mejor sus capacidades para reflexionar y tomar decisiones.

A lo largo del desarrollo vital de la persona, no solo se crece físicamente, sino también emocional, social e intelectualmente. Todo este crecimiento se ve reflejado según el entorno en el que se desarrolla, ya que al estar expuestos a influencias externas tanto positivas como negativas, solo la capacidad de tomar una decisión correcta es la que definirá el grado de ética y moral que ha alcanzado el individuo.

La Constitución de la República del Ecuador en el artículo 3 numeral 4, establece como deber primordial del Estado, entre otros, el de "Garantizar la ética laica como sustento del quehacer público y el ordenamiento jurídico". (CONSTITUCIÓN de LA REPÚBLICA DEL ECUADOR 2008, 2008)

El artículo 83 de la Constitución, establece como responsabilidades de las ecuatorianas y ecuatorianos, entre otras:

El acatar y cumplir la Constitución y la ley, promover el bien común y anteponer el interés general al particular, administrar honradamente y con apego irrestricto a la ley, el patrimonio público, denunciar y combatir los actos de corrupción; así como asumir las funciones públicas como un servicio a la colectividad, rendir cuentas a la sociedad y a la autoridad, de acuerdo con la ley; y, ejercer la profesión u oficio con sujeción a la ética. (CONSTITUCIÓN de LA REPÚBLICA DEL ECUADOR 2008, 2008)

El artículo 22 de la Ley Orgánica del Servicio Público, estipula dentro de los deberes de las o los servidores públicos, entre otros: "Respetar, cumplir y hacer cumplir la Constitución de la República, leyes, reglamentos y más disposiciones expedidas de acuerdo con la Ley;" (LEY ORGÁNICA de SERVICIO PÚBLICO, LOSEP Ley 0 Registro Oficial Suplemento Estado: Vigente PRESIDENCIA de LA REPÚBLICA, 2010); así como también:

Ejercer sus funciones con lealtad institucional, rectitud y buena fe. Sus actos deberán ajustarse a los objetivos propios de la institución en la que se desempeñe y administrar los recursos públicos con apego a los principios de legalidad, eficacia, economía y eficiencia, rindiendo cuentas de su gestión. (LEY ORGÁNICA de SERVICIO PÚBLICO,

Nota sobre derechos de autor: Este trabajo y lo que a continuación se expone solo tiene una validez académica, quedando copia de éste en la biblioteca digital de EIG. La distribución y uso de este trabajo por parte de alguno de sus autores con otros fines deberá ser informada a la Escuela, al director del Máster y resto de autores, siendo responsable aquel que se atribuya dicha distribución.

Página 36 | 145

School
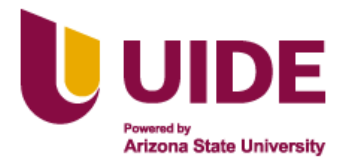

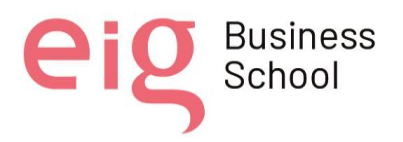

LOSEP Ley 0 Registro Oficial Suplemento Estado: Vigente PRESIDENCIA de LA REPÚBLICA, 2010)

Para el Centro de Educación Militar es necesario tomar en cuenta que, "Para responder a los requerimientos de una sociedad democrática, los procesos éticos en las instituciones militares pueden seguir cualquiera de los siguientes tres modelos a saber: "el basado en el cumplimiento de las reglas", "el basado en la prevención", o "el basado en valores". Todos estos modelos tienen el mismo objetivo: fomentar un compromiso ético en el personal de la institución armada. (Reyes Gaitán, 2003)

En el sistema educativo militar al igual que en toda la sociedad, la ética juega un rol muy importante, ya que todos los actores de la comunidad educativa militar deben alcanzar un nivel alto de integridad ética, en este caso los docentes deben poseer una gran fortaleza y sentido moral para tomar decisiones. La poca práctica de los valores institucionales, afecta a la ética de algunos docentes, donde las influencias externas manipulan su estado sentimental y no toman las decisiones adecuadas en determinadas situaciones.

"En un mundo materialista, dedicado al individualismo y la instrumentalización, el llamado es a rescatar al ser humano de cada alumno, de cada docente y devolverle el control soberano sobre su existencia, a nivel intelectual y por sobre todo espiritual." (Bustamante Rojas, 2006)

Por todo lo anteriormente mencionado es de suma importancia establecer los compromisos por parte de todos los actores de la comunidad educativa a manera de un código ético para el sistema de educación militar, donde el Centro de Educación Militar, los docentes, personal administrativo, familiares y estudiantes se rijan a los lineamientos que a continuación se mencionará.

# **2.1. Compromisos y Deberes en Relación con el Alumnado**

- Promover activamente el principio constitucional del ejercicio efectivo del derecho a la educación por parte de los estudiantes.
- Facilitar la formación integral de los alumnos militares a través de una atención individualizada y una relación de confianza que ayude al desarrollo de su autoestima.
- Tratar a los estudiantes de manera justa y equitativa y no aceptar ni permitir prácticas discriminatorias por cualquier motivo relacionado con características o situaciones personales, sociales, económicas o de cualquier otro tipo.

Nota sobre derechos de autor: Este trabajo y lo que a continuación se expone solo tiene una validez académica, quedando copia de éste en la biblioteca digital de EIG. La distribución y uso de este trabajo por parte de alguno de sus autores con otros fines deberá ser informada a la Escuela, al director del Máster y resto de autores, siendo responsable aquel que se atribuya dicha distribución.

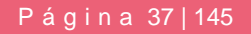

Business<br>School

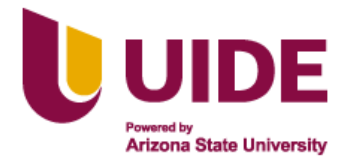

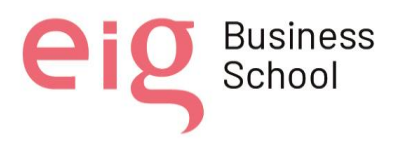

- Prestar la debida atención a la diversidad de entornos y circunstancias personales de los estudiantes, brindando a todos oportunidades para desarrollar habilidades y profundizar la formación en diferentes áreas del conocimiento.
- Tomar todas las medidas necesarias para proteger la libertad, la dignidad y la integridad física, psíquica y emocional de los estudiantes.
- Proporcionar todas las herramientas de aprendizaje posibles para los estudiantes, de acuerdo con sus estilos de aprendizaje, habilidades, capacidades o necesidades educativas especiales con o sin discapacidad en el contexto de la educación inclusiva.
- Motivar a los estudiantes a utilizar las tecnologías de la información y la comunicación para potenciar la investigación y construir conocimiento, con la práctica adecuada dentro de las aulas metafóricas e iconográficas.
- Respetar y motivar a los estudiantes para que progresen todos los días en cualquier área y planificar lecciones para encontrar las mejores estrategias y métodos de enseñanza.
- Promover la sana convivencia entre los estudiantes, el respeto a la diversidad cultural, la dignidad humana y los ideales de fraternidad e igualdad.
- Evaluar y gestionar el entorno de aprendizaje que los alumnos utilizan, guiando a los estudiantes a desarrollar experiencias colaborativas.
- Monitorear el progreso del estudiante, proporcionando comentarios para respaldar su trabajo.

#### **2.2. Compromisos y Deberes en Relación con las Familias y los Tutores del Alumnado**

- Establecer una guía de comportamiento para la familia militar como soporte anímico del estudiante, debido a la naturaleza de la profesión (ubicación geográfica, ausencia en casa, rigurosidad académica, etc).
- Seleccionar a tutores capacitados en todo aspecto para el soporte académico y personal de los estudiantes.
- Gestionar a través de las actuales metafóricas e iconográficas, el involucramiento de todos los actores de la comunidad educativa militar (tutores y familia).

Nota sobre derechos de autor: Este trabajo y lo que a continuación se expone solo tiene una validez académica, quedando copia de éste en la biblioteca digital de EIG. La distribución y uso de este trabajo por parte de alguno de sus autores con otros fines deberá ser informada a la Escuela, al director del Máster y resto de autores, siendo responsable aquel que se atribuya dicha distribución.

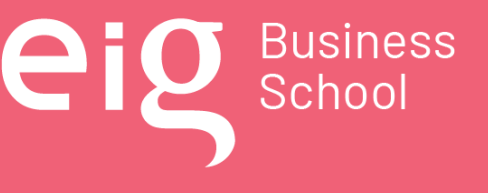

Página 38 | 145

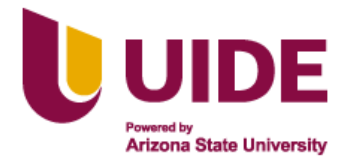

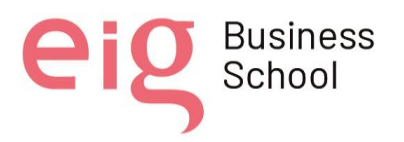

- Promover la educación holística a través de la atención personal y las relaciones con los estudiantes, la confianza en sí mismo promueve la autoestima, el deseo de sobresalir y el desarrollo de habilidades.
- Dotar a los estudiantes de un sistema organizado de habilidades, conocimientos y valores que les permitan avanzar en su desarrollo personal, familiar y profesional, para responder adecuadamente a las nuevas situaciones que se presenten y afrontar la madurez vital y la ciudadanía activa en las mejores condiciones posibles.
- Promover el desarrollo de una valoración crítica y justa de la realidad, así mismos fomentando la búsqueda de la verdad como guía del conocimiento.

# **2.3. Compromisos y Deberes en Relación con la Institución Educativa**

- Emplear y promulgar el honesto, adecuado y eficiente uso de los recursos a asignados para el proceso educativo.
- Demostrar respeto, compromiso, lealtad e identidad por la institución a la cual pertenece.
- Respetar y hacer respetar las normas que rigen en el Centro de Educación Militar.
- Velar en todo momento y en toda circunstancia por el prestigio de la institución, contribuyendo además con la mejora continua de los procesos educativos.
- Desempeñar la docencia, en todo momento, bajo principios éticos y morales, con lealtad y entrega total a la institución, buscando la adecuada construcción del conocimiento.

#### **2.4. Compromisos y Deberes en Relación con los Compañeros**

- Respetar los valores fundamentales, respeto a la honradez intelectual y a sus opiniones.
- Mantener una actitud positiva y atenta hacia los compañeros de trabajo fomentando la confianza y la convivencia armónica y afectiva.
- Respeto a los principios, ideas y creencias de los demás.
- Promover un buen ambiente de trabajo enmarcado en las normas de convivencia del Centro de Educación Militar.
- Fomentar la solidaridad y el apoyo mutuo entre compañeros.
- Trabajar en equipo de manera responsable y honesta buscando siempre el beneficio para los estudiantes militares.

Nota sobre derechos de autor: Este trabajo y lo que a continuación se expone solo tiene una validez académica, quedando copia de éste en la biblioteca digital de EIG. La distribución y uso de este trabajo por parte de alguno de sus autores con otros fines deberá ser informada a la Escuela, al director del Máster y resto de autores, siendo responsable aquel que se atribuya dicha distribución.

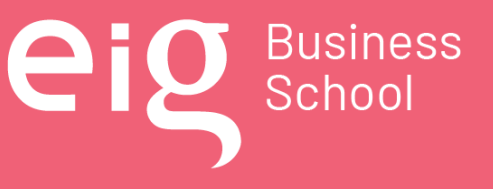

Página 39 | 145

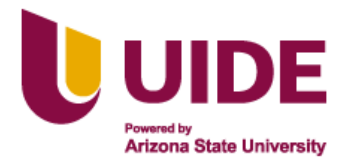

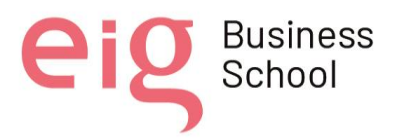

# **2.5. Compromisos y Deberes en Relación con la Profesión**

- Dotar a los alumnos de un sistema estructurado de habilidades, conocimientos, valores y condición de calidad (competencias), que les permita avanzar en su desarrollo personal, responder adecuadamente a las nuevas situaciones que se presenten y alcanzar la vida adulta y la ciudadanía activa en las mejores circunstancias posibles.
- Garantizar la adquisición de las competencias profesionales en los estudiantes, para el cumplimiento cabal de sus actividades esenciales en cada función que desempeñará una vez finalizado el proceso de educación (formación, perfeccionamiento y capacitación).
- Fomentar el fiel cumplimiento de las leyes establecidas por la institución armada, en relación con el rol de docente militar.
- Establecer un procedimiento de seguimiento permanente a todo el personal militar que se ha capacitado en el Centro de Educación Militar, con el fin de mantener una retroalimentación y actualización oportuna de contenidos.

# **2.6. Compromisos y Deberes en Relación con la Sociedad**

- Asumir de forma responsable el compromiso con la sociedad orientados al cumplimiento de los objetivos de la Fuerza Terrestre.
- Modificar el modelo establecido en las aulas de clases convirtiendo las clases en experiencias culturales, sociales y participativas.
- Utilizar todos los recursos posibles para enriquecer el proceso de enseñanza y aprendizaje de los alumnos orientándola a una formación integral.
- Proporcionar la información adecuada para la familia con una vía de comunicación entre la institución y el núcleo familiar.
- Establecer un sentido de pertenencia hacia la escuela o instituto de educación militar por parte de los estudiantes y familia.
- Interactuar mediante eventos programados, con el núcleo familiar con la finalidad de crear un vínculo afectivo en el que ambas partes puedan ayudarse mutuamente con el objetivo de mejorar el proceso educativo de los estudiantes.
- Proporcionar las herramientas adecuadas para que los estudiantes militares sean entes activos frente a una sociedad cambiante, con la toma de decisiones en torno a la información que se impartirá en el salón de clases.

Nota sobre derechos de autor: Este trabajo y lo que a continuación se expone solo tiene una validez académica, quedando copia de éste en la biblioteca digital de EIG. La distribución y uso de este trabajo por parte de alguno de sus autores con otros fines deberá ser informada a la Escuela, al director del Máster y resto de autores, siendo responsable aquel que se atribuya dicha distribución.

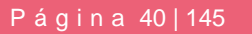

U Business

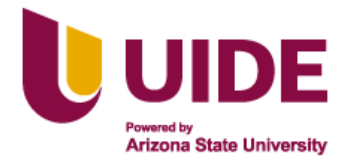

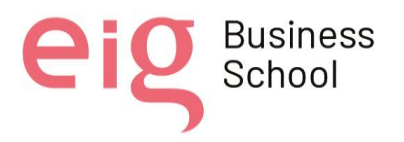

- Escuchar atentamente las peticiones y necesidades de los estudiantes, generando un mejor ambiente comunicacional en la institución.
- Promover el enriquecimiento crítico en los estudiantes a través del análisis de los problemas actuales que se dan en nuestra sociedad.
- Concientizar al estudiante militar en el nuevo rol de Fuerzas Armadas en el Ecuador, y la vinculación de los contenidos imprescindibles en los nuevos escenarios asimétricos que existen.
- Incluir a los superiores y subordinados inmediatos en el proceso de evaluación de los estudiantes una vez finalizado el curso, para de forma responsable y asertiva, alcanzar la mejora continua del Centro de Educación Militar

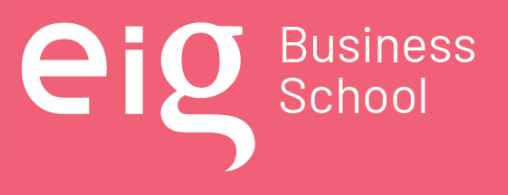

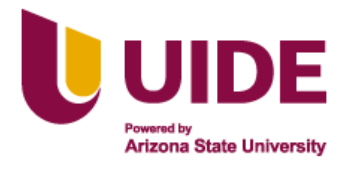

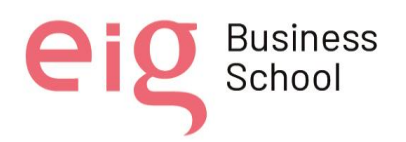

# **CAPÍTULO 3: Elaboración de una Guía de Buenas Prácticas en la Comunicación en Entornos Virtuales de Aprendizaje**

El retorno a una nueva normalidad, luego de los años vividos en medio de la pandemia por el COVID-19, se observa que el regreso a las clases tradicionales es un hecho; durante este tiempo, con la educación virtual se generaron experiencias y conocimientos, desarrollando así el uso de tecnologías educativas, a través de herramientas multimedia que se encuentran en la WEB, como son las aulas iconográficas y metafóricas, aprovechadas en las plataformas de gestión del aprendizaje en la educación híbrida, de cara a una educación 4.0.

La educación híbrida está presente, es por ello que se requiere repensar la educación y desarrollar modelos de enseñanza y aprendizaje que capturen la atención y el interés de los estudiantes por aprender de maneras diferentes. Las distintas tecnologías deberán usarse como una herramienta para acelerar los aprendizajes significativos más que como un simple canal para transmitir contenido, priorizando de esta manera el desarrollo de las habilidades, conocimientos y valores, tanto en el componente presencial como en el virtual.

Las buenas prácticas comunicativas a través de las TIC, son necesarias para que con las diferentes herramientas y recursos existentes, se evidencien en las aulas iconográficas y metafóricas, con la interacción de la comunidad educativa (instituto de educación militar, directivos, docentes, estudiantes y personal administrativo) asegurando la construcción de conocimientos de manera interactiva y digital, promoviendo así, los procesos de autonomía estudiantil y la cooperación con el docente para el logro de los propósitos planteados y el alcance de las competencias previstas.

Las TIC son las protagonistas en la transformación de los escenarios para el aprendizaje actual, sin lugar a duda es la oportunidad para desarrollar estrategias de enseñanza basadas en la interacción comunicativa, en la selección y diseño de materiales digitales para el aprendizaje, así como las herramientas tecnológicas para la evaluación, es así que, existen herramientas y recursos que complementan a la enseñanza presencial tales como: Zoom, Skype, Microsoft Teams, Google Meeting, Google Classroom, Blackboard, Canva, foros, chat, redes sociales, correos electrónicos, generando una educación fortalecida con el uso de las tecnologías, configurando un entorno que prevalecerá en el futuro.

Se evidencia la falta de competencias digitales, por lo que no han sido aprovechadas las actividades que brinda la multimedia; se sigue enseñando con métodos tradicionales y no actualizados; con ello se observan estudiantes que desertan o tienen poco interés cuando las clases o contenidos, no son atractivos o interactivos, por lo que es imprescindible la incorporación

Nota sobre derechos de autor: Este trabajo y lo que a continuación se expone solo tiene una validez académica, quedando copia de éste en la biblioteca digital de EIG. La distribución y uso de este trabajo por parte de alguno de sus autores con otros fines deberá ser informada a la Escuela, al director del Máster y resto de autores, siendo responsable aquel que se atribuya dicha distribución.

Página 42 | 145

**Business** 

School

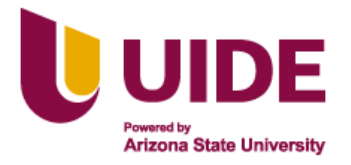

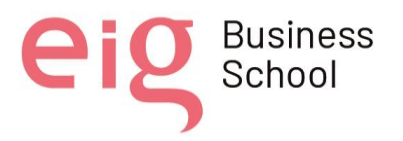

y generación de material multimedia en aulas iconográficas y metafóricas para que el docente tradicional que no ha estado acostumbrado al manejo de la tecnología, ponga su dedicación y esfuerzo, en la capacitación, actualización, autoaprendizaje y manejo de estos recursos.

La digitalización indiscutiblemente permitirá el desarrollo de una mejor educación; con la adopción de la tecnología, la comunidad educativa podrá afrontar los desafíos de la educación del siglo XXI, así como para enfrentar los retos de la sociedad, con la incorporación de diferentes herramientas y actividades, como es el uso de este tipo de aulas que están a la par del avance tecnológico, con un mayor acercamiento con el alumno, responder con rapidez y proponer estrategias de enseñanza basadas en el aprendizaje lúdico, realidad aumentada o simulada. La educación híbrida es una realidad y se quedará con nosotros.

El reto en este planteamiento, se dirige al uso del aula virtual temática, con el único propósito de diseñar un ambiente iconográfico y metafórico que motive la conexión entre la idea (entorno de aula) y la realidad (lo que se espera) (Bodero, 2013). El uso de este tipo de aulas, actualmente está limitado a la modalidad E – Learning, por lo que la información debe ser reinterpretada para su adaptación a B – Learning.

# **3.1. Videoconferencia**

"Las videoconferencias son una herramienta muy poderosa y flexible para dar clases". (Acuña, 2020) Por lo que actualmente las plataformas de videoconferencia se han convertido en un elemento muy importante para la sociedad siendo utilizadas en distintos ámbitos como el familiar, laboral y sobre todo en el ámbito educativo para la realización de clases no presenciales; la pandemia generó que las entidades educativas a nivel mundial implementen el uso de plataformas de videoconferencia a fin de seguir impartiendo sus clases y así evitar la propagación de la Covid-19. Al migrar hacia el espacio virtual, nace la necesidad del uso de herramientas digitales e informáticas para generar una experiencia similar a la vivida en contextos previos al coronavirus para la enseñanza virtual o remota, entre las más populares están Zoom, Microsoft Teams, Google Meet, Moodle y otras. Uno de los elementos importantes de cambio fue la comunicación entre los dos grandes actores: docentes y alumnos. (Carbajal Huamani & Vilchez Ordoñez, 2021)

En el Centro de Educación Militar se plantea implementar aulas iconográficas y metafóricas para la educación híbrida lo que conlleva al uso constante de Plataformas de videoconferencias permitiendo que la educación militar sea más accesible a través de esta herramienta, conociendo la importancia de estas plataformas de comunicación y su relevancia, es importante establecer una serie de parámetros que promuevan el uso correcto en las clases mediante videoconferencia con la aplicación de las mismas normas de respeto existentes en las clases presenciales.

Nota sobre derechos de autor: Este trabajo y lo que a continuación se expone solo tiene una validez académica, quedando copia de éste en la biblioteca digital de EIG. La distribución y uso de este trabajo por parte de alguno de sus autores con otros fines deberá ser informada a la Escuela, al director del Máster y resto de autores, siendo responsable aquel que se atribuya dicha distribución.

Página 43 | 145

Business<br>School

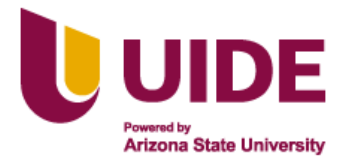

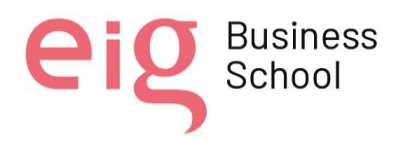

Según (García Martínez et al., 2015), el concepto de buenas prácticas no es exclusivo del campo educativo y en general es considerado como un patrón de actividad, consensuado y empíricamente legitimado, que sirve de referente para cumplir un determinado objetivo. Así, se identifican buenas prácticas cuando se hace bien lo planificado, a sabiendas de que no es perfecto, pero que funciona bien en un contexto dado, ya que no existen buenas prácticas universales.

# *3.3.1 Guía de buenas prácticas en la videoconferencia*

- Revise el fondo que aparece en su pantalla.
- Cuide su presentación personal, con una vestimenta y aseo correcto.
- Evite que aparezcan personas ajenas a la clase aparezcan en cámara.
- Realice comentarios y aportaciones con respeto y siempre relacionado al tema.
- Mantenga la cámara prendida.
- El micrófono debe permanecer apagado, hasta que el profesor autorice su participación.
- Use auriculares con micrófono.
- Para participar, pide turno al profesor con los botones de interacción o reacción.

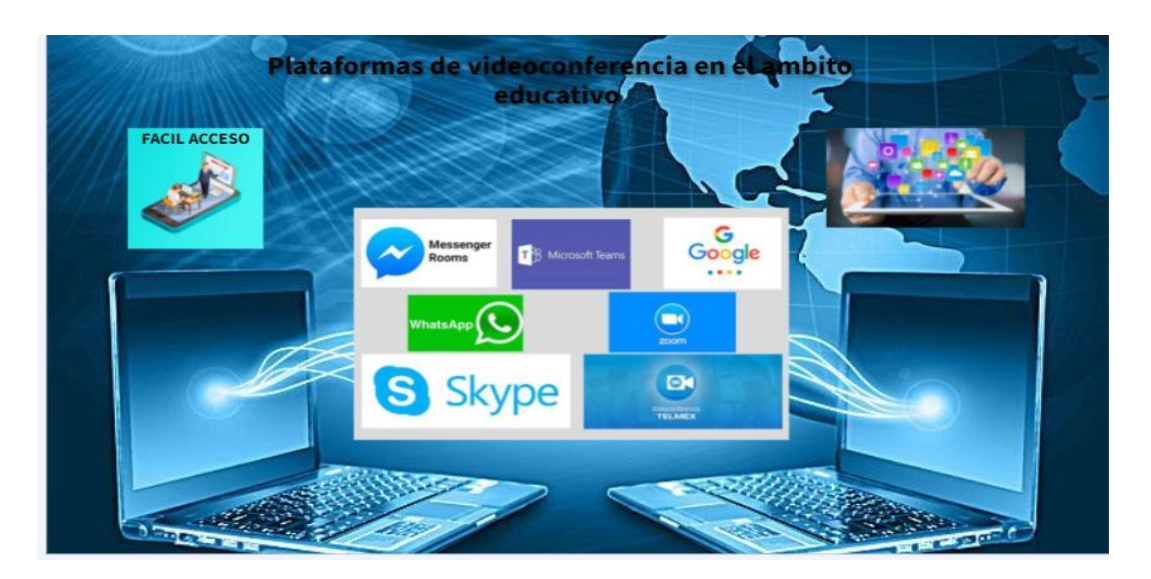

Nota: Elaboración propia. [https://view.genial.ly/62d61e87311701001836f37a/interactive](https://view.genial.ly/62d61e87311701001836f37a/interactive-content-genially-sin-titulo)[content-genially-sin-titulo](https://view.genial.ly/62d61e87311701001836f37a/interactive-content-genially-sin-titulo)

#### **Figura 1: Infografía videoconferencia**

Nota sobre derechos de autor: Este trabajo y lo que a continuación se expone solo tiene una validez académica, quedando copia de éste en la biblioteca digital de EIG. La distribución y uso de este trabajo por parte de alguno de sus autores con otros fines deberá ser informada a la Escuela, al director del Máster y resto de autores, siendo responsable aquel que se atribuya dicha distribución.

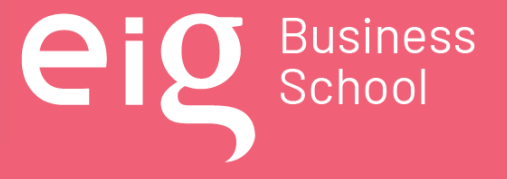

Página 44 | 145

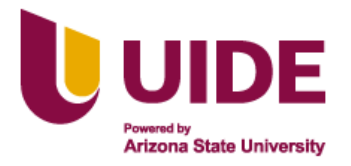

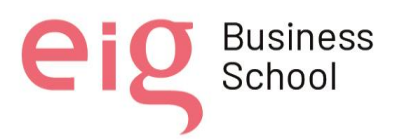

#### **3.2. Foros de debate**

Las nuevas formas de trasmitir el conocimiento en el proceso de enseñanza – aprendizaje a través de las TIC, ponen a nuestro intelecto a desarrollar maneras innovadoras que nos permitan cumplir con este fin eficientemente, siendo una de ellas el uso de los foros de debate, en donde el trabajo colaborativo, los diferentes puntos de vista y las opiniones vertidas en estos espacios, proporcionan una herramienta poderosa para la construcción del conocimiento.

El foro de debate es una de las herramientas imprescindible, o casi imprescindible, en las que se sustenta el trabajo colaborativo en un proceso de enseñanza aprendizaje de carácter virtual. No hay aula virtual que no cuente con un sistema de foros de debate y discusión orientados al proceso de aprendizaje del alumno/a. Pero también es cierto que un foro de debate puede ser utilizado en una modalidad de enseñanza presencial que incorpora como extensión de los procesos de diálogo o de colaboración el foro virtual. Así el alumnado tiene la ocasión de seguir discutiendo aquello que no pudo terminarse en el aula, pero también colaborar desde distancias geográficas en una tarea que habrán de compartir, bien sea porque requiere se reflexionada en conjunto o forma parte de aportaciones que habrán de ser desarrolladas de modo colaborativo. Por tanto, no se trata tanto de discutir si la herramienta es necesaria o imprescindible, si habrá de optar por un formato u otro, sino más bien de establecer la estructura metodológica bajo la cual el Foro adquiere el máximo de su potencialidad de acuerdo con la finalidad que se le ha asignado en una estructura de comunicación formativa determinada. (Pérez et al., 2004)

Podemos definir el foro virtual como un espacio de comunicación formado por cuadros de diálogo en los que se van incluyendo mensajes que pueden ir clasificados temáticamente. En estos espacios, y en el caso que nos ocupa, foros educativos, los alumnos pueden realizar nuevas aportaciones, aclarar otras, refutar las de los demás participantes, etc., de una forma asincrónica, haciendo posible que las aportaciones y mensajes de los usuarios permanezcan en el tiempo a disposición de los demás participantes. (Sánchez-Cortez et al., 2005)

Los foros de debate permiten, además a quienes participan en estos espacios virtuales, la oportunidad de conocerse, interactuar en diferentes temas de discusión de una forma dinámica y de sentirse miembro de un grupo.

Los foros de debate como parte de las aulas iconográficas y metafóricas para la educación híbrida en el Centro de Educación Militar, proporcionarán un espacio, en el proceso de enseñanza – aprendizaje, en donde el alumnado pueda participar tanto sincrónica como asincrónicamente, en los temas definidos de acuerdo a su módulo educativo, lo cual coadyuvará a una eficiente manera de trasmitir los conocimientos y que estos sean perdurables en el tiempo.

Nota sobre derechos de autor: Este trabajo y lo que a continuación se expone solo tiene una validez académica, quedando copia de éste en la biblioteca digital de EIG. La distribución y uso de este trabajo por parte de alguno de sus autores con otros fines deberá ser informada a la Escuela, al director del Máster y resto de autores, siendo responsable aquel que se atribuya dicha distribución.

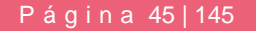

Business<br>School

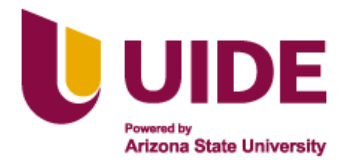

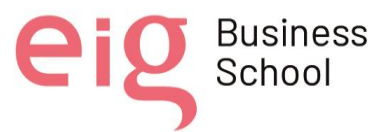

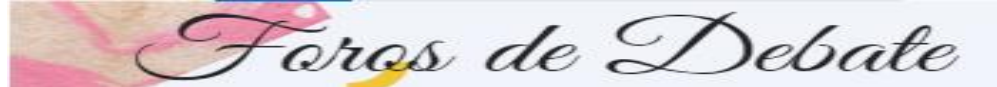

PERMITEN EXPRESAR PUNTOS DE VISTA. OPINIONES Y DESARROLLA EL TRABAJO COLABORATIVO.

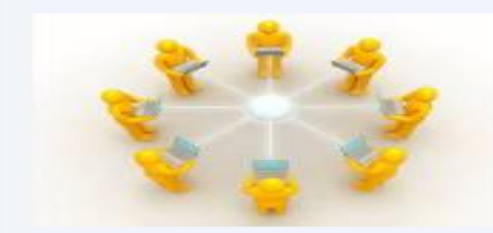

El foro de debate es una herramienta en la<br>que se sustenta el trabajo colaborativo en un proceso de enseñanza - aprendizaje de<br>carácter-virtual.

El alumnado puede continuar participando<br>en aquello que no pudo terminarse en el aula.

se debe establecer la estructura<br>metodológica bajo la cual el Foro adquiere el<br>máximo de su potencialidad de acuerdo con<br>la finalidad que se le ha asignado en una<br>estructura de comunicación formativa<br>determinada.

"Podemos definir el foro virtual como un<br>espacio de comunicación formado por<br>cuadros de diálogo en los que se van<br>incluyendo mensajes que pueden ir<br>clasificados temáticamente. En estos<br>espacios, y en el caso que nos ocupa, ias un una permas participamentes, etc., de una distanciónica, haciendo posible que<br>las aportaciones y mensajes de los usuarios<br>permanezcan en el tiempo a disposición de<br>los demás participantes."

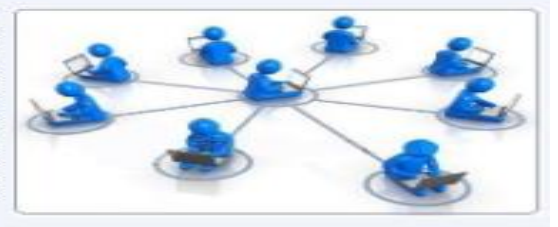

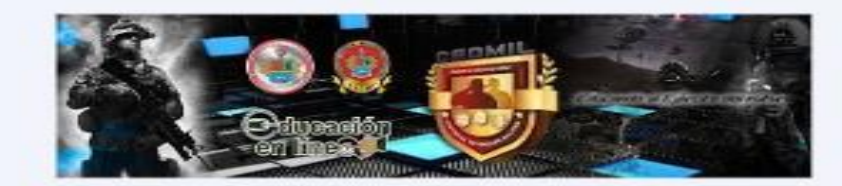

Los foros de debate como parte de las aulas iconográficas y metafóricas para la<br>educación híbrida en el Centro de Educación Militar, proporcionarán un espacio, en el<br>proceso de enseñarza - aprendizaje, en donde el alumnado

Nota: Elaboración propia [https://view.genial.ly/62d5fbc9ff8abc0012338f72/interactive-content](https://view.genial.ly/62d5fbc9ff8abc0012338f72/interactive-content-genially-sin-titulo)[genially-sin-titulo](https://view.genial.ly/62d5fbc9ff8abc0012338f72/interactive-content-genially-sin-titulo)

#### **Figura 2: Infografía foros de debate**

#### **3.3. Redes sociales**

La utilización de las redes sociales en la educación, ayuda a los procesos de comunicación y de relaciones sociales, donde nuevas tecnologías, hace que las personas establezcan una forma

Nota sobre derechos de autor: Este trabajo y lo que a continuación se expone solo tiene una validez académica, quedando copia de éste en la biblioteca digital de EIG. La distribución y uso de este trabajo por parte de alguno de sus autores con otros fines deberá ser informada a la Escuela, al director del Máster y resto de autores, siendo responsable aquel que se atribuya dicha distribución.

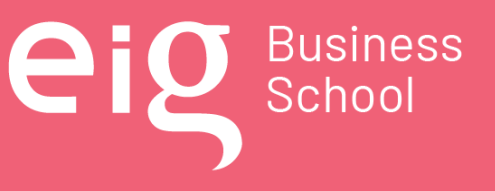

Página 46 | 145

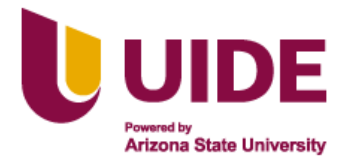

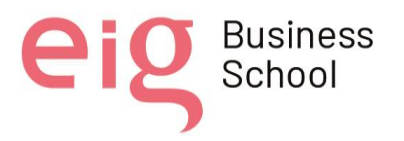

nueva de aprendizaje, en la cual lo transcendental no es lo que se obtiene hoy como conocimiento, sino más bien obtener una capacidad para aprender lo que se va a necesitar el día de mañana.

A través de las redes sociales se crean nuevas formas de aprendizaje, se consigue traspasar las barreras espaciales que imposibilitaban la realización de trabajos en equipo en la red, situación que gracias a las redes hoy en día son permitidas.

Según Morales (2016) "Poco a poco, va tomando su espacio los grupos de aprendizaje en la red y se establecen como un espacio compartido para la formación, donde es posible promover conocimientos que provengan de múltiples orígenes y localizaciones".

Las redes sociales son consideradas como una extensión del aula, esta nueva aula implica cambios que ponen en descubierto la importancia de la comunicación, estas fomentan el contacto entre las personas creando nuevos escenarios educativos.

Facebook, WhatsApp, YouTube, Twitter, Instagram, etc., son redes sociales que adaptándolas a los métodos de los docentes realzan las ventajas y beneficios que estas aportan, ya que fomentan una mejor comunicación entre los docentes y alumnos, promueve a los estudiantes aprender a aprender, tener una participación más activa, crear contenidos y a autoevaluarse.

Otras de las ventajas de la introducción de las redes sociales a la educación es la ruptura del espacio tiempo, en aprendizaje se ha convirtió en continuo, los estudiantes encuentran mayor motivación y fomenta el aprendizaje autónomo, también implica el uso de estas redes reducir el costo económico, esfuerzo y tiempo.

En las redes sociales el intercambio de información es muy importante, ya que cada día van adquiriendo conocimientos actualizados y este intercambio facilita crear un espacio colaborativo entre docentes y alumnos.

El uso de las redes sociales en el aula ayuda a que los estudiantes retengan con mayor facilidad lo aprendido, promueve el pensamiento crítico y la búsqueda nuevos recursos de aprendizaje.

#### *3.3.1 Guía de buenas prácticas en redes sociales*

- Elaborar foros de interés educativo para la participación de los estudiantes.
- Implementar propuestas pedagógicas educativas en línea.

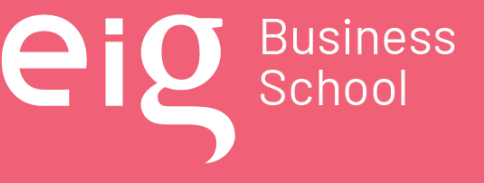

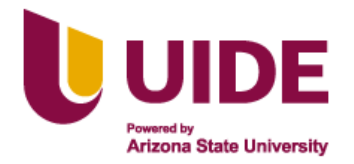

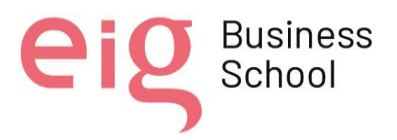

- Fomentar la participación de los estudiantes en actividades de aprendizaje online.
- Establecer grupos de trabajos, para un trabajo colaborativo
- Fortalecer las competencias digitales de los estudiantes.
- Aplicación de evaluaciones de diagnóstico en línea.
- Compartir contenidos de interés educativo.
- Establecer un cronograma de actividades.
- Facilitar la búsqueda de información educativa a través de las redes sociales.
- Compartir recursos y herramientas para la elaboración de proyectos de aprendizaje.
- Mejorar la comunicación entre los estudiantes y docentes.
- Establecer un proceso de retroalimentación (feedback) entre los docentes y estudiantes.

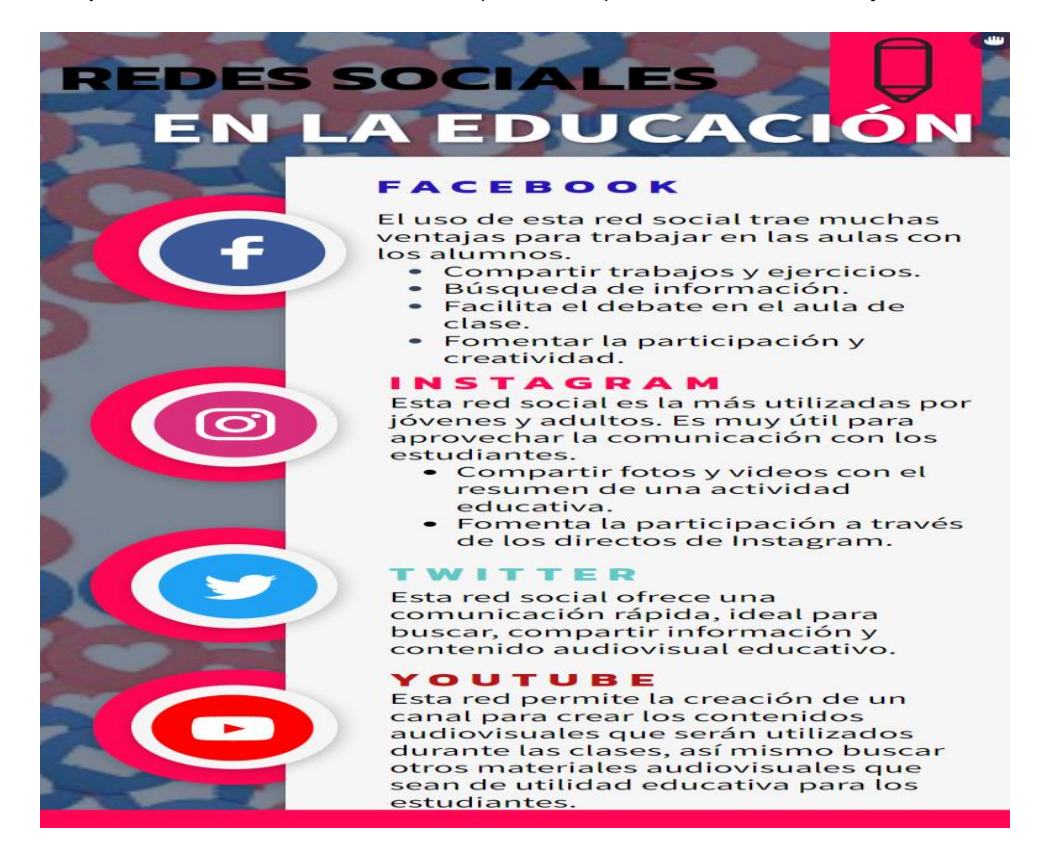

Nota: elaboración propia [https://view.genial.ly/62d5a12831170100183611c6/interactive-content](https://view.genial.ly/62d5a12831170100183611c6/interactive-content-circulos-infograficos)[circulos-infograficos](https://view.genial.ly/62d5a12831170100183611c6/interactive-content-circulos-infograficos)

**Figura 3: Infografía redes sociales**

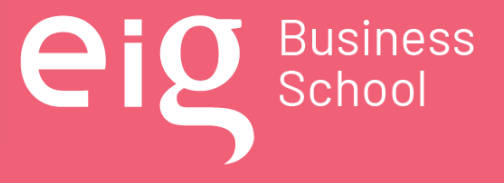

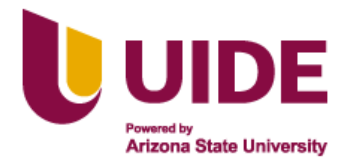

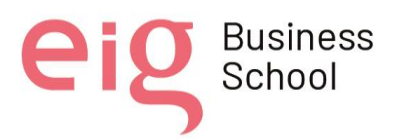

# **3.4. Chat**

La comunicación digital entre docentes y alumnos es el eslabón fundamental para implementar los procesos educativos clave de la educación en línea. Una buena comunicación digital da cuenta de la interacción social con tus alumnos, facilita la comprensión de los mensajes, promueve la comunicación entre personas en diferentes momentos y facilita el intercambio de contenidos educativos con tus alumnos. (Rivera García et al., 2011)

Se trata pues de aprender a cooperar y cooperar para aprender, por ello, se opta por las sesiones de Chat (seminarios virtuales), al entender que este sistema de comunicación entre personas ubicadas en diferentes lugares, permite crear espacios para discutir, compartir experiencias, generar reflexión.

Esta es una experiencia de tratar de integrar metas, el alumnado en prácticas, para contribuir a mejorar su formación como futuros maestros; los tutores de los Centros Educativos incidiendo en la formación permanente de los maestros en ejercicio desde la reflexión conjunta; y por último en relación con los supervisores o profesorado universitario implicado, tratando de acercarles a la realidad educativa.

#### *3.4.1 Guía de buenas prácticas del Chat educativo*

- Evaluar el uso del chat como estrategia para fomentar el aprendizaje cooperativo.
- Propiciar la relación y comunicación entre alumnado, tutores y supervisores, de diferentes Centros Educativos, con el fin de compartir y analizar de manera crítica y reflexiva la práctica docente.
- Analizar los temas y preocupaciones de los estudiantes implicados desde el análisis de los diálogos mantenidos a través del Chat.
- Los estudiantes ponen a disposición de sus compañeros diferentes recursos útiles para el desarrollo de sus prácticas, que se intercambian en la propia conversación de Chat compartiendo y enviándose archivos.
- Conocer páginas web, clases o sesiones realizadas por ellos mismos, e incluso fotos que ejemplifican el trabajo realizado, aunque en ocasiones sea complejo enviar un archivo y seguir con la conversación.

Nota sobre derechos de autor: Este trabajo y lo que a continuación se expone solo tiene una validez académica, quedando copia de éste en la biblioteca digital de EIG. La distribución y uso de este trabajo por parte de alguno de sus autores con otros fines deberá ser informada a la Escuela, al director del Máster y resto de autores, siendo responsable aquel que se atribuya dicha distribución.

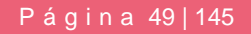

Business<br>School

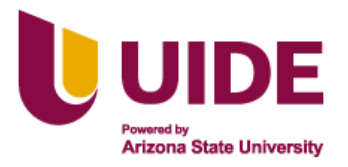

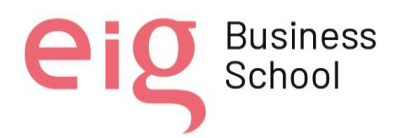

• Resolver algunos temas o dudas difíciles de abordar desde las sesiones de Chat se resuelven desde el foro que cada uno de los grupos dispone, de esta manera cualquier alumno o alumna puede abrir una temática concreta para que el resto pueda opinar sobre ella.

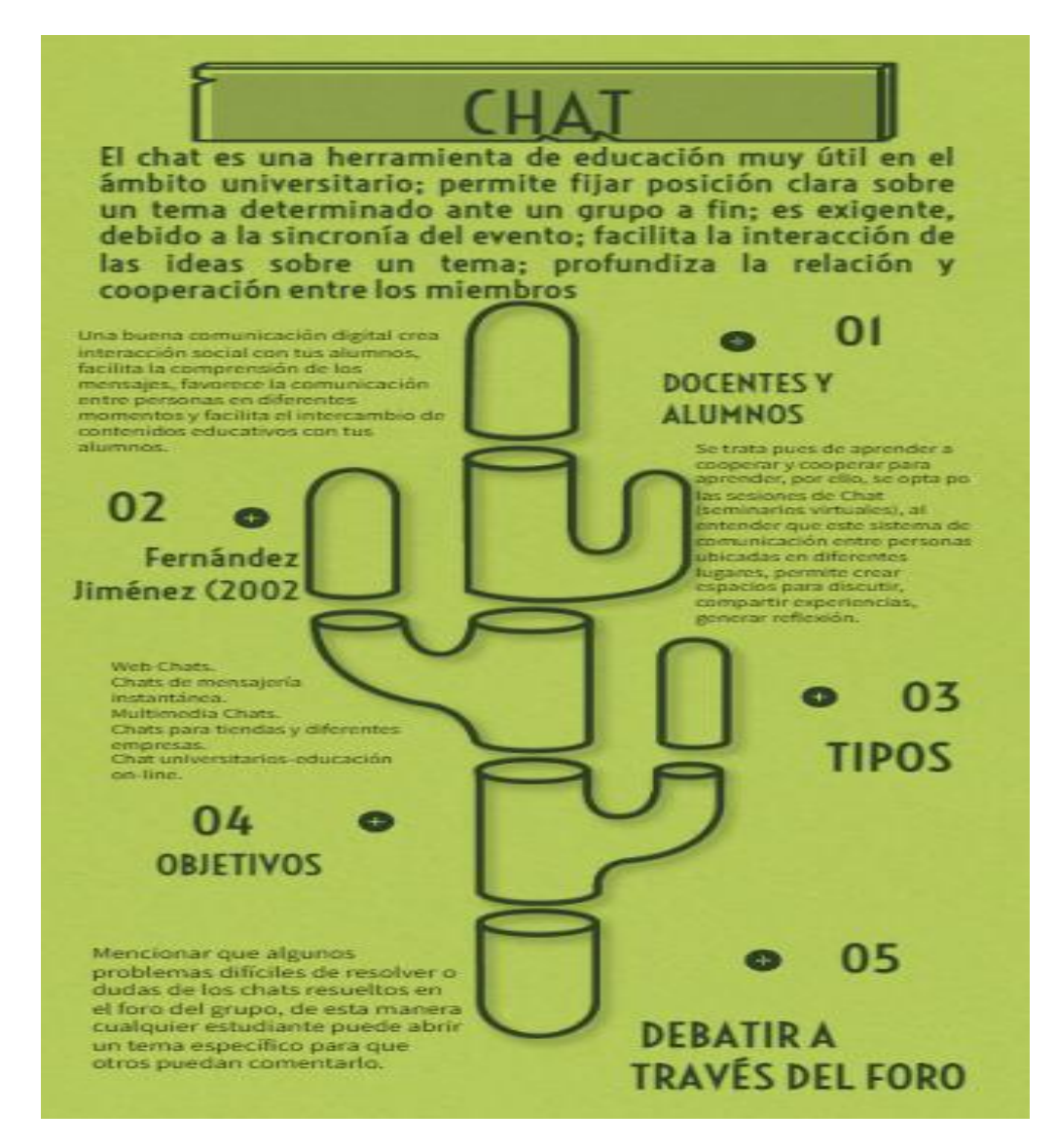

Nota: elaboración propia [https://view.genial.ly/62d6238aff8abc001233dac8/interactive-content](https://view.genial.ly/62d6238aff8abc001233dac8/interactive-content-lista-cactus)[lista-cactus](https://view.genial.ly/62d6238aff8abc001233dac8/interactive-content-lista-cactus)

#### **Figura 4: Infografía Chat**

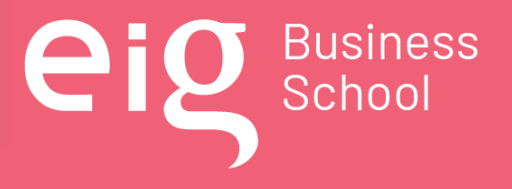

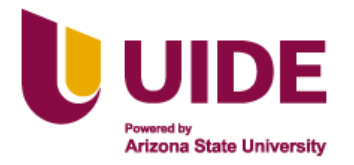

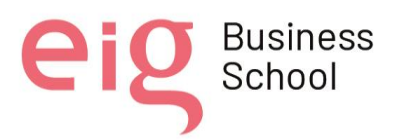

# **3.5. Correo electrónico:**

El correo electrónico es un servicio de red que permite a los usuarios enviar y recibir mensajes. Según Covadonga López, 2006, lo considera un sistema de intercambio de archivos entre usuarios (a través de Internet). Casanovas (2003, p. 253-267) en el artículo "El correo electrónico como medio para el aprendizaje de idiomas": La comunicación asistida por computadora (CMO) es una herramienta útil en la enseñanza, facilita la comunicación y el aprendizaje social; Reducir la ansiedad mejora la motivación y fortalece la conexión entre escribir y pensar.

El uso del correo electrónico tiene tres funciones: proporcionar información, educación y comunicación. Estos conducen a tres objetivos: redefinir el tiempo de instrucción, promover el aprendizaje colaborativo y niveles relevantes de comunicación significativa.

#### *3.5.1 Guía de buenas prácticas del Chat educativo*

- Utilizar la navegación privada en el internet.
- Asegurarse que la dirección lleve delante https:// en lugar de http://
- Cerrar la sesión cuando finalice el trabajo en el correo.
- Eliminar los archivos temporales, [cookies,](https://www.osi.es/es/actualidad/blog/2015/09/11/te-explicamos-la-relacion-entre-las-cookies-y-tu-privacidad-mientras-navegas) contraseñas, etc.
- Cuidar los datos personales de los estudiantes nuestros alumnos, y no enviar por este recurso.
- No enviar información sensible o de ser el caso se lo debe cifrar.
- Es habitual recibir mensajes de [correo electrónico fraudulentos, publicitarios, maliciosos…](https://www.osi.es/es/correo-electronico) aprendamos a [identificarlos](https://www.osi.es/es/actualidad/blog/2015/09/07/sigue-el-camino-para-detectar-correos-fraudulentos) para no caer en ellos, y [gestionarlos](https://www.osi.es/es/actualidad/blog/2013/07/01/mi-buzon-esta-lleno-de-correo-basura-como-puedo-limpiarlo) para que no nos roben más tiempo.

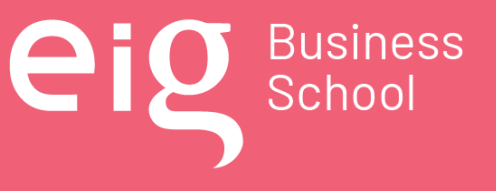

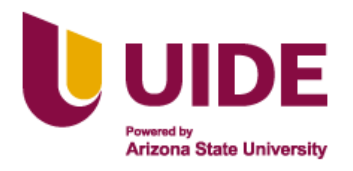

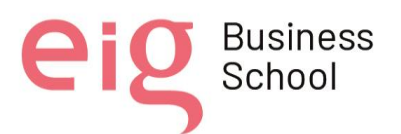

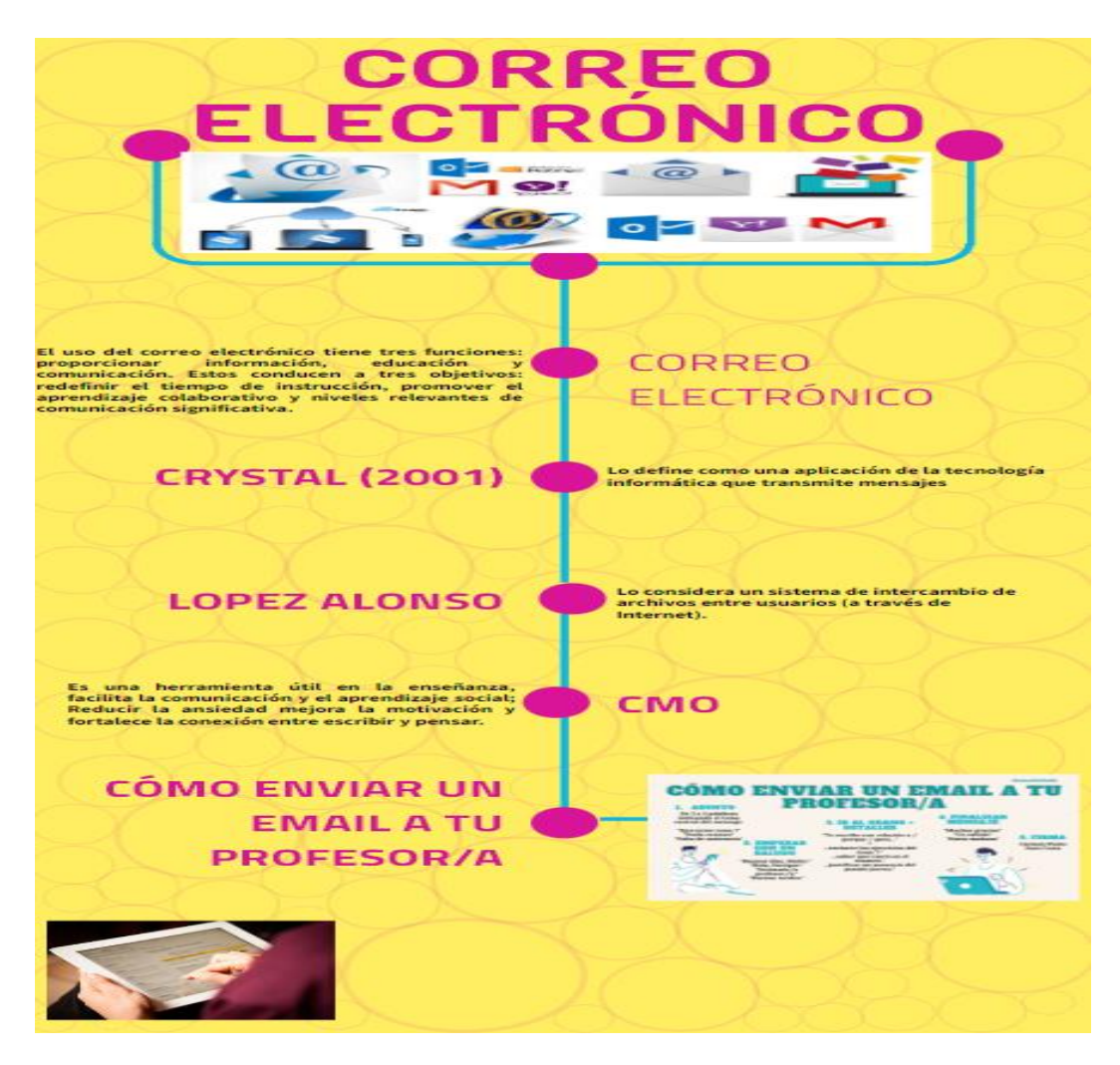

Nota: elaboración propia [https://view.genial.ly/62d4a3d3bb646e0019199bc7/interactive-content](https://view.genial.ly/62d4a3d3bb646e0019199bc7/interactive-content-metodo-cientifico)[metodo-cientifico](https://view.genial.ly/62d4a3d3bb646e0019199bc7/interactive-content-metodo-cientifico)

**Figura 5: Infografía correo electrónico**

Nota sobre derechos de autor: Este trabajo y lo que a continuación se expone solo tiene una validez académica, quedando copia de éste en la biblioteca digital de EIG. La distribución y uso de este trabajo por parte de alguno de sus autores con otros fines deberá ser informada a la Escuela, al director del Máster y resto de autores, siendo responsable aquel que se atribuya dicha distribución.

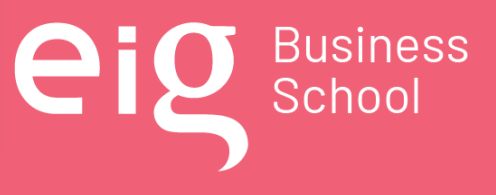

Página 52 | 145

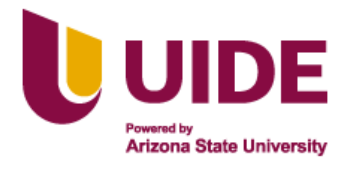

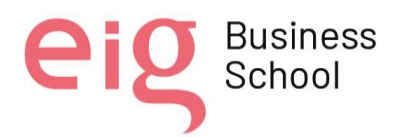

# **CAPÍTULO 4: Diseño de Materiales Educativos Digitales**

### **4.1. Contextualización**

La realidad del mundo, de la región y del Ecuador ha cambiado en los últimos tiempos, con el rápido desarrollo de las TIC, como la creación de las redes de comunicación 5G, la ciberseguridad, la inteligencia artificial y los avances tecnológicos en la educación; la era industrial está siendo sustituida por la era informática, por la era digital, por lo que se prevén nuevos retos y nuevas necesidades en el ámbito educativo para explorar el mundo de la programación, la automatización, la robótica, los entornos de aprendizaje 3D y la inserción en el METAVERSO.

Constantemente se escucha el uso de drones en diferentes campos, empleo de robots en la cadena de producción de grandes empresas, las guerras que se manejan desde las computadoras, pues es un panorama para el que se debe estar capacitado, es así que, los virtualizadores y diseñadores de aulas metafóricas e iconográficas, serán los artífices para la creación de los recursos educativos digitales que potencien la construcción del conocimiento.

El Centro de Educación Militar (CEDMIL) es quien guía una educación cambiante, que se tecnifica y busca estar actualizada acorde al contexto global; tanto, en los contenidos científicos de las asignaturas como en la metodología empleada para la transferencia de conocimientos.

La educación andragógica del CEDMIL, va más allá de los procesos académicos (formación, perfeccionamiento y capacitación); ya que está dirigida al personal profesional militar en servicio activo (adultos de 18 a 45 años) que cumplen con actividades esenciales inherentes al puesto de trabajo de una Unidad Militar y que debe continuar actualizando y/o construyendo conocimientos que le permitan ejecutar eficientemente las actividades laborales.

El personal profesional militar en servicio activo por la especificidad de su carrera, cumple con actividades laborales en todo el territorio nacional, motivo por el cual, es muy difícil que los cursos de capacitación sean realizados únicamente de forma presencial en un entorno físico y al mismo tiempo, lo que motiva el empleo de las tecnologías educativas de vanguardia que facilitan realizar una educación híbrida, presencial on line y el uso de la plataforma LMS, autoeducación, con las aulas iconográficas y metafóricas; lo cual permitirá que desde cualquier lugar del país en donde exista conexión a internet y en horarios de tiempo flexibles, se pueda acceder a clases y al material didáctico a fin de realizar los cursos de capacitación requeridos por la institución.

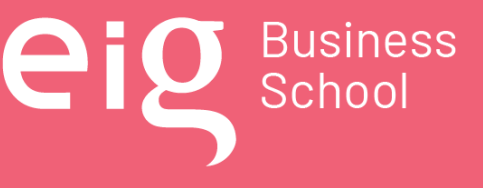

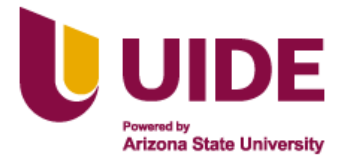

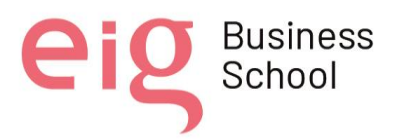

# **4.2. Justificación Curricular**

#### *4.2.1 Objetivo Principal*

Diseñar entornos virtuales de aprendizaje metafóricos e iconográficos en la plataforma LMS MOODLE, mediante el uso de recursos disponibles en la WEB para facilitar el proceso de enseñanza aprendizaje en el alumno militar de manera interactiva, cooperativa, progresiva e independiente.

#### *4.2.2 Objetivos Secundarios*

- Aplicar el modelo ADDIE en la elaboración de presentaciones, audios, videos, juegos, etc., y su inserción a las aulas metafóricas e iconográficas.
- Aplicar la metodología PACIE en la elaboración de presentaciones, audios, videos, juegos, etc., y su inserción en las aulas metafóricas e iconográficas.
- Elaborar los instrumentos curriculares en base al modelo ADDIE y metodología PACIE, como guía para el diseño de las aulas metafóricas e iconográficas.

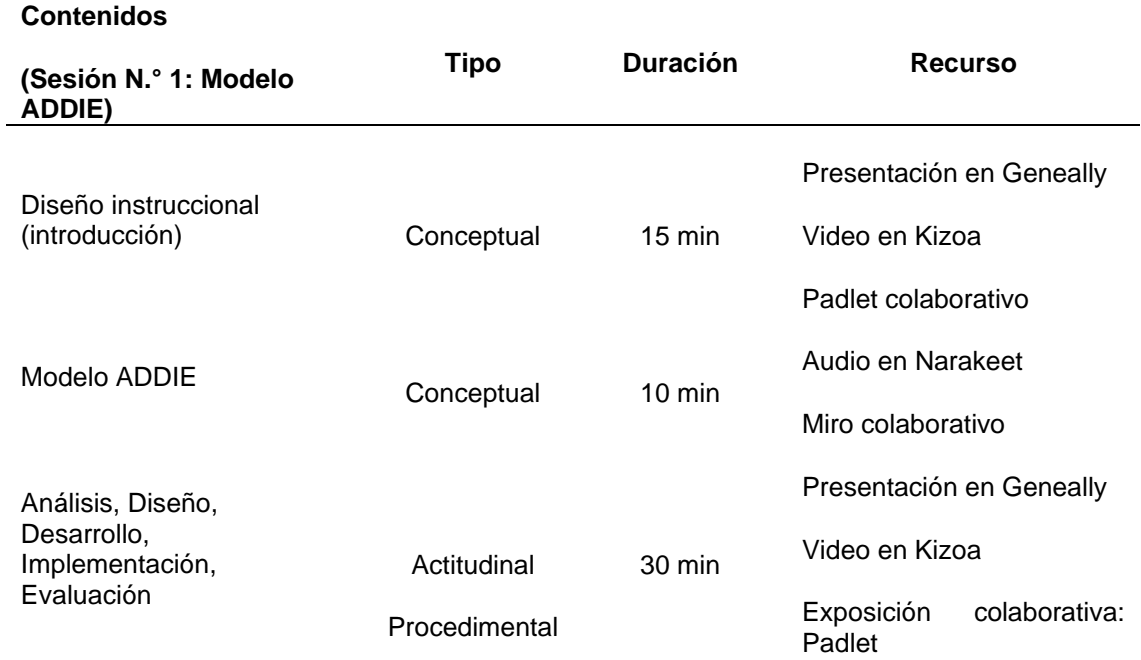

#### *4.2.3 Contenidos*

Nota sobre derechos de autor: Este trabajo y lo que a continuación se expone solo tiene una validez académica, quedando copia de éste en la biblioteca digital de EIG. La distribución y uso de este trabajo por parte de alguno de sus autores con otros fines deberá ser informada a la Escuela, al director del Máster y resto de autores, siendo responsable aquel que se atribuya dicha distribución.

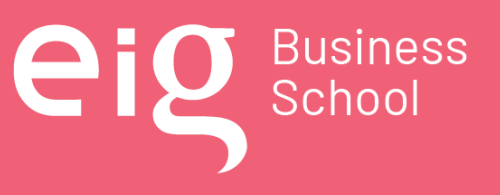

Página 54 | 145

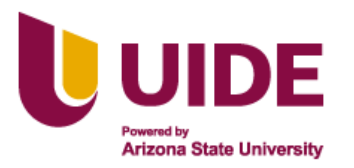

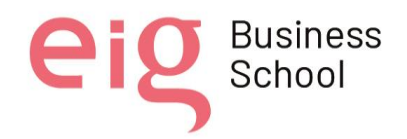

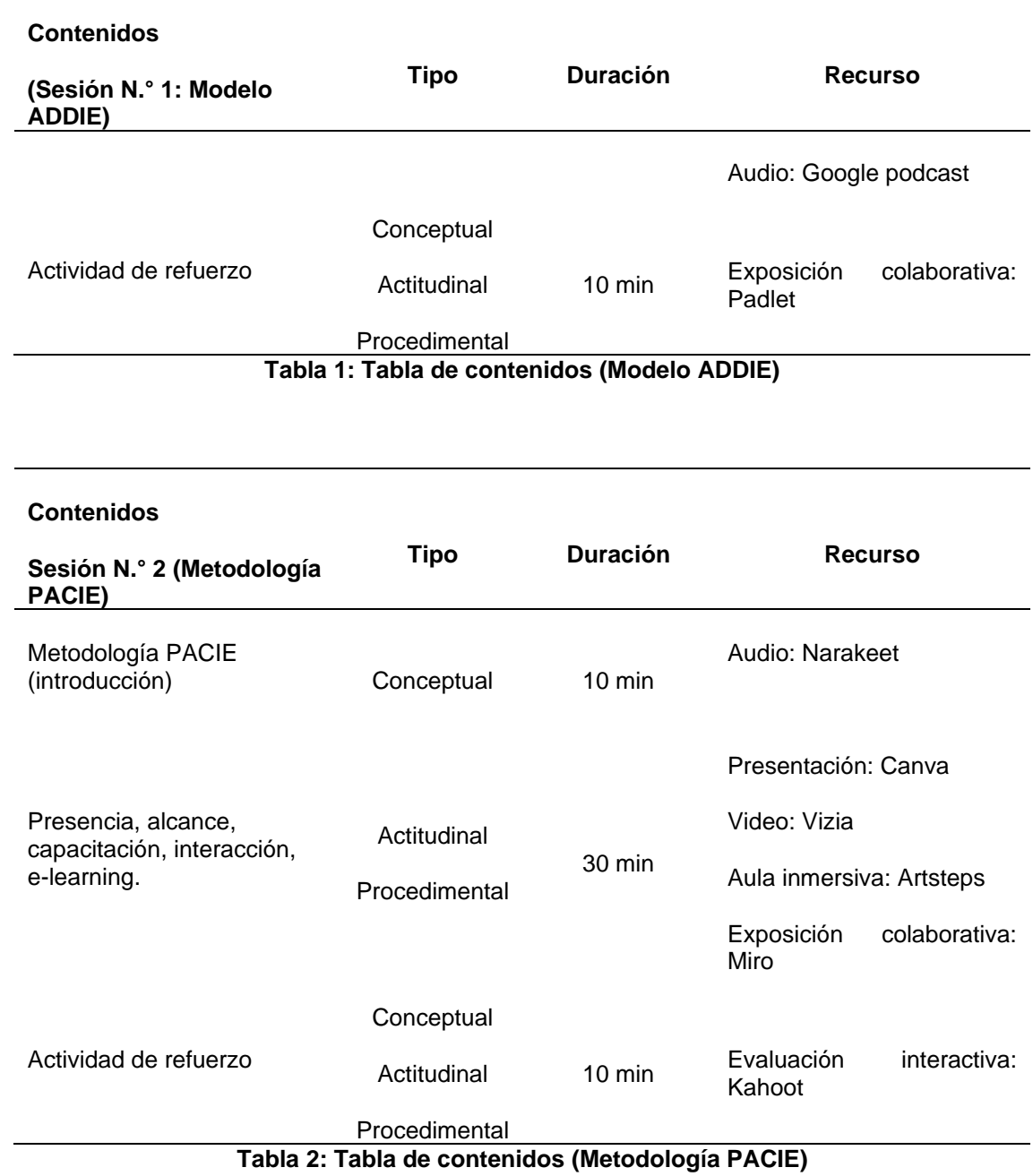

Nota sobre derechos de autor: Este trabajo y lo que a continuación se expone solo tiene una validez académica, quedando copia de éste en la biblioteca digital de EIG. La distribución y uso de este trabajo por parte de alguno de sus autores con otros fines deberá ser informada a la Escuela, al director del Máster y resto de autores, siendo responsable aquel que se atribuya dicha distribución.

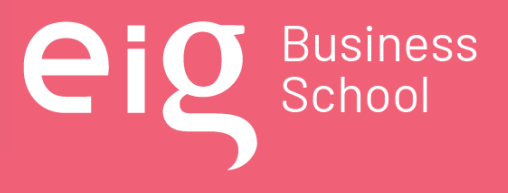

Página 55 | 145

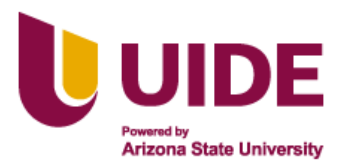

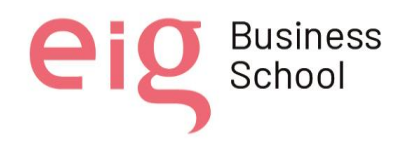

#### **Contenidos Sesión N.° 3 (Macrodiseño, microdiseño y guión multimedia) Tipo Duración Recurso** Macrodiseño, microdiseño y guión microdiseno y guiori<br>
multimedia (introducción) conceptual 05 min Audio: Google Podcast Video: Kizoa Elaboración del macrodiseño Actitudinal Procedimental 15 min Presentación en Geneally Exposición colaborativa: Padlet Elaboración de microdiseño Actitudinal Procedimental 15 min Presentación en Canva Elaboración del guión multimedia Actitudinal Procedimental 15 min Presentación en Canva Actividad de refuerzo Actitudinal Procedimental 10 min Evaluación interactiva Kahoot

**Tabla 3: Tabla de contenidos (Macrodiseño, microdiseño, guión multimedia)**.

#### *4.2.4 Evaluación*

La evaluación planificada para las tres sesiones de diseño y elaboración de las aulas metafóricas e iconográficas, en lo que se refiere al modelo ADDIE, metodología PACIE y los instrumentos curriculares, serán realizadas a través del trabajo autónomo de los estudiantes, de acuerdo al siguiente detalle:

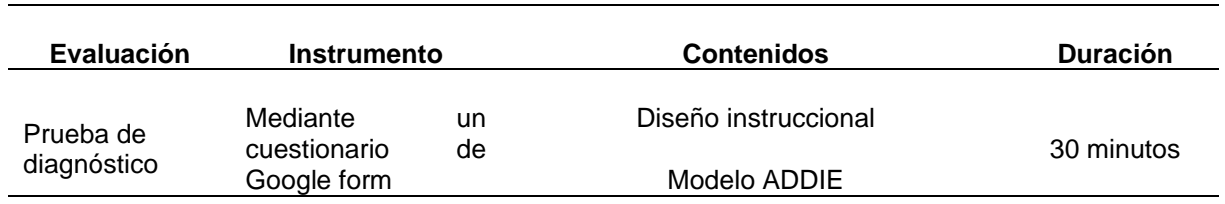

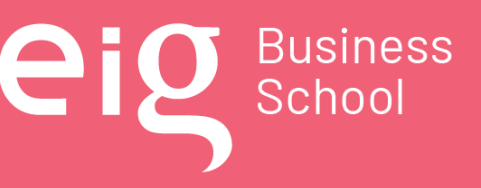

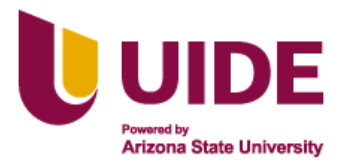

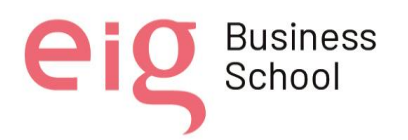

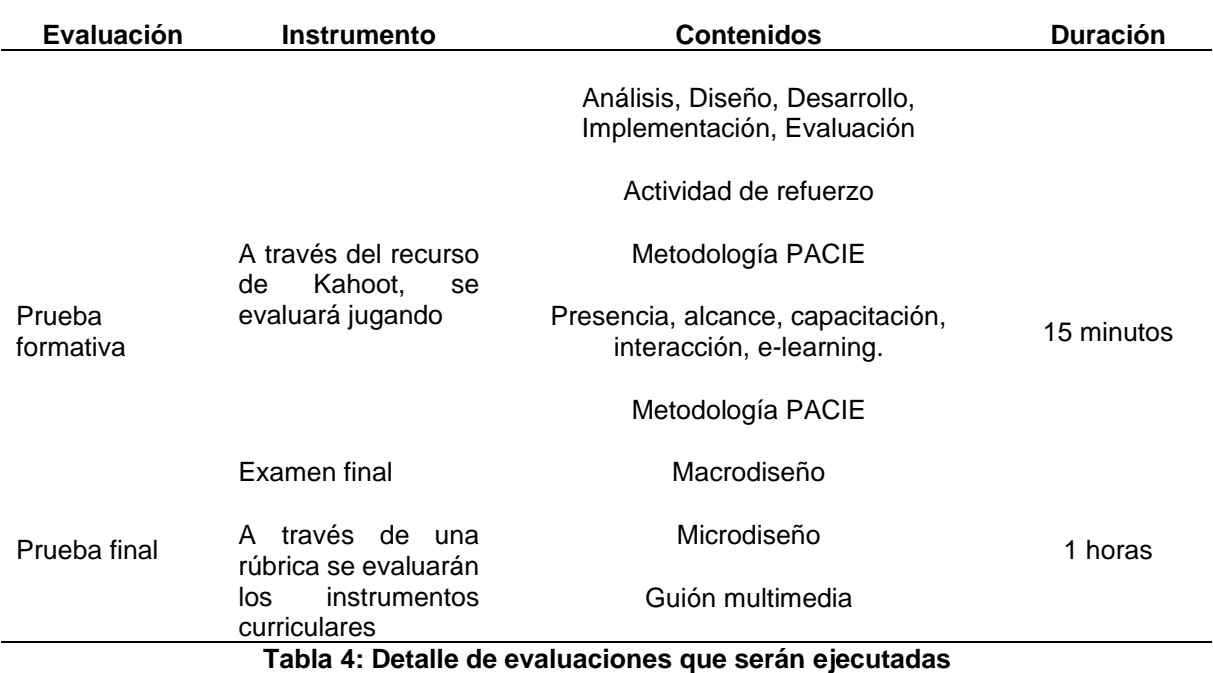

#### **4.3. Recursos digitales educativos planteados**

#### *4.3.1 Presentaciones: (Canva, Genially,)*

#### **Canva.**

Es una herramienta web gratuita para desarrollar el aprendizaje visual de los estudiantes a través de la creatividad y la colaboración, los docentes pueden usarlo para desarrollar una variedad de recursos educativos digitales, en el caso del presente proyecto permitirá presentar contenido del modelo ADDIE, metodología PACIE, mientras que los estudiantes militares podrán navegar con los íconos interactivos que permiten generar este recurso. (Romero Pérez, 2020)

Cuando se empieza a trabajar con Canva lo primero que se debe definir son las dimensiones del lienzo sobre el que se va a trabajar, existiendo varios modelos predeterminados como son documentos A4, post para Twitter, para Instagram, infografías, presentaciones, etc.

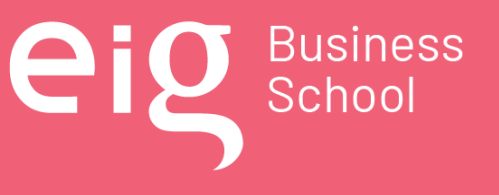

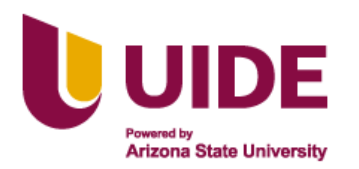

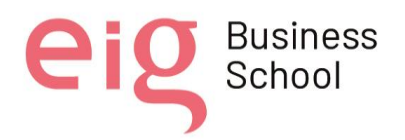

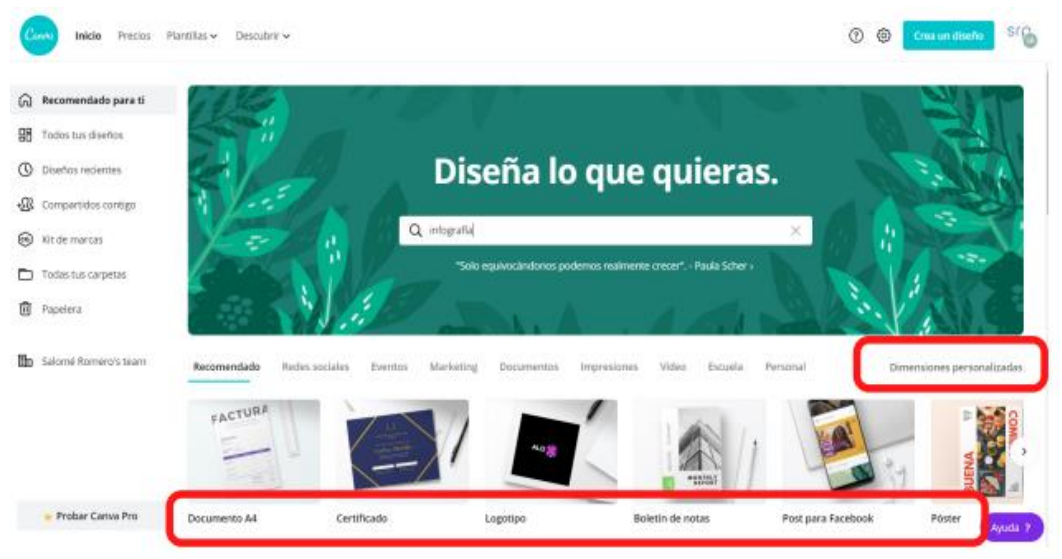

**Figura 6: Pantalla de Canva**

# **Los pasos a seguir para trabajar con Canva**

• Registrarse o crear una cuenta en Canva

Lo primero que tenemos que hacer es dirigirse al sitio web https://www.canva.com/es\_es/. Una vez en la página de inicio, se pulsa sobre el botón de registro y elegir una de las tres opciones: Google, Facebook, o simplemente con el correo y contraseña.

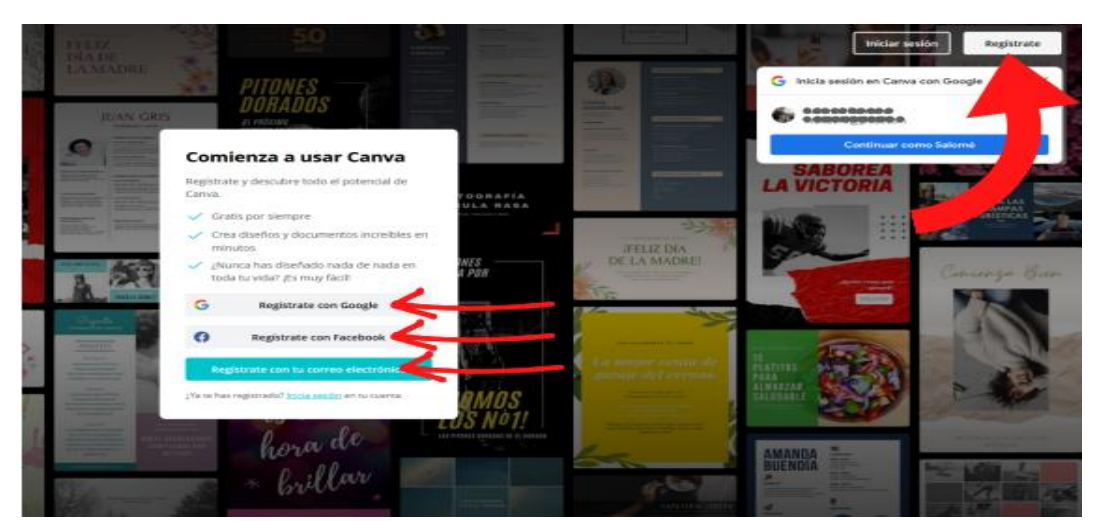

**Figura 7: Registro de cuenta en Canva**

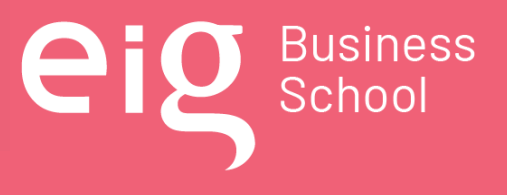

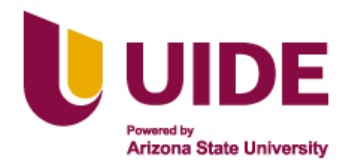

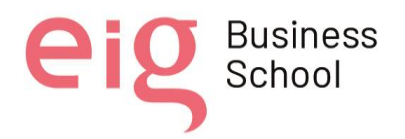

• Plantillas

Una plantilla es una combinación de elementos (fondos, tipografías, ilustraciones, fotografías) elaborada por profesionales.

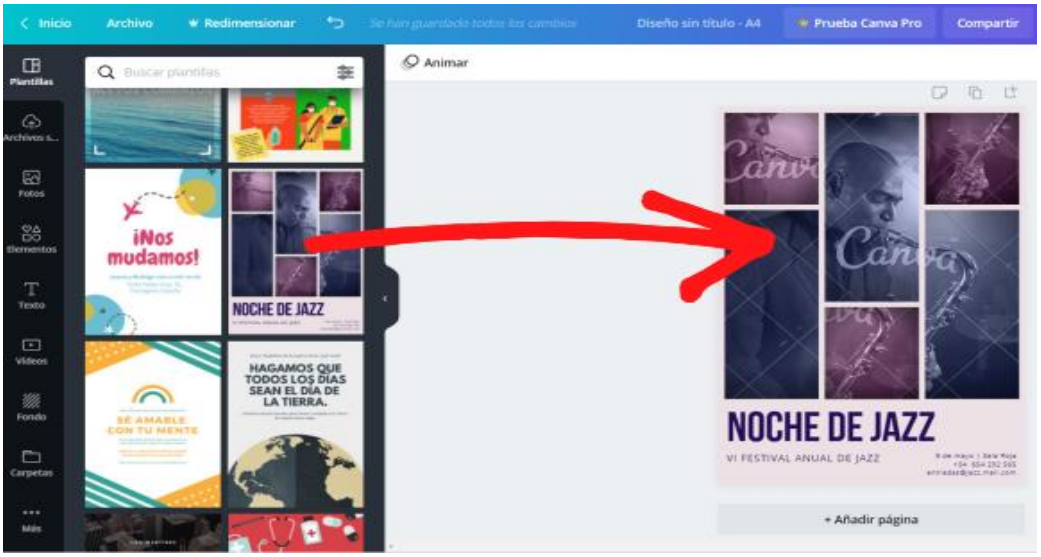

**Figura 8: Plantillas de Canva**

• Manejo de Canva

En la barra lateral de la izquierda se tienen diferentes pestañas. Fotos, elementos, texto, vídeos, fondos y más opciones.

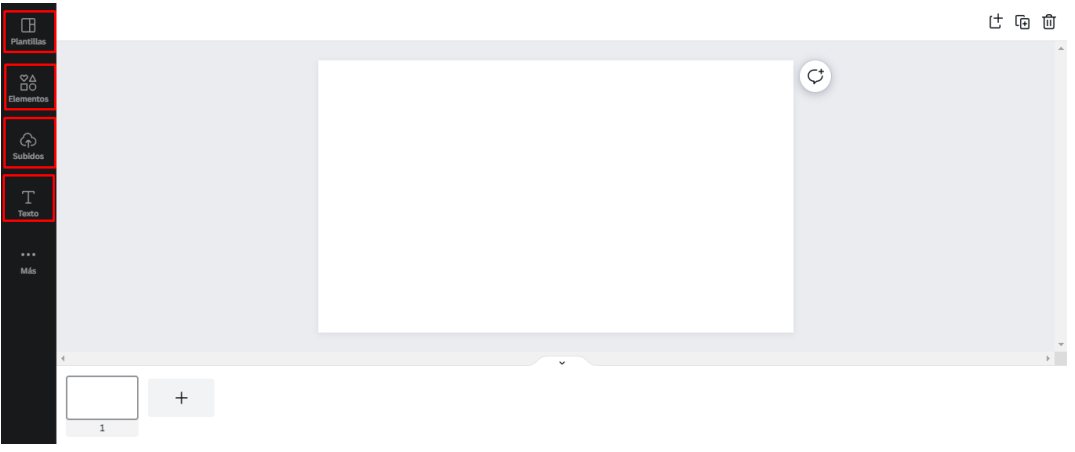

# **Figura 9: Opciones y elementos de Canva**

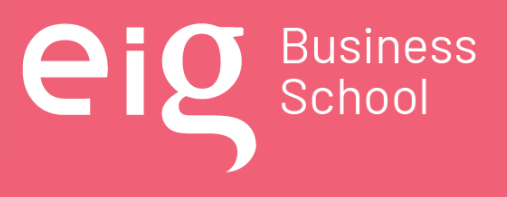

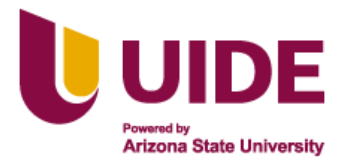

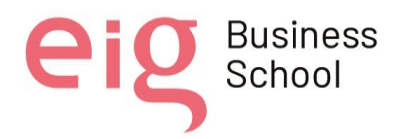

En la pestaña Elementos, aparecen diferentes categorías: Líneas, pegatinas cuadrículas de diseño, dibujos, etc. También se puede utilizar la caja de búsqueda para localizar íconos y formas.

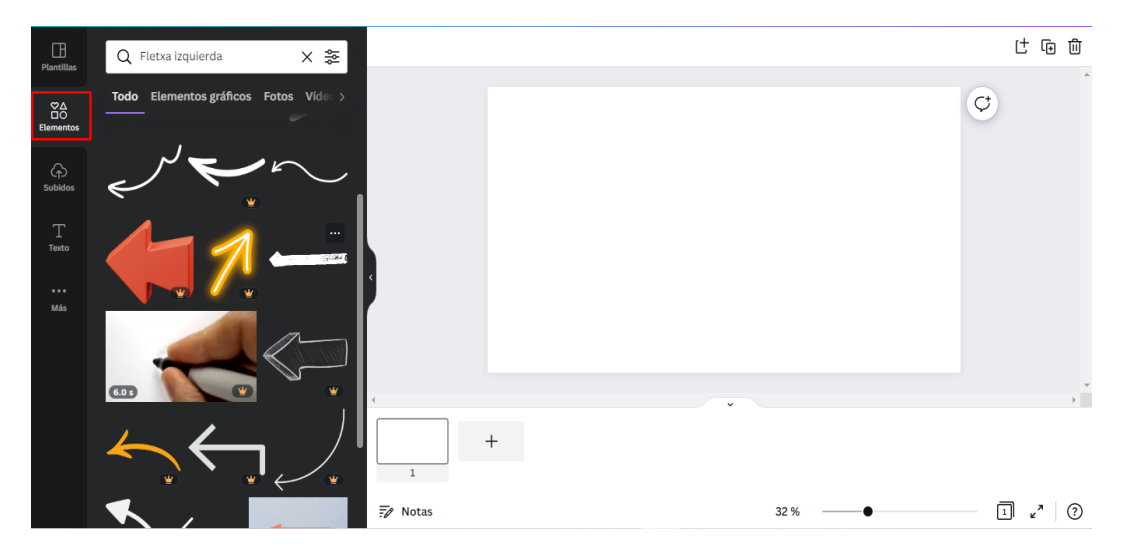

**Figura 10: Formas y que se puede utilizar en Canva**

En la pestaña de Texto, podemos incorporar texto a nuestros diseños.

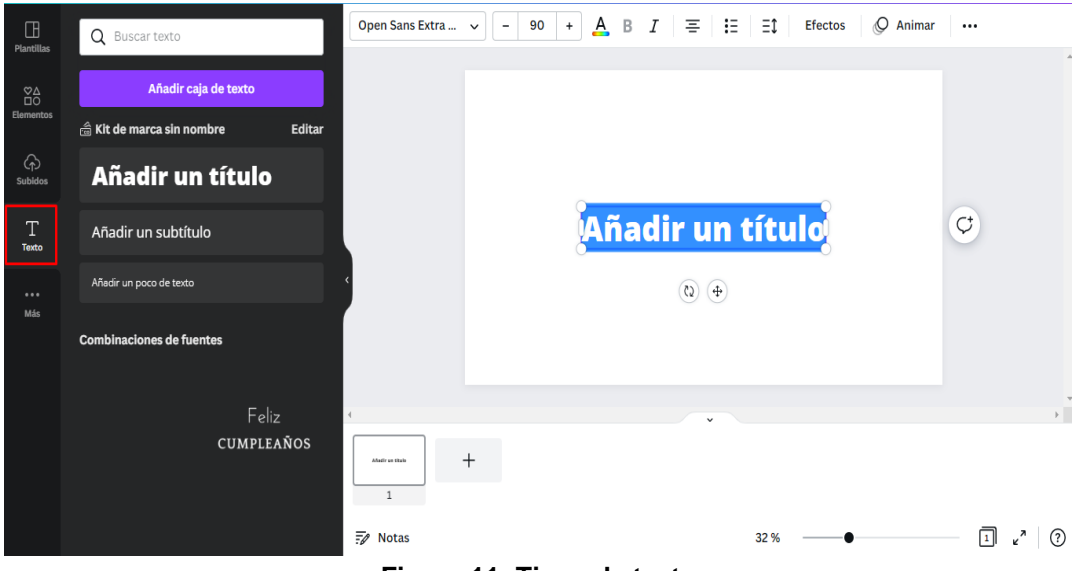

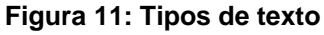

Nota sobre derechos de autor: Este trabajo y lo que a continuación se expone solo tiene una validez académica, quedando copia de éste en la biblioteca digital de EIG. La distribución y uso de este trabajo por parte de alguno de sus autores con otros fines deberá ser informada a la Escuela, al director del Máster y resto de autores, siendo responsable aquel que se atribuya dicha distribución.

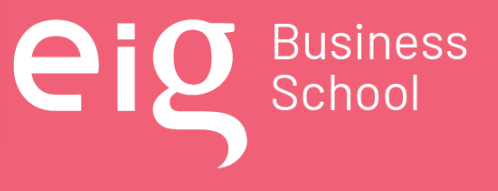

Página 60 | 145

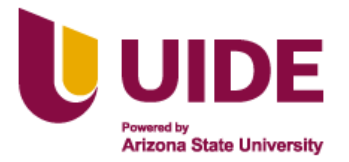

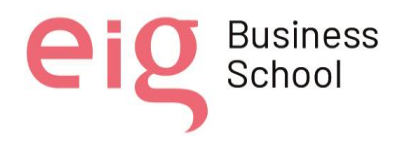

En la pestaña Más, se puede añadir más pestañas al menú lateral izquierdo: Estilos, Música, Gráficos.

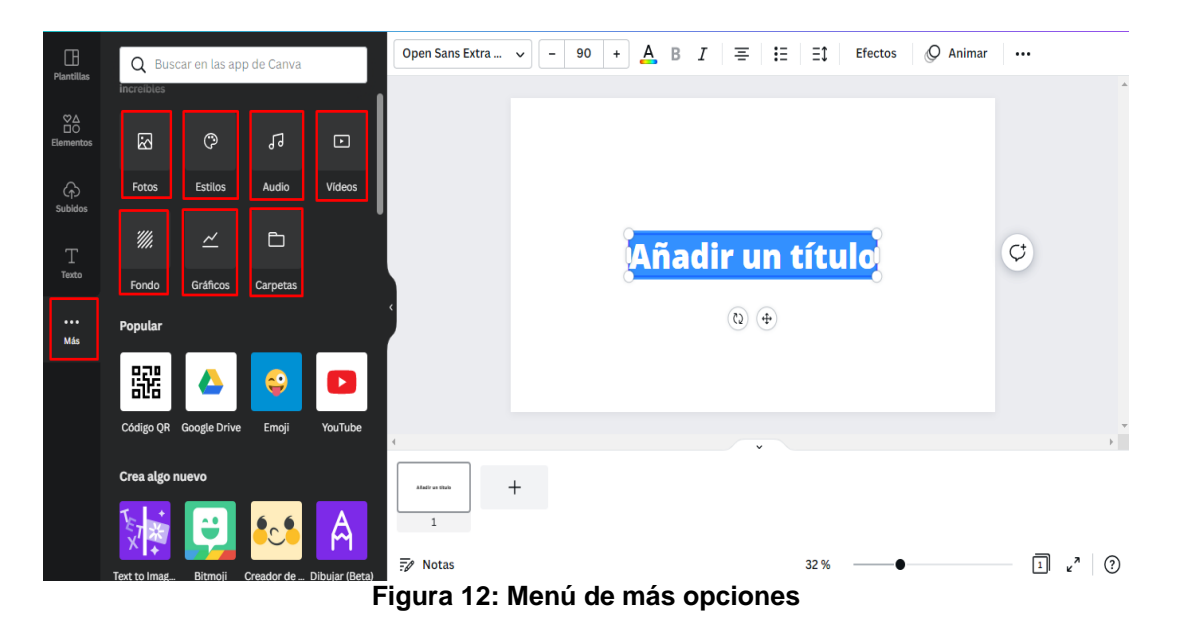

En la pestaña Archivos subidos, y en Imágenes se mostrarán aquellas que se ha subido y se podrá incorporar al trabajo.

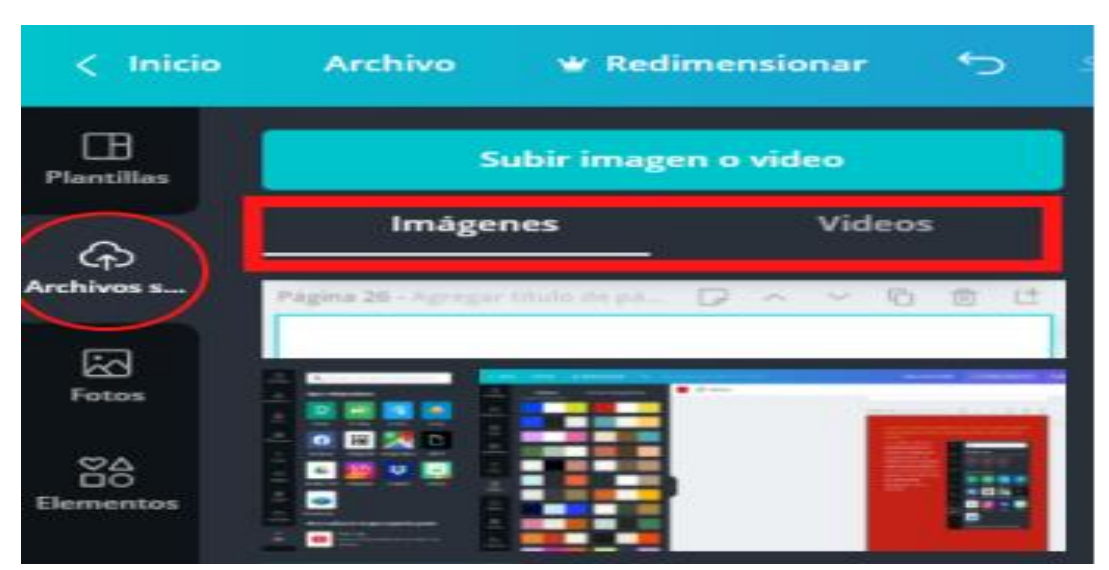

**Figura 13: Íconos para subir archivos**

Página 61 | 145

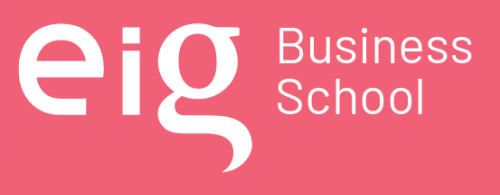

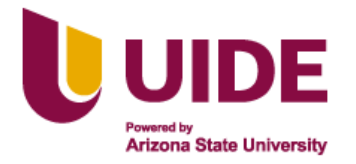

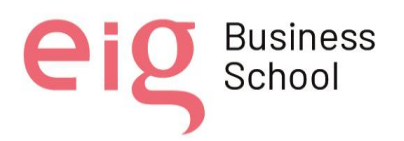

# **Genially**

Es una herramienta web que permite diseñar y editar recursos atractivos, es de fácil manejo para estudiantes y docentes, permite insertar una serie de imágenes, videos y juegos que contribuyen y facilitan el proceso de enseñanza aprendizaje (PEA) interactiva. Ayuda a los estudiantes a salir de las rutinas monótonas a las que están acostumbrados y hace que las lecciones sean más interesantes, informativas, innovadoras. (Román, 2021)

# **Principales características de Genially**

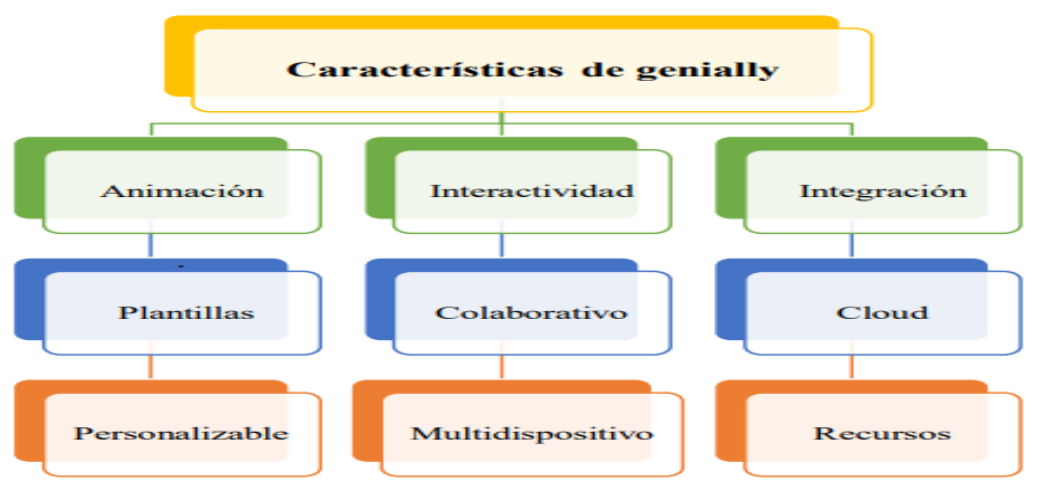

**Figura 14: Características de Genially**

- Animación: Los movimientos de entrada, de salida y de transición que incluye genially provocan un efecto visual que da vida a las creaciones.
- Interactividad: Aporta una interacción única tanto del docente como en el estudiante, además crea contenidos mucho más visuales.
- Integración: Integra todo tipo de contenidos y herramientas que desee.
- Colaborativo: Conjunto de más de una persona que trabajan para lograr una meta.
- Cloud: Desde cualquier equipo o centro internet envía toda la información a la nube sin complicación.
- Personalizable: Personaliza todas las plantillas con la marca que escoja o adquiera.

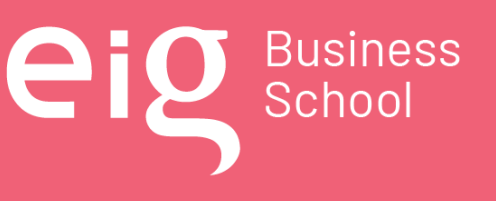

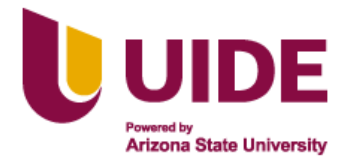

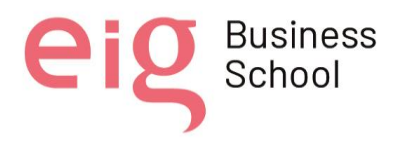

- Multidispositivo: Se puede elaborar y observar en cualquier dispositivo ya sea celular, computador, Tablet o portátil.
- Plantillas: Existen aún más de cuatrocientas plantillas costosas como también gratuitas en donde se puede incluir contenidos.
- Recursos: Conjunto de recursos como imágenes, ilustraciones, figuras, íconos, mapas y otros

#### **Los pasos a seguir para trabajar con Genially:**

- Registrarse o crear una cuenta en genially
- Para comenzar se debe direccionar a la página oficial de Genially: [https://www.genial.ly/es.](https://www.genial.ly/es)
- Hacer clic en "Regístrate". Este registro se puede hacer introduciendo datos de correo y contraseña, o podemos darnos de alta a través de alguna red social o la cuenta Google.

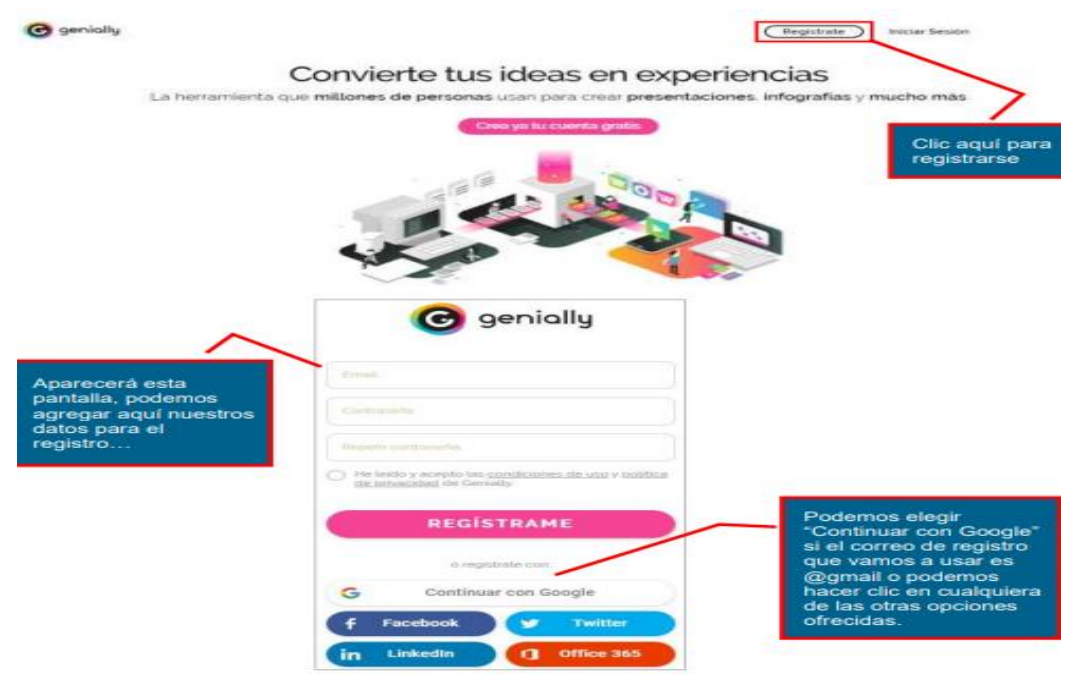

**Figura 15: Registro en la cuenta de Genially**

Una vez identificados en Genially se tiene las siguientes opciones:

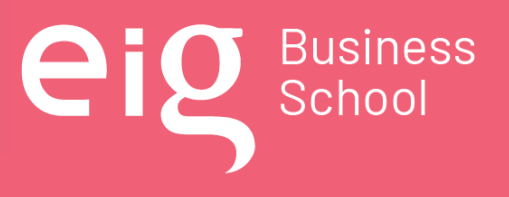

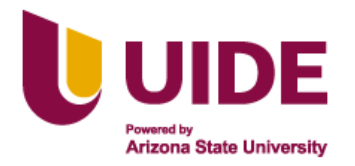

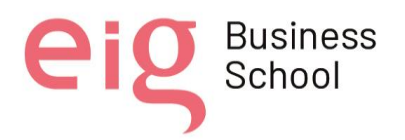

• Elegir categoría y plantilla.

Se dispone de distintas categorías (presentación, gamificación, learning experiencia, imagen interactiva, guía) y que en cada una se muestran diversas plantillas modificables y personalizables que están compuestas por un número determinado de páginas.

| <b>O</b> genially                |                                                                                   |                             | <b>Help Center</b><br>Ξ<br>ι.,<br>Plan Master |
|----------------------------------|-----------------------------------------------------------------------------------|-----------------------------|-----------------------------------------------|
| <b>CREAR GENIALLY</b>            |                                                                                   |                             |                                               |
| 巴 Mis creaciones<br>Mi marca     | Qué puedes crear con Genially                                                     |                             |                                               |
| <b>III</b> Inspiración           | quiz<br>quiz                                                                      |                             | <b>BUSCAR</b>                                 |
|                                  | quizz<br>quizzeducacion<br>$\blacksquare \equiv$<br>quizzjuegos<br>quiz académico | Learning<br>Experience      | Gamificación                                  |
|                                  | quiz actualidad<br>룮<br>quiz arcade<br>quiz arte<br>quiz bolera                   | Infografia<br>E<br>vertical | 眉<br>Guía                                     |
| the Planes                       | quiz bomba<br>Branding<br><b></b><br>Presentación                                 | Social                      | En Blanco                                     |
| <sup>4</sup> Ayuda<br>TI Academy |                                                                                   |                             |                                               |
| <b>Español</b><br>$\checkmark$   |                                                                                   |                             |                                               |

**Figura 16: Elección de categoría y plantilla de Genially**

• Editar

Cuando selecciona una plantilla, varios elementos, como cuadros de texto, recursos y efectos, se agregan a la imagen en el editor (ubicado en el lado izquierdo de la pantalla con el espacio de trabajo y la barra). Este paso también selecciona el modo de navegación entre páginas estándar (haga clic en la flecha de navegación para ir a la página siguiente). Video (la página se reproduce automáticamente, la presentación se reproduce como video) o (las flechas de navegación desaparecen; para llegar a otra página, debe insertar un elemento que enlace a otra página).

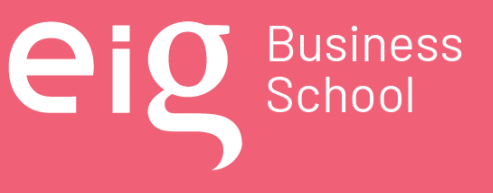

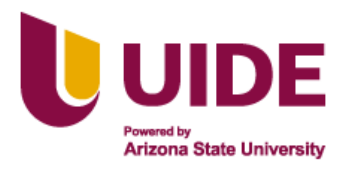

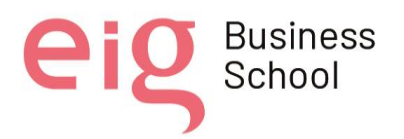

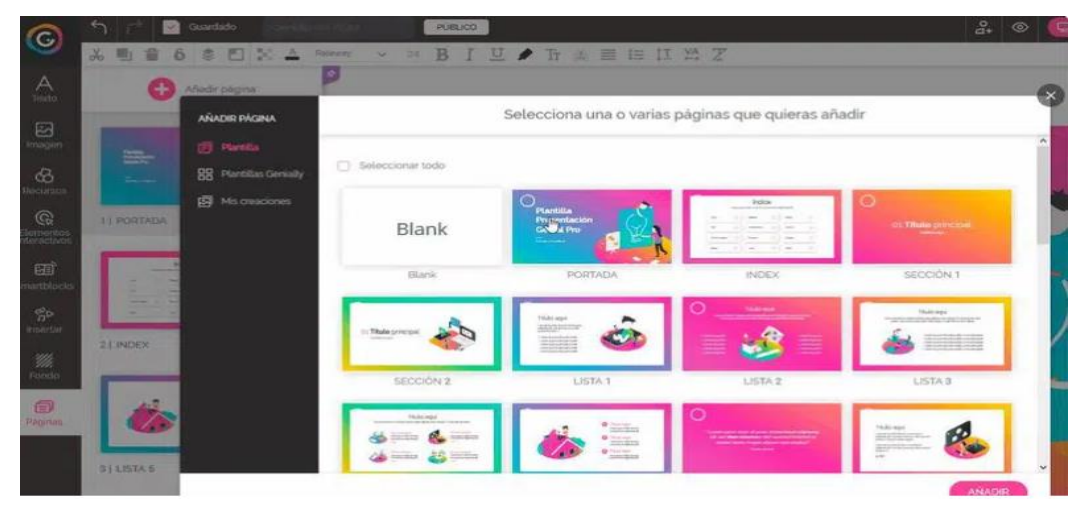

**Figura 17: Elección de categoría y plantilla de Genially**

• Elegir la interactividad

Fomente la exploración y la curiosidad de los estudiantes agregando interactividad a sus presentaciones. La inclusión de contenido enriquecido como videos, mapas de Google, gráficos y contenidos de redes sociales agrega interactividad y permite a los estudiantes hacer clic e interactuar con este contenido. Para hacer esto, puede agregar herramientas de dos maneras diferentes. Pega contenido enriquecido en el lienzo (donde se está trabajando) o en una ventana (para que los alumnos no tengan que salir de Genially para verlo).

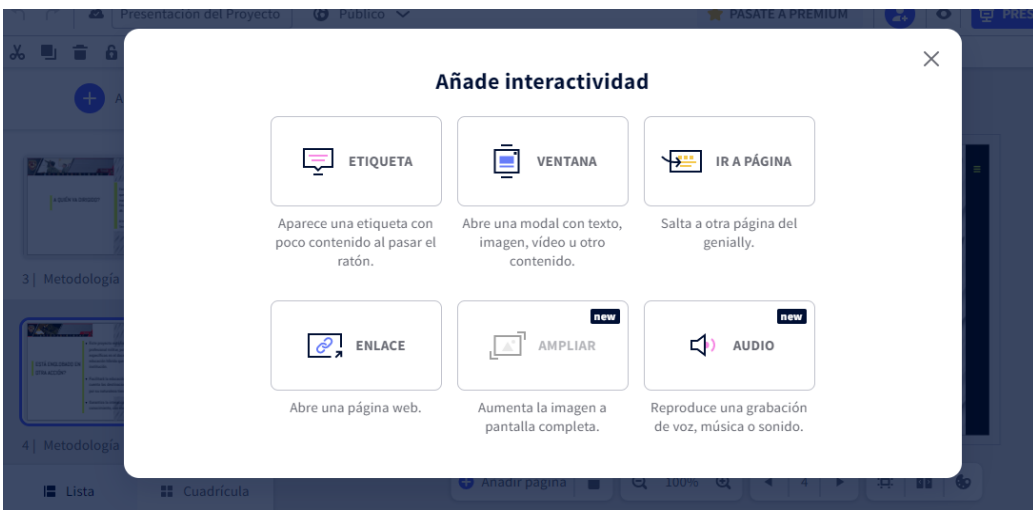

**Figura 18: Elección de interactividad en Genially**

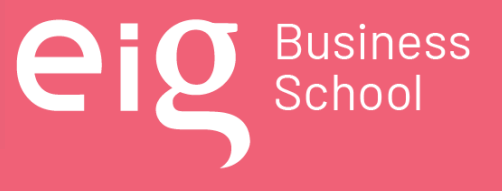

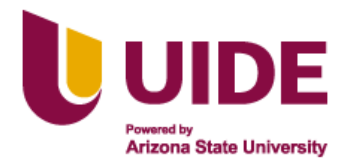

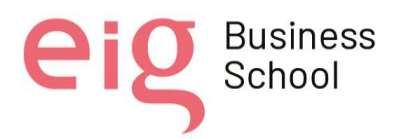

• Añadir animaciones

Ahora que el texto, el video y las imágenes ya están incluidos, es hora de darles vida a través de animaciones, que son efectos visuales diseñados para "captar" la atención del alumno. Todo lo que tiene que hacer es seleccionar el elemento y hacer clic en el ícono de animación (representado por un círculo) para agregar un efecto visual como darle zoom, hacer que desaparezca o provocar un remolino, entre otros.

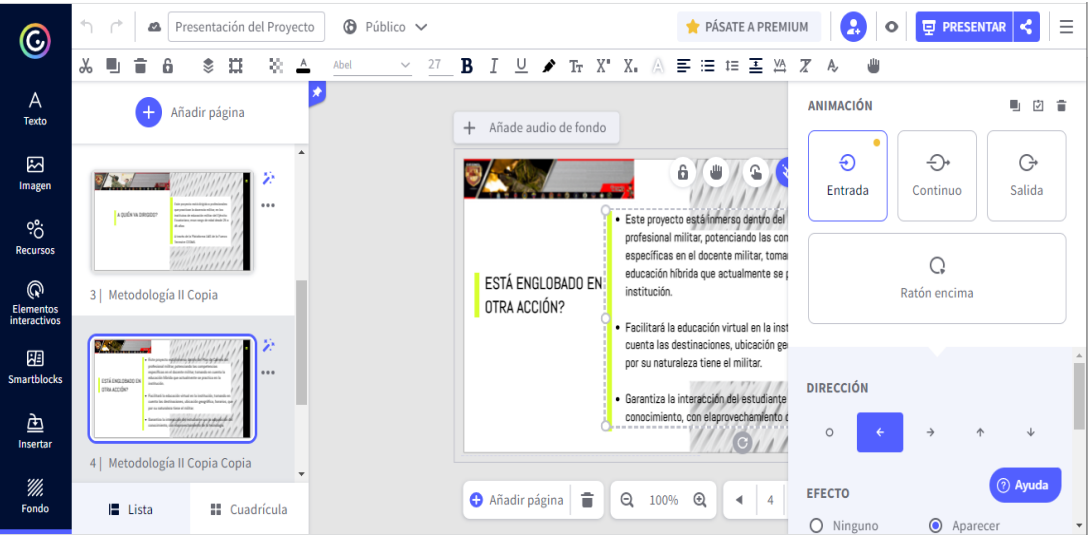

**Figura 19: Elección de interactividad en Genially**

• Compartir y visualizar la creación

Una vez que la presentación ha sido realizada, la plataforma permite compartirla con los estudiantes de distintas formas: a través de redes sociales, por enlace, insertarla en una página web o blog, enviarla por correo electrónico o descargarla en formato PDF, JPG (como imagen) o en HTML. (Herrera Ortega, 2021)

#### *4.3.2 Videos interactivos: Kizoa, Vizia*

En la actualidad los procesos de enseñanza y aprendizaje han cambiado mucho, hoy en día el internet y el desarrollo de las tecnologías permiten acceder a diferentes recursos didácticos como los videos interactivos logrando que sea más atractivos e interesante el proceso educativo,

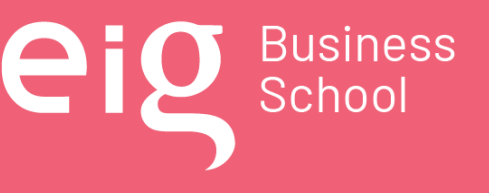

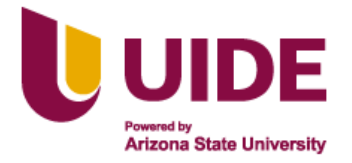

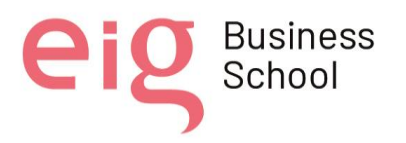

La aparición del vídeo interactivo ha hecho que sea frecuente el uso de términos como interacción o interactividad. El video interactivo resulta de la fusión de dos poderosos medios electrónicos: el vídeo y la informática que combinan el poder de evocación de la imagen con la capacidad de diálogo (interactividad) de los medios informáticos.

El Centro de Educación Militar cuenta con una población estudiantil con una edad, entre 18 y 45 años, que en su mayoría están familiarizados con el uso de la tecnología. La implementación de aulas iconográficas y metafóricas conlleva a la inclusión de estrategias innovadoras que fomentan una mayor interacción e interés por los contenidos educativos, el uso de videos interactivos en la plataforma vizia permite crear este tipo de recursos como estrategia metodológica dando al alumno la oportunidad de participar activamente e involucrarse con el contenido de un video donde se puede medir su comprensión, investigar con mayor profundidad y sentirse involucrado.

# *4.3.3 Audios: Narakeet, Ivoox, Spotify, Google Podcast*

#### **Narakeet**

Es una herramienta de video ideal para educadores, con la ventaja de ahorrar tiempo a la hora de involucrar a los estudiantes en las aulas virtuales, utiliza inteligencia artificial para crear una narración realista a partir de las notas creadas por el orador.<https://www.narakeet.com/>

#### **Ivoox**

Se trata de una plataforma de audio que nos permitirá establecer un nuevo recurso didáctico a la hora de implementar las aulas metafóricas e iconográficas para la escuela de educación militar. En esta plataforma podemos escuchar podcasts y también crear los nuestros.

Su uso es muy sencillo y sus funciones son muy fáciles de utilizar, en esta plataforma podemos crear un aula virtual en la que se subirán contenidos específicos para que los alumnos puedan escucharlos o descargarlos.

Ivoox es un servidor de alojamiento de archivos de audio, que nos permite distribuir podcasts de forma manual a otras plataformas. Esta herramienta es muy recomendable para la difusión y creación de contenidos educativos.

El uso de Ivoox para implementar aulas metafóricas e iconográficas para el centro educativo militar nos da la oportunidad de crear y producir nuestros propios contenidos audibles y poder

Nota sobre derechos de autor: Este trabajo y lo que a continuación se expone solo tiene una validez académica, quedando copia de éste en la biblioteca digital de EIG. La distribución y uso de este trabajo por parte de alguno de sus autores con otros fines deberá ser informada a la Escuela, al director del Máster y resto de autores, siendo responsable aquel que se atribuya dicha distribución.

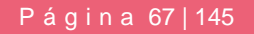

Business<br>School

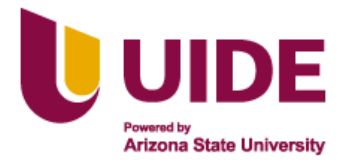

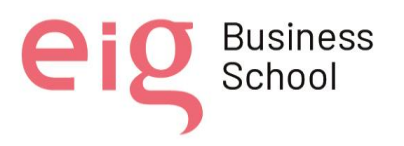

distribuirlos en diferentes plataformas sin necesidad de recurrir a otras aplicaciones, ya que a través de sus propias funciones podemos gestionar los contenidos y distribuirlos.

La gestión de Ivoox no genera ningún tipo de complejidad para los creadores de contenidos ni para los usuarios, ya que sus funciones y forma de uso es sencilla. Dada su facilidad de uso es muy útil para el proceso de formación de los alumnos y que éstos participen activamente en el proceso formativo, el uso de los podcasts mejora la capacidad de escucha de los alumnos, refuerza su capacidad de aprender a utilizar estos recursos didácticos. <https://www.ivoox.com/>

# **Spotify**

Esta plataforma permitirá distribuir mejor los contenidos para las aulas, una de las funciones de esta herramienta es que mejoraremos la calidad del audio, esta aplicación es gratuita y permite reproducir los contenidos en cualquier soporte digital, a diferencia de Ivoox no se pueden exportar los contenidos creados en la plataforma.

#### **Google Podcast**

Esta plataforma es exclusiva para la reproducción de podcasts. Es gratuita y a diferencia de Spotify aquí si podemos descargar el contenido de los podcasts.

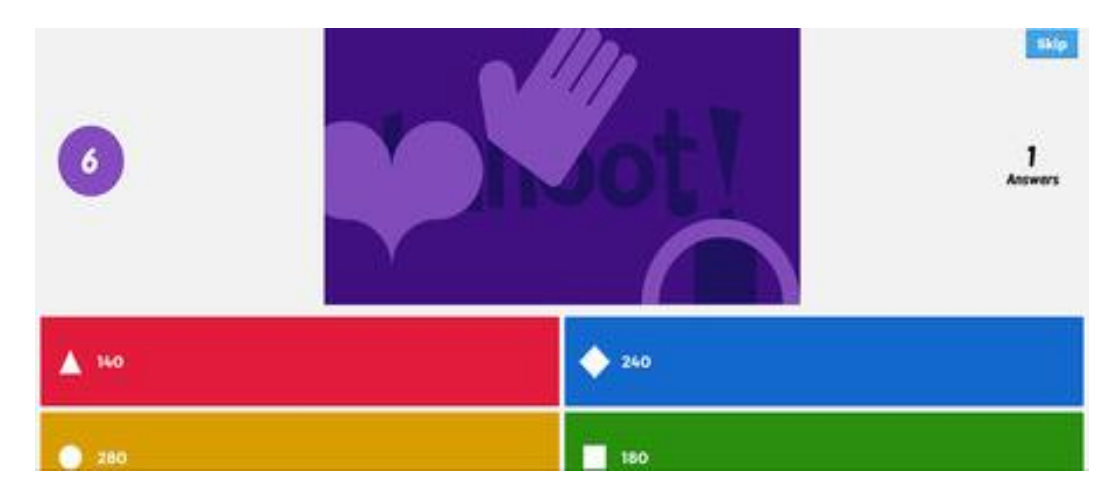

#### *4.3.4 Evaluaciones interactivas: Kahoot*

Nota: Adaptado de https://www.xataka.com/basics/kahoot-que-es-para-que-sirve-y-comofunciona

#### **Figura 20: Pantalla de Kahoot**

Nota sobre derechos de autor: Este trabajo y lo que a continuación se expone solo tiene una validez académica, quedando copia de éste en la biblioteca digital de EIG. La distribución y uso de este trabajo por parte de alguno de sus autores con otros fines deberá ser informada a la Escuela, al director del Máster y resto de autores, siendo responsable aquel que se atribuya dicha distribución.

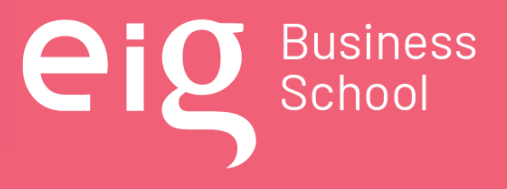

Página 68 | 145

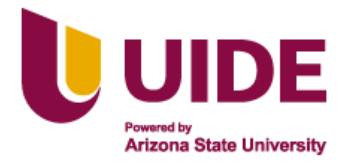

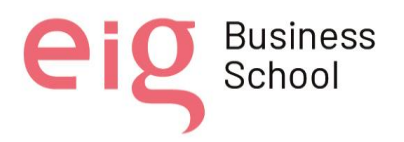

Kahoot se comporta como un juego, recompensando a quienes progresan en las respuestas con una mayor puntuación que les catapulta a lo más alto del ranking. Una vez creado mencionado juego, los estudiantes deben unirse a él introduciendo un código PIN en la aplicación para móvil. De este modo, el móvil se convierte en un control remoto con el cual pueden responder a las preguntas fácilmente, mientras que en la pantalla se muestra la pregunta y quién va ganando. (Ramírez, 2018)

La utilidad de este recurso para las evaluaciones interactivas es de gran ayuda para el proceso de enseñanza aprendizaje, ya que cuenta con una plataforma sencilla y de fácil uso; permite la creación de espacios virtuales con temas del área de conocimiento del curso que se está desarrollando, lo que concentra aún más al estudiante en su evaluación.

Las evaluaciones interactivas permiten medir los conocimientos adquiridos, que pueden repetirse varias veces para consolidar los conocimientos.

Este recurso permite una retroalimentación de lo evaluado, abriendo la oportunidad al debate, donde los estudiantes aportan sus puntos de vista; procedimientos que contribuyen a la construcción del conocimiento.

# *4.3.5 Exposiciones colaborativas: Miro, Padlet*

Las exposiciones colaborativas son una forma rápida e inteligente de recopilar información precisa, en un trabajo en equipo.

#### **Miro**

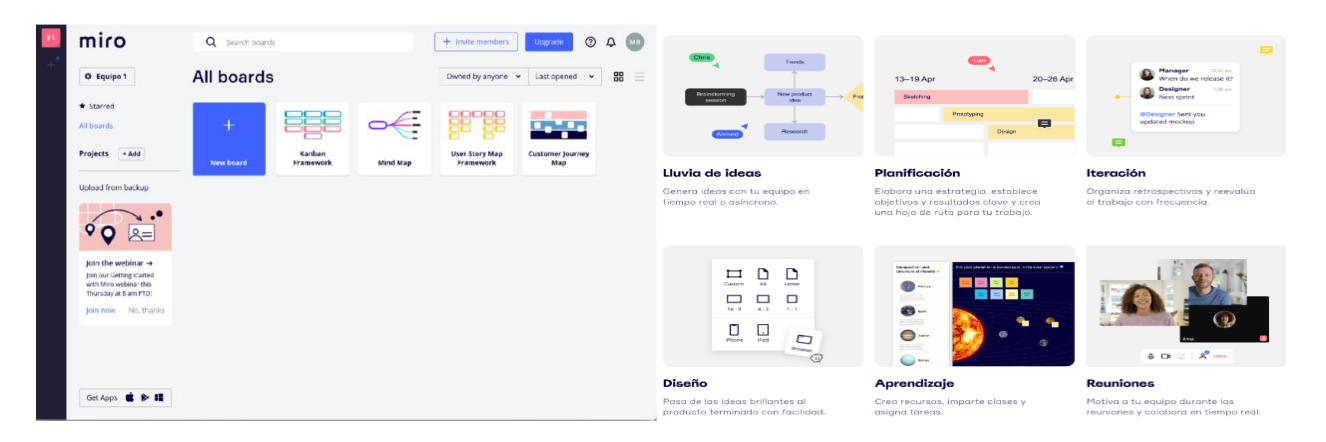

#### Nota: Adaptado de https://miro.com/es/

**Figura 21: Pantalla de Miro**

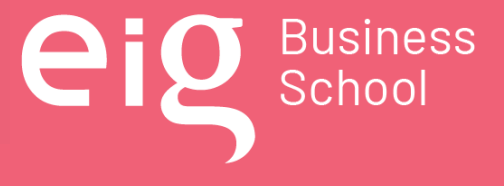

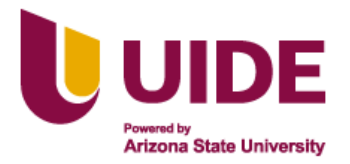

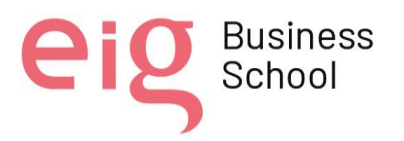

Miro es una pizarra digital colaborativa en línea, que se puede utilizar para la investigación, la ideación, la lluvia de ideas, los mapas mentales y una variedad de actividades colaborativas. Esta herramienta es accesible a través de la web desde un pc o portátil, o cualquier dispositivo móvil a través de la aplicación. Se pueden añadir a esta pizarra documentos, hojas de cálculo, imágenes, vídeos e incluso páginas web. En Miro existen numerosas formas de colaboración, incluyendo el chat. Cada una de las pizarras creadas en Miro, un máximo de tres pizarras en la versión gratuita, puede descargarse como imagen, pdf, archivo .csv o exportarse a Google Drive.

#### **Padlet**

Es una gran opción para guardar y compartir diversos contenidos multimedia sin complicarse con demasiadas opciones. Podemos usarlo como archivo personal o como pizarra colaborativa. Todo lo que tienes que hacer es crear una cuenta (en este caso, la del docente), crear y configurar un muro y proporcionar un enlace para que los estudiantes puedan ingresar y comenzar a escribir y/o descargar documentos multimedia

Es una herramienta que ayuda a planificar actividades que aporten a la para la buena pedagogía, porque con Padlet los docentes pueden hacer más trabajo en menos tiempo. Facilita el trabajo, fomenta el trabajo en equipo, observando los criterios de otros.

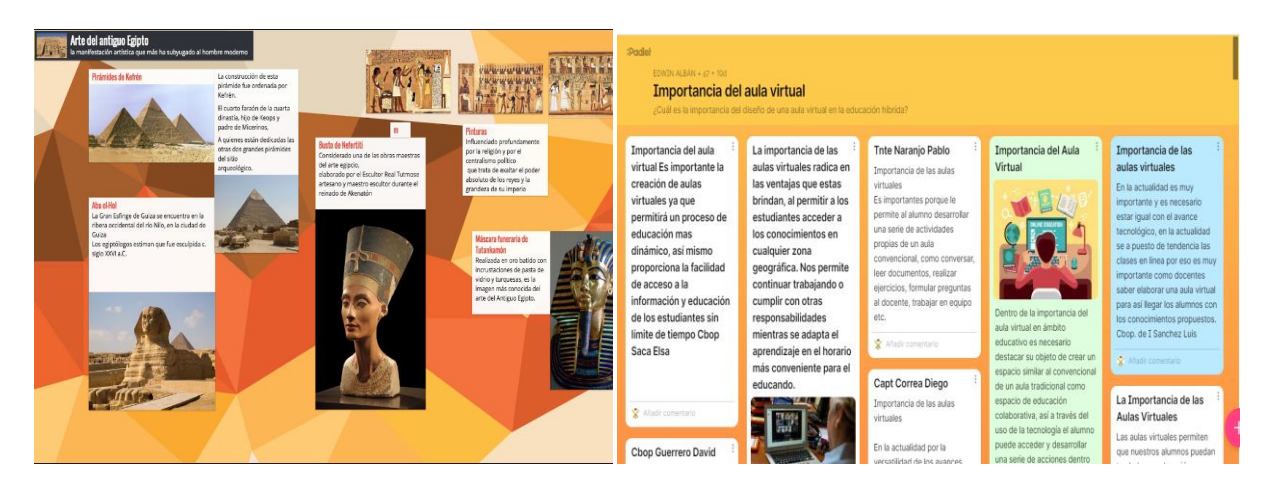

# Nota: Adaptado de<https://es.padlet.com/> y<https://padlet.com/edwinjaj81/lqb5h7k8swytaen4> **Figura 22: Recurso de Padlet**

Es una plataforma digital que posibilita la creación de murales colaborativos, brindando la posibilidad de construir espacios donde se pueden presentar recursos multimedia, ya sea video, audio, fotos o documento. En el campo del aprendizaje, es muy valioso porque docentes y

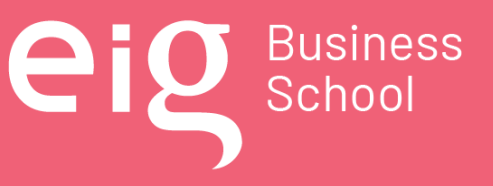

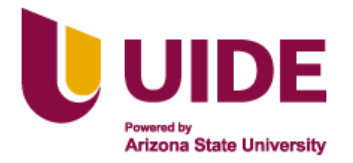

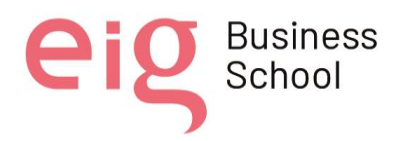

estudiantes pueden trabajar al mismo tiempo, en el mismo entorno. Además, es posible trabajar con otras personas que usan la plataforma en todo el mundo. Con esta herramienta puedes participar de forma anónima, como docente, lo que te permitirá fomentar una participación más liberal e inclusiva de aquellos que normalmente no aportan mucho a la categoría esta cooperación. (Gómez, 2019)

#### *4.3.6 Aula inmersiva*

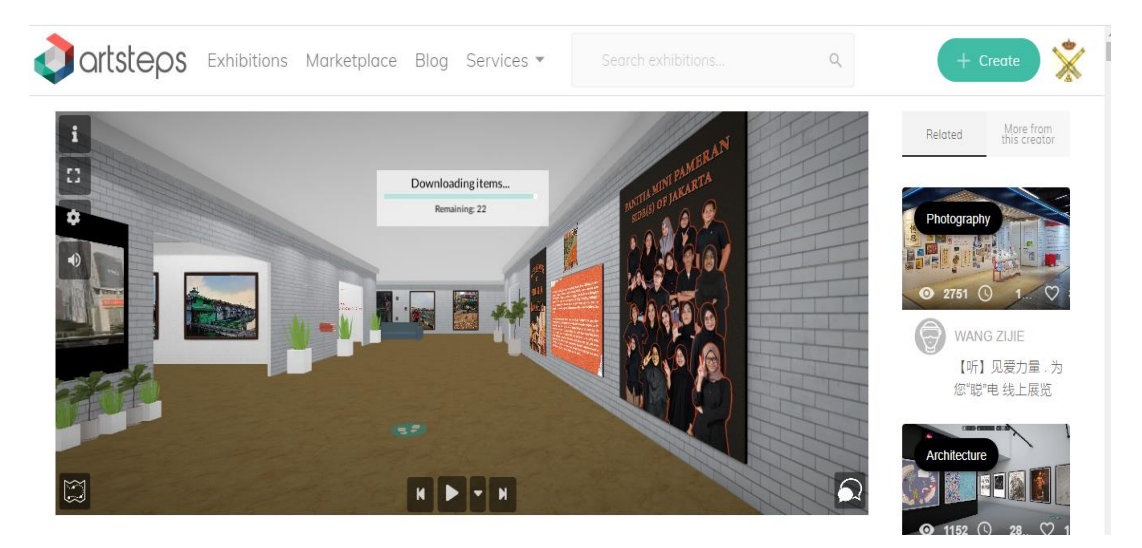

Nota: Adaptado de<https://www.artsteps.com/>

#### **Figura 23: Recurso de Artsteps**

El aprendizaje a través de un aula inmersiva incorpora un entorno simulado o artificial. De este modo, el alumno puede explorar el entorno virtual del mismo modo que lo haría en el mundo real, llevando al aprendizaje a un nivel muy superior donde la interacción que se genera no se parece en nada a los cursos online a los que estamos acostumbrado, porque el estudiante se verá inmerso en situaciones reales.

Los estudiantes adquieren la capacidad de involucrarse visual, mental e incluso físicamente en los diferentes escenarios. El impacto de esta práctica en la enseñanza es enorme. No hay otros métodos que involucren a los estudiantes de una manera tan enfática y convincente. Además, mejora la comprensión de muchas áreas de conocimiento.

Para este aprendizaje se requiere el uso de la realidad virtual, la realidad aumentada o el vídeo 360. El uso de estas nuevas tecnologías facilita que el alumno empatice más con el contenido,

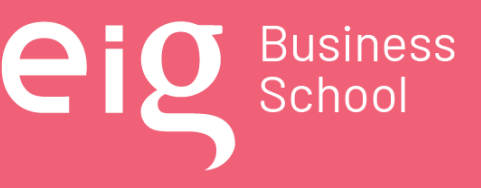

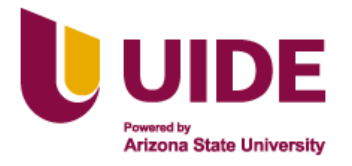

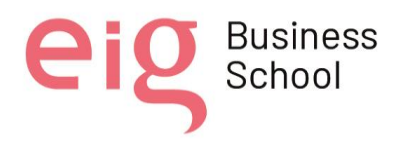

permitiendo a los estudiantes interaccionar en el escenario, tomando en cuenta que al vivir la experiencia es más fácil retener la información. (BrainsPro, 2021)

# **4.4. Preguntas de reflexión**

# *4.4.1 ¿Voy a cumplir con algunos de los principios básicos para lograr el aprendizaje?*

Se cumplen los principios básicos para el aprendizaje significativo, el recurso de las **presentaciones** con las herramientas Genially y Canva, permitirán motivar a los alumnos con la innovación de métodos educativos, la integración de contenidos interactivos estructurados de forma secuencial y lógica, creación de gamificación, incorporación de enlaces, materiales o recursos que permitan la evaluación y retroalimentación permanente de los contenidos recibidos.

En cuanto a las evaluaciones y la retroalimentación, se ha hecho hincapié en la activación de los conocimientos previos, a través de la herramienta Kahoot que permite a los alumnos participar en un divertido concurso entre compañeros, lo que les motiva a activar los conocimientos previos, reforzar la información, repasar y aprender los contenidos de forma significativa.

#### *4.4.2 ¿Mi contenido educativo ha motivado al estudiante, obligándole a interactuar?*

Los contenidos creados en **Genially y Canva**, se adaptan perfectamente a todas las metodologías y estrategias para promover la innovación educativa, donde los iconos, las ventanas, las imágenes, los enlaces, etc., obligan al alumno a descubrir la información contenida en estos accesos, despertando el interés por aprender más y más sobre el tema.

Los **videos interactivos** son recursos muy importantes para lograr un mejor proceso de aprendizaje, a través de la herramienta vizia se pueden crear videos para captar mejor la atención y hacer que los alumnos no sean simples observadores y solo puedan iniciar o pausar un video. En un video interactivo el alumno se involucra directamente e interactúa con el contenido logrando una experiencia inmersiva en el momento que lo requiera, mejorando su interés y atención, este tipo de video también permite ampliar el contenido accediendo a enlaces con acceso a más información, también fomenta la participación con preguntas a lo largo del video, se integra con plataformas de Blog, entre otros.

Los **audios** son de gran ayuda para los alumnos ya que, al escuchar los podcasts generados, se interesan por los temas y realizan una investigación más profunda, fomentando la investigación que posteriormente construirá el conocimiento en el aula al debatir e intercambiar puntos de vista.

Nota sobre derechos de autor: Este trabajo y lo que a continuación se expone solo tiene una validez académica, quedando copia de éste en la biblioteca digital de EIG. La distribución y uso de este trabajo por parte de alguno de sus autores con otros fines deberá ser informada a la Escuela, al director del Máster y resto de autores, siendo responsable aquel que se atribuya dicha distribución.

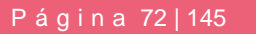

Business<br>School
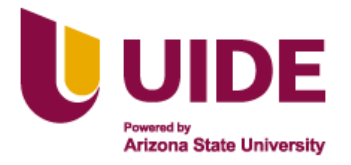

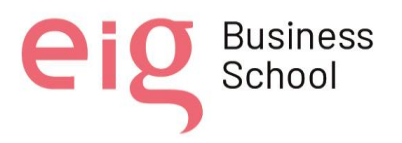

La **evaluación interactiva** a través de Kahoot motiva a los alumnos durante el juego, ya que cuanto antes se responda y la respuesta sea correcta, mayor será la puntuación, esta actividad instruye a los alumnos a tomar decisiones de forma rápida y precisa, fomenta la reflexión sobre la selección de opciones, despierta la curiosidad y con ello la construcción del conocimiento.

Kahoot se puede utilizar de muchas otras maneras obteniendo más beneficios, sólo depende de la creatividad, por ejemplo, al trabajar en grupo se fomenta el trabajo colaborativo; no siempre tiene una calificación ya que puede servir como diagnóstico del conocimiento y cada vez que se termina el juego se puede dar una retroalimentación con la ayuda del profesor.

La creación de un **escenario inmersivo** motivará al alumno a entrar en la simulación de un espacio real donde se exponen los temas del área de conocimiento, donde se aplicará el aprendizaje de forma real, generando experiencias únicas y fáciles de recordar.

## *4.4.3 ¿He creado elementos que facilitan la interactividad de mi contenido?*

En el presente trabajo se utilizarán recursos de presentaciones, donde se establecerá una secuencia lógica a través de los íconos que van guiando el acceso para descubrir la información en cada espacio, a través de juegos, trabajos colaborativos en padlet, en miro, así como también las evaluaciones de kahoot, que pueden realizarse de manera autónoma y repetirlas las veces que sean necesarias, permitiendo así la retroalimentación hasta que el conocimiento quede afianzado.

Considerando la falta de involucramiento de los estudiantes en el tema por la forma tradicional de presentar los contenidos, los videos interactivos y los recursos inmersivos influyen de una manera positiva al lograr captar de mejor manera su atención e inmiscuirse directamente en el contenido despertando el interés, la libre interacción y participación, de manera autónoma.

## *4.4.4 ¿Está mi contenido adaptado y preparado para ser accesible, para ser usado por cualquier usuario?*

Las presentaciones, videos, documentos, deben ser atractivos y sobrios, en lo que tiene que ver en la introducción de textos se ha tomado en cuenta los detalles como: el tamaño, tipo y color del texto, redactando ideas principales e importantes con un lenguaje correcto, evitando en todo momento extendernos y provocar el aburrimiento del estudiante.

Las exposiciones colaborativas, con la herramienta Miro, se favorece la creatividad y la innovación de las personas facilitando un espacio de trabajo libre, visual y colaborativo con

Nota sobre derechos de autor: Este trabajo y lo que a continuación se expone solo tiene una validez académica, quedando copia de éste en la biblioteca digital de EIG. La distribución y uso de este trabajo por parte de alguno de sus autores con otros fines deberá ser informada a la Escuela, al director del Máster y resto de autores, siendo responsable aquel que se atribuya dicha distribución.

Página 73 | 145

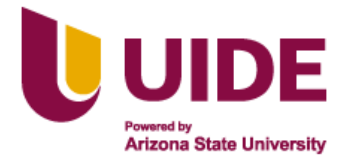

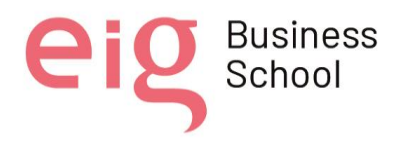

diagramas, esquemas, mapas mentales y flujos de trabajo facilitando el desarrollo de proyectos, design thinking, etc.

En lo que se refiere a la evaluación, la herramienta kahoot, permite el ingreso desde cualquier lugar, en cualquier momento y desde sus propios dispositivos buscando de forma fácil el contenido que se desea trabajar, en donde aparecerán los cuestionarios relacionados al tema.

Los recursos explicados anteriormente, adaptados considerando los diferentes estilos de aprendizaje del estudiante, generando material para estudiantes visuales, kinestésicos y auditivos, asegurando que el conocimiento llegue a todo el auditorio.

Nota sobre derechos de autor: Este trabajo y lo que a continuación se expone solo tiene una validez académica, quedando copia de éste en la biblioteca digital de EIG. La distribución y uso de este trabajo por parte de alguno de sus autores con otros fines deberá ser informada a la Escuela, al director del Máster y resto de autores, siendo responsable aquel que se atribuya dicha distribución.

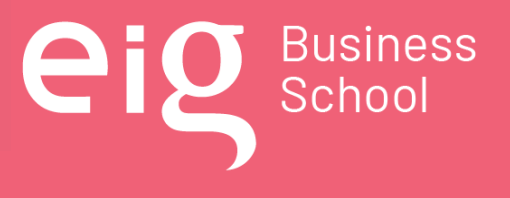

Página 74 | 145

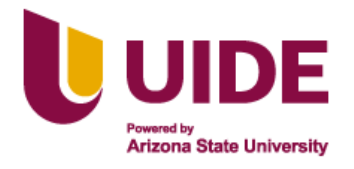

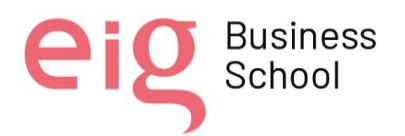

## **CAPITULO 5: Elaboración de Material Multimedia**

### **5.1. Contextualización**

La realidad mundial, regional y del Ecuador ha cambiado en los últimos tiempos, con el rápido desarrollo de las TIC, como la creación de las redes de comunicación 5G, la ciberseguridad, la inteligencia artificial y los avances tecnológicos en la educación; la era industrial está siendo sustituida por la era informática, por la era digital, por lo que se prevén nuevos retos y nuevas necesidades en el ámbito educativo para explorar el mundo de la programación, la automatización, la robótica, los entornos de aprendizaje 3D y la inserción en el METAVERSO.

Constantemente se escucha el uso de drones en diferentes campos, empleo de robots en la cadena de producción de grandes empresas, las guerras que se manejan desde las computadoras, pues es un panorama para el que se debe estar capacitado, es así que, los virtualizadores y diseñadores de aulas metafóricas e iconográficas, serán los artífices para la creación de los recursos educativos digitales que potencien la construcción del conocimiento.

Las Fuerzas Armadas del Ecuador son una institución de protección de derechos, libertades y garantías de los ciudadanos, siendo su misión fundamental la defensa de la soberanía e integridad territorial, en donde la capacitación militar para el cumplimiento de este fin requiere, a más de la rigurosidad del entrenamiento y doctrina científica que respalde su accionar, una metodología de enseñanza - aprendizaje que sea entendible y receptada de forma sencilla, fácil, rápida y que a su vez permita que los conocimientos recibidos sean aplicables y perdurables en cada profesional militar, pudiendo recordar y aplicar estos conocimientos cuando sean necesarios.

El Centro de Educación Militar (CEDMIL) es la entidad que guía una educación cambiante, que se tecnifica y busca estar actualizada acorde al contexto global; tanto en los contenidos científicos de las asignaturas como en la metodología empleada para la transferencia de conocimientos.

Son varios años ya, que el CEDMIL capacita al personal profesional militar empleando, entre otros, las herramientas multimedia educativas (utilización de diferentes medios para presentar información) motivo por el cual, sus educandos se encuentran familiarizados con el empleo de esta tecnología educativa que combina texto, color, gráficas, animaciones, video, sonido, en un mismo entorno; interacción de recursos que ha permitido mejorar el proceso de enseñanza aprendizaje.

Nota sobre derechos de autor: Este trabajo y lo que a continuación se expone solo tiene una validez académica, quedando copia de éste en la biblioteca digital de EIG. La distribución y uso de este trabajo por parte de alguno de sus autores con otros fines deberá ser informada a la Escuela, al director del Máster y resto de autores, siendo responsable aquel que se atribuya dicha distribución.

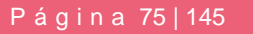

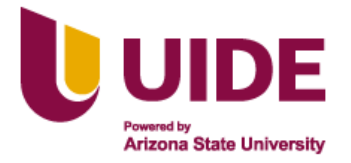

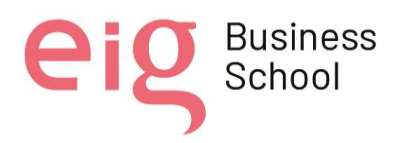

La educación andragógica del CEDMIL, va más allá del proceso académico de formación; ya que está dirigida al personal profesional militar en servicio activo (adultos de 25 a 45 años) que cumplen con actividades esenciales inherentes al puesto de trabajo de una Unidad Militar y que debe continuar actualizando y/o construyendo conocimientos que le permitan ejecutar eficientemente las actividades laborales.

El personal profesional militar en servicio activo por la especificidad de su carrera, cumple con actividades laborales en todo el territorio nacional, motivo por el cual, es muy difícil que los cursos de capacitación sean realizados únicamente de forma presencial en un entorno físico y al mismo tiempo, lo que motiva el empleo de las tecnologías educativas de vanguardia que facilitan realizar una educación híbrida, presencial on line y el uso de la plataforma LMS, autoeducación, con las aulas iconográficas y metafóricas; permitiendo de esta manera que desde cualquier lugar del país en donde exista conexión a internet y en horarios de tiempo flexibles, se pueda acceder a clases y al material didáctico a fin de realizar los cursos de capacitación requeridos por la institución.

Las aulas iconográficas y metafóricas permiten mejorar la calidad del proceso de enseñanza aprendizaje, ya que se adaptan a diversos contextos (versatilidad), cuentan con un entorno audiovisual, permite la navegación e interacción, potencia los recursos didácticos, se adecua a los usuarios y a su ritmo de trabajo, desarrolla en los alumnos la capacidad de autoeducación, la investigación, el trabajo colaborativo, etc.

## **5.2. Preguntas de Reflexión Previas al Guión Multimedia**

## *5.2.1 ¿Qué?*

Debido a que la versión del aula virtual en la plataforma MOODLE para modalidad B –Learning, no resulta motivante para el estudiante de diferentes cursos, considerando la naturaleza de cada uno de ellos, pese a los recursos que se disponen, la presentación es plana y monótona, convirtiendo en una herramienta de uso obligatorio, más no en un aporte para su autoconocimiento en la búsqueda de soluciones creativas a un problema planteado. Por lo que para estas sesiones el contenido de la presentación generada en Genially para explicar el "Diseño Instruccional", comienza con una metáfora de la aventura de la isla del tesoro perteneciente a Jim Hawkins, donde la brújula y un mapa guiarán al botín del pirata Flint, que estará gustoso de que hayan encontrado el tesoro (diseño de un aula virtual metafórica e iconográfica).

De esta manera se explicará durante las tres sesiones: el modelo ADDIE, la metodología PACIE y el macrodiseño, microdiseño y guión multimedia, trazando el objetivo de alcanzar la

Nota sobre derechos de autor: Este trabajo y lo que a continuación se expone solo tiene una validez académica, quedando copia de éste en la biblioteca digital de EIG. La distribución y uso de este trabajo por parte de alguno de sus autores con otros fines deberá ser informada a la Escuela, al director del Máster y resto de autores, siendo responsable aquel que se atribuya dicha distribución.

Página 76 | 145

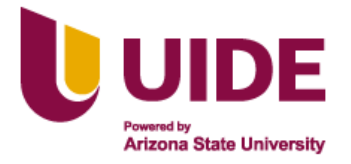

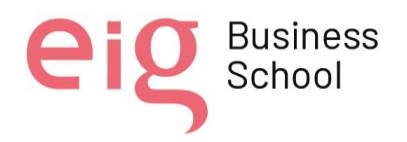

competencia de diseñar y montar aulas iconográficas y metafóricas, que través de una aventura se permita interactuar y aprender.

## *5.2.2 ¿Para Quién?*

El contenido del área de conocimiento de Diseño Instruccional, se ha generado pensando en los estudiantes que llegan al del Centro de Educación Militar (CEDMIL), considerando que son los docentes militares del subsistema de educación militar y están en el rango de 25 a 45 años de edad. Se busca el desarrollo de las competencias genéricas y específicas con las habilidades, conocimientos, valores y condición de calidad, a través de un proceso de enseñanza basado en el modelo ADDIE, la metodología PACIE y los formatos que permiten el diseño de una aula metafórica e iconográfica.

El material digital generado está orientado para el estudiante militar, son contenidos y actividades flexibles a su propia naturaleza, con recursos que llegan a todos de manera genérica para los diferentes estilos de aprendizaje, propiciando la motivación, con contenidos aplicables a su desempeño profesional

## *5.2.3 ¿Para Qué?*

Con el Diseño Instruccional se desea alcanzar en los docentes militares las competencias específicas, para el montaje de aulas metafóricas e iconográficas, con contenidos imprescindibles llamativos e interactivos, a fin de que sean entes multiplicadores en cada una de las escuelas e instituto de educación militar del Ejército Ecuatoriano, buscando la actualización permanente de acuerdo a los avances de la tecnología,

## *5.2.4 ¿Cómo?*

Las tres sesiones planteadas para impartir los conocimientos de diseño instruccional, llegará al estudiante a través de la plataforma LMS MOODLE de la Fuerza Terrestre CEDMIL, en donde de acuerdo al modelo ADDIE y metodología PACIE, se presentarán los contenidos planificados de la siguiente manera:

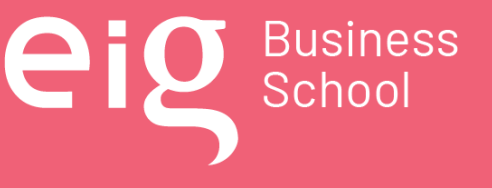

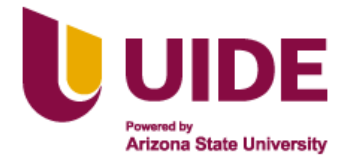

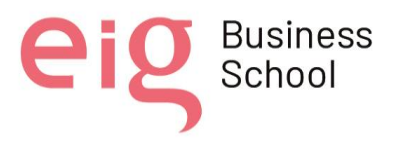

- Presenta los contenidos con eficiencia e impacto visual, a través de una metáfora de la isla del tesoro, montada en una presentación de Genially, integrando videos, audios grabados en diferentes herramientas, enlaces que son activados con íconos interactivos.
- Se ha planificado el alcance y los objetivos que se desean alcanzar al final de las sesiones,
- Las actividades, gamificaciones, evaluaciones y en definitiva la construcción del conocimiento por parte del propio estudiante, estará dado por la interacción, motivación y acompañamiento del docente.
- Se ha utilizado la tecnología que se encuentra al alcance, bajo las consideraciones pedagógicas que orientan la educación militar.

### *5.2.5 ¿Cuándo?*

Los contenidos digitales de diseño instruccional han sido generados para las tres sesiones donde cada una tendrá una duración de 60 minutos, de acuerdo al plan de clase del docente, y su distribución del tiempo para las actividades planificadas, es así que se dispone de un tiempo para la experiencia concreta, la reflexión, la conceptualización y la aplicación de los conocimientos vistos en cada clase.

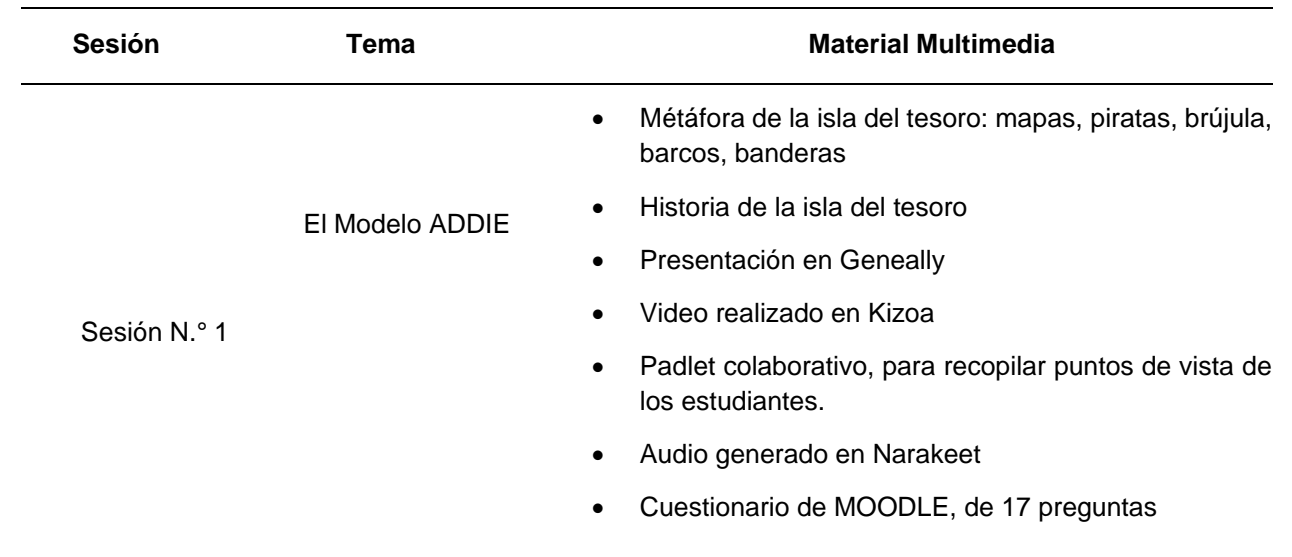

### **5.3. Manifiesto**

Nota sobre derechos de autor: Este trabajo y lo que a continuación se expone solo tiene una validez académica, quedando copia de éste en la biblioteca digital de EIG. La distribución y uso de este trabajo por parte de alguno de sus autores con otros fines deberá ser informada a la Escuela, al director del Máster y resto de autores, siendo responsable aquel que se atribuya dicha distribución.

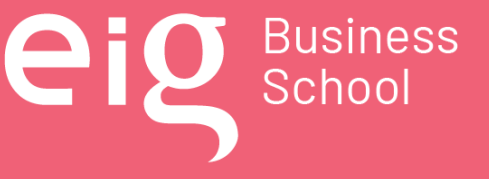

Página 78 | 145

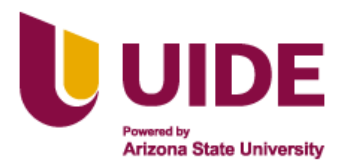

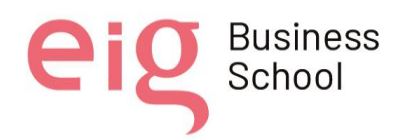

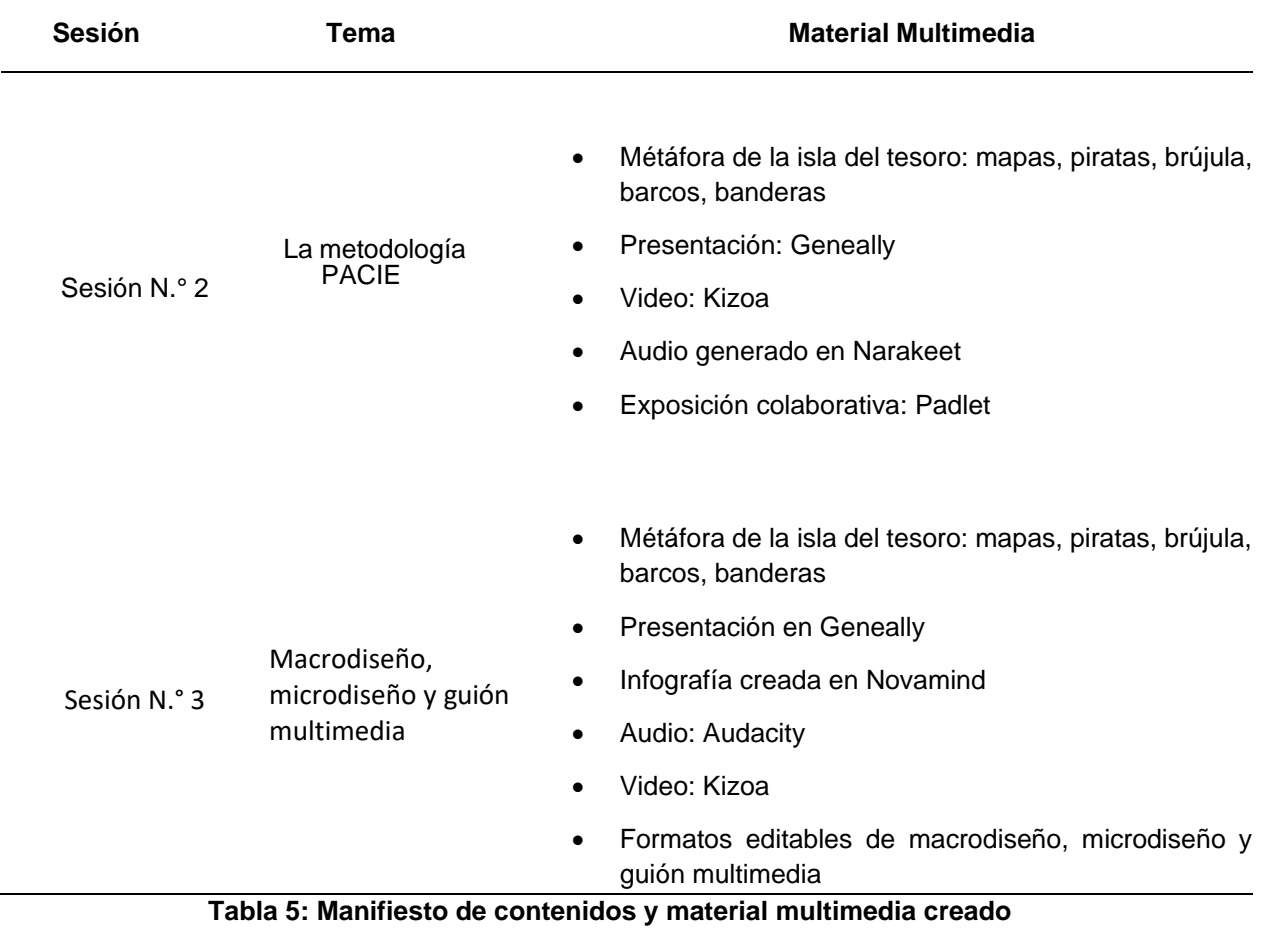

#### **5.4. Guión Multimedia**

## *5.4.1 Sesión N.° 1 (Modelo ADDIE)*

#### Descriptivo

En la sesión N.° 1 se encuentra un video inicial que permite introducir a los estudiantes al modelo ADDIE, el cual también tiene como fin despertar su interés en el desarrollo de las actividades.

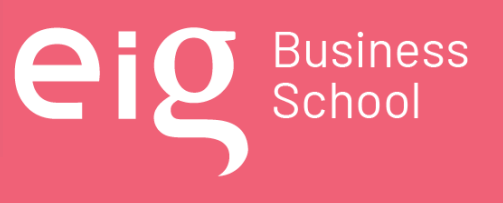

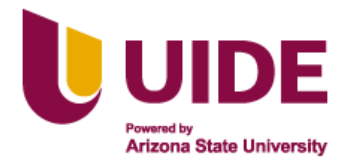

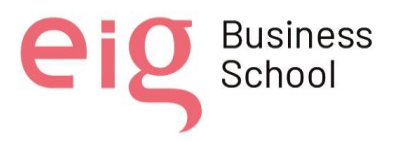

- En la parte derecha se observa un ícono que permite dar inicio a esta aventura
- Al ingresar se podrá encontrar con una imagen de una isla con tesoros la cual hace alusión a una gran aventura.
- En el centro de la imagen se observa una brújula como señal de que tendrás una orientación para este interesante recorrido.
- Dentro de la imagen se puede observar un menú que permite conocer la aventura que está a punto de empezar.

#### Base didáctica

El modelo ADDIE es un modelo que se basa en la creación de experiencias de aprendizajes de la formación e-learning, tiene como principal objetivo mejorar el potencial de aprendizaje en los estudiantes. En el Centro de Educación Militar (CEDMIL) se ha optado por innovar su modelo de aprendizaje y plantea como estrategia fundamental el uso de las herramientas digitales para crear contenido multimedia que permita mejorar la atención y comprensión de los contenidos de aprendizaje, mediante las aulas metafóricas e iconográficas.

Los contenidos multimedia del diseño instruccional, se han generado para presentar las cinco fases del modelo ADDIE:

- El análisis, Como proceso inicial donde se identificó las necesidades de aprendizaje de los alumnos del CEDMIL
- El diseño, como parte del diseño se plantea la forma de presentar los contenidos de manera pedagógica y organizada.
- Desarrollo, desarrollo y la elaboración de los contenidos y materiales del curso se basó en cada una de las fases del diseño.
- Implementación, tiene como objeto la puesta en práctica o ejecución de los contenidos por parte de los estudiantes en el CEDMIL
- Evaluación, se realiza durante todo el proceso con el fin de retroalimentar y buscar la mejora continua.

Tipo de recurso

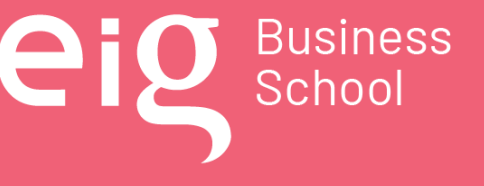

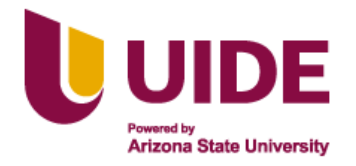

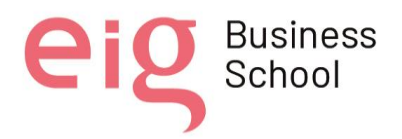

- Metáfora de la isla del tesoro
- Presentación de Geneally
- Video grabado en Kizoa y subido al youtube.
- Audio generado en Narakeet, descargado e integrado en el video.
- Texto generado para hacer coincidir en el video
- Imágenes prediseñadas
- Iconos interactivos
- Botones
- **Enlaces**
- Aplicaciones para el diseño de audios, videos, imágenes

#### Parametrización

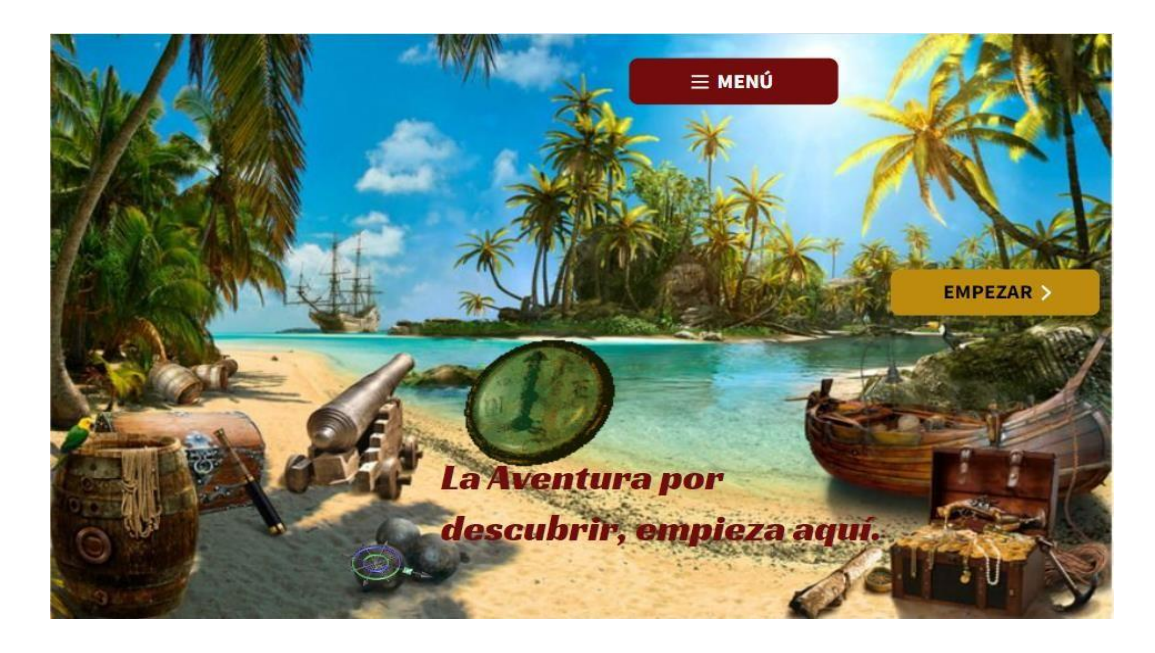

#### **Figura 24: Parametrización de la Sesión N.°1 (Modelo ADDIE)**

*Fondo de imagen*, *se* muestra una imagen de una isla en medio del mar la cual invita a introducirse en una aventura, en la misma imagen se pueden observar varios cofres llenos de tesoros como señal que al final de esta aventura encontrarás una gran recompensa. La imagen

Nota sobre derechos de autor: Este trabajo y lo que a continuación se expone solo tiene una validez académica, quedando copia de éste en la biblioteca digital de EIG. La distribución y uso de este trabajo por parte de alguno de sus autores con otros fines deberá ser informada a la Escuela, al director del Máster y resto de autores, siendo responsable aquel que se atribuya dicha distribución.

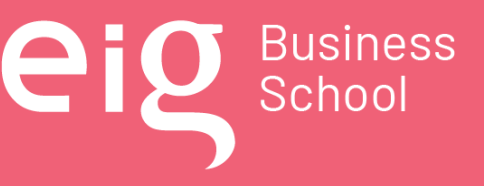

Página 81 | 145

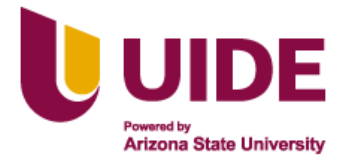

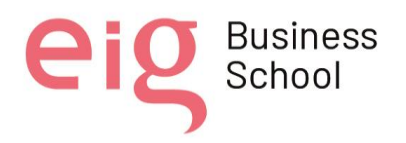

también muestra un día soleado de verano como señal de un momento ideal para poder avanzar en la búsqueda del tesoro.

*Texto***,** en la imagen también se observará un texto que indica que la búsqueda empieza aquí e invita a dar inicio y descubrir lo que esconde esta isla.

*Brújula,* se encontrará una brújula que hace referencia a lo largo del recorrido para descubrir los tesoros de la isla.

*Menú principal,* está formado por un botón que te lleva a la siguiente parte de la aventura, al momento de darle clic abre una ventana donde se muestra el camino que empezaras a recorrer en esta aventura, en el mismo se encuentran las opciones de poder avanzar o retroceder.

*Icono empezar***,** en la parte derecha de color amarillo donde al dar clic se empieza el recorrido por la isla del tesoro.

### Archivador

- Imagen de fondo
- Imagen secundaria
- Botón
- Video
- Iconos
- Texto
- **Enlaces**
- Audio

## *5.4.2 Sesión N.° 2 (Metodología PACIE)*

#### **Descriptivo**

En la sesión N.° 2, se realizará una introducción a la metodología PACIE (presencia, alcance, capacitación, interacción y E-learning) para la creación de aulas virtuales, a través de un video, el mismo cuenta con tres escenas:

Nota sobre derechos de autor: Este trabajo y lo que a continuación se expone solo tiene una validez académica, quedando copia de éste en la biblioteca digital de EIG. La distribución y uso de este trabajo por parte de alguno de sus autores con otros fines deberá ser informada a la Escuela, al director del Máster y resto de autores, siendo responsable aquel que se atribuya dicha distribución.

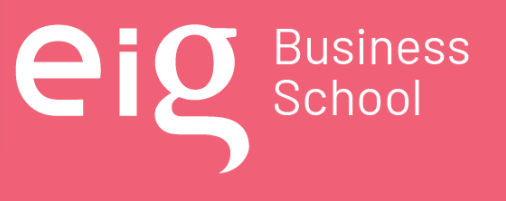

Página 82 | 145

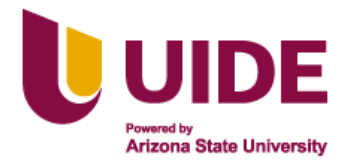

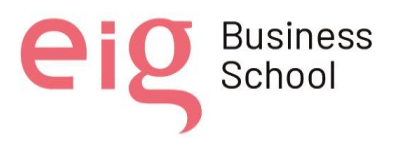

- En la primera se puede observar un fondo con cielo azul, nubes blancas, un puerto en la playa con tres palmeras, tres barcos en el mar, en si es una temática de la isla del tesoro, existen letras en color negro y se escucha un audio de inicio del contenido académico.
- En una segunda escena de fondo gris se encuentran dos imágenes, el primero referente a una isla pequeña con palmeras, un cofre del tesoro y un guacamayo, en la segunda imagen podemos observar un mapa con la ubicación de un tesoro, en la parte derecha se encuentran letras de color blanco y un audio que continua con la narrativa del contenido académico.
- En la tercera escena se encuentra el mar rodeando a una isla con vegetación, en el centro del video unas letras de color blanco enmarcadas en un cuadro de color azul, finalmente un audio con la narrativa del contenido académico.
- Da un impacto visual con el aula virtual, usa correctamente los recursos en línea, presenta contenidos educativos con eficiencia, usa herramientas adicionales a la plataforma y mejora la presencia de las aulas virtuales.

#### Base didáctica

El video de introducción a la metodología PACIE fue creado para el personal profesional militar, el mismo que lo sumerge en una metáfora de piratas cuyo objetivo es continuar buscando el tesoro, motivando de esta manera a los alumnos a continuar con los estudios sobre la metodología PACIE.

Se ha creado este medio audiovisual en el que se ha integrado la imagen con el sonido, considerando que su sistema tiene la capacidad de reproducir inmediatamente y en un tiempo sincronizado, el movimiento con su correspondiente sonido, y es debido a la captura, grabación, procesamiento, transmisión y reproducción de imágenes y sonidos, que podemos observar y escuchar como el video narra la metáfora y transmite información.

El uso de las aplicaciones digitales involucra al estudiante como agente activo de la construcción de su propio conocimiento a través de proyectos que estimulan la creatividad, el desarrollo de competencias digitales, actividades dinámicas, interactivas que aumenten el grado de participación y fortalezcan las habilidades.

#### Tipo de recurso

Nota sobre derechos de autor: Este trabajo y lo que a continuación se expone solo tiene una validez académica, quedando copia de éste en la biblioteca digital de EIG. La distribución y uso de este trabajo por parte de alguno de sus autores con otros fines deberá ser informada a la Escuela, al director del Máster y resto de autores, siendo responsable aquel que se atribuya dicha distribución.

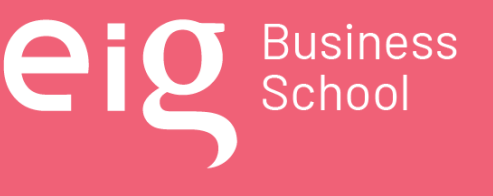

Página 83 | 145

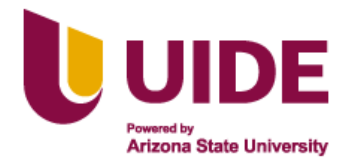

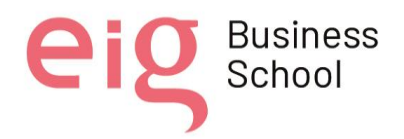

- Presentación Geneally: íconos animados, enlaces
- Audio elaborado con Audacity
- Video elaborado en Kizoa
- Imágenes tomadas de pixabay
- Adobe Photoshop
- Enlaces que dirigen audios, videos y formatos editables

#### Parametrización

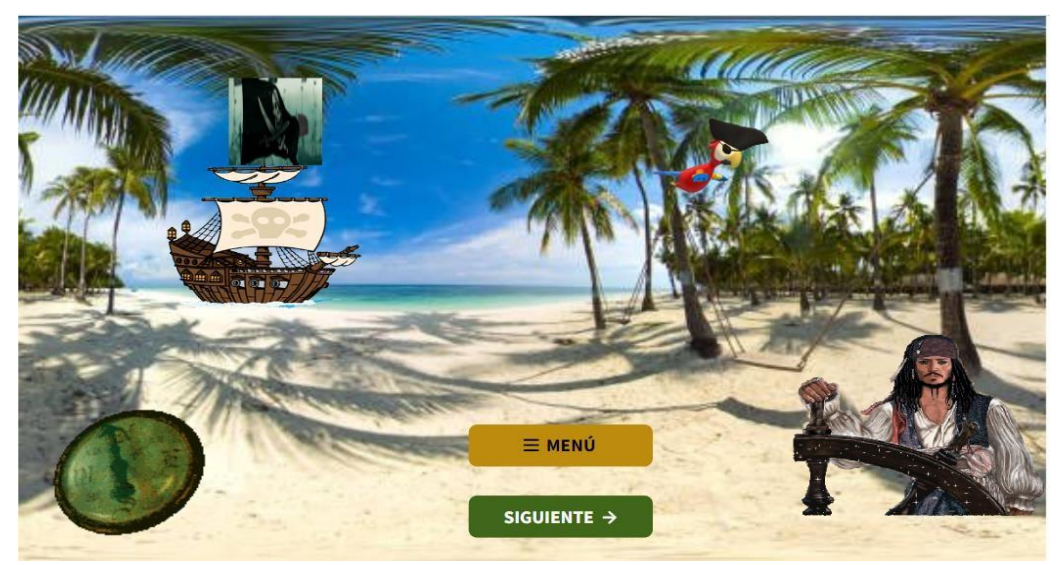

**Figura 25: Parametrización de la Sesión N.°2 (Metodología PACIE)**

*Fondo de Pantalla*, en la presentación genially son con temática de piratas, lo que crea el ambiente adecuado de la metáfora de la isla del tesoro.

*El video*, tiene una duración de 24'', está diseñado para realizar la introducción a la metodología PACIE, se encuentra elaborado un audio en Audacity, se subieron imágenes, audio, texto y música en la herramienta de Kizoa. Una vez elaborado el video con estos recursos, se descargó y se almacenó en el DRIVE de Google, para generar los enlaces. En su creación se hicieron coincidir el audio con las imágenes y el texto.

*Íconos*, existen dos íconos en el video, el primero "SIGUIENTE" que permite avanzar a la siguiente presentación; y el segundo "MENÚ" que lleva a la presentación principal en donde se

Nota sobre derechos de autor: Este trabajo y lo que a continuación se expone solo tiene una validez académica, quedando copia de éste en la biblioteca digital de EIG. La distribución y uso de este trabajo por parte de alguno de sus autores con otros fines deberá ser informada a la Escuela, al director del Máster y resto de autores, siendo responsable aquel que se atribuya dicha distribución.

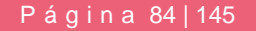

**D** Business

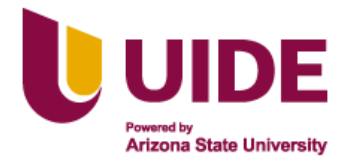

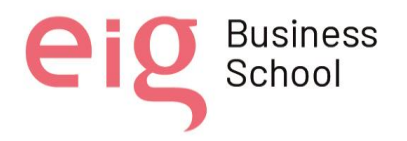

puede escoger entre 5 íconos que conducen a presentaciones diferentes, estos son: "HISTORIA", "VIDEO", "EN BUSCA DEL TESORO", "MISIONES" y "FINAL".

#### **Archivador**

- Video creado en Kizoa: audio, texto, imágenes, música
- Audio creado en Audacity: voz del virtualizador y música descargada de https://lamusicagratis.com/
- Drive para el almacenamiento de videos, audios, archivos de word
- E-mail de los docentes colaboradores.

#### *5.4.3 Sesión N.° 3 (Macrodiseño, microdiseño, guión multimedia)*

#### **Descriptivo**

En la sesión N.° 3, se explicará la forma en cómo se debe elaborar el Macrodiseño, Microdiseño y Guión Multimedia, para lo cual se ha creado una plantilla interactiva, continuando con la metáfora de la isla del tesoro, pensando en alcanzar los objetivos planteados y que a continuación se detalla de manera general:

- Una plantilla que tiene de fondo un ambiente relacionado con la isla del tesoro, diseñando una estrategia para seleccionar la información que vamos a distribuir y presentar en el aula virtual.
- Se recoge y expone la construcción adecuada de un aula virtual.
- Se presenta con íconos animados que dirigen a elementos y el contenido multimedia que explica el macrodiseño, microdiseño y guión multimedia.

Se han enlazado los íconos con enlaces de audios, videos y formatos, que permitirán al estudiante indagar y alcanzar el conocimiento deseado de manera autónoma.

#### Base didáctica

El contenido presentado en esta sesión, se ha desarrollado para estudiantes que se encuentran en el rango 25 y 45 años de edad, tomando en cuenta la educación híbrida como la actual modalidad del Centro de Educación Militar (CEDMIL).

Nota sobre derechos de autor: Este trabajo y lo que a continuación se expone solo tiene una validez académica, quedando copia de éste en la biblioteca digital de EIG. La distribución y uso de este trabajo por parte de alguno de sus autores con otros fines deberá ser informada a la Escuela, al director del Máster y resto de autores, siendo responsable aquel que se atribuya dicha distribución.

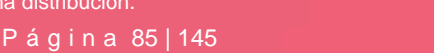

**D** Business

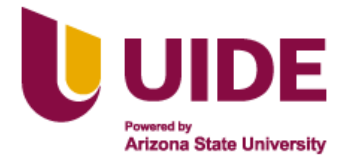

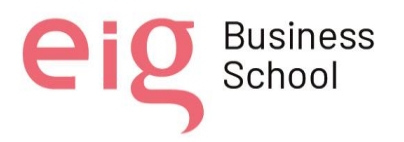

El objetivo de esta sesión será, orientar a los estudiantes del CEDMIL a manejar adecuadamente los contenidos que se presentan en la plataforma MOODLE, mediante una estructura metafórica e iconográfica para la fácil comprensión de los instrumentos curriculares.

De esta manera se logrará la competencia de elaborar los instrumentos curriculares para el diseño de aulas metafóricas e iconográficas, como son el macrodiseño, microdiseño y guión multimedia.

Es así que se ha estructurado esta sesión con la creación del aula virtual, con imágenes, sonido, video y texto, procurando que docentes y estudiantes involucrados puedan poner en marcha el proceso de enseñanza aprendizaje, con el fin de brindar una mejor experiencia a los estudiantes del CEDMIL.

#### Tipo de recurso

- Presentación Geneally: íconos animados, enlaces
- Novamind, para la elaboración del mapa mental inicial
- Audio elaborado con Audacity
- Video elaborado en Kizoa
- Imágenes tomadas de pixabay
- Adobe Photoshop
- Enlaces que dirigen audios, videos y formatos editables

#### Parametrización

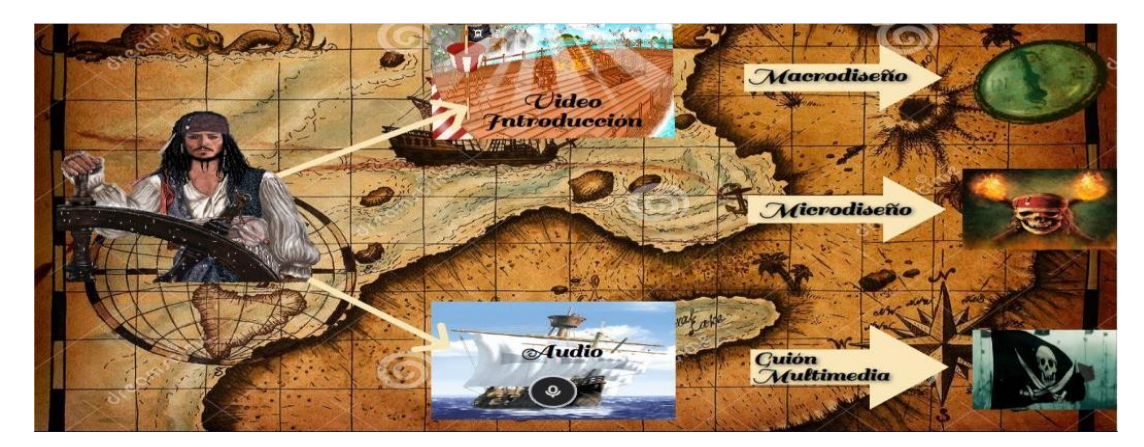

**Figura 26: Parametrización de la Sesión N.°3 (Macrodiseño, microdiseño, guión multimedia)**

Nota sobre derechos de autor: Este trabajo y lo que a continuación se expone solo tiene una validez académica, quedando copia de éste en la biblioteca digital de EIG. La distribución y uso de este trabajo por parte de alguno de sus autores con otros fines deberá ser informada a la Escuela, al director del Máster y resto de autores, siendo responsable aquel que se atribuya dicha distribución.

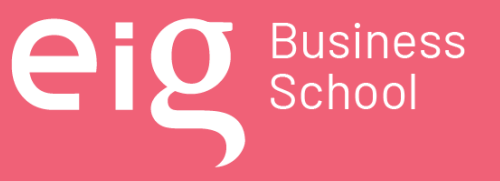

Página 86 | 145

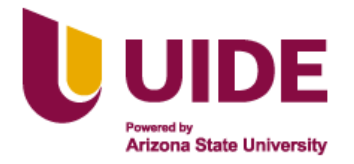

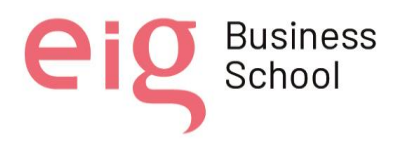

*Fondo, e*s un mapa para dar continuación a la metáfora de la isla del tesoro.

#### *Iconos Grandes,*

Un ícono de Pirata, que da la bienvenida a la sesión N.°3, presentando a los recursos de esta parte del aula virtual, y se encuentra enlazado con la infografía realizada en NOVAMIND, de lo que debe considerarse en el macrodiseño, microdiseño y guión multimedia en el diseño de las aulas metafóricas e iconográficas.

Dos flechas que se encuentran dispuestas para señalar a los dos siguientes íconos.

*Ícono 1,* es la superficie de un barco animado, que se encuentra enlazado con un video de introducción a esta sesión, el video, tiene una duración de 2' 10'', está diseñado para dar una explicación inicial sobre el macrodiseño, microdiseño y guión multimedia, se encuentra elaborado un audio en Audacity. Se fueron subiendo imágenes, el audio, texto y música en la herramienta de Kizoa. Una vez elaborado el video con estos recursos, se descargó y se almacenó en el DRIVE de Google, para generar los enlaces, en su creación se hicieron coincidir el audio con las imágenes y el texto

*Icono 2*, es un barco animado, que se encuentra enlazado con un audio, para estudiantes que pueden tener cierto tipo de estudiantes con capacidad especial. El audio, fue elaborado en Audacity, donde previamente se generó un guión del texto para explicar el tema en mención, se eligió la música de fondo descargado de https://lamusicagratis.com/ , una vez generado el audio, se descargó y se almacenó en el drive, para poder generar el enlace.

*Botón de Macrodiseño*, botón de ingreso en forma de Flecha color beige, letra en color negro.

*Icono*, imagen de una brújula animada, se encuentran enlazados a un archivo editable del formato del macrodiseño

*Botón de Microdiseño*, botón de ingreso en forma de Flecha color beige, letra en color negro.

*Icono*: imagen de fondo verde con una calavera pirata con dos antorchas con fuego encendido animada, se encuentran enlazados a un archivo editable del formato del microdiseño

*Botón de Guión Multimedia*, botón de ingreso en forma de Flecha color beige, letra en color negro.

*Icono*: imagen de varias banderas de fondo con una bandera negra con una calavera pirata con dos espadas cruzadas en color blanco animada, se encuentran enlazados a un archivo editable del formato del guión multimedia.

Nota sobre derechos de autor: Este trabajo y lo que a continuación se expone solo tiene una validez académica, quedando copia de éste en la biblioteca digital de EIG. La distribución y uso de este trabajo por parte de alguno de sus autores con otros fines deberá ser informada a la Escuela, al director del Máster y resto de autores, siendo responsable aquel que se atribuya dicha distribución.

Página 87 | 145

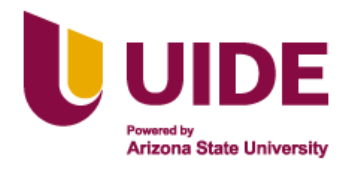

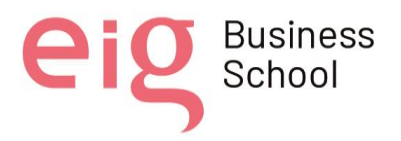

#### **Archivador**

- Presentación de Genially que permite crear el aula metafórica e iconográfica
- Fondo de un mapa de la isla del tesoro.
- Íconos animados, y enlazados a la información pertinente
- Ícono de ingreso
- Ícono de retorno
- Infografía creada en Novamind
- Video creado en Kizoa: audio, texto, imágenes, música
- Audio creado en Audacity: voz del virtualizador y música descargada de https://lamusicagratis.com/
- Drive para el almacenamiento de videos, audios, archivos de word
- E-mail de los docentes colaboradores.

### **5.5. Enlaces**

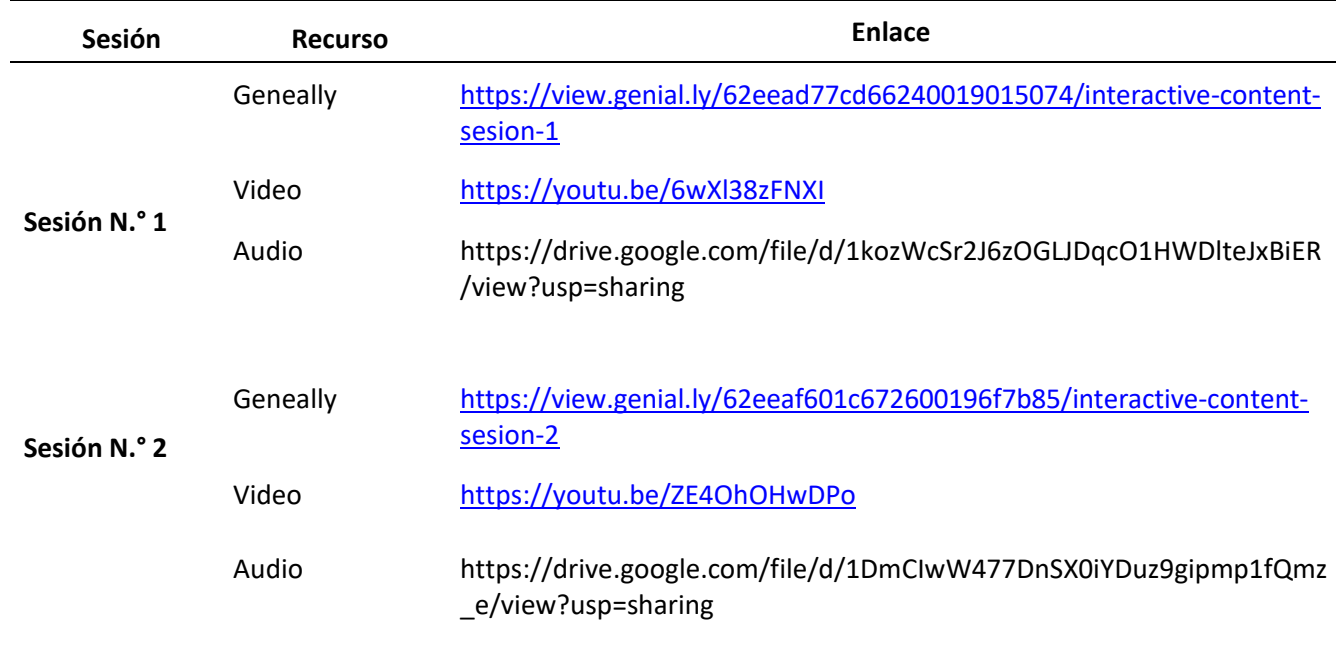

Nota sobre derechos de autor: Este trabajo y lo que a continuación se expone solo tiene una validez académica, quedando copia de éste en la biblioteca digital de EIG. La distribución y uso de este trabajo por parte de alguno de sus autores con otros fines deberá ser informada a la Escuela, al director del Máster y resto de autores, siendo responsable aquel que se atribuya dicha distribución.

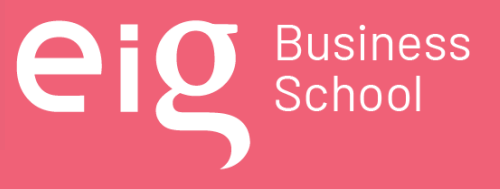

Página 88 | 145

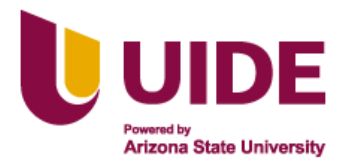

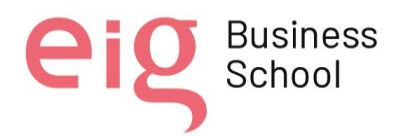

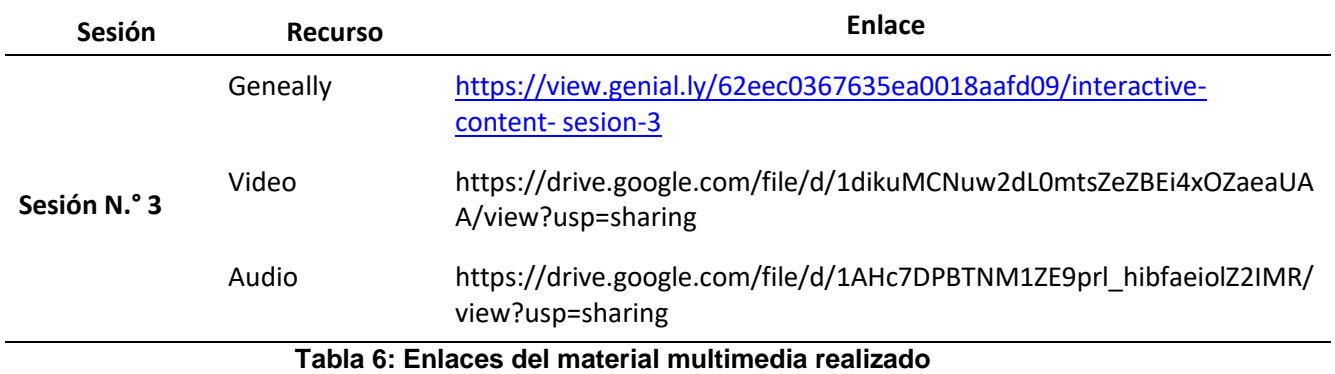

Nota sobre derechos de autor: Este trabajo y lo que a continuación se expone solo tiene una validez académica, quedando copia de éste en la biblioteca digital de EIG. La distribución y uso de este trabajo por parte de alguno de sus autores con otros fines deberá ser informada a la Escuela, al director del Máster y resto de autores, siendo responsable aquel que se atribuya dicha distribución.

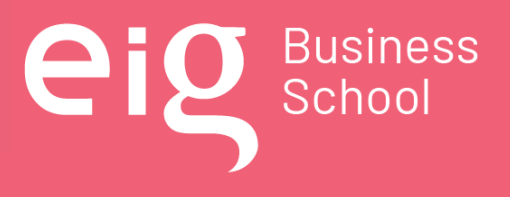

Página 89 | 145

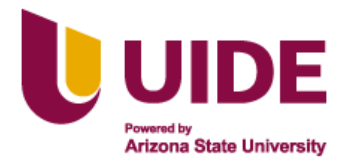

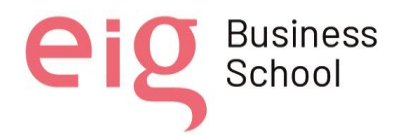

# **CAPÍTULO 6: Creando un Paquete SCORM 1.2**

## **6.1. Objetivo del material didáctico creado**

## *6.1.1 Objetivo general*

Diseñar contenidos multimedia interactivos a través de herramientas WEB y su integración en un paquete SCORM 1.2 usando las TIC en la educación híbrida, con el fin de proporcionar material didáctico multidispositivo, reutilizable, accesible, estructurado y trazable en el proceso de enseñanza aprendizaje.

### *6.1.2 Objetivos específicos*

- Emplear el modelo ADDIE y metodología PACIE
- Elaborar los instrumentos curriculares para las presentaciones, audios, videos, juegos, etc., y su inserción a las aulas metafóricas e iconográficas.

### **6.2. Contenido**

### *6.2.1 Modelo ADDIE*

Los contenidos multimedia del diseño instruccional, se han generado para presentar las cinco fases del modelo ADDIE:

- El análisis, Como proceso inicial donde se identificó las necesidades de aprendizaje de los alumnos del CEDMIL
- El diseño, como parte del diseño se plantea la forma de presentar los contenidos de manera pedagógica y organizada.
- Desarrollo, desarrollo y la elaboración de los contenidos y materiales del curso se basó en cada una de las fases del diseño.

Página 90 | 145

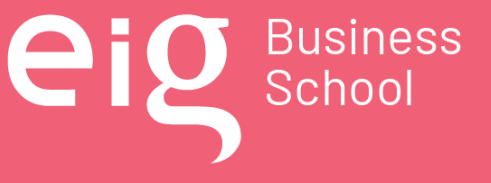

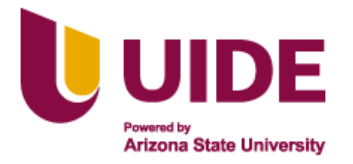

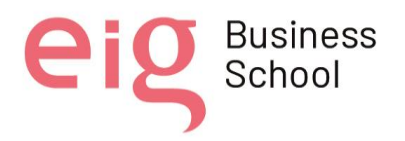

- Implementación, tiene como objeto la puesta en práctica o ejecución de los contenidos por parte de los estudiantes en el CEDMIL
- Evaluación, se realiza durante todo el proceso con el fin de retroalimentar y buscar la mejora continua.

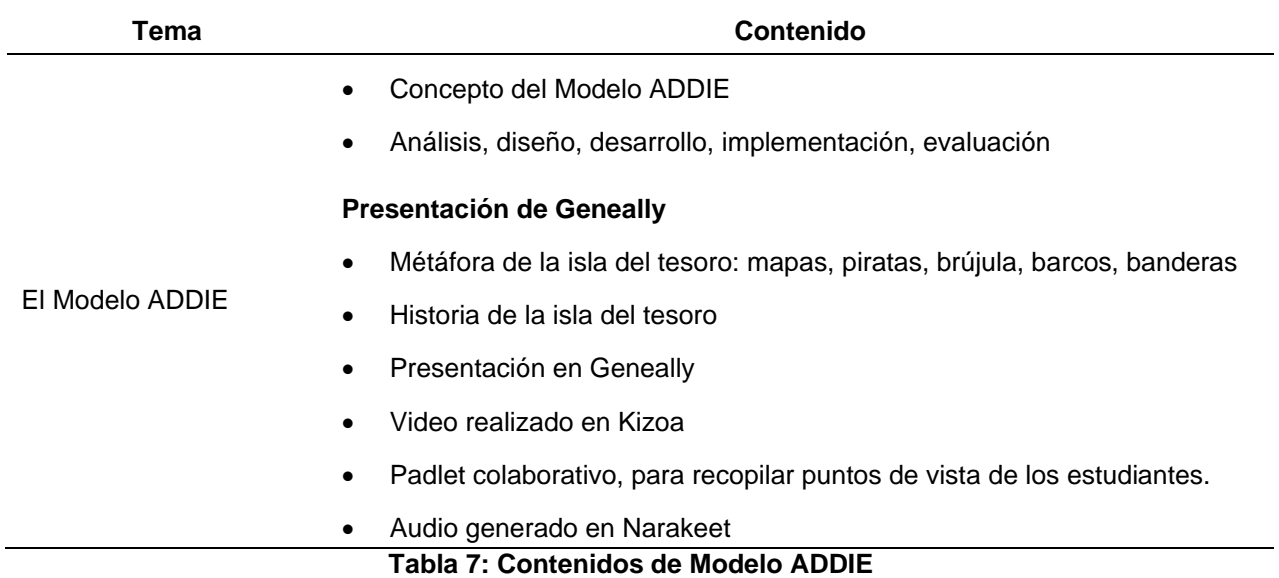

#### *6.2.2 Metodología PACIE*

El material multimedia interactivo fue creado para explicar la metodología PACIE al personal profesional militar, el mismo que lo sumerge en una metáfora e íconos, motivando de esta manera a los alumnos a continuar con los estudios sobre la metodología PACIE.

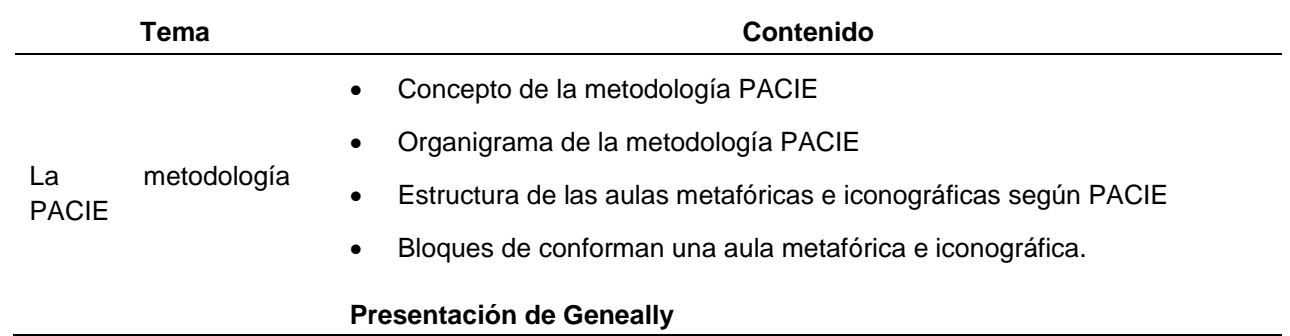

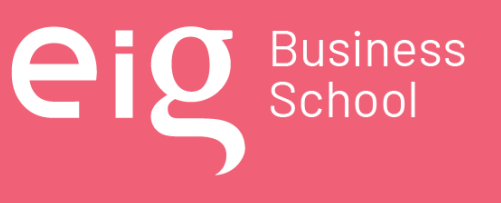

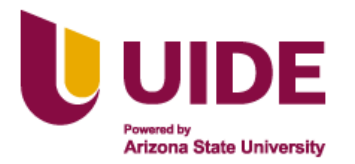

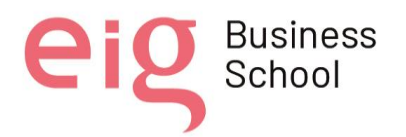

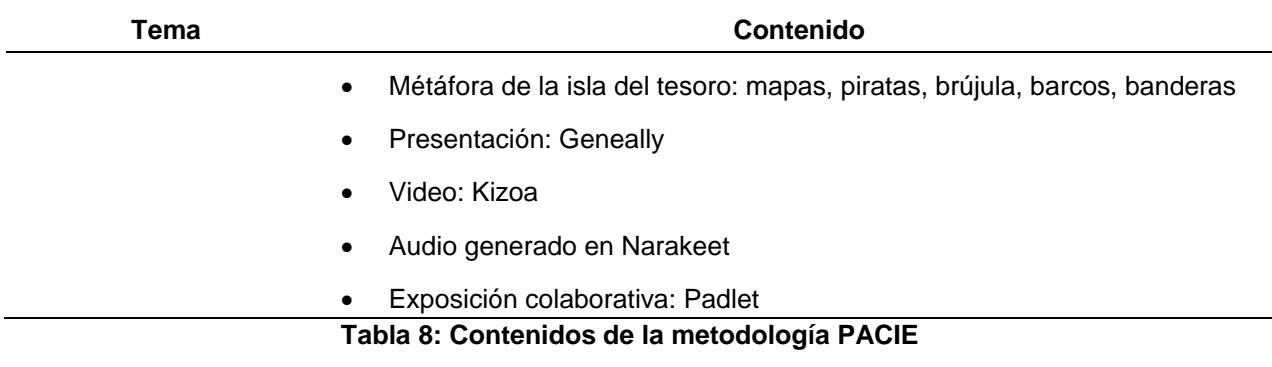

#### *6.2.3 Macrodiseño, microdiseño y guión multimedia*

En este tema se orientará a los estudiantes del CEDMIL a manejar adecuadamente los contenidos que se presentarán en una aula metafórica e iconográfica, mediante una estructura establecida a través de los instrumentos curriculares como son: el macrodiseño, microdiseño y guión multimedia.

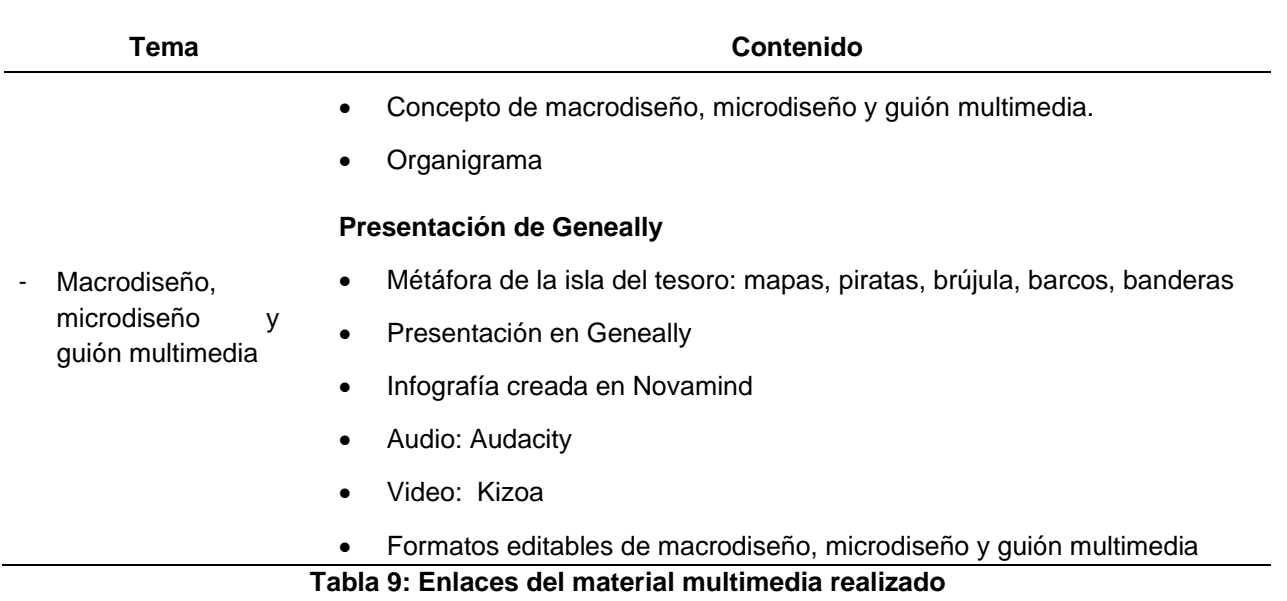

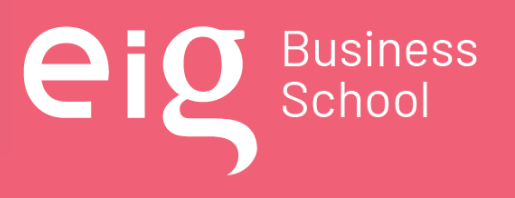

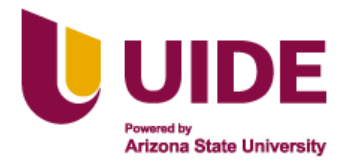

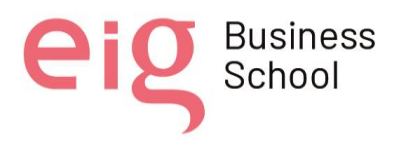

#### **6.3. Proceso realizado**

- Se realizó el registro correspondiente en la herramienta isEazy, con el correo electrónico y clave respectiva.
- Una vez en la herramienta se eligió la plantilla básica y presentación express para generar el curso planificado: Diseño instruccional.
- Se colocó el Título del curso.

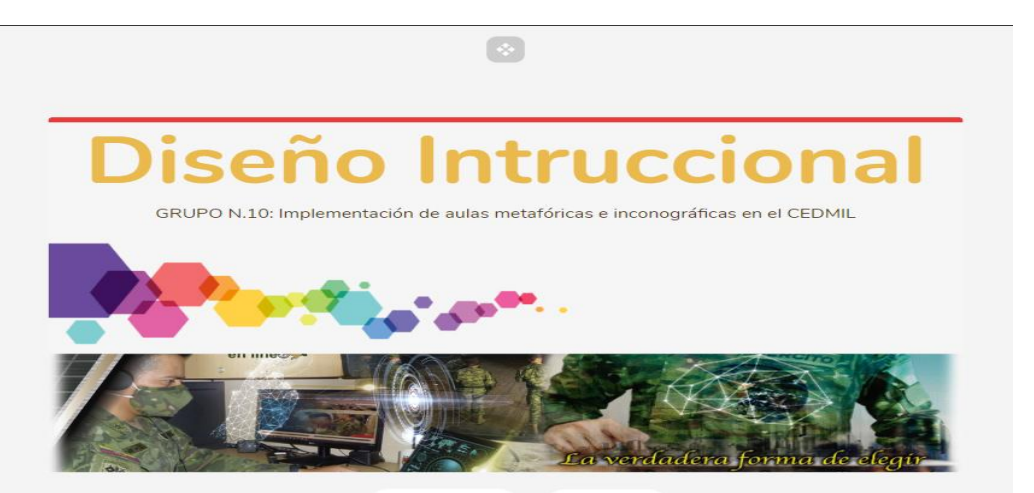

**Figura 27: Carátula inicial del curso en el paquete Scorm 1.2**

Se colocaron los nombres de los integrantes del grupo

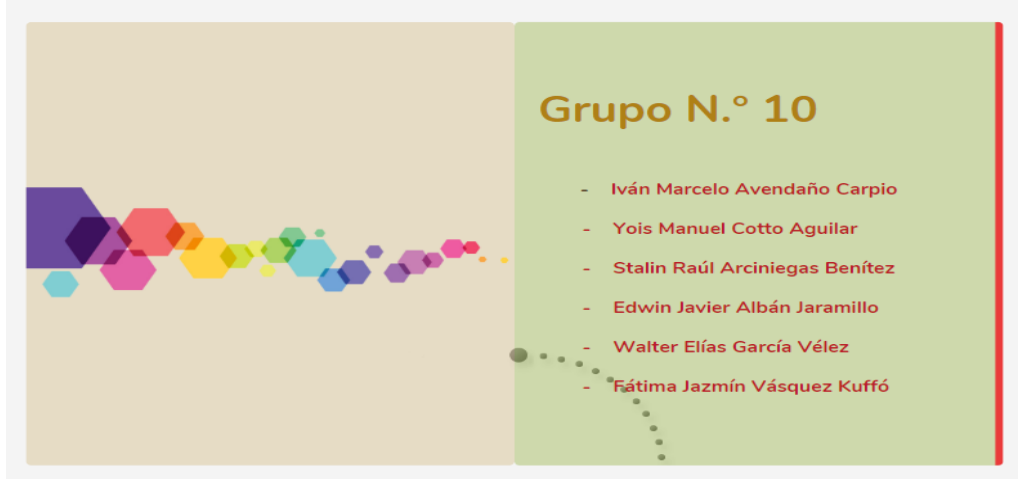

**Figura 28: Plantilla con el nombre de los integrantes del grupo**

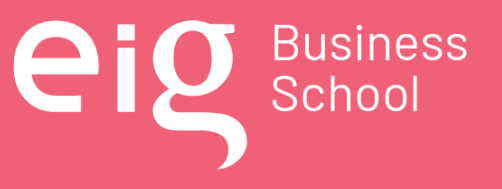

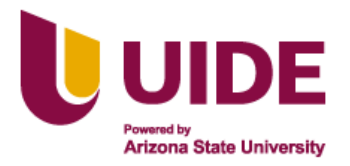

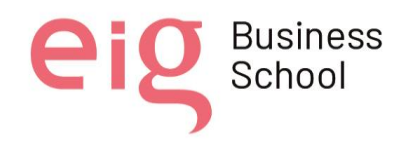

• Se colocó una introducción al área de conocimiento de Diseño Instruccional a través de un video generado en Youtube.

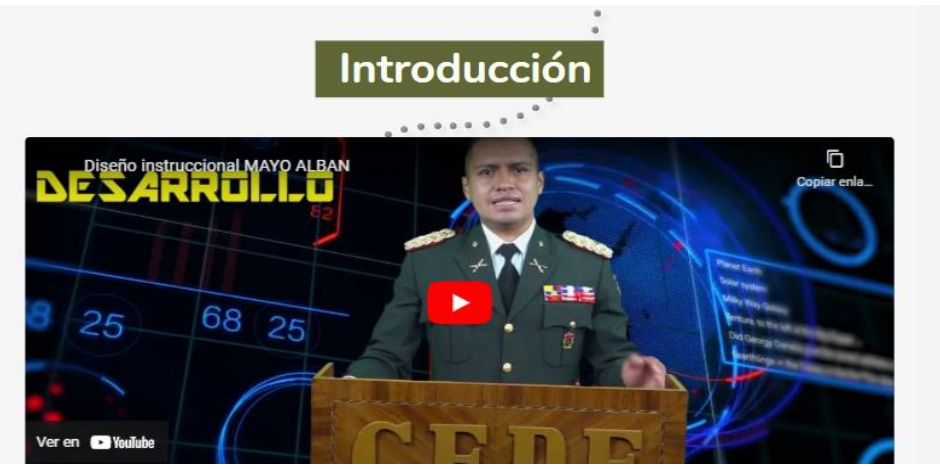

**Figura 29: Video introductorio al curso**

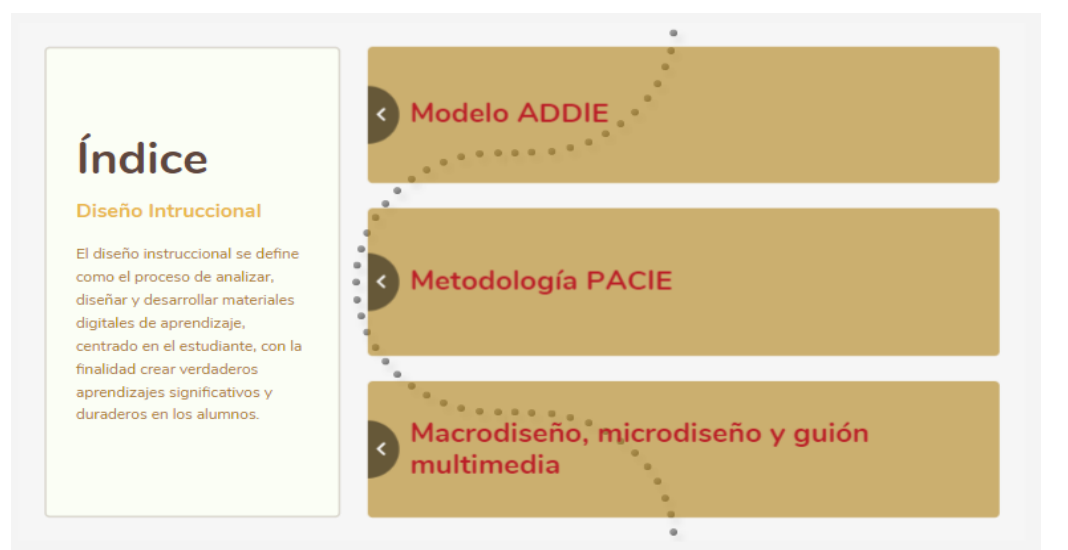

**Figura 30: Plantilla con el índice del curso**

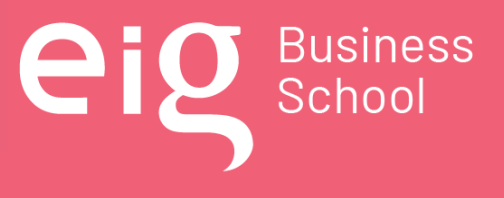

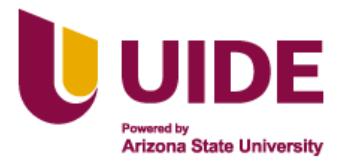

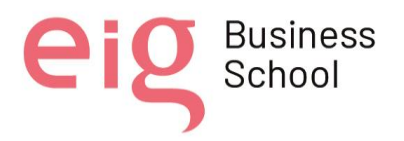

• Se fueron colocando la información general de Modelo ADDIE, con una infografía y finalmente se enlazó con la presentación de Geneally generada en el entregable anterior.

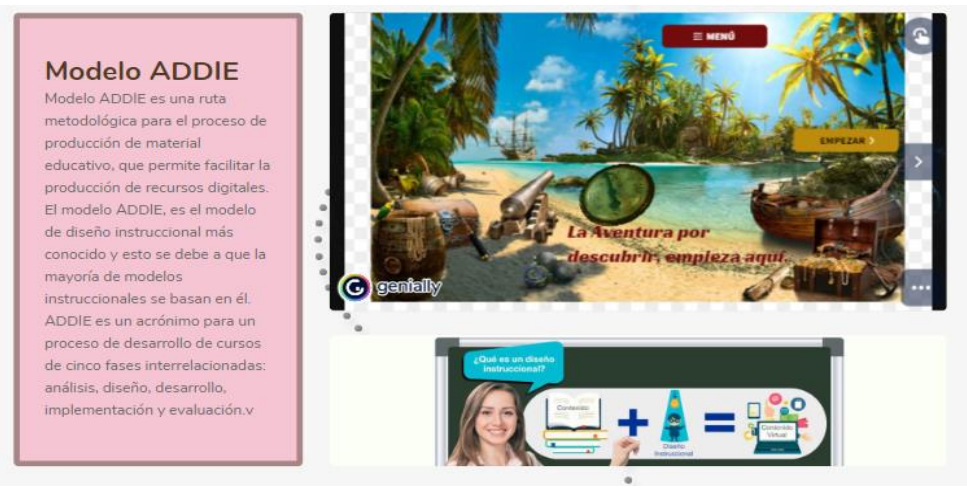

**Figura 31: Plantilla que muestra al modelo ADDIE con la interacción**

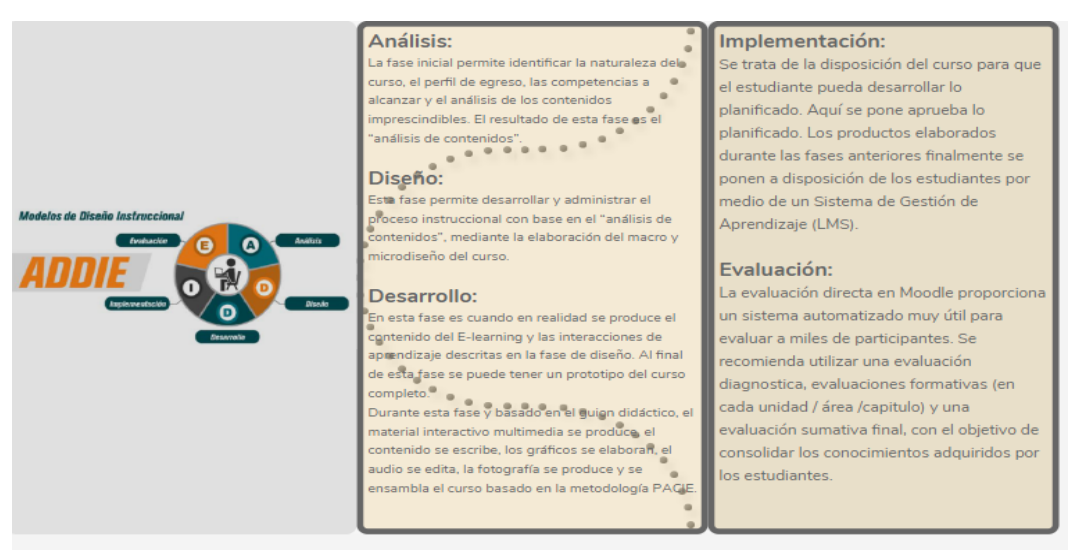

**Figura 32: Plantilla que explica el modelo ADDIE**

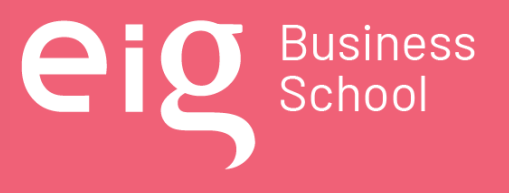

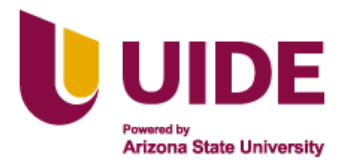

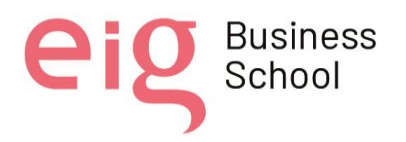

• Se fueron colocando la información general de la Metodología PACIE, con una infografía y finalmente se enlazó con la presentación de Genially generada en el entregable anterior.

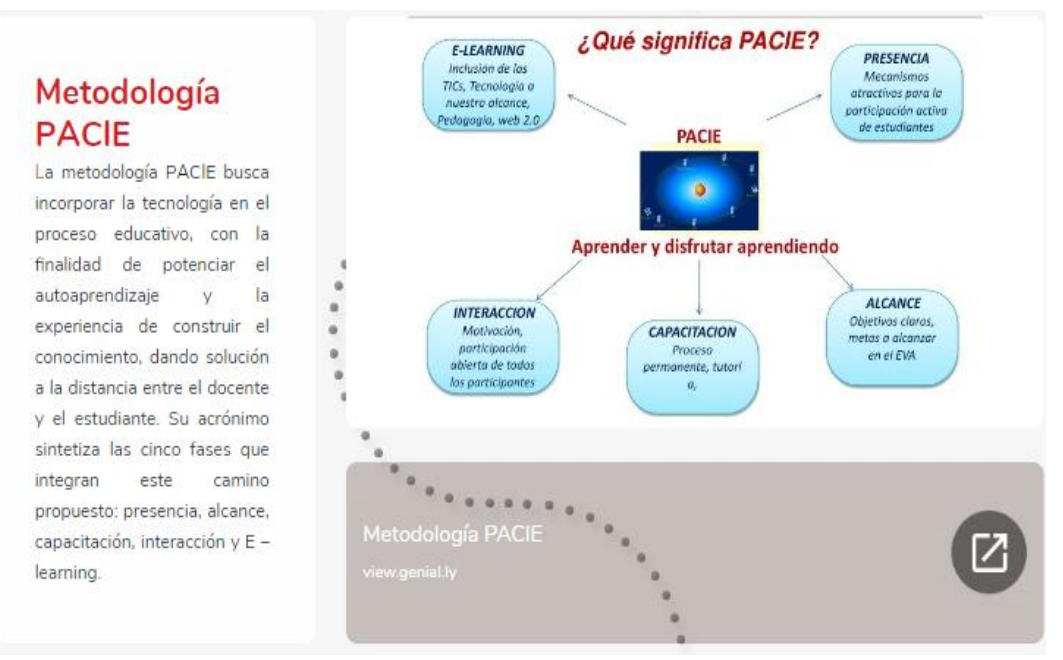

**Figura 33: Plantilla que muestra el contenido de la metodología PACIE**

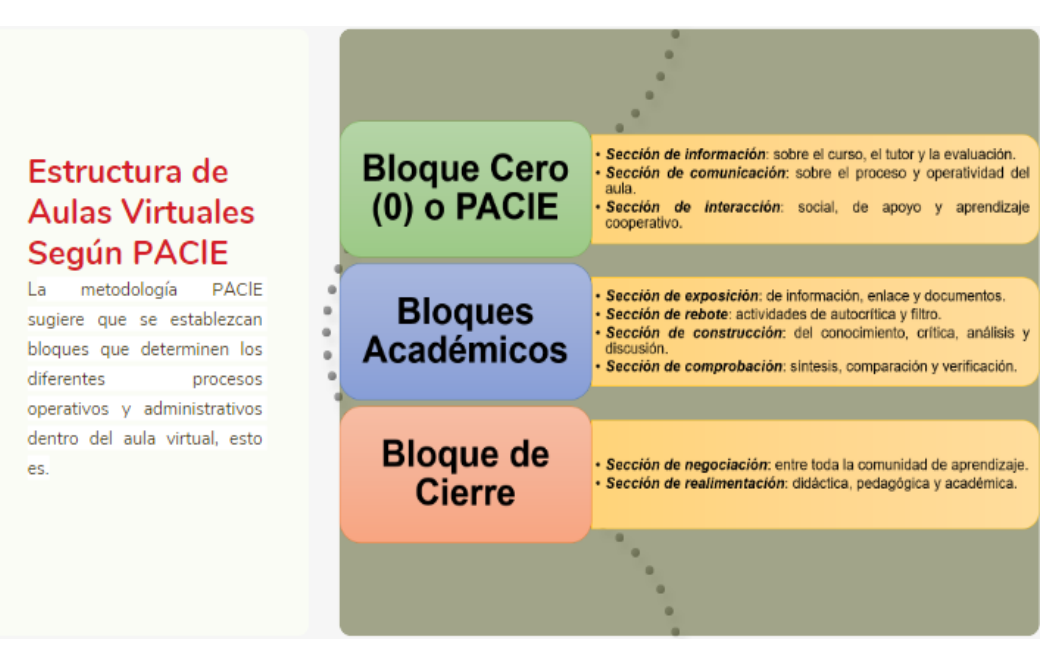

**Figura 34: Estructura del aula virtual**

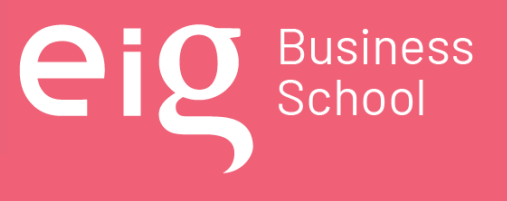

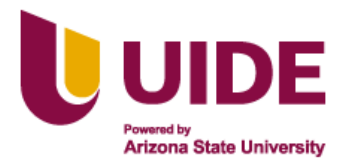

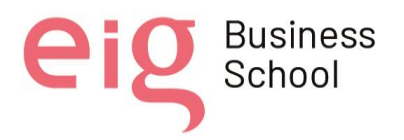

• Se fueron colocando la información general de los instrumentos curriculares, con una infografía y finalmente se enlazó con la presentación de Geneally generada en el entregable anterior.

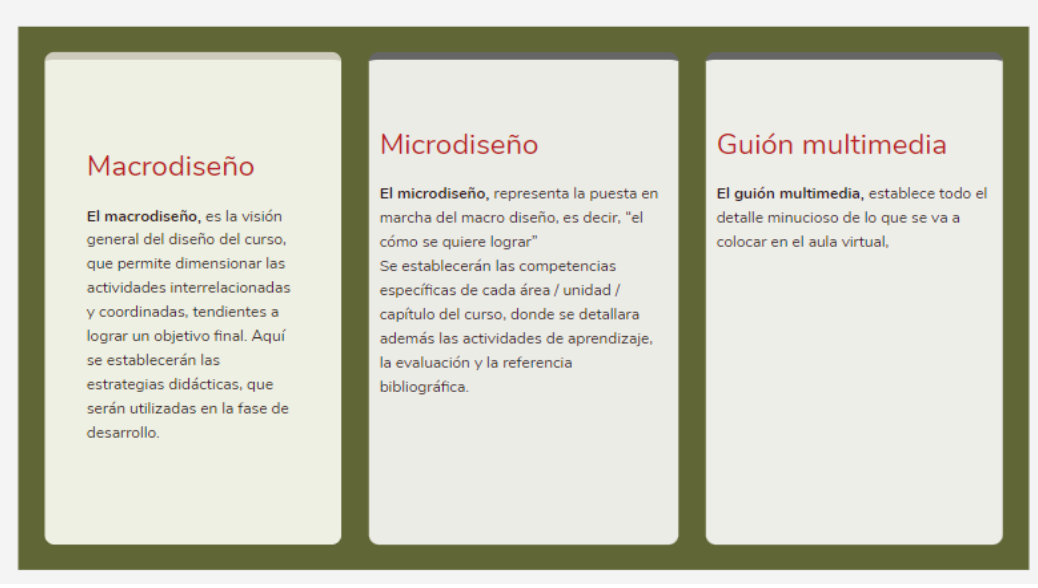

**Figura 35: Conceptos de los instrumentos curriculares**

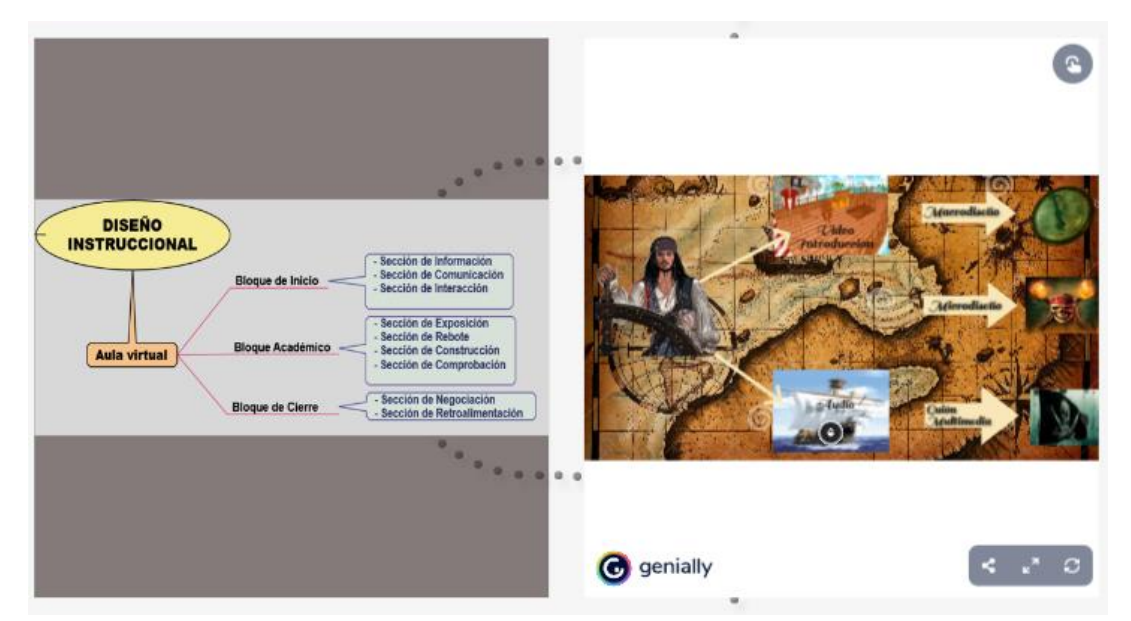

**Figura 36: Plantilla que muestra los contenidos de la metodología PACIE con su interacción**

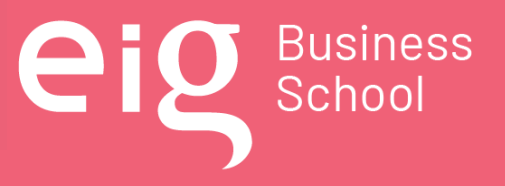

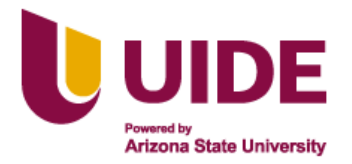

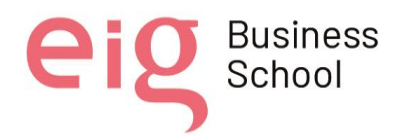

п

#### • Se colocó las conclusiones y cierre del área de conocimiento

#### **Conclusiones y Cierre**

- · Los recursos digitales hoy en día son una necesidad que se debe aplicar dentro del ámbito educativo, pero requiere de un · análisis, diseño, desarrollo, implementación y evaluación (ADDIE), para con ello crear las aulas metafóricas e iconográficas orientadas a la interacción de los actores de manera más interesante y amigable.
- · El aprendizaje inmersivo genera · experiencias únicas, logrando un ® · aprendizaje significativo en los estudiantes que indagan un escenario real o simulado. con el uso de las tecnologías disponibles.

**Figura 37: Conclusiones y cierre del curso**

• Se generó una evaluación final de 10 preguntas, para medir el nivel de conocimiento adquirido en esta área de conocimiento.

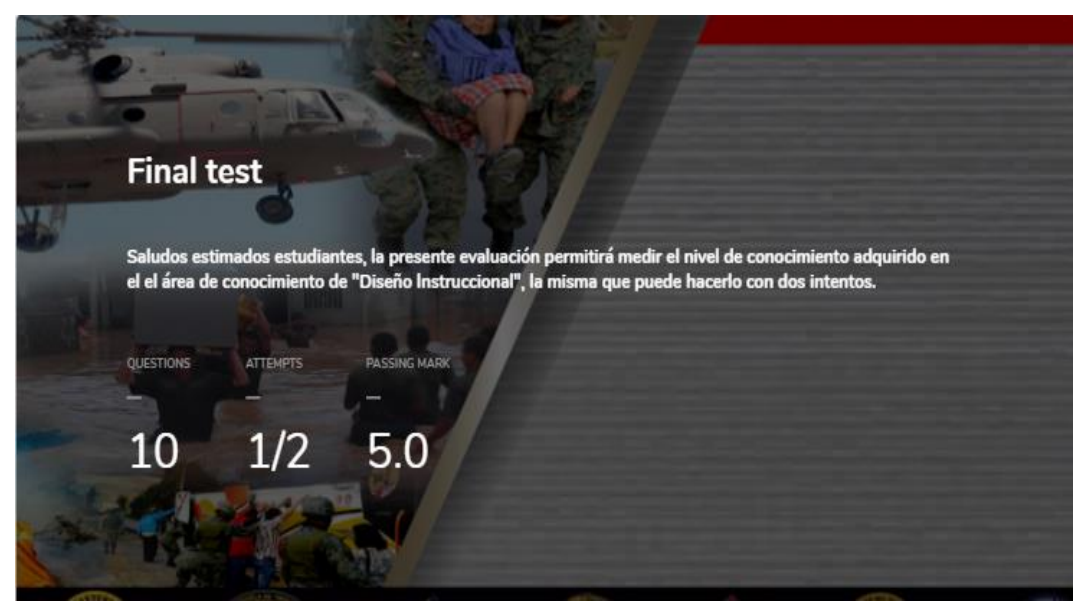

**Figura 38: Pantalla inicial de la evaluación**

Nota sobre derechos de autor: Este trabajo y lo que a continuación se expone solo tiene una validez académica, quedando copia de éste en la biblioteca digital de EIG. La distribución y uso de este trabajo por parte de alguno de sus autores con otros fines deberá ser informada a la Escuela, al director del Máster y resto de autores, siendo responsable aquel que se atribuya dicha distribución.

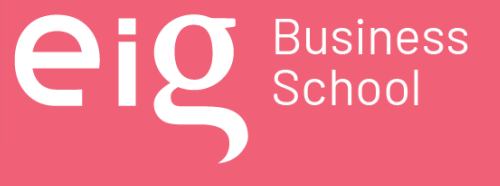

Página 98 | 145

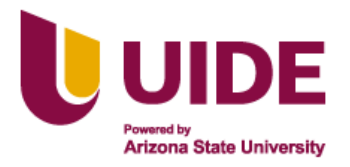

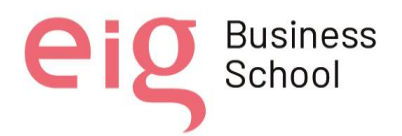

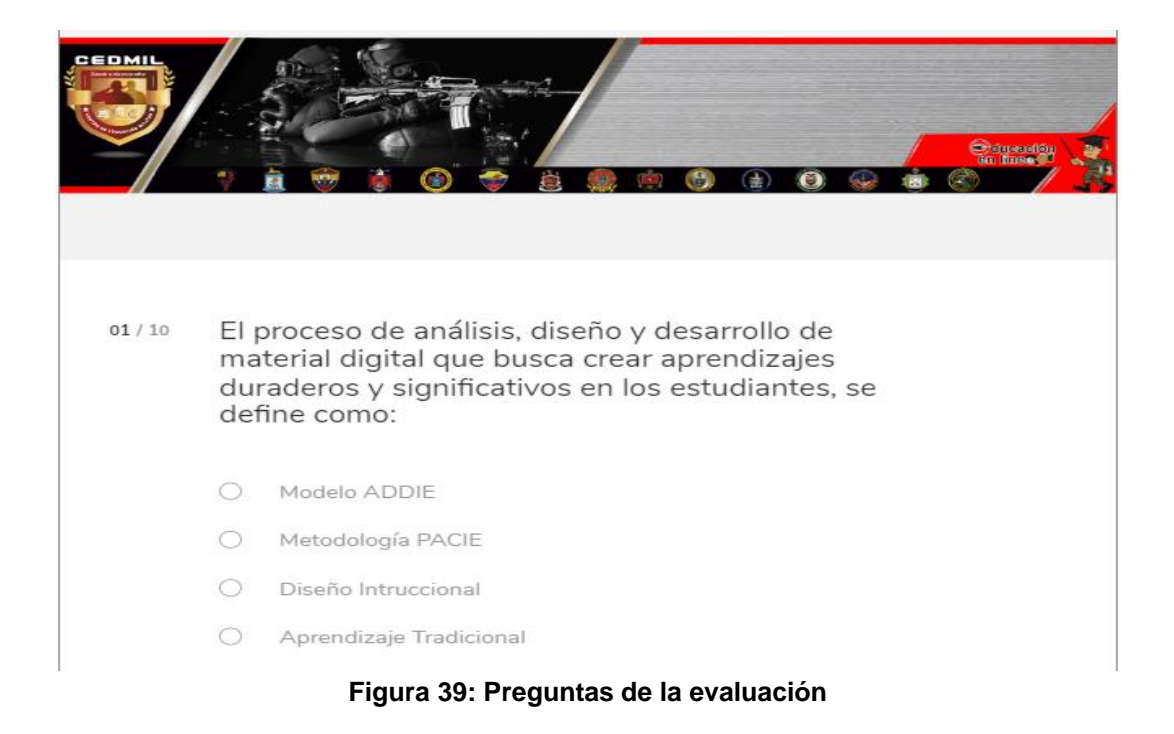

Se generó el paquete SCORM 1.2.

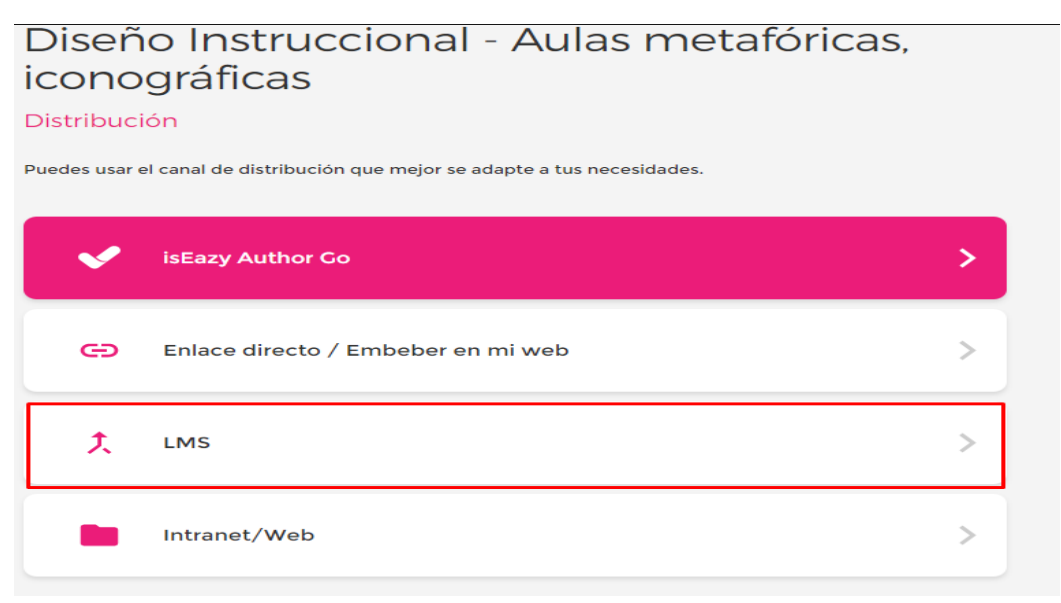

#### **Figura 40: Generación del Paquete Scorm 1.2**

Nota sobre derechos de autor: Este trabajo y lo que a continuación se expone solo tiene una validez académica, quedando copia de éste en la biblioteca digital de EIG. La distribución y uso de este trabajo por parte de alguno de sus autores con otros fines deberá ser informada a la Escuela, al director del Máster y resto de autores, siendo responsable aquel que se atribuya dicha distribución.

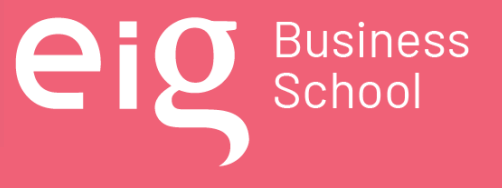

Página 99 | 145

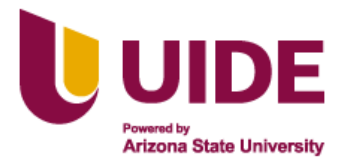

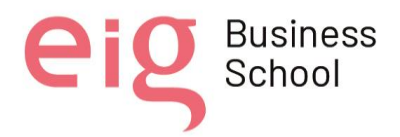

- Se debe escoger la opción de LMS SCORM 1.2

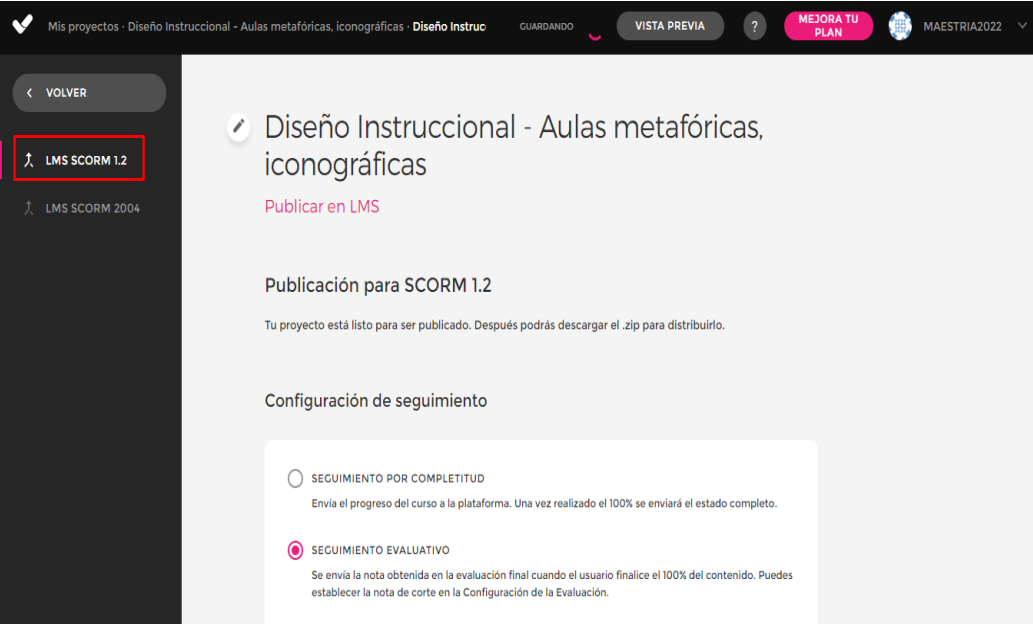

**Figura 41: Publicación del paquete Scorm 1.2**

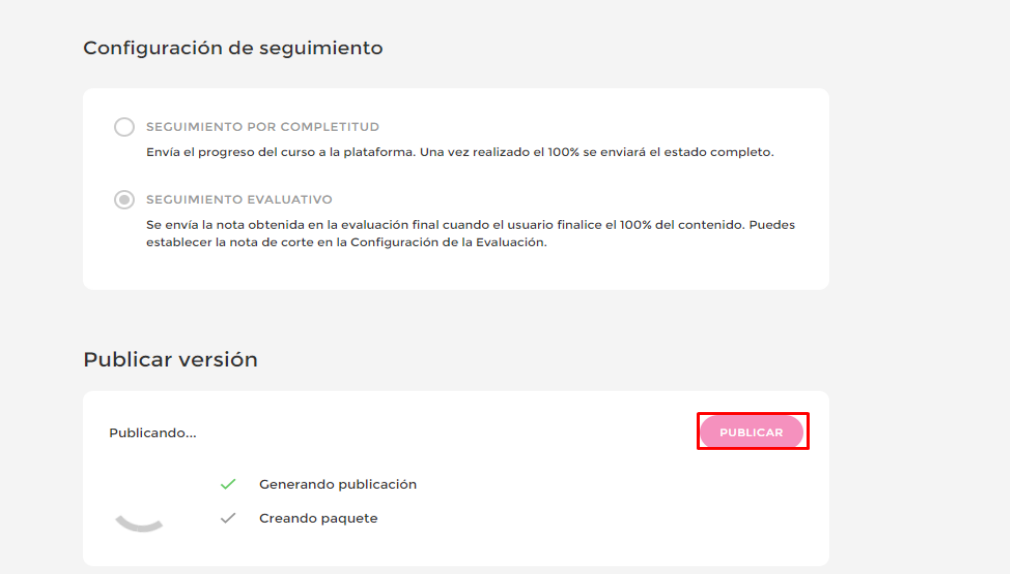

#### **Figura 42: Publicación del paquete Scorm 1.2**

Nota sobre derechos de autor: Este trabajo y lo que a continuación se expone solo tiene una validez académica, quedando copia de éste en la biblioteca digital de EIG. La distribución y uso de este trabajo por parte de alguno de sus autores con otros fines deberá ser informada a la Escuela, al director del Máster y resto de autores, siendo responsable aquel que se atribuya dicha distribución.

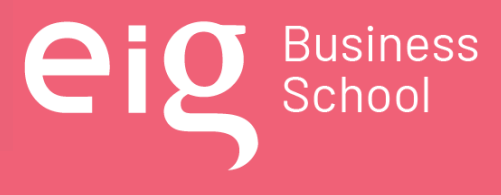

Página 100 | 145

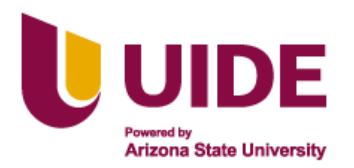

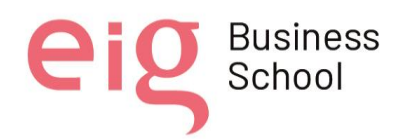

## Publicar versión La publicación de tu proyecto está actualizada. Última publicación **TIPO** Publicación SCORM 1.2 DESCARGAR **AUTOR** MAESTRIA2022 16/08/2022 16:45 **FECHA**

#### **Figura 43: Descarga del paquete Scorm 1.2**

## Diseño Instruccional - Aulas metafóricas, iconográficas

#### Distribución

Puedes usar el canal de distribución que mejor se adapte a tus necesidades.

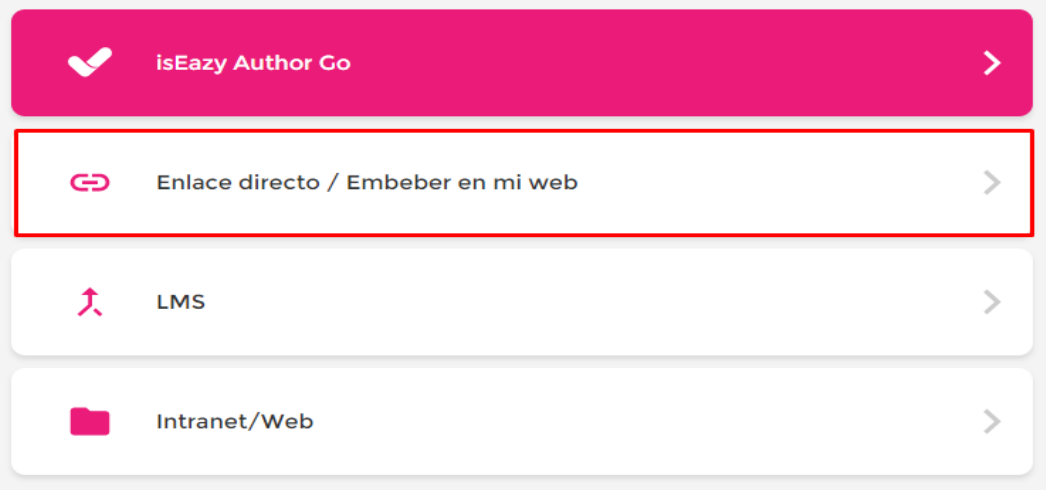

#### **Figura 44: Obtención del código enbebido**

Nota sobre derechos de autor: Este trabajo y lo que a continuación se expone solo tiene una validez académica, quedando copia de éste en la biblioteca digital de EIG. La distribución y uso de este trabajo por parte de alguno de sus autores con otros fines deberá ser informada a la Escuela, al director del Máster y resto de autores, siendo responsable aquel que se atribuya dicha distribución.

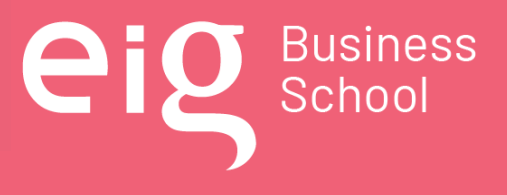

Página 101 | 145

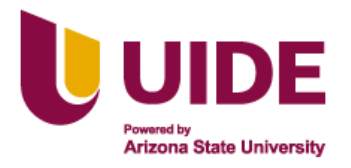

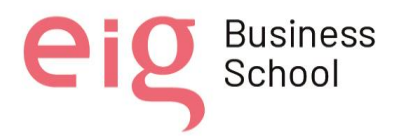

## Diseño Instruccional - Aulas metafóricas. iconográficas

Compartir contenido por enlace directo / Embeber en mi web

Al publicar una nueva versión, el contenido quedará actualizado automáticamente sin necesidad de compartir de nuevo.

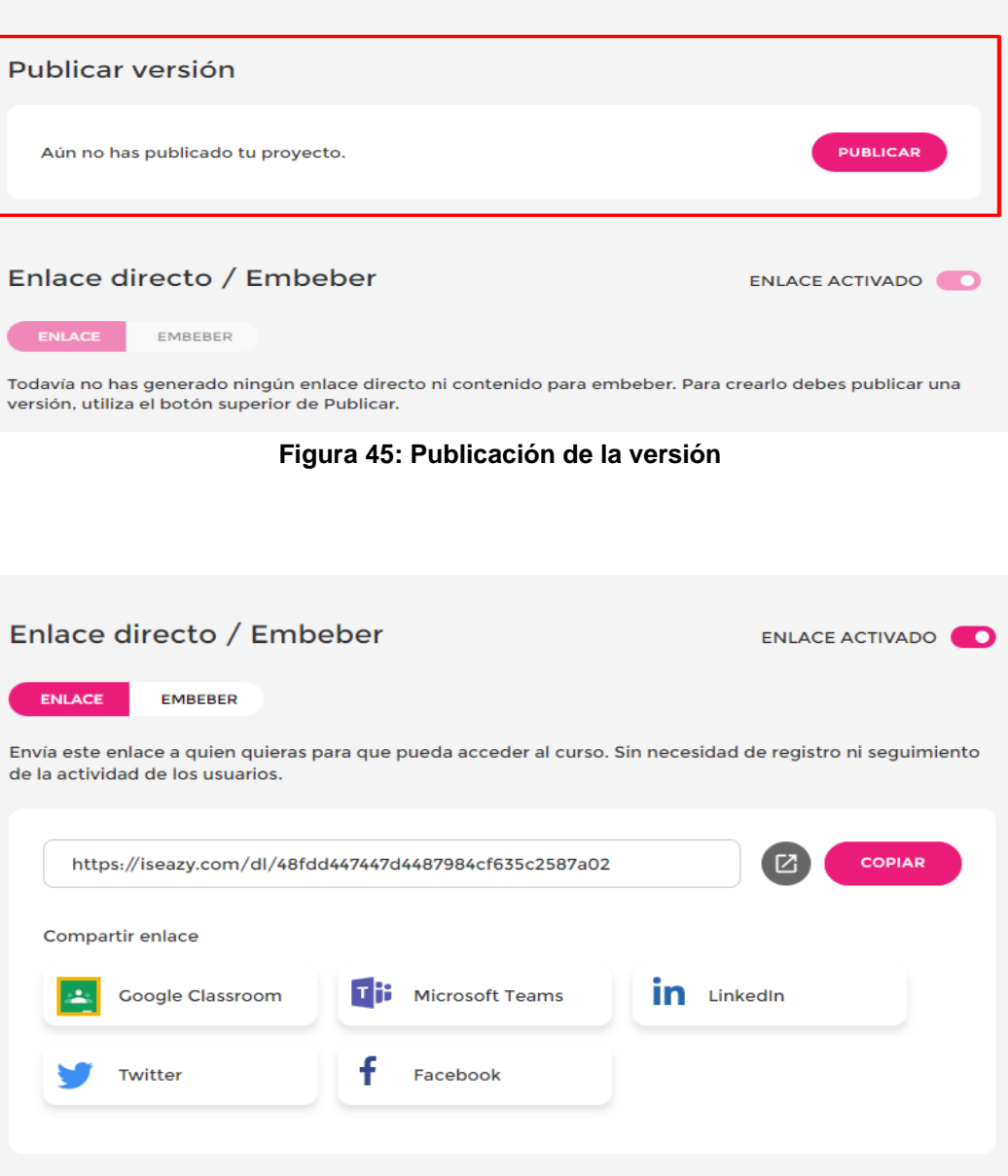

#### **Figura 46: Obtención de enlaces directos**

Nota sobre derechos de autor: Este trabajo y lo que a continuación se expone solo tiene una validez académica, quedando copia de éste en la biblioteca digital de EIG. La distribución y uso de este trabajo por parte de alguno de sus autores con otros fines deberá ser informada a la Escuela, al director del Máster y resto de autores, siendo responsable aquel que se atribuya dicha distribución.

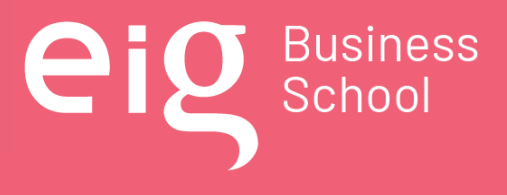

Página 102 | 145

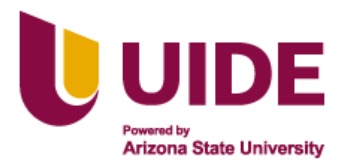

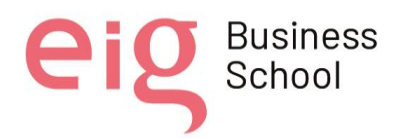

#### **6.4. Enlaces**

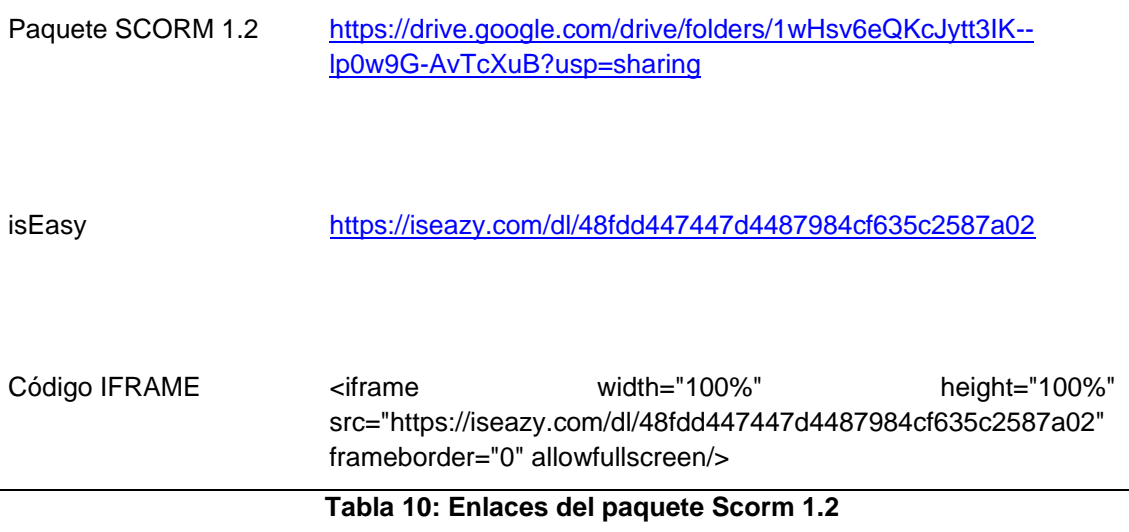

Nota sobre derechos de autor: Este trabajo y lo que a continuación se expone solo tiene una validez académica, quedando copia de éste en la biblioteca digital de EIG. La distribución y uso de este trabajo por parte de alguno de sus autores con otros fines deberá ser informada a la Escuela, al director del Máster y resto de autores, siendo responsable aquel que se atribuya dicha distribución.

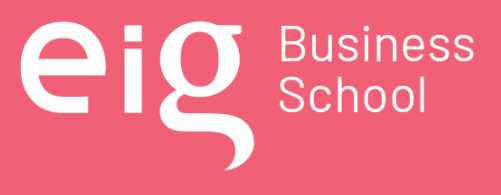

Página 103 | 145

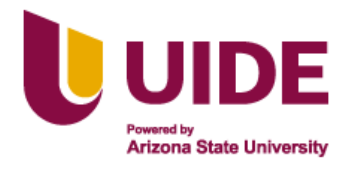

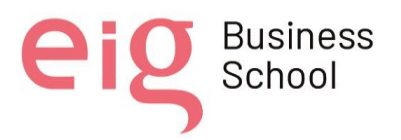

## **CAPÍTULO 7: Aspectos previos a tener en cuenta**

Para la implementación de las aulas metafóricas e iconográficas en el Centro de Educación Militar (CEDMIL), es necesario entender como aspectos previos, la estructura y diseño de este tipo de aulas virtuales para la innovación de la educación bajo la modalidad en línea, considerando que el proceso educativo es dinámico, flexible y muy cambiante, por lo que no puede mantenerse estático en el tiempo; la innovación educativa permitirá que los procedimientos, contenidos, recursos, diseños y estructuras de las escuelas de educación militar se mantengan renovadas y actualizadas, tomando como referencia los avances tecnológicos educativos a nivel nacional, regional y mundial.

Los puntos a tener en cuenta son los siguientes:

### **7.1. Componentes que intervienen en el proceso educativo.**

#### *7.1.1 ¿Quiénes serán los estudiantes o asistentes a esta formación?*

El personal profesional militar en servicio activo por la especificidad de su carrera, cumple con actividades laborales en todo el territorio nacional, motivo por el cual, es muy difícil que los cursos de capacitación sean realizados únicamente de forma presencial, en un entorno físico y al mismo tiempo; esto impulsa el empleo de las tecnologías educativas de vanguardia, facilitando la realización de una educación híbrida, presencial on line y el uso de la plataforma LMS, autoeducación, con las aulas iconográficas y metafóricas; lo cual permitirá que desde cualquier lugar del país en donde exista conexión a internet y en horarios de tiempo flexibles, se pueda acceder a clases y al material didáctico a fin de realizar los cursos de capacitación requeridos por la institución.

Esta capacitación está dirigida al personal profesional militar docente/instructor en servicio activo (adultos de 25 a 45 años) del subsistema de educación militar y que debe continuar actualizando y/o construyendo conocimientos que le permitan ejecutar eficientemente las actividades laborales, desarrollar competencias genéricas y específicas con habilidades, valores y condiciones de calidad por excelencia, especialmente en el ámbito educativo.

#### *7.1.2 ¿Quiénes serán los docentes?*

Personal profesional militar docente/instructor miembro de las Fuerzas Armadas del Ecuador y que al momento se encuentran prestando servicios en el CEDMIL, los mismos que cuentan con conocimientos técnicos y pedagógicos necesarios para preparar, enseñar, formar y capacitar al

Nota sobre derechos de autor: Este trabajo y lo que a continuación se expone solo tiene una validez académica, quedando copia de éste en la biblioteca digital de EIG. La distribución y uso de este trabajo por parte de alguno de sus autores con otros fines deberá ser informada a la Escuela, al director del Máster y resto de autores, siendo responsable aquel que se atribuya dicha distribución.

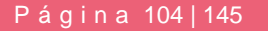

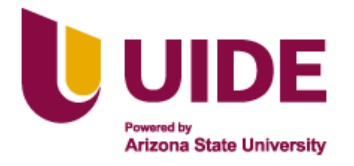

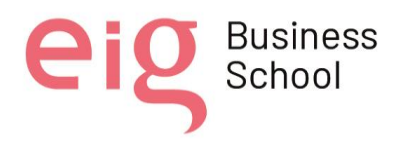

personal militar, transmitiendo los conocimientos correctos para el desarrollo y desempeño de actividades y tareas con los procesos y técnicas adecuadas.

## *7.1.3 ¿Dónde se producirá la acción educativa?*

La acción educativa está bajo la tutela del Centro de Educación Militar (CEDMIL), institución que guía una educación cambiante, que se tecnifica y busca estar actualizada acorde al contexto global; tanto en los contenidos científicos de las asignaturas como en la metodología empleada para la transferencia de conocimientos.

El CEDMIL capacita al personal profesional militar empleando, entre otros, las herramientas multimedia educativas (utilización de diferentes medios para presentar información) motivo por el cual, sus educandos se encuentran familiarizados con el empleo de esta tecnología educativa que combina texto, color, gráficas, animaciones, videos, sonidos, en un mismo entorno; interacción de recursos que ha permitido mejorar el proceso de enseñanza - aprendizaje.

Las tres sesiones planteadas para impartir los conocimientos de diseño instruccional, para el montaje de aulas metafóricas e iconográficas llegarán al estudiante a través de la plataforma LMS MOODLE de la Fuerza Terrestre CEDMIL, de acuerdo al modelo ADDIE y metodología PACIE.

## **7.2. Cuestiones pedagógicas a tener en cuenta**

## *7.2.1 Identificar el camino pedagógico*

El camino pedagógico que se va a seguir para la correcta capacitación del personal de docentes militares, complementa las competencias específicas y genéricas que está persona debe alcanzar al ser parte del subsistema educativo del Ejército Ecuatoriano

Al desarrollar la educación en línea con tecnología de vanguardia como parte de la innovación educativa orientada a mejorar la capacidad operativa del Ejército Ecuatoriano para impulsar la autorealización profesional del personal militar, motivando un cambio de cultura organizacional, y garantizando la eficiencia del proceso de enseñar, aprender y desaprender a través de un talento humano comprometido que asegure la calidad educativa, la universalización y estandarización de los conocimientos.

Nota sobre derechos de autor: Este trabajo y lo que a continuación se expone solo tiene una validez académica, quedando copia de éste en la biblioteca digital de EIG. La distribución y uso de este trabajo por parte de alguno de sus autores con otros fines deberá ser informada a la Escuela, al director del Máster y resto de autores, siendo responsable aquel que se atribuya dicha distribución.

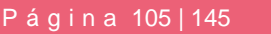

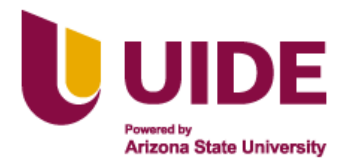

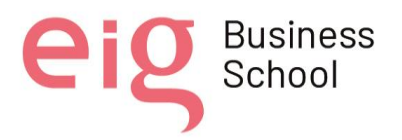

### *7.2.2 ¿La acción forma parte de un curso más amplio?*

El contenido del área de conocimiento de Diseño Instruccional, se ha generado pensando en los estudiantes que llegan al del Centro de Educación Militar (CEDMIL), considerando que son los docentes militares del subsistema de educación militar. Se busca el desarrollo de las competencias genéricas y específicas con las habilidades, conocimientos, valores y condición de calidad, a través de un proceso de enseñanza basado en el modelo ADDIE, la metodología PACIE y los formatos que permiten el diseño de una aula metafórica e iconográfica.

### *7.2.3 ¿Hay cuestiones académicas o pedagógicas a tener en cuenta antes de la realización de esta acción?*

Con el Diseño Instruccional se desea alcanzar en los docentes militares las competencias específicas, para el montaje de aulas metafóricas e iconográficas, con contenidos imprescindibles llamativos e interactivos, a fin de que sean entes multiplicadores en cada una de las escuelas e instituto de educación militar del Ejército Ecuatoriano, buscando la actualización permanente de acuerdo a los avances de la tecnología.

Tomando en cuenta lo anteriormente mencionado, esta acción demandará de un claro conocimiento pedagógico y didáctico para trasladar los contenidos imprescindibles a una metáfora e iconografía, así como también es imprescindible, el desarrollo de un proceso de reflexión por parte del docente sobre lo que está enseñando, para con apoyo de los avances y herramientas tecnológicas llevar adelante el proceso de enseñanza aprendizaje.

## **7.3. Actividades**

#### *7.3.1 ¿Qué elementos tiene la acción?*

La enseñanza y el aprendizaje virtual de hoy requieren que los docentes sean capaces de transformar sus prácticas docentes tradicionales utilizando las nuevas tecnologías de la información y la comunicación con varios elementos como: materiales de aprendizaje, objetos y espacios de aprendizaje. Es así que el aula metafórica e iconográfica contará con actividades que requieren el uso de recursos como presentaciones interactivas (geneally, canva) donde se creará una secuencia lógica mediante íconos que ayuden a acceder a la información, despertando el interés y motivación por parte del estudiante mediante gamificaciones, trabajos colaborativos (padlet, metimeter, miro, novamind), así como también, evaluaciones formativas donde existen retroalimentaciones para el aprendizaje autónomo (kahoot, cuestionarios Moodle).

Nota sobre derechos de autor: Este trabajo y lo que a continuación se expone solo tiene una validez académica, quedando copia de éste en la biblioteca digital de EIG. La distribución y uso de este trabajo por parte de alguno de sus autores con otros fines deberá ser informada a la Escuela, al director del Máster y resto de autores, siendo responsable aquel que se atribuya dicha distribución.

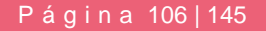

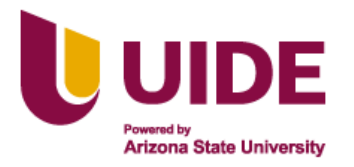

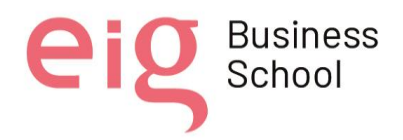

### *7.3.2 ¿Qué actividades la componen, donde se va a producir cada una de ellas?*

- Metáfora sobre la isla del tesoro
- Presentación de Genially
- Videos grabados en Kizoa y subido al youtube, e incrustado en genially
- Audios generados en Narakeet, descargado e integrado en el video.
- Texto generado y puesto en la presentación para hacer coincidir en el video
- Imágenes prediseñadas
- Iconos interactivos
- Botones
- Enlaces
- Trabajo colaborativo: Padlet, miro, novamind
- Evaluaciones (Cuestionario de MOODLE, kahoot)

#### *7.3.3 ¿Habrá actividades evaluativas, como se van a evaluar?*

Las actividades evaluativas serán el instrumento de evaluación para evidenciar si se está logrando la competencia específica y se pretende alcanzar al final del área de conocimiento, por lo que, se han considerado tres tipos de evaluación:

Evaluación inicial o diagnóstica, al inicio del área de conocimiento para verificar conocimientos previos del estudiante.

Evaluación formativa, durante el proceso de enseñanza aprendizaje, para evidenciar los logros que se van alcanzando, como una estrategia de adaptación y regulación de la necesidad de mejora del proceso educativo.

Evaluación final o sumativa, al final del área de conocimiento con el fin de determinar si se alcanzó la competencia planteada en un inicio.

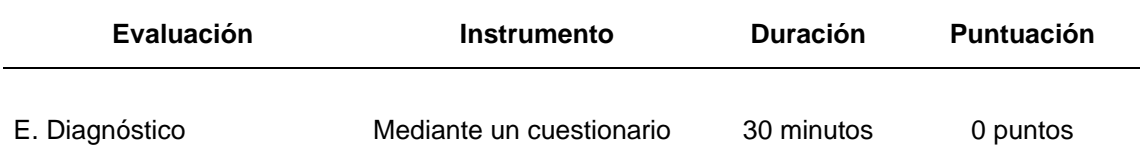

Nota sobre derechos de autor: Este trabajo y lo que a continuación se expone solo tiene una validez académica, quedando copia de éste en la biblioteca digital de EIG. La distribución y uso de este trabajo por parte de alguno de sus autores con otros fines deberá ser informada a la Escuela, al director del Máster y resto de autores, siendo responsable aquel que se atribuya dicha distribución.

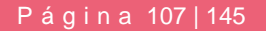

Business

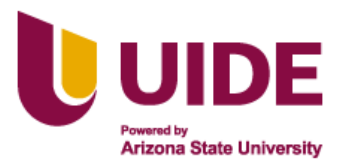

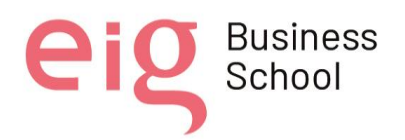

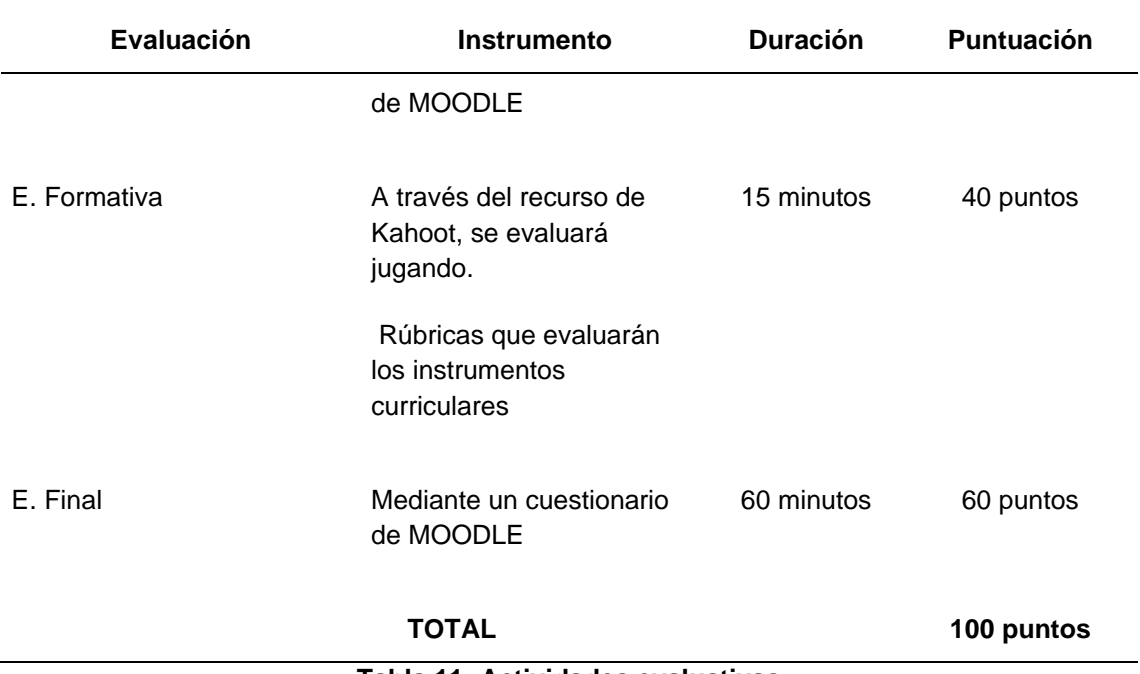

**Tabla 11: Actividades evaluativas**

## **7.4. Uso del Entorno**

#### *7.4.1 ¿Cómo vamos a utilizar el entorno?*

Para la implementación de la aulas iconográficas y metafóricas del centro educativo militar CDMIL se plantea utilizar un entorno asíncrono donde los estudiantes y docentes podrán participar de manera independiente cuando ellos lo deseen al tener los materiales y recursos educativos disponibles de manera permanente, quienes podrán revisar dicha información las veces que deseen a través de dispositivos con acceso a internet promoviendo así el uso de las tecnologías como estrategia fundamental para romper las barreras de la educación, este entorno es factible tomando en cuenta que la población estudiantil es muy diversa y dificulta en muchos casos coincidir en horarios de clases o asistir de manera presencial.

Dentro de las estrategias que hemos planteado para el desarrollo de nuestro entorno tecnológico tenemos un bloque inicial que da a la apertura a la actividad y permite guiar al estudiante sobre la actividad que estará desarrollando, también existe un bloque académico donde se establece

Nota sobre derechos de autor: Este trabajo y lo que a continuación se expone solo tiene una validez académica, quedando copia de éste en la biblioteca digital de EIG. La distribución y uso de este trabajo por parte de alguno de sus autores con otros fines deberá ser informada a la Escuela, al director del Máster y resto de autores, siendo responsable aquel que se atribuya dicha distribución.

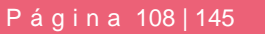

Business
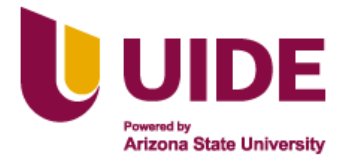

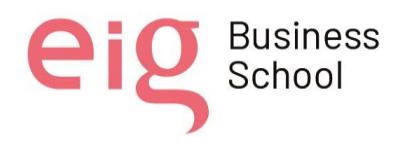

el contenido detallado y una guía de presentación para su buen desarrollo, y al final una actividad de cierre o finalización donde plantea una evaluación final.

## *7.4.2 Pilares básicos*

Para el desarrollo del entorno digital y de cómo se va a utilizar se han tomado en cuenta los cuatro pilares básicos.

Información, al acceder al entorno digital el estudiante encontrará la información general de la actividad, también se plantea dar una bienvenida y presentación por parte del docente a través de un video, también encontrará una guía en pdf sobre el manejo y uso correcto de la plataforma todo como estrategia de información.

Comunicación, dentro del entorno digital de aprendizaje se nos hace importante que la información fluya de manera adecuada donde todos los actores puedan participar de manera directa, por ello se plantea establecer canales de comunicación como foros virtuales, salas de chat y de esta manera generar una comunicación en tiempo de manera síncrona y asíncrona.

Cooperación, la cooperación es parte importante en los valores de los estudiantes del Centro de Educación Militar CEDMIL y por ello es importante promoverla, para lo cual se plantean herramientas que permitan desarrollar trabajos colaborativos con la ayuda de google drive, padlet, novamind, permitiendo trabajar de manera remota en un mismo documento.

Administración, la administración del entorno virtual viene dada por el Centro de Educación Militar, quien establece los permisos de acceso a los usuarios, pudiendo monitorear las actividades realizadas por docentes y estudiantes en la plataforma LMS de la Fuerza Terrestre CEDMIL.

## **7.5. Recursos de Apoyo**

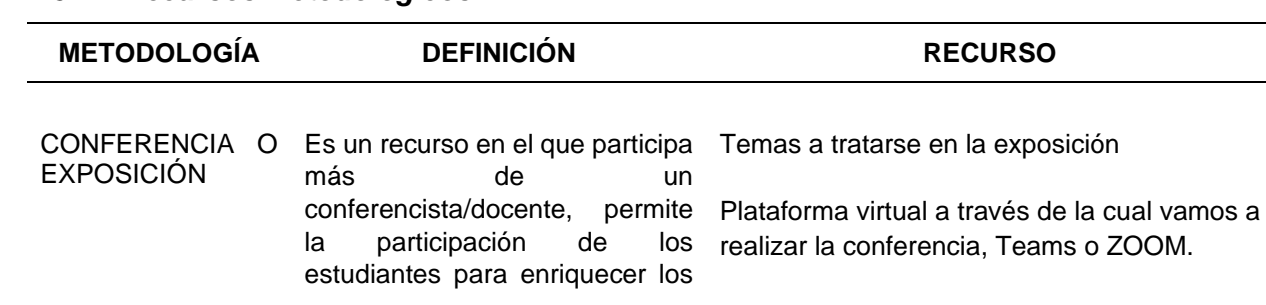

## *7.5.1 Recursos Metodológicos*

Nota sobre derechos de autor: Este trabajo y lo que a continuación se expone solo tiene una validez académica, quedando copia de éste en la biblioteca digital de EIG. La distribución y uso de este trabajo por parte de alguno de sus autores con otros fines deberá ser informada a la Escuela, al director del Máster y resto de autores, siendo responsable aquel que se atribuya dicha distribución.

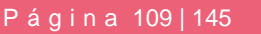

Business<br>School

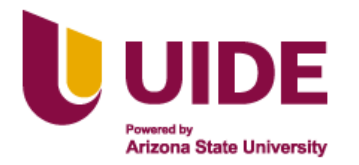

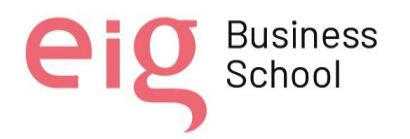

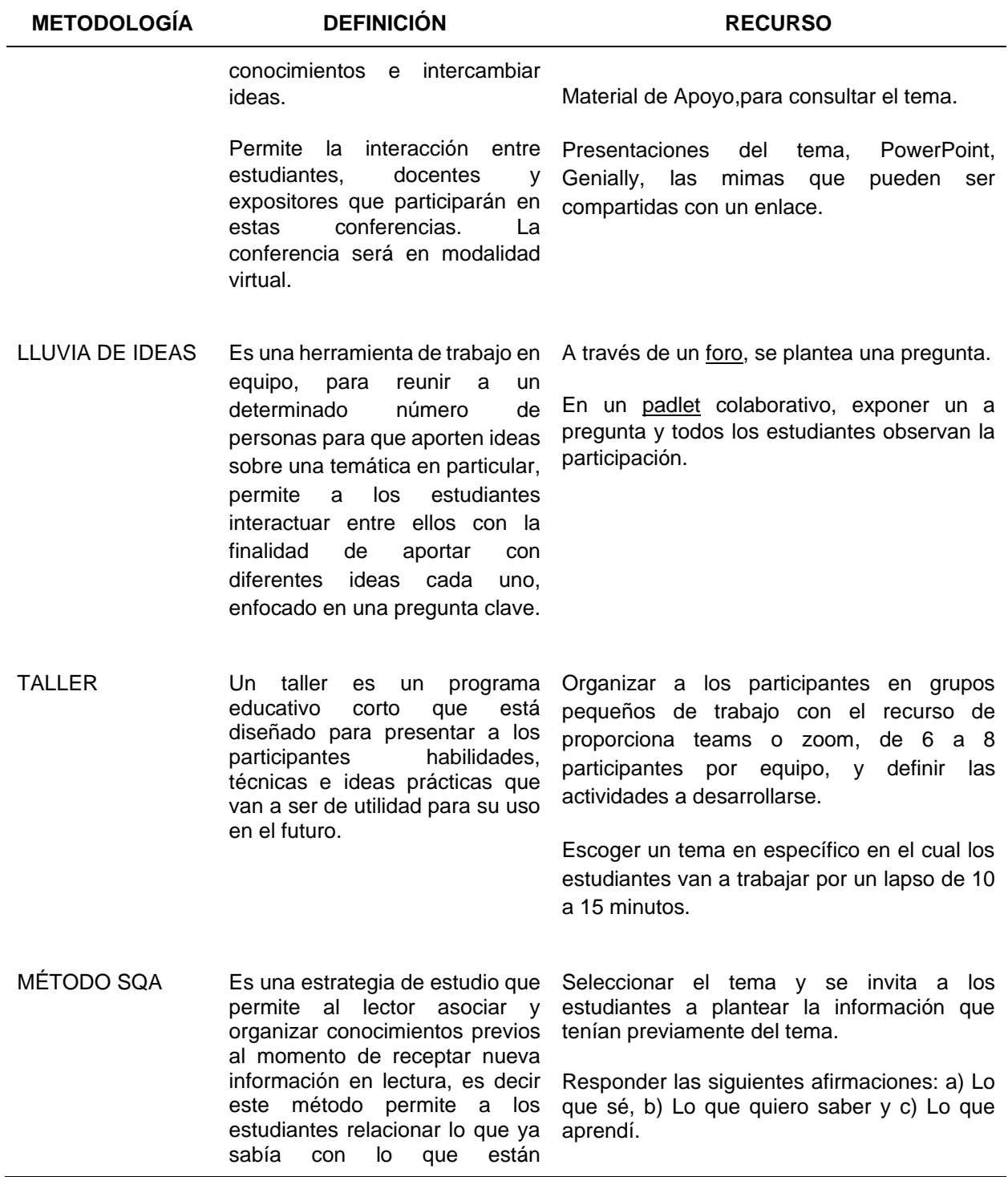

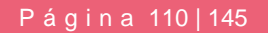

**eig** Business

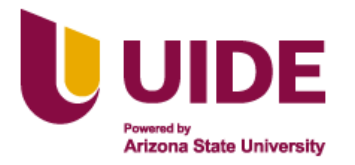

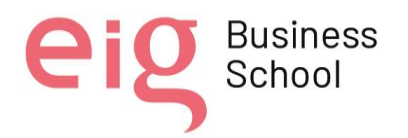

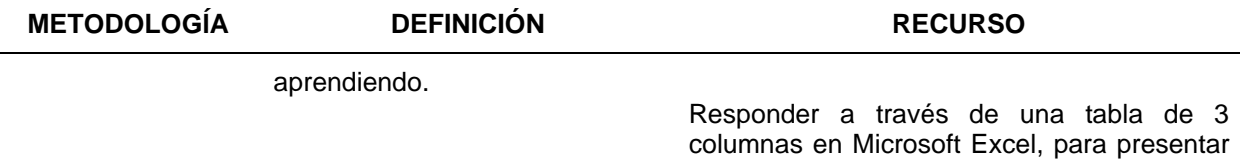

**Tabla 12: Recursos metodológicos**

y socializar.

#### *7.5.2 Recursos documentales; repositorios*

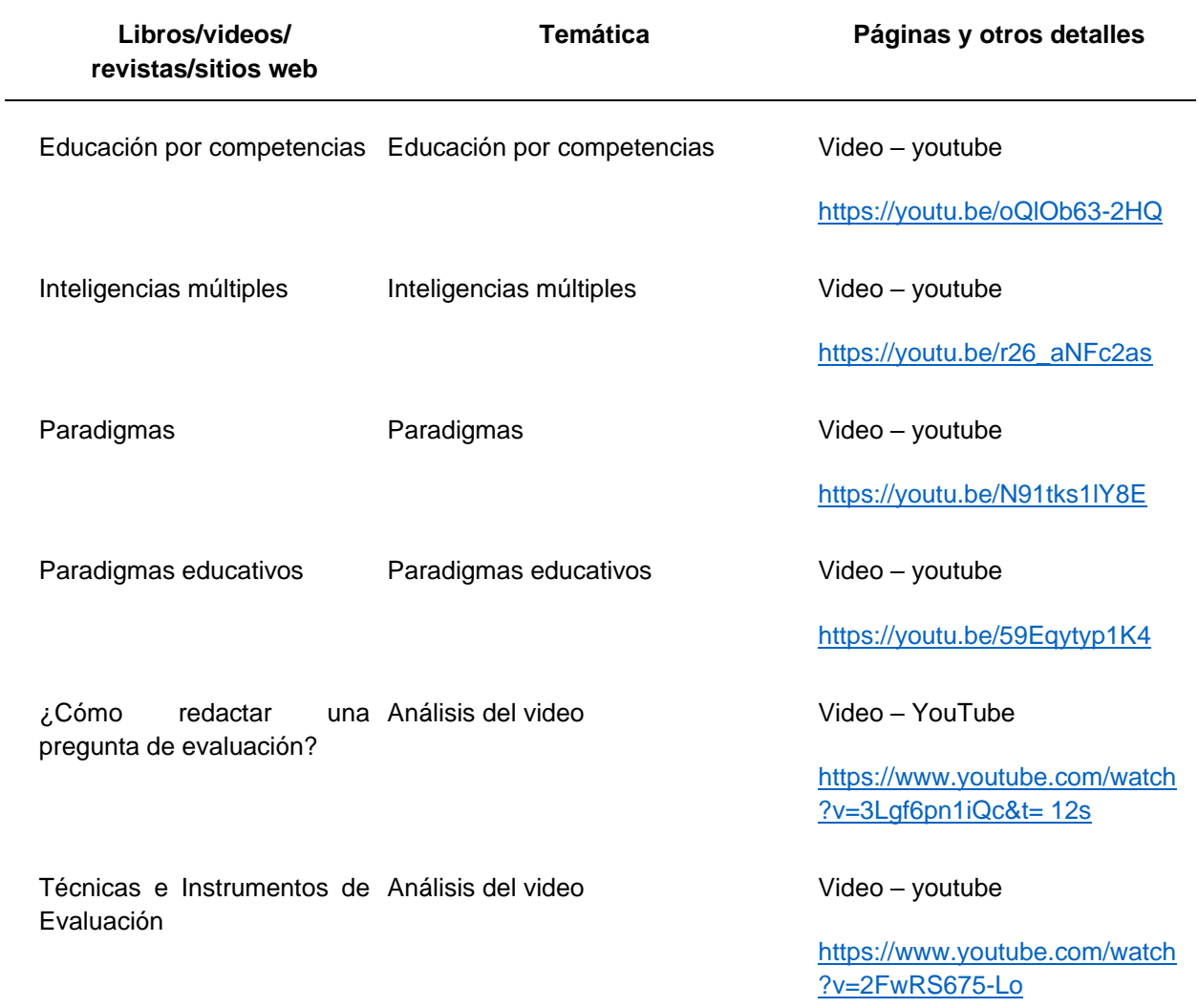

**Tabla 13: Recursos documentales**

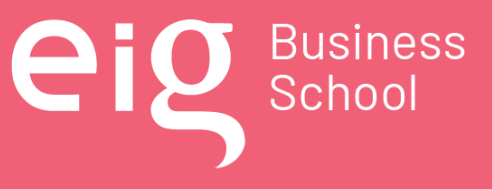

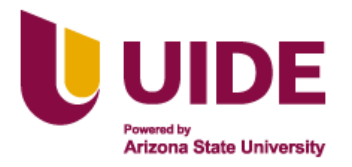

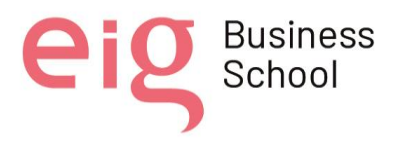

## *7.5.3 Recursos informativos*

- Video institucional del Centro de Educación Militar
- Presentación del área de conocimiento.
- Manual de usuario de la plataforma LMS.
- Actividades obligatorias antes de iniciar con el proceso de enseñanza aprendizaje (cambio de contraseña, edición del perfil, configuración de foros, envío de tareas)
- Syllabus (competencias a alcanzar, contenidos imprescindibles, fechas y tipos de evaluaciones, rúbricas).
- Manual de estilos de aprendizaje.
- Modelo Educativo de Fuerzas Armadas 2021.
- Manual de Ética de Fuerzas Armadas.
- Manual Administrativo Funcional del Ejército Educación.

## *7.5.4 Recursos relacionales*

- Foros de dudas, donde la interacción se la realice entre estudiantes
- Foros donde se expongan puntos de vista, sobre las aulas metafóricas e iconográficas.
- Trabajos colaborativos a través de grupos pequeños configurados en las salas de ZOOM o Teams.
- Trabajos colaborativos a través de las diferentes herramientas WEB.

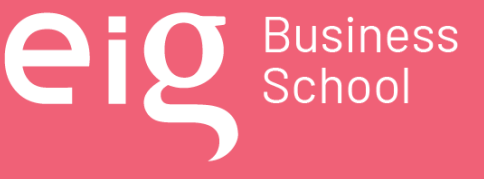

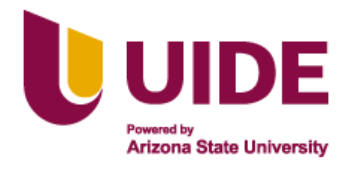

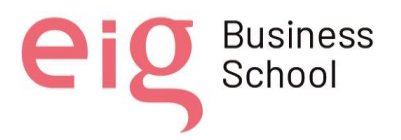

# **CAPÍTULO 8: Planificación de la Acción Educativa**

## **8.1. ¿Cómo se desea que los estudiantes reciban el contenido?**

El área de conocimiento de Diseño Instruccional para el diseño de aulas metafóricas e iconográficas, tendrá la duración de una semana, dividida en tres sesiones de 7 horas cada una (3 horas síncronas y 4 horas autónomas)

## **8.2. Planificación de la estructura del contenido**

El contenido de esta área de conocimiento estará disponible en la plataforma LMS de la Fuerza Terrestre CEDMIL, en donde a través de la metáfora de la isla del tesoro y con íconos animados se seguirá la metodología PACIE para organizar el material del área de conocimiento de diseño instruccional para el diseño de las aulas metafóricas e iconográficas, con un bloque de inicio, un bloque académico (3 sesiones) y el bloque de cierre tomando en cuenta lo siguiente:

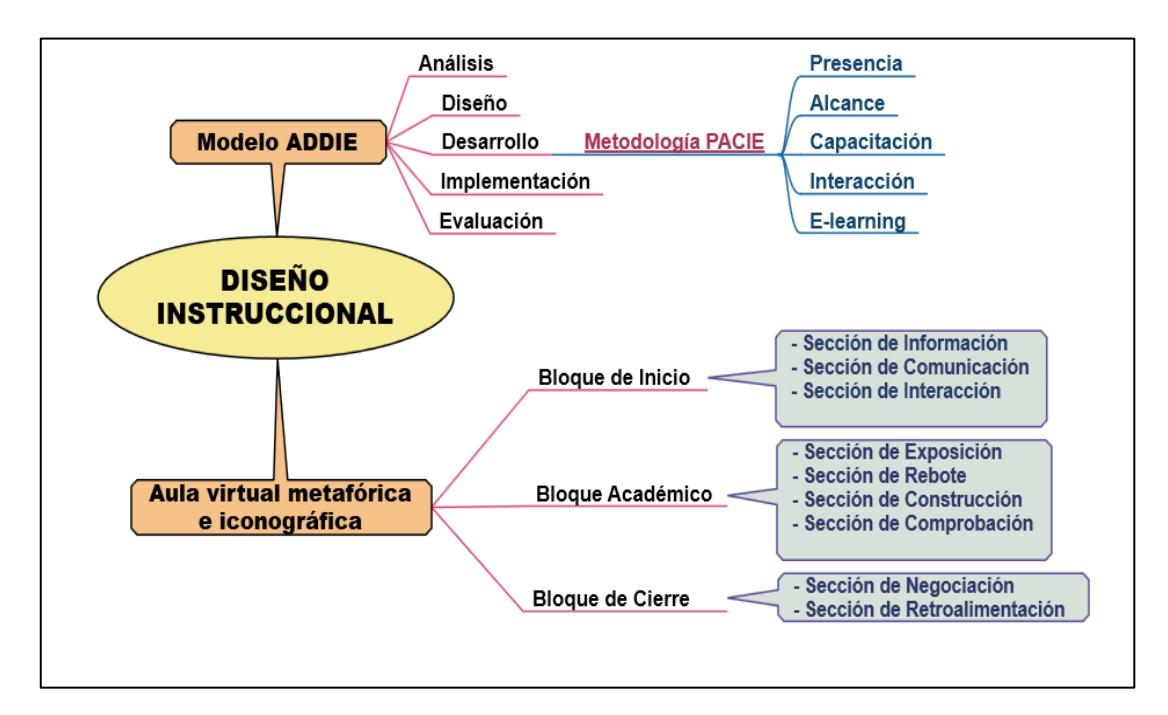

NOTA: Creación propia. **Figura 47:Diseño instruccional para una aula metafórica e iconográfica**

Nota sobre derechos de autor: Este trabajo y lo que a continuación se expone solo tiene una validez académica, quedando copia de éste en la biblioteca digital de EIG. La distribución y uso de este trabajo por parte de alguno de sus autores con otros fines deberá ser informada a la Escuela, al director del Máster y resto de autores, siendo responsable aquel que se atribuya dicha distribución.

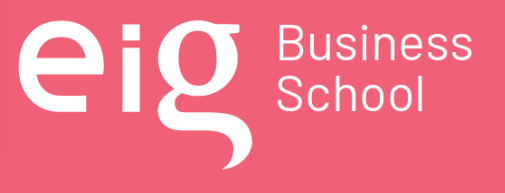

Página 113 | 145

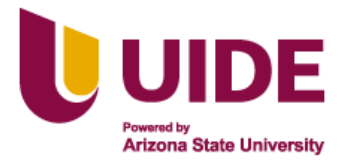

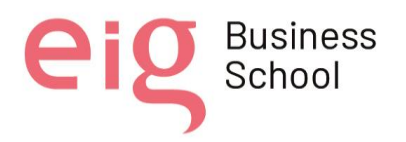

Los contenidos estarán disponibles en la plataforma LMS de la Fuerza Terrestre CEDMIL, previa matriculación de los estudiantes del curso; contenidos que serán trasladados a videos, presentaciones en genially, audios, gamificaciones, evaluaciones, foros, trabajos colaborativos con herramientas WEB. Para lo cual se tiene planificado 5 días con sesiones en vivo de 2 horas, pudiendo interactuar con el docente durante toda la semana.

## **8.3. Herramientas que se utilizará para cada contenido.**

• Las tres sesiones serán impartidas en vivo a través de Teams, donde se utilizará diferentes herramientas para dinamizar las clases como: kahoot, padlet, mentimeter, novamind, videos interactivos.

#### Bloque de inicio

- El video de bienvenida y presentación será realizado a manera de TED, con una duración de 8 minutos.
- Se subirá a la plataforma LMS de la Fuerza Terrestre CEDMIL, las actividades obligatorias a cumplirse. (cambio de contraseña, configuración de perfil, guía del estudiante, configuración de los foros, envío de tareas)
- Estará subido a la plataforma LMS de la Fuerza Terrestre CEDMIL el syllabus del área de conocimiento, donde se indica su duración, la naturaleza del curso, las competencias genéricas, competencias específicas, los contenidos, las herramientas a utilizarse y las evaluaciones consideradas.
- Se generará un foro con la herramienta disponible en la plataforma LMS de la Fuerza Terrestre CEDMIL, para la comunicación entre estudiantes y resolver dudas de manera colaborativa.
- También se generará una prueba diagnóstica con la herramienta de cuestionarios disponible en la plataforma LMS de la Fuerza Terrestre CEDMIL, para medir el conocimiento previo de los estudiantes sobre el diseño de aulas metafóricas e iconográficas.

#### Bloque académico

• Se generarán las sesiones presentando íconos que guiarán al estudiante para que vaya descubriendo los temas con presentaciones elaboradas en la herramienta genially, material

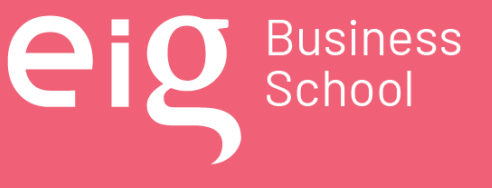

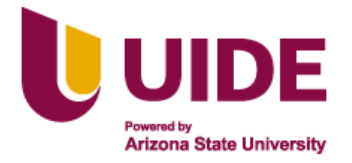

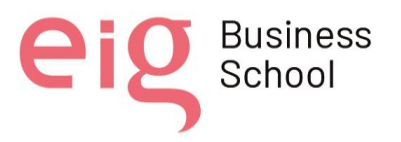

en PDF, así como formatos editables para el diseño de las aulas metafóricas e iconográficas; todo esto incrustado en la plataforma LMS de la Fuerza Terrestre CEDMIL.

- Las tres sesiones seguirán una misma estructura, con un video de introducción, plantillas que siguen la metáfora de la isla del tesoro con íconos de guiarán para que el estudiante vaya descubriendo la información, actividades, gamificaciones y evaluaciones.
- A través de íconos animados el estudiante ingresará a un espacio de exposición, al rebote, a la construcción, y a la comprobación,
- Los videos de introducción de cada sesión serán generados con la herramienta Kizoa.
- Las exposiciones estarán realizadas en la herramienta genially, donde cada ícono funciona con enlaces generados en el drive, o de la misma plataforma LMS de la Fuerza Terrestre CEDMIL.
- En el rebote el estudiante se encontrará con videos interactivos, gamificaciones, generados en las herramientas disponibles en la plataforma LMS de la Fuerza Terrestre CEDMIL.
- En la construcción del conocimiento el estudiante deberá desarrollar actividades como tareas, foros generados en las herramientas disponibles en la plataforma LMS de la Fuerza Terrestre CEDMIL.
- En la comprobación estarán las evaluaciones generadas en la herramienta cuestionarios disponible en la plataforma LMS de la Fuerza Terrestre CEDMIL, también con la herramienta de kahoot, o gamificaciones disponibles en genially.

## Boque de Cierre

• En bloque de cierre estará configurado para realizar una encuesta al docente, una encuesta al currículo y un examen final, a través de los cuestionarios que se generan en la plataforma LMS de la Fuerza Terrestre CEDMIL.

## **8.4. Presentación de los contenidos disponibles**

Los contenidos están organizados como se presenta a continuación, además se encuentran los enlaces de los recursos generados de las tres sesiones en mención.

Nota sobre derechos de autor: Este trabajo y lo que a continuación se expone solo tiene una validez académica, quedando copia de éste en la biblioteca digital de EIG. La distribución y uso de este trabajo por parte de alguno de sus autores con otros fines deberá ser informada a la Escuela, al director del Máster y resto de autores, siendo responsable aquel que se atribuya dicha distribución.

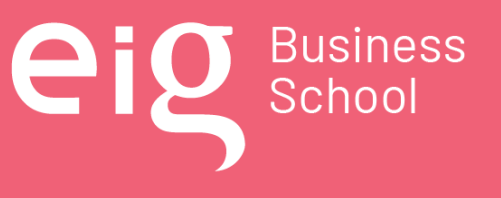

Página 115 | 145

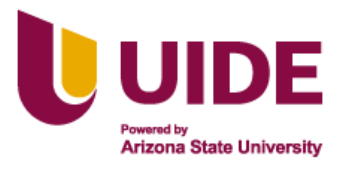

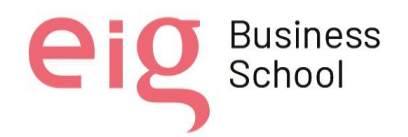

## *8.4.1 Sesión 1: Modelo ADDIE*

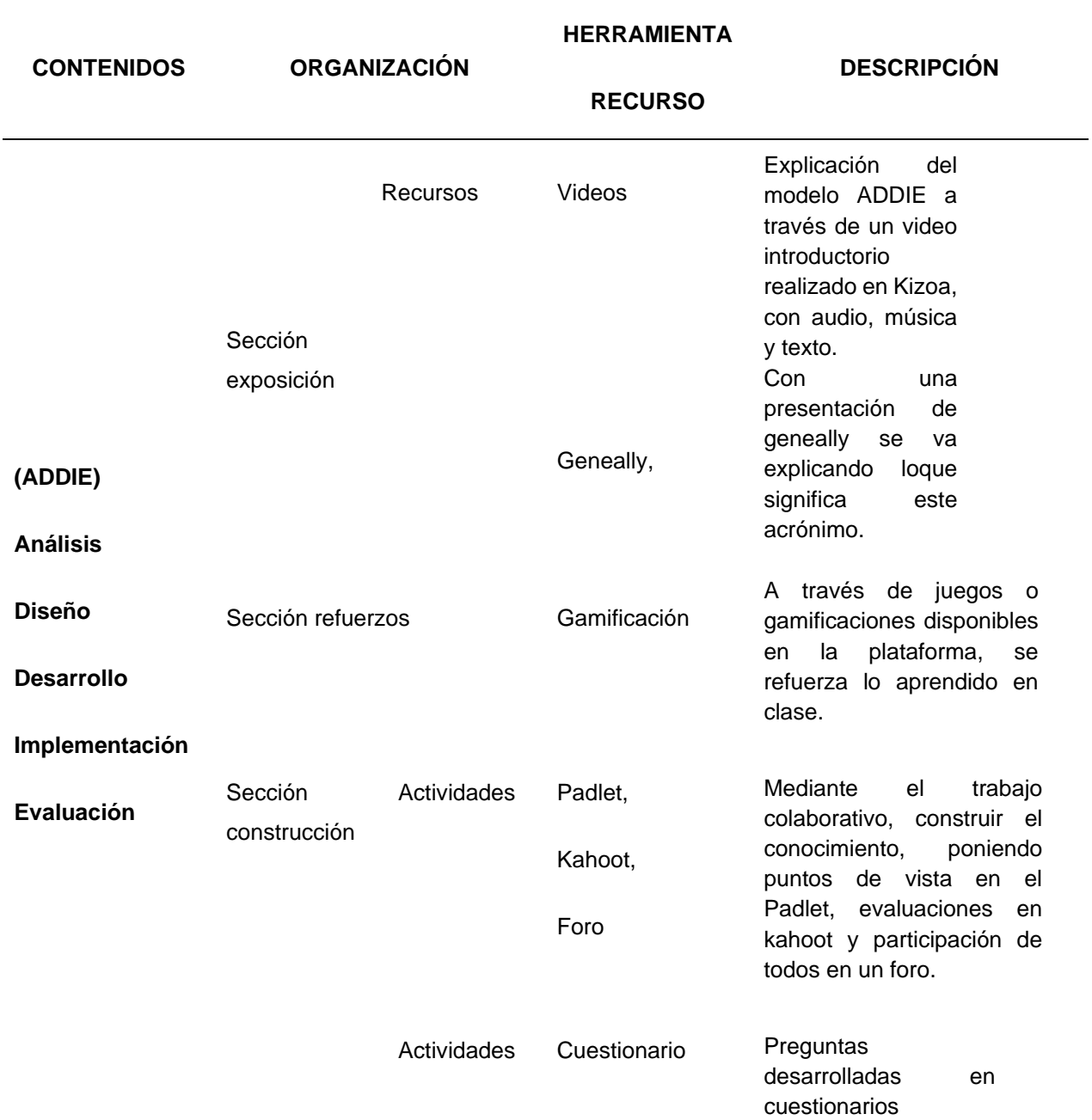

Nota sobre derechos de autor: Este trabajo y lo que a continuación se expone solo tiene una validez académica, quedando copia de éste en la biblioteca digital de EIG. La distribución y uso de este trabajo por parte de alguno de sus autores con otros fines deberá ser informada a la Escuela, al director del Máster y resto de autores, siendo responsable aquel que se atribuya dicha distribución.

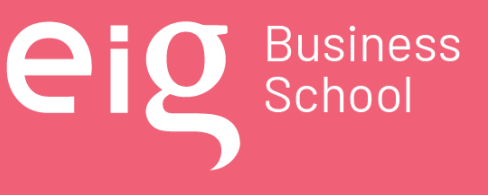

Página 116 | 145

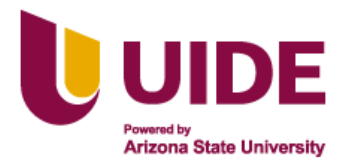

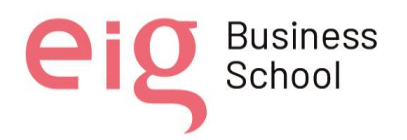

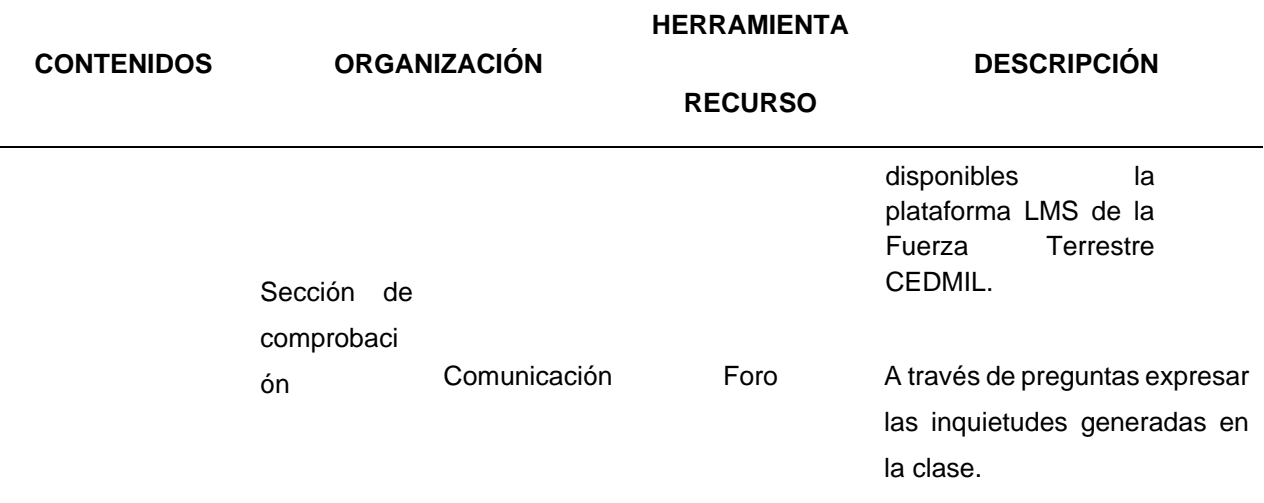

**Tabla 14: Guión de presentación contenidos para la sesión N.° 1 (Modelo ADDIE)**

## *8.4.2 Sesión 2: Metodología PACIE*

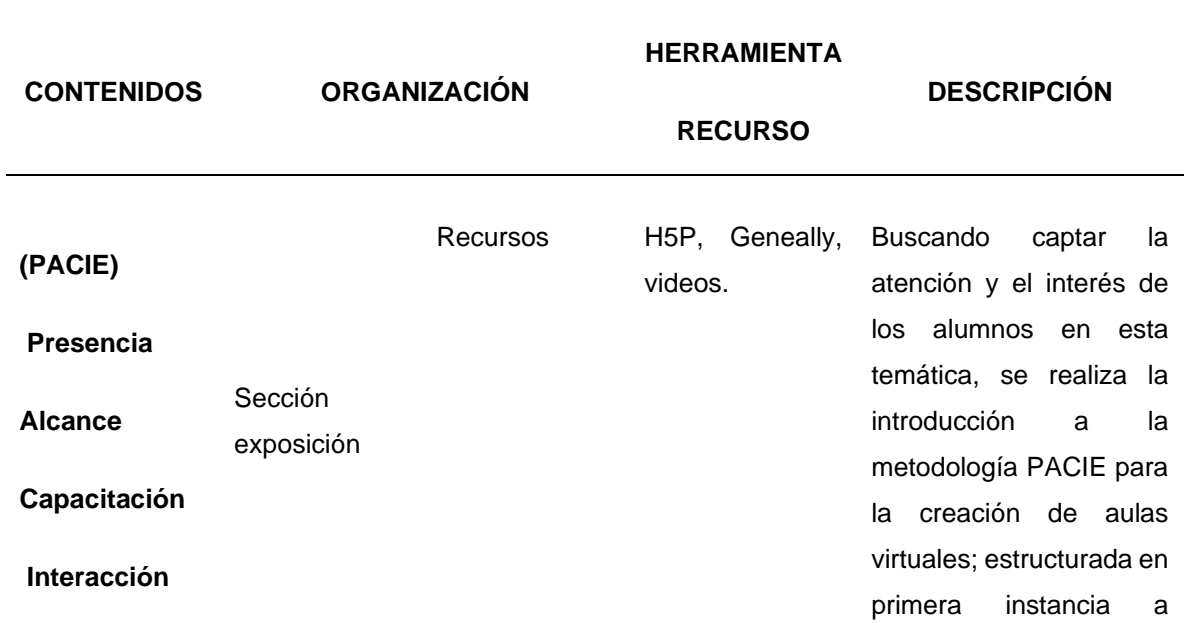

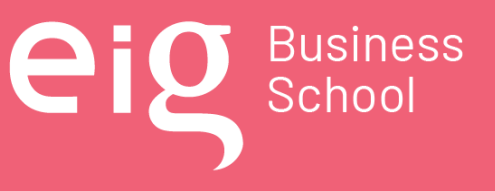

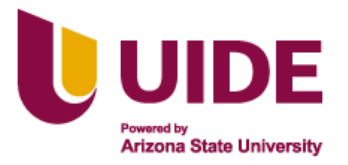

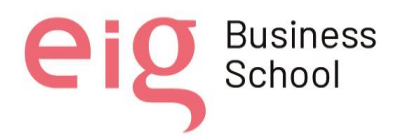

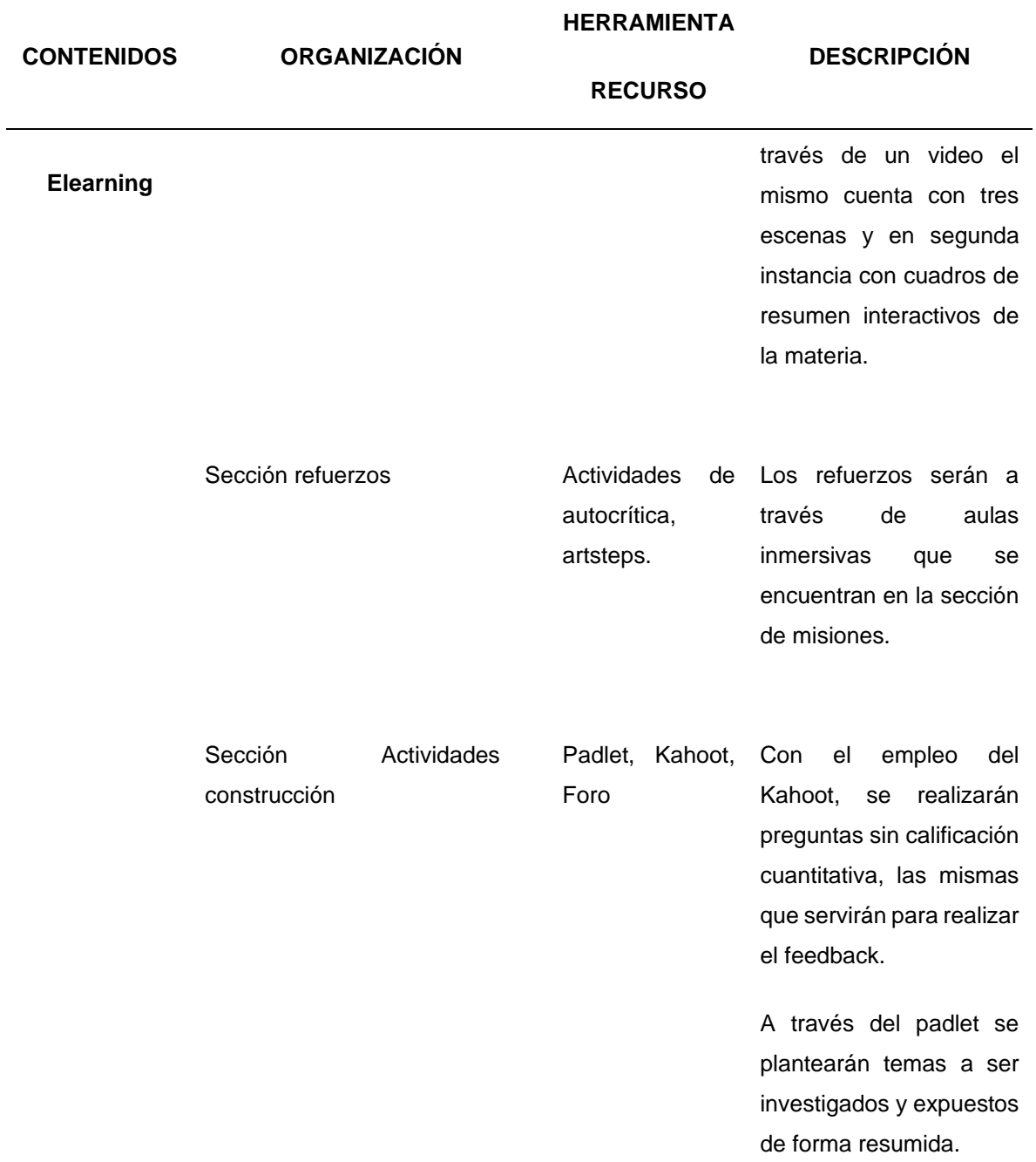

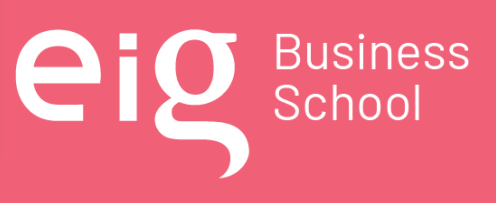

Página 118 | 145

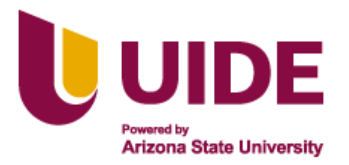

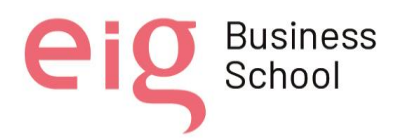

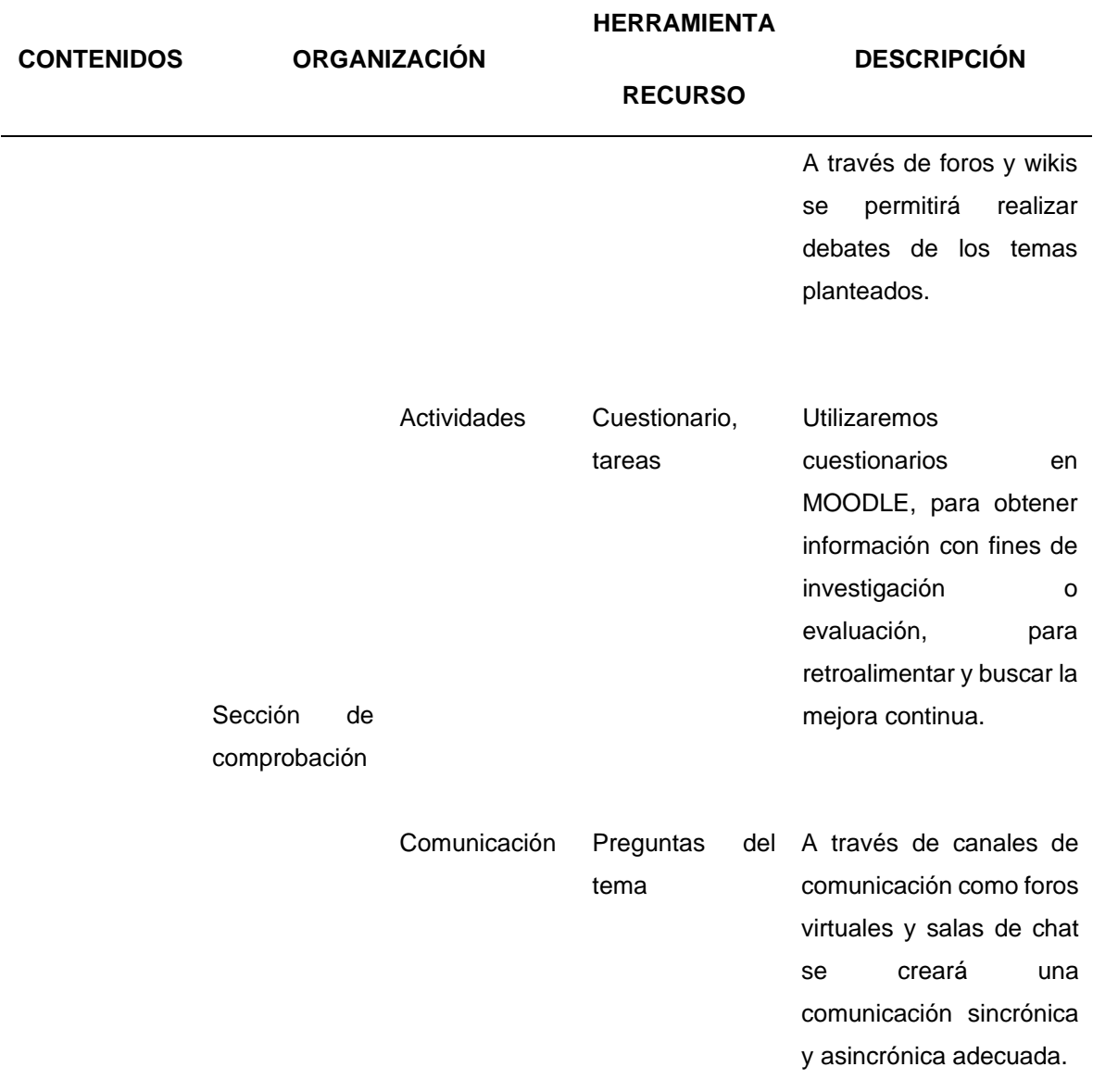

**Tabla 15: Guión de presentación contenidos para la sesión N.° 2 (Metodología PACIE)**

Nota sobre derechos de autor: Este trabajo y lo que a continuación se expone solo tiene una validez académica, quedando copia de éste en la biblioteca digital de EIG. La distribución y uso de este trabajo por parte de alguno de sus autores con otros fines deberá ser informada a la Escuela, al director del Máster y resto de autores, siendo responsable aquel que se atribuya dicha distribución.

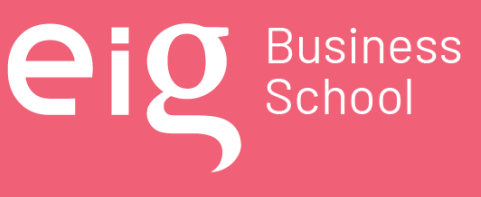

Página 119 | 145

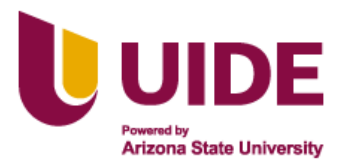

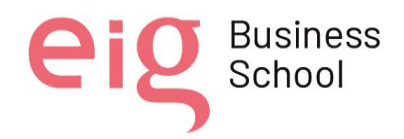

## *8.4.3 Sesión 3: Macrodiseño, microdiseño y guión multimedia*

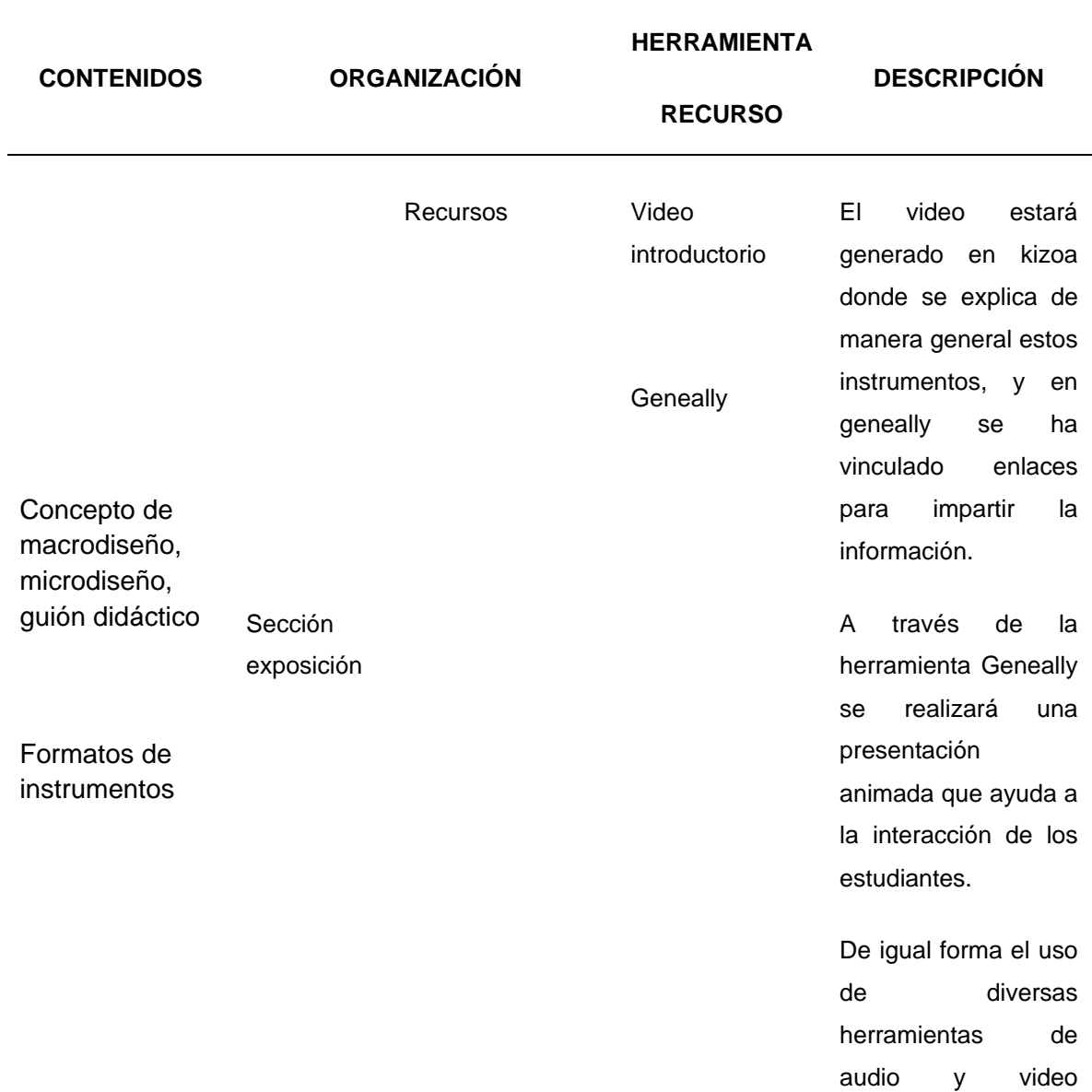

Nota sobre derechos de autor: Este trabajo y lo que a continuación se expone solo tiene una validez académica, quedando copia de éste en la biblioteca digital de EIG. La distribución y uso de este trabajo por parte de alguno de sus autores con otros fines deberá ser informada a la Escuela, al director del Máster y resto de autores, siendo responsable aquel que se atribuya dicha distribución.

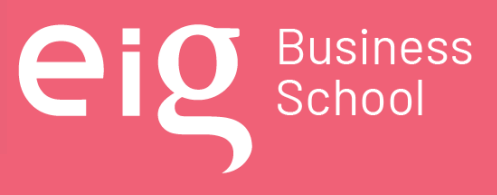

Página 120 | 145

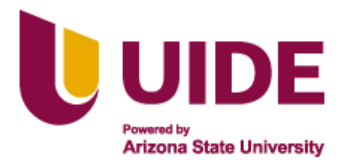

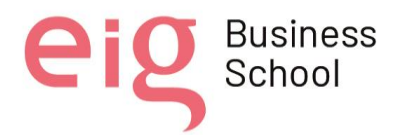

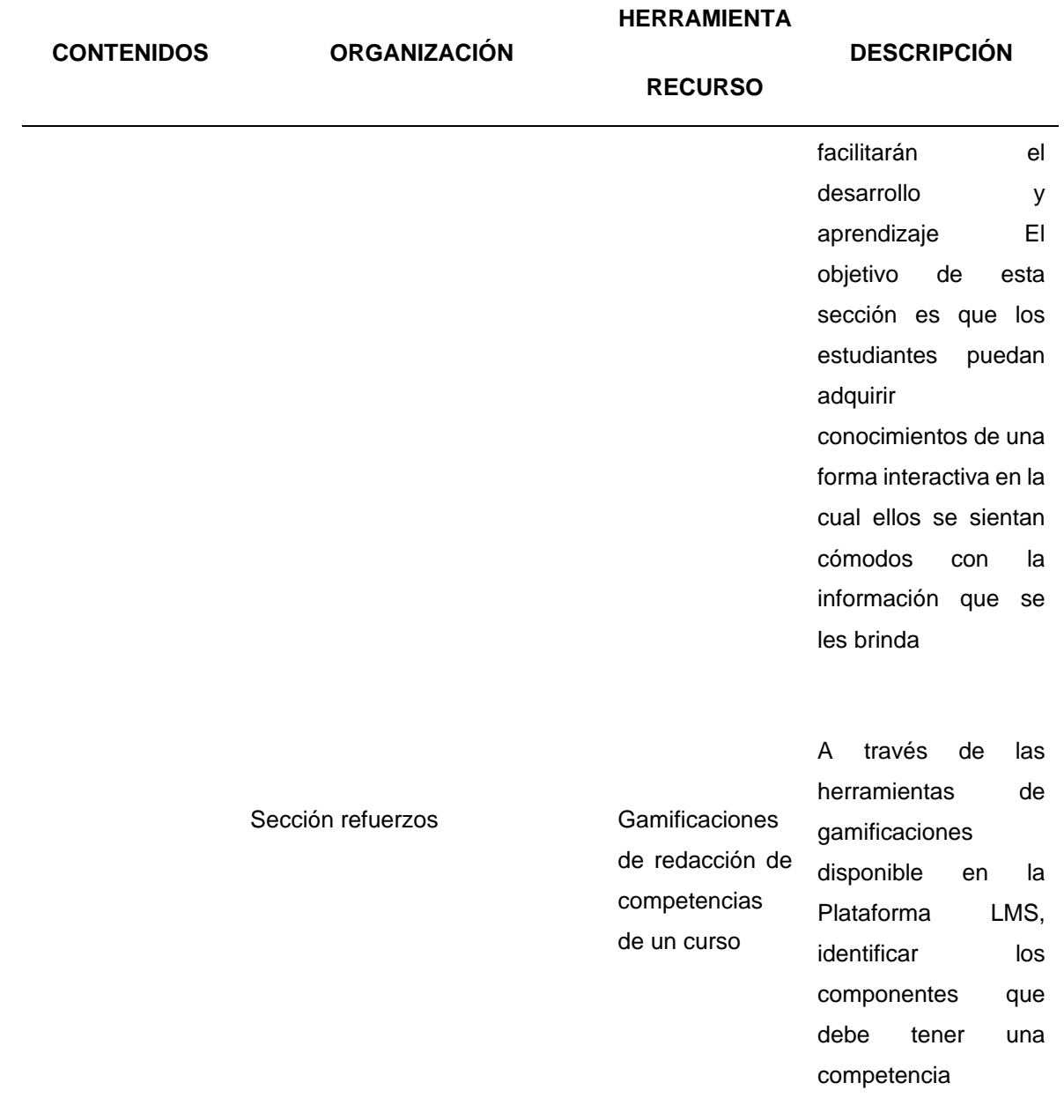

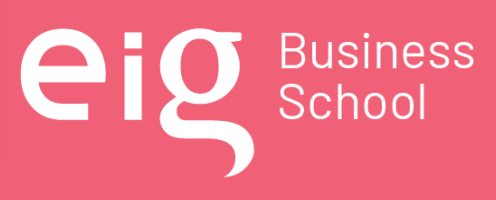

Página 121 | 145

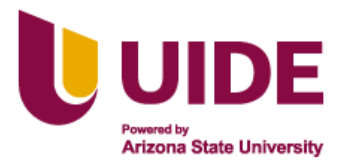

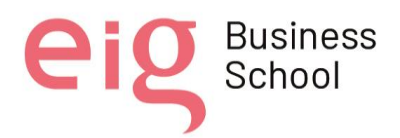

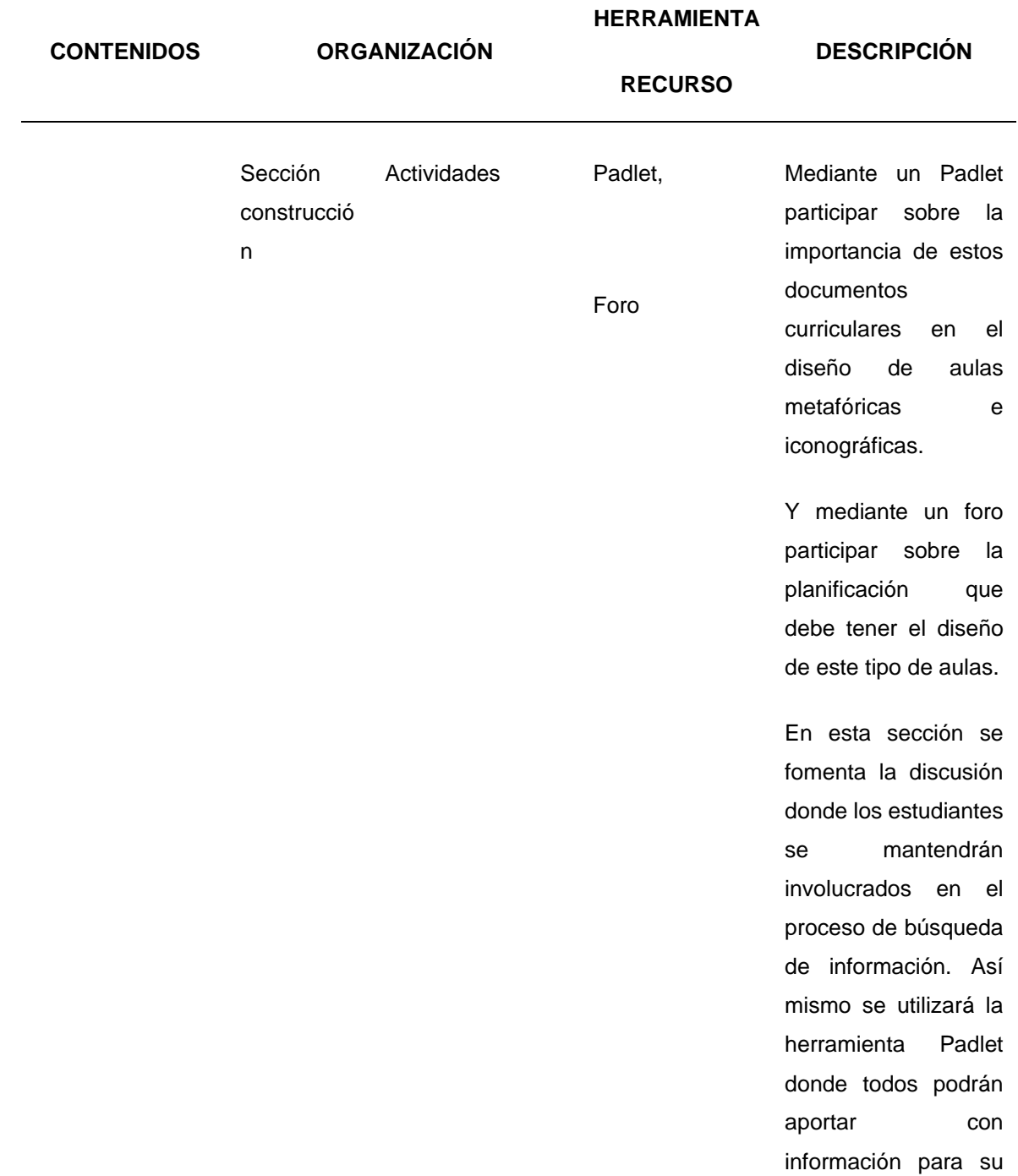

Página 122 | 145

**eig** Business

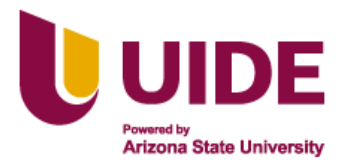

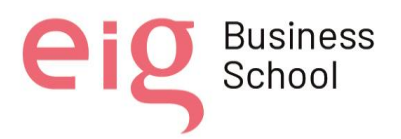

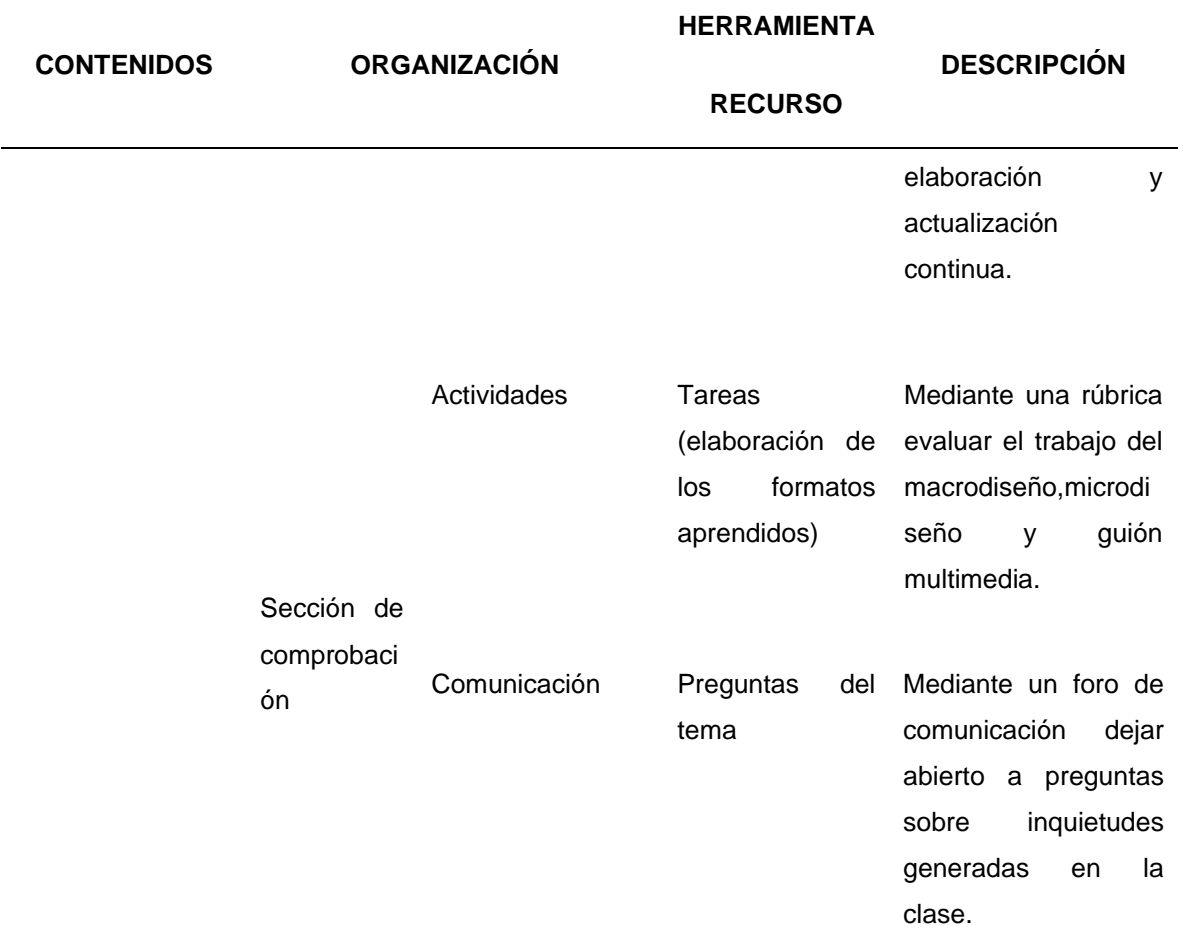

#### **Tabla 16: Guión de presentación contenidos para la sesión N.° 3 (Macrodiseño, Microdiseño y Guión Multimedia)**

## **8.5. Ampliando horizontes: Actividad Educativa (Plan "B")**

Una vez que se tiene planificado los contenidos que van a llegar a los estudiantes, se presentará a continuación un Plan "B", para impartir los mismos conocimientos con diferentes recursos; tomando en cuenta que la sociedad y el Centro de Educación Militar camina hacia un futuro donde difícilmente los medios tecnológicos estarán ausentes, se pueden presentar diferentes dificultades como:

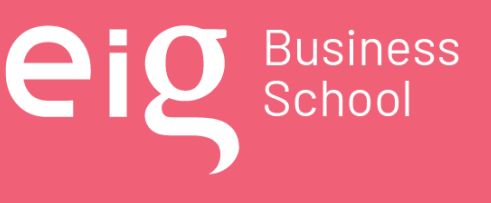

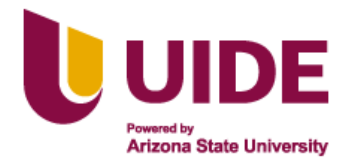

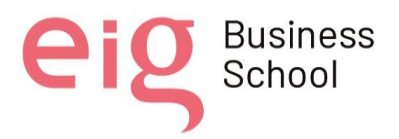

- Baja calidad de internet.
- Falta de energía eléctrica.
- Falta de atención del estudiante por cansancio, desinterés o falta de motivación.
- Nativos digitales que no aprenden de manera tradicional.
- Diferentes tipos de aprendizaje en los estudiantes.

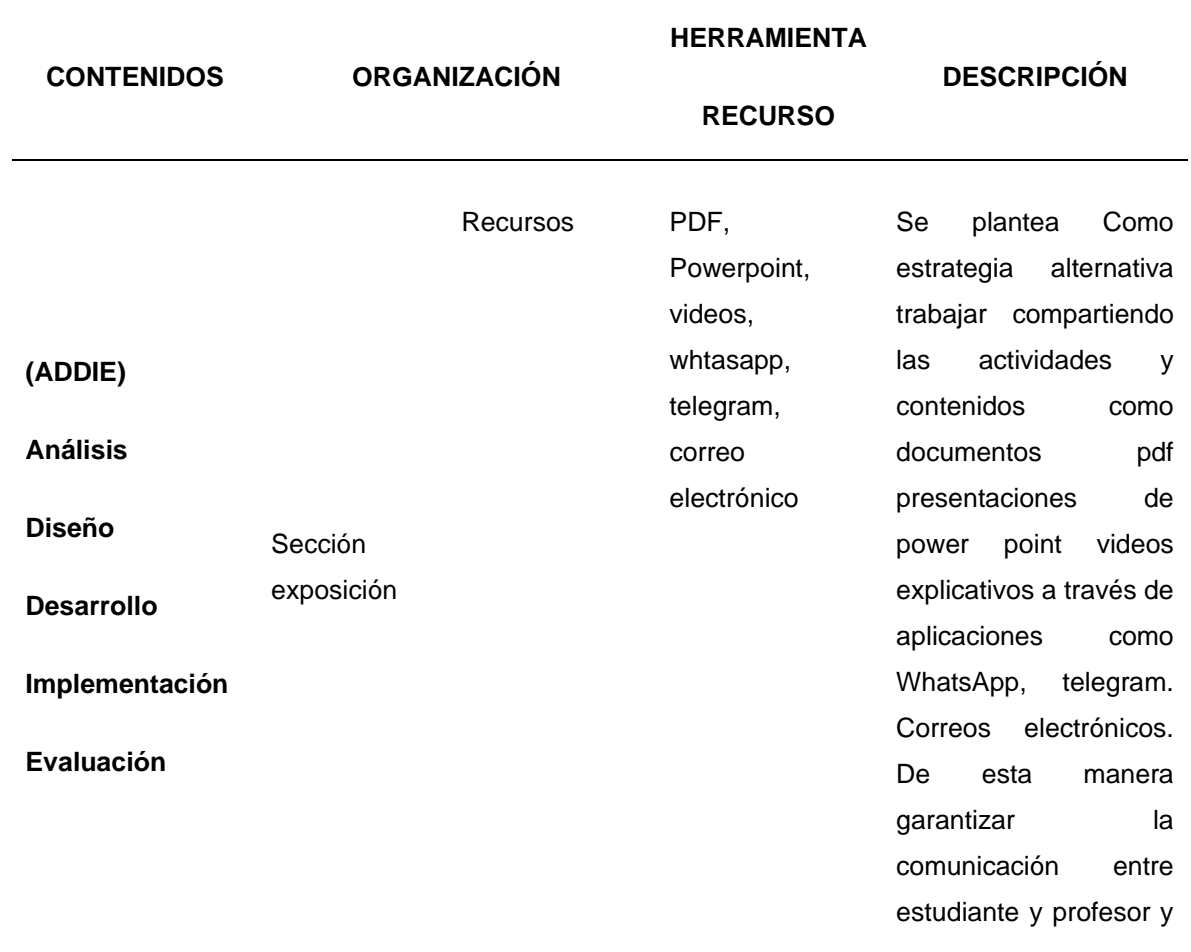

#### *8.5.1 Plan "B" Sesión 1: Modelo ADDIE*

Nota sobre derechos de autor: Este trabajo y lo que a continuación se expone solo tiene una validez académica, quedando copia de éste en la biblioteca digital de EIG. La distribución y uso de este trabajo por parte de alguno de sus autores con otros fines deberá ser informada a la Escuela, al director del Máster y resto de autores, siendo responsable aquel que se atribuya dicha distribución.

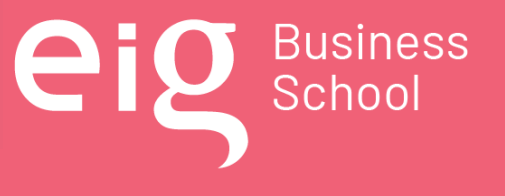

Página 124 | 145

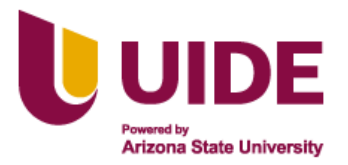

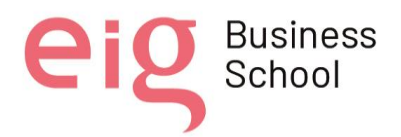

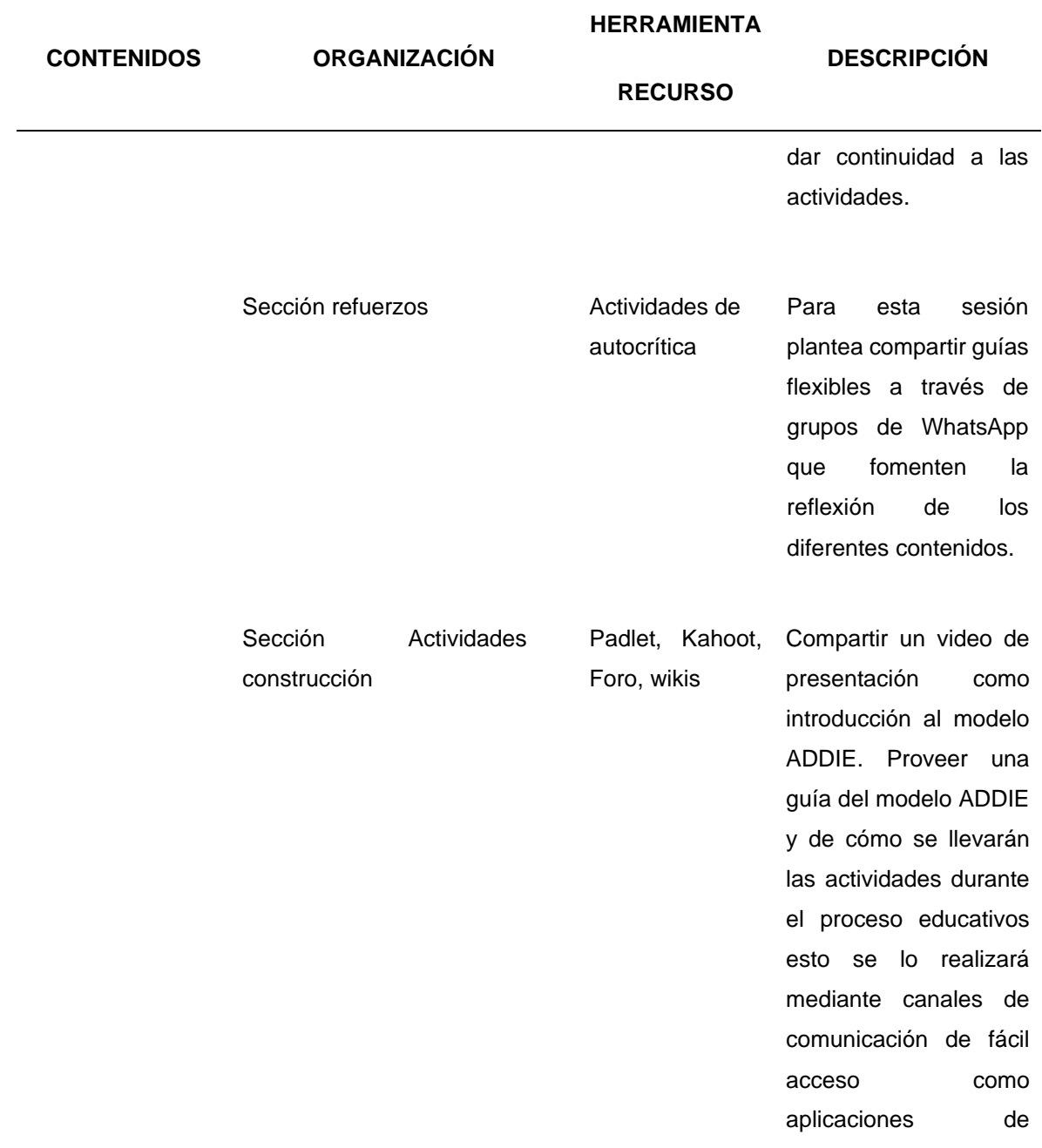

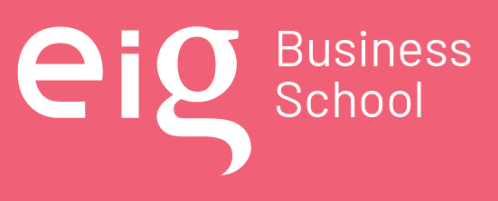

Página 125 | 145

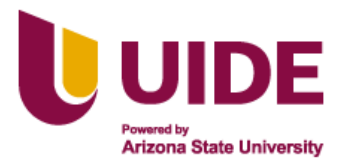

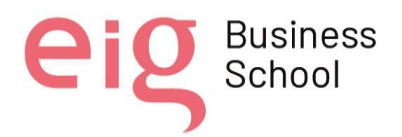

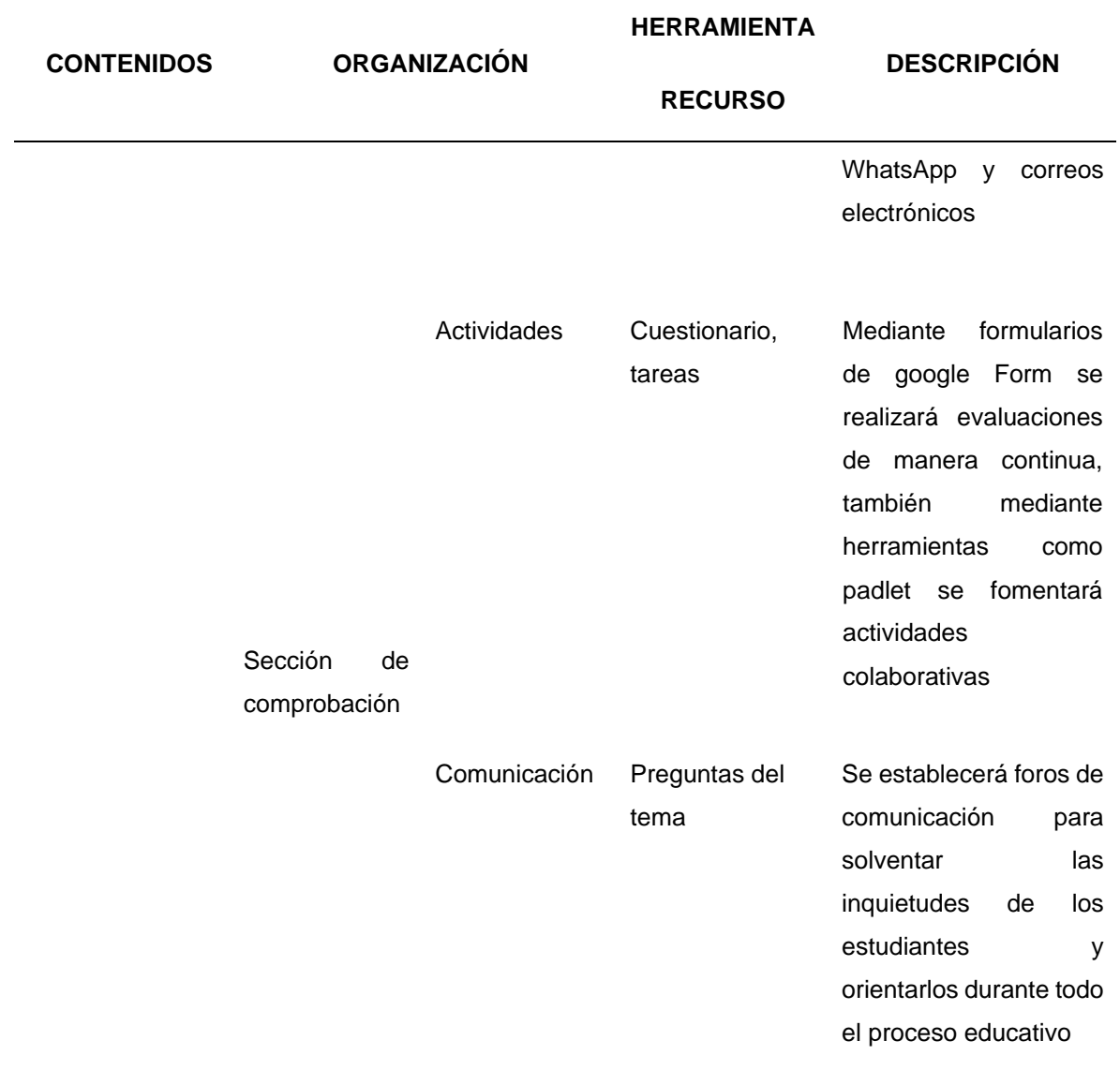

**Tabla 17: Plan "B" Guión de presentación contenidos para la sesión N.° 1 (Modelo ADDIE)**

Nota sobre derechos de autor: Este trabajo y lo que a continuación se expone solo tiene una validez académica, quedando copia de éste en la biblioteca digital de EIG. La distribución y uso de este trabajo por parte de alguno de sus autores con otros fines deberá ser informada a la Escuela, al director del Máster y resto de autores, siendo responsable aquel que se atribuya dicha distribución.

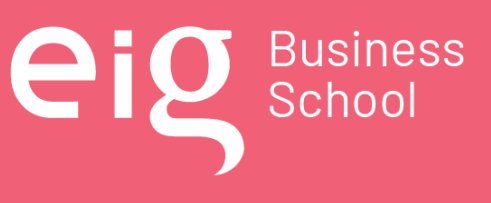

Página 126 | 145

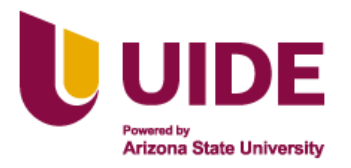

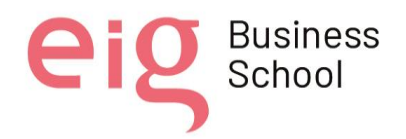

## *8.5.2 Plan "B" Sesión 2: Metodología PACIE*

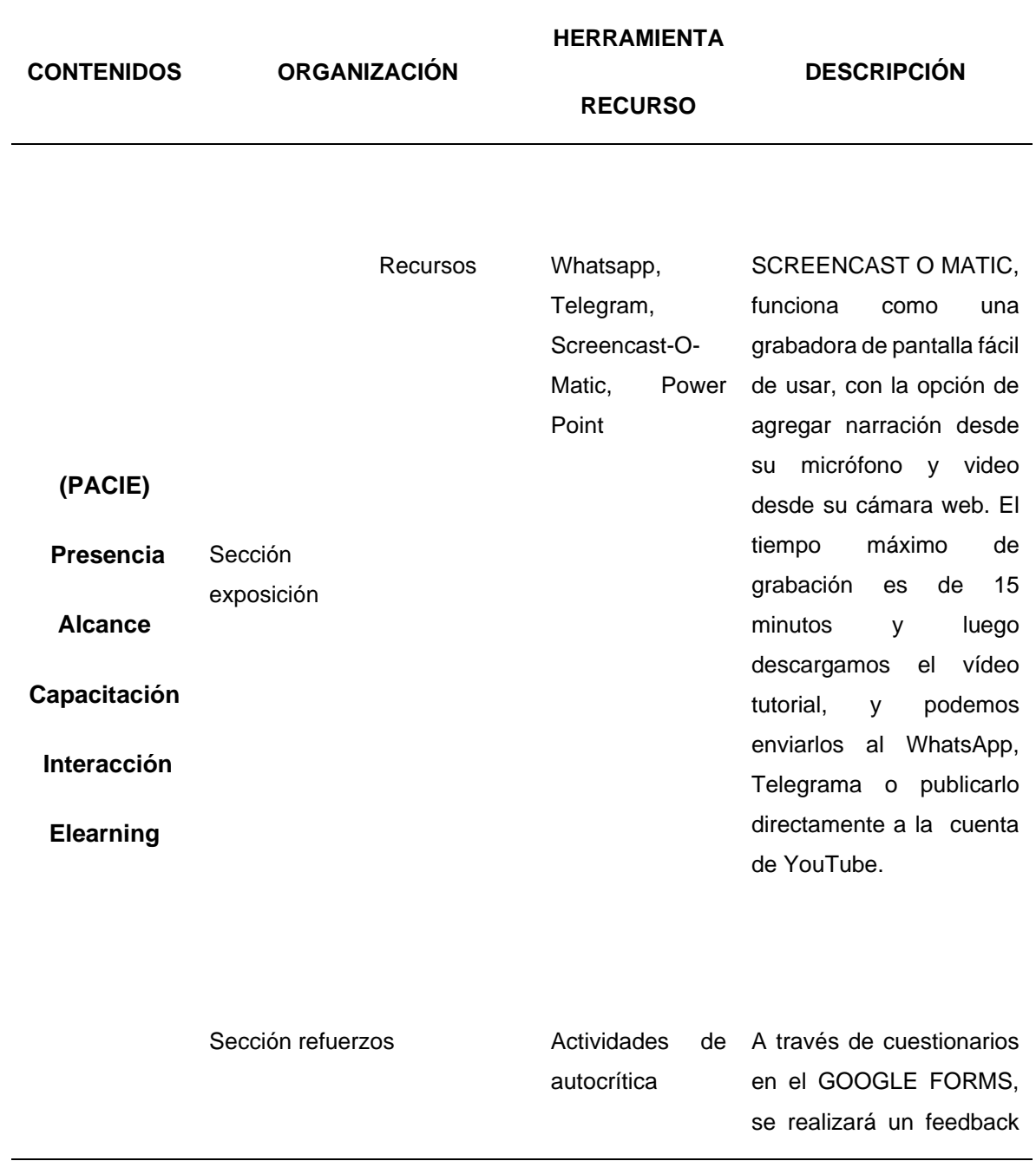

Nota sobre derechos de autor: Este trabajo y lo que a continuación se expone solo tiene una validez académica, quedando copia de éste en la biblioteca digital de EIG. La distribución y uso de este trabajo por parte de alguno de sus autores con otros fines deberá ser informada a la Escuela, al director del Máster y resto de autores, siendo responsable aquel que se atribuya dicha distribución.

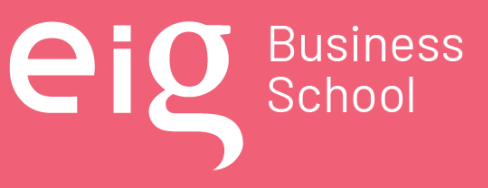

Página 127 | 145

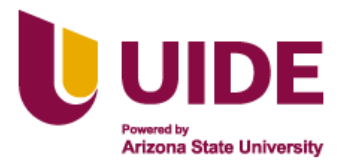

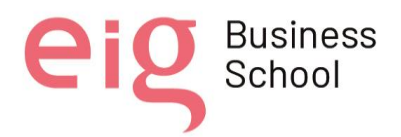

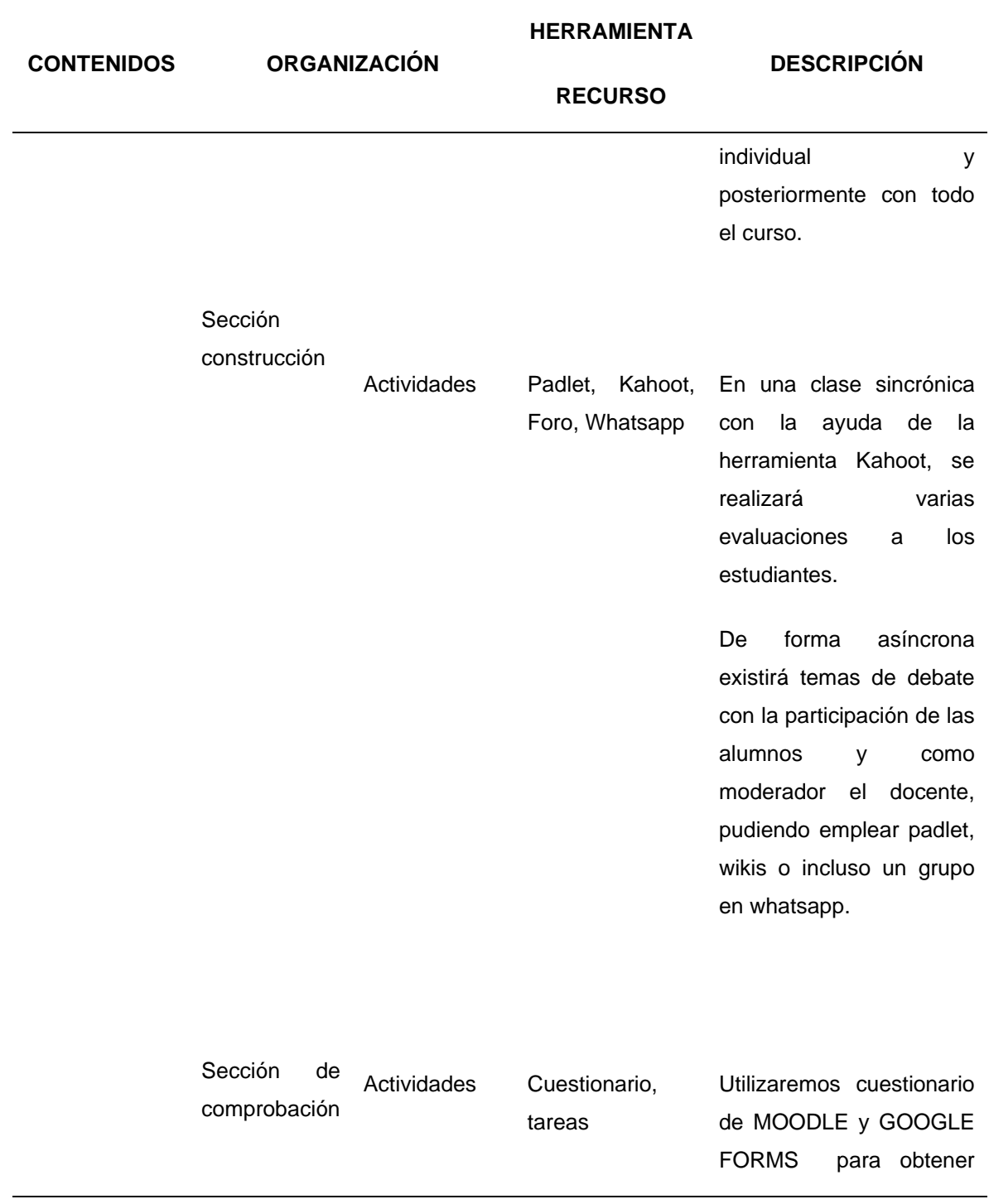

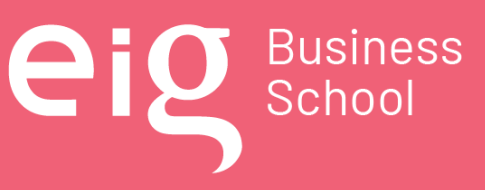

Página 128 | 145

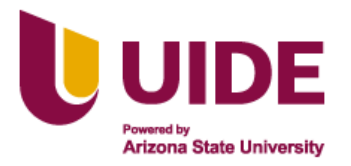

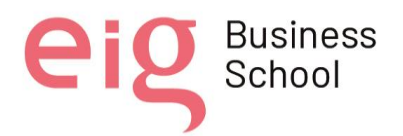

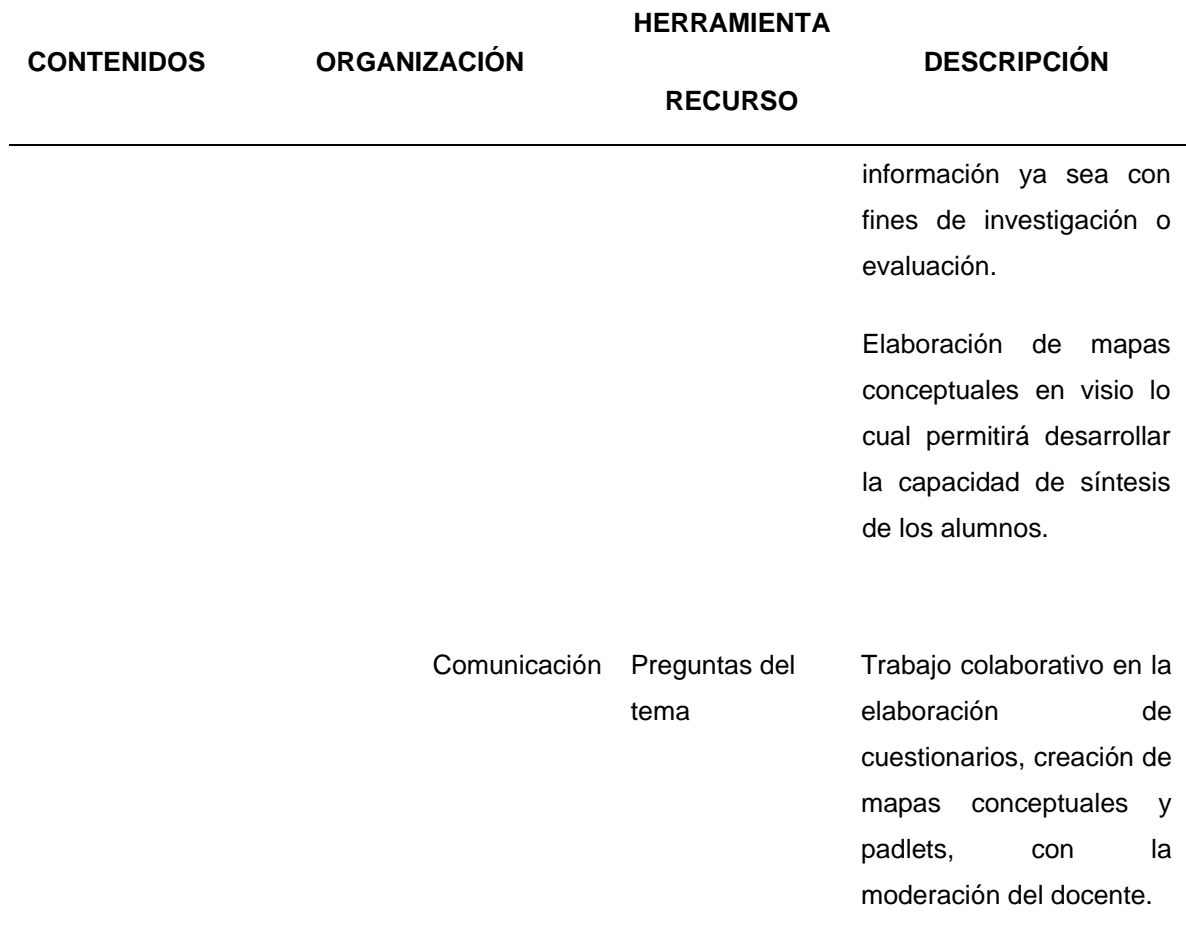

**Tabla 18: Plan "B" Guión de presentación contenidos para la sesión N.° 2 (Metodología PACIE)**

Nota sobre derechos de autor: Este trabajo y lo que a continuación se expone solo tiene una validez académica, quedando copia de éste en la biblioteca digital de EIG. La distribución y uso de este trabajo por parte de alguno de sus autores con otros fines deberá ser informada a la Escuela, al director del Máster y resto de autores, siendo responsable aquel que se atribuya dicha distribución.

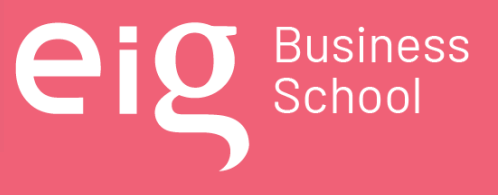

Página 129 | 145

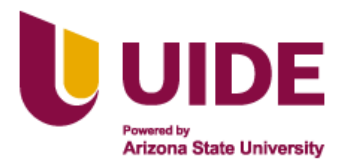

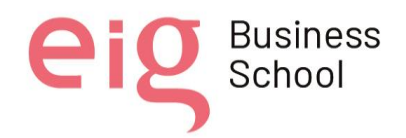

## *8.5.3 Plan "B" Sesión 3: Macrodiseño, microdiseño y guión multimedia*

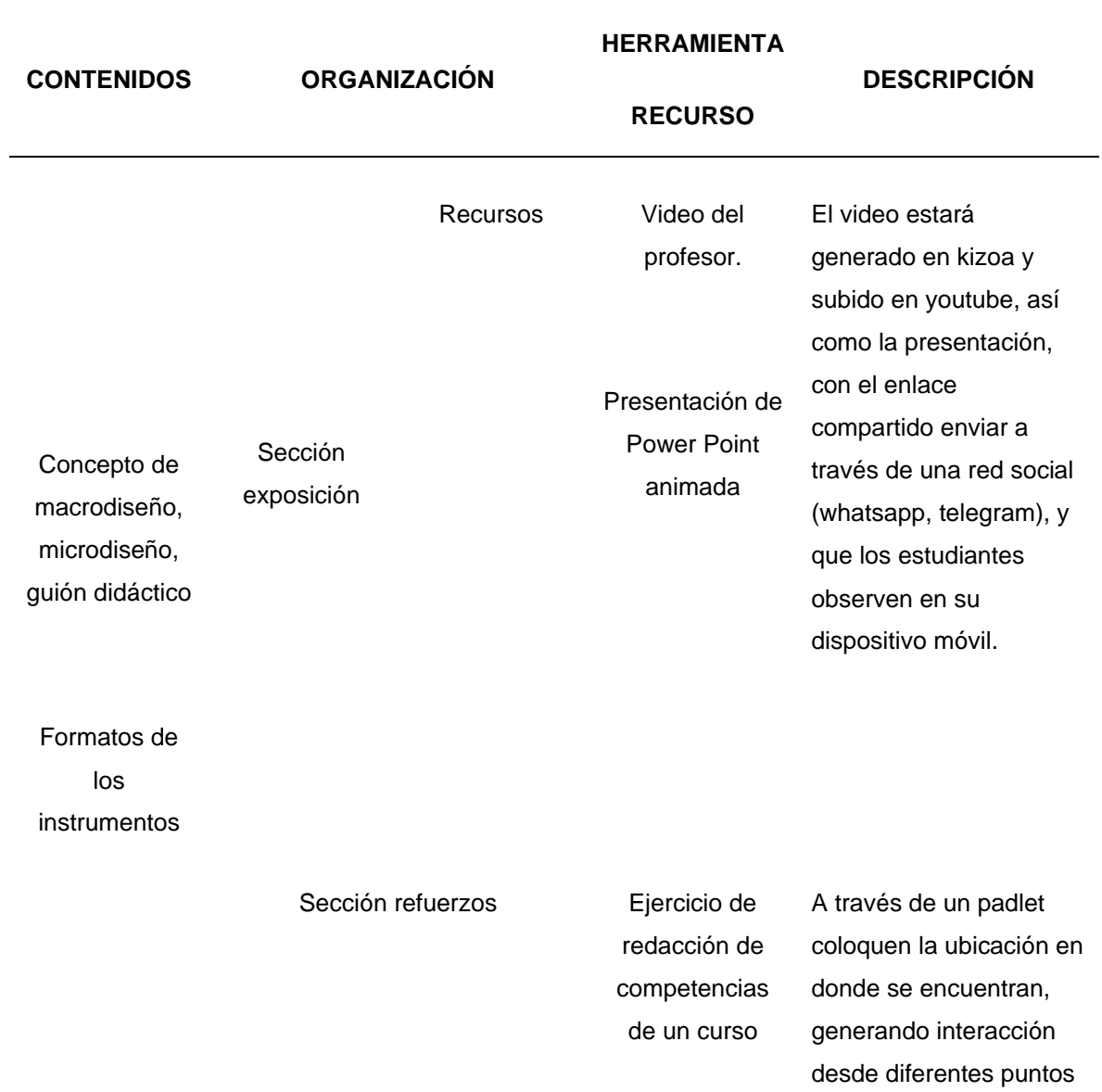

Nota sobre derechos de autor: Este trabajo y lo que a continuación se expone solo tiene una validez académica, quedando copia de éste en la biblioteca digital de EIG. La distribución y uso de este trabajo por parte de alguno de sus autores con otros fines deberá ser informada a la Escuela, al director del Máster y resto de autores, siendo responsable aquel que se atribuya dicha distribución.

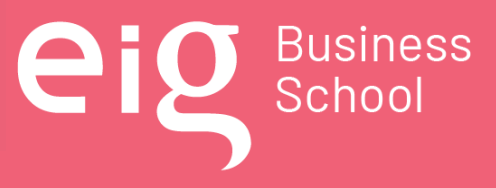

Página 130 | 145

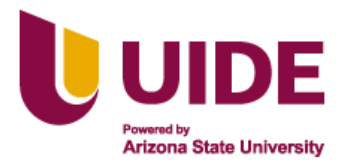

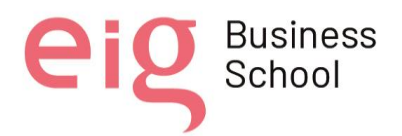

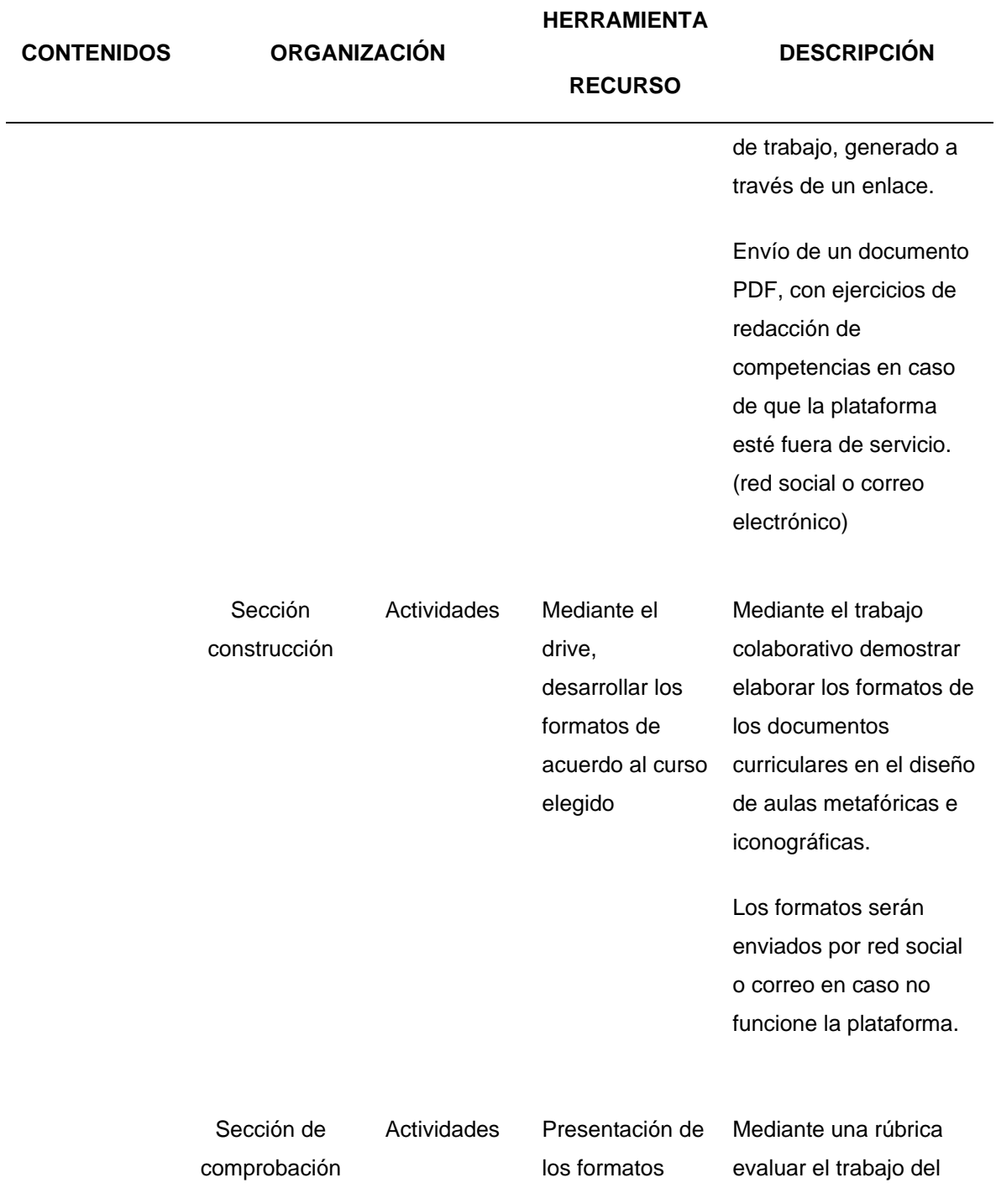

Página 131 | 145

**eig** Business

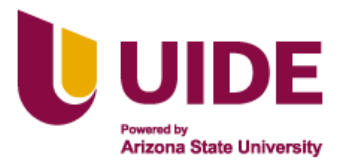

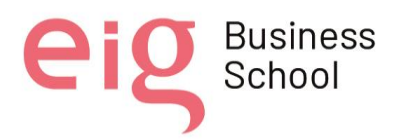

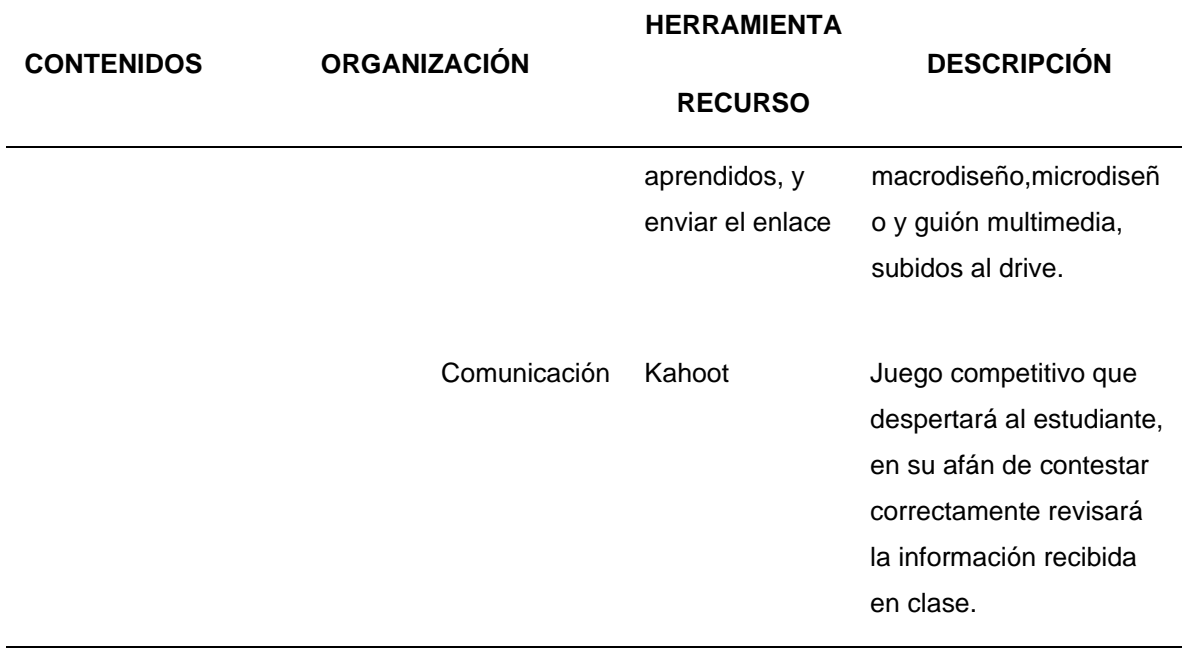

#### **Tabla 19: Plan "B" Guión de presentación contenidos para la sesión N.° 3 (Macrodiseño, Microdiseño y Guión Multimedia)**

## *8.5.4 Enlaces de los recursos generados para las sesiones*

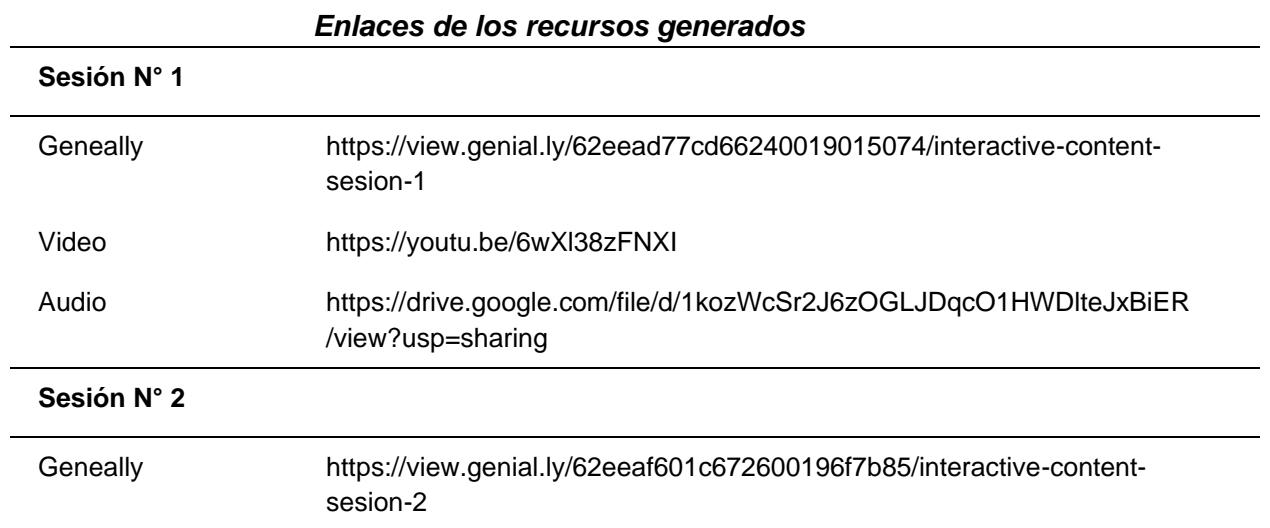

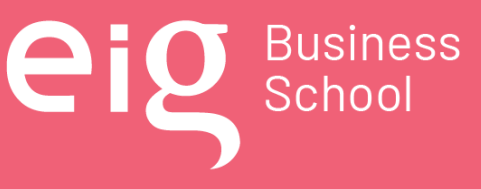

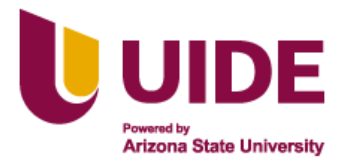

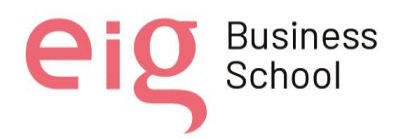

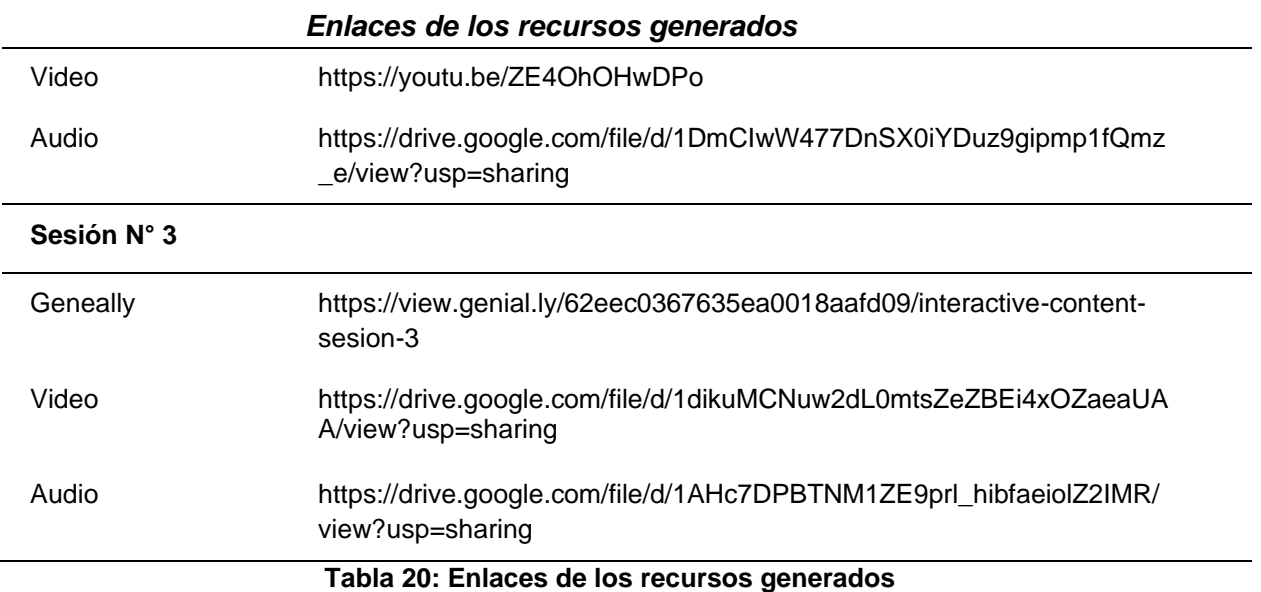

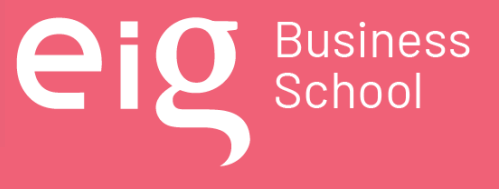

Página 133 | 145

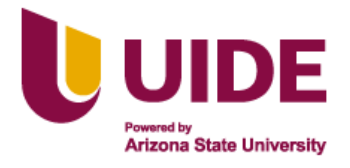

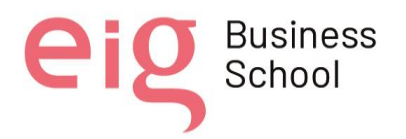

## **CAPÍTULO 9: Estructura del curso creado en la Plataforma LMS de la Fuerza Terrestre CEDMIL**

El área de conocimiento de Diseño Instruccional para el diseño de Aulas Metafóricas e Iconográficas, consta de la siguiente estructura y se encuentran marcados de color amarillo.

- Bloque de Inicio
- Sesión N° 1: Modelo ADDIE
- Sesión N° 2: Metodología PACIE
- Sesión N° 3 Macrodiseño, microdiseño y guión multimedia
- Bloque de Cierre

Las sesiones 1, 2 y 3 tienen la misma estructura: Sesión en vivo, documentos en pdf como apoyo a las clases, actividades lúdicas y de gamificación, cuestionarios de afianzamiento de conocimientos, foros para interactuar entre estudiantes y docente, existirá el espacio para subir los enlaces de las grabaciones de la clase.

## **9.1. Credenciales de acceso**

**Enlace**:<https://cedmil.ejercito.mil.ec/course/view.php?id=904>

**Usuario**: noeliasalvador

**Clave**: Cedmil.2022

**Search**: Aulas metafóricas [e iconográficas](https://virt-cedmil.ejercito.mil.ec/course/view.php?id=1474)

**Nota**: el curso está disponible en las pestañas coloreadas de amarillo (Inicio, Sesión1, Sesión2, Sesión 3 y Cierre), las otras dos (General y C) son pestañas de apoyo de contenidos.

## **9.2. Bloque de Inicio**

Está creado una plantilla con el fondo de un mapa del tesoro como metáfora para introducir al estudiante en esta área de conocimiento, con el siguiente la ruta marcada se encontrará con lo siguientes íconos interactivos:

Nota sobre derechos de autor: Este trabajo y lo que a continuación se expone solo tiene una validez académica, quedando copia de éste en la biblioteca digital de EIG. La distribución y uso de este trabajo por parte de alguno de sus autores con otros fines deberá ser informada a la Escuela, al director del Máster y resto de autores, siendo responsable aquel que se atribuya dicha distribución.

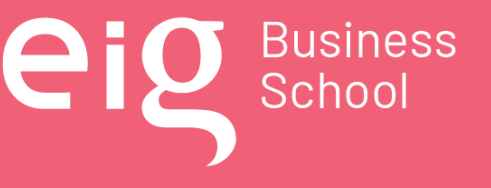

Página 134 | 145

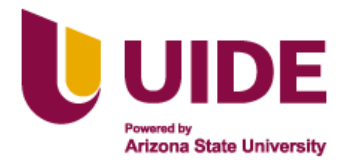

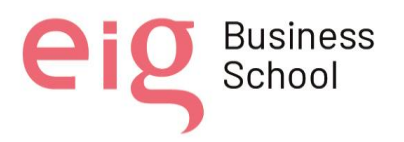

- Libro de la isla del tesoro, que conduce a que se realice la participación en la herramienta Padlet.
- Barco, direcciona un video de bienvenida a toda el área de conocimiento, que dura 8 minutos, elaborado en una sala de grabación y subido a youtube.
- Calavera con fuego, conduce a las actividades obligatorias que debe cumplir el estudiante, a través de guías en pdf.
- Brújula, conduce al syllabus y al cronograma que se irá cumpliendo durante el desarrollo de las clases.
- Mapa, dirige a una presentación realizada en genially, que explica lo que se tratará en las clases de manera general
- Barco, conduce al estudiante a que realice una evaluación diagnóstica realizada en Google forms.
- Bandera del pirata, direcciona a que los estudiantes pueden tener la comunicación con sus compañeros, así como con los docentes, a través del foro configurado en la plataforma LMS, para este efecto.

## **9.3. Sesión N° 1: Modelo ADDIE**

Con el objetivo de dar a conocer al estudiante sobre la plataforma y el modelo ADDIE se implementaron diferentes recursos de presentación en genially y la introducción al diseño instruccional de un aula metafórica e iconográfica.

- Al iniciar esta sesión se encuentra una imagen de una isla del tesoro en el cual existe un menú desplegable.
- Luego conduce al contenido que mediante una historia de la metáfora con un breve resumen invita a inmiscuirse en la búsqueda del tesoro y el conocimiento del modelo ADDIE.
- Al continuar con las plantillas se muestra un video introductorio, elaborado en kizoa y narakeet, el cual contiene audio música y texto.

Nota sobre derechos de autor: Este trabajo y lo que a continuación se expone solo tiene una validez académica, quedando copia de éste en la biblioteca digital de EIG. La distribución y uso de este trabajo por parte de alguno de sus autores con otros fines deberá ser informada a la Escuela, al director del Máster y resto de autores, siendo responsable aquel que se atribuya dicha distribución.

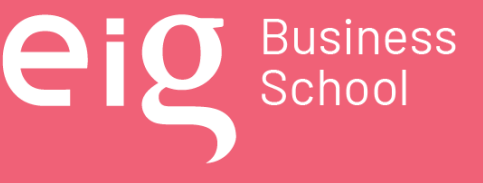

Página 135 | 145

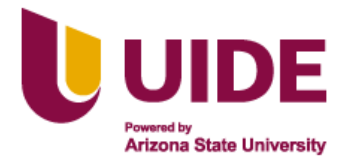

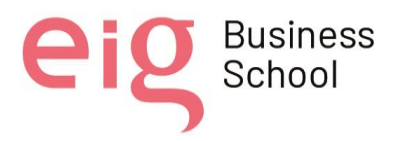

- Luego se tiene un mapa de la búsqueda del tesoro con íconos interactivos realizado en genially, que conducirán a conocer el diseño instruccional, a través de infografías realizadas en novamind y presentaciones hechas en genially.
- En la siguiente plantilla se encontrarán varias misiones:

Palmera: direcciona a un padlet, y permitirá la interacción de estudiantes y docente

Ancla: conduce a realizar una gamificación elaborada con genially.

Tesoro: conduce a que el estudiante profundice sobre el modelo ADDIE, mediante un artículo que se encuentra en pdf.

## **9.4. Sesión N° 2: Metodología PACIE**

- Inicialmente se encontrará una plantilla generada en genially con la metáfora de la Isla del Tesoro, además existen íconos interactivos que van guiando a las diferentes actividades.
- Lámina con el menú, direcciona a cada plantilla de manera directa
- Una segunda lámina descrita con texto, donde existe una breve historia que motiva a continuar con la búsqueda de los conocimientos de la metodología PACIE.
- En la tercera lámina existe un video realizado en Kizoa con audios generados en Narakeet, que motiva a continuar buscando en la isla del tesoro, los conocimientos sobre la metodología PACIE.
- En la siguiente plantilla encontramos un mapa de la isla del tesoro con íconos interactivos que muestran los contenidos.

*Palmera*: Un cuadro que explica que es la metodología PACIE, elaborado en Novamind.

*Timón de barco*: Un cuadro que explica los bloques del aula virtual de la metodología PACIE, elaborado en Novamind

*Triángulo*: Conduce a una evaluación formativa elaborada con la herramienta Kahoot.

*Monedas*: Ícono que direccione a la lámina de misiones o actividades que debe cumplir el estudiante.

• Plantilla con misiones, en donde existen dos íconos que transportan a otros entornos de aprendizajes, según detalle:

Nota sobre derechos de autor: Este trabajo y lo que a continuación se expone solo tiene una validez académica, quedando copia de éste en la biblioteca digital de EIG. La distribución y uso de este trabajo por parte de alguno de sus autores con otros fines deberá ser informada a la Escuela, al director del Máster y resto de autores, siendo responsable aquel que se atribuya dicha distribución.

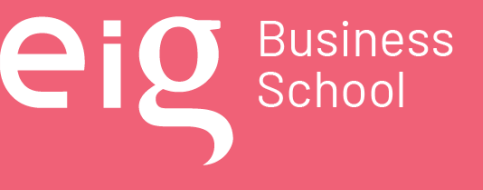

Página 136 | 145

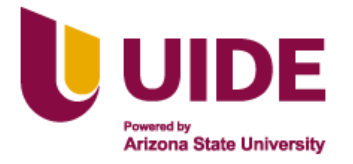

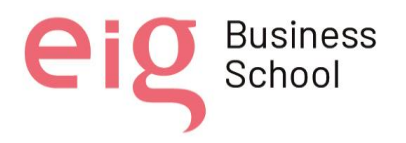

*Palmera*: Conduce a un padlet en donde se interactuará conocimientos sobre la metodología PACIE.

*Ancla*: Transporta a un aula inmersiva creada en Artstep en donde a través de un ambiente, se puede observar conocimientos sobre la metodología PACIE, en sus diferentes pizarras.

• Una última plantilla que le indica que está a pocos pasos de cumplir con su objetivo, "creación de un aula virtual".

## **9.5. Sesión N° 3 Macrodiseño, microdiseño y guión multimedia**

En la sesión 3 se establece la estructura del macrodiseño, microdiseño y guión multimedia de la siguiente forma:

- Inicia con una pantalla interactiva elaborada con la herramienta Genially en la cual se presentan varias opciones a escoger, la presentación resulta llamativa y va acorde a la metáfora planteada de la isla del tesoro, con la finalidad de que los estudiantes encuentren el curso innovador y educativo.
- En primer lugar, se visualiza un video explicativo de la sesión 3 el cual fue realizado con la herramienta Kizoa y Audacity que permitió generar el audio, editándolo con imágenes, textos y audios, para que los estudiantes del curso puedan visualizarlo y entenderlo.

Así mismo se encuentran íconos interactivos que redirecciona a la presentación que guían la elaboración de estos instrumentos.

El ícono de Macrodiseño, microdiseño y guión multimedia, direccionan a un archivo editable de Word, en donde el estudiante podrá descargar y adaptar al curso, de acuerdo a los datos considerados en los formatos.

• En la siguiente plantilla presenta 3 misiones que los estudiantes deben cumplir, de acuerdo a los íconos interactivos de la siguiente manera:

Palmera: Direcciona a la herramienta Padlet en la cual se permitirá a los estudiantes realizar sus propias investigaciones y compartirlos con los demás estudiantes para llegar a un mejor aprendizaje.

Nota sobre derechos de autor: Este trabajo y lo que a continuación se expone solo tiene una validez académica, quedando copia de éste en la biblioteca digital de EIG. La distribución y uso de este trabajo por parte de alguno de sus autores con otros fines deberá ser informada a la Escuela, al director del Máster y resto de autores, siendo responsable aquel que se atribuya dicha distribución.

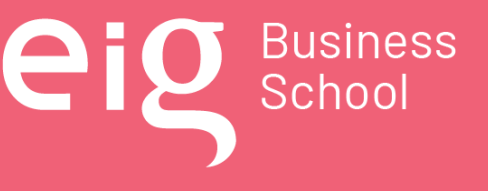

Página 137 | 145

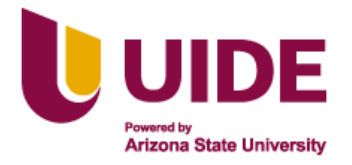

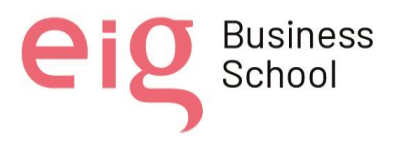

Ancla: Abre un navegador 3d inmersivo en mozilla hub, en el cual los estudiantes y docente, pueden reunirse virtualmente para poder interactuar entre ellos y así adquirir mejores conocimientos acerca de los temas que se van a tratar en el curso.

Tesoro: Requiere la elaboración de un macrodiseño, por parte del estudiante, el mismo que será calificado con una rúbrica que se encuentra generado en la plataforma LMS.

Número 3: Finalmente está enlazado una evaluación con la herramienta kahoot que potenciará el conocimiento adquirido.

## **9.6. Bloque de Cierre**

En esta parte del curso se ha considerado la parte final, de la siguiente forma:

- Palmera: Existe la retroalimentación a través de una encuesta, donde el estudiante calificará al docente, a través de la herramienta de encuestas que proporciona la plataforma LMS Moodle.
- Barco: Conducirá para que el estudiante realice su verificación final, que a través de un cuestionario de la plataforma.
- Tesoro escondido: Podrá descargar su certificado por aprobación del curso, una vez cumplidas todas las actividades.

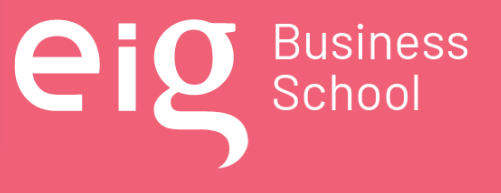

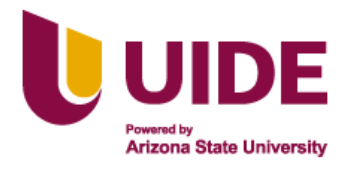

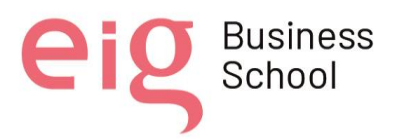

## **4.CONCLUSIONES Y APLICACIONES**

- La educación híbrida como modalidad de estudio establecida por el Modelo Educativo de las Fuerzas Armadas vigente, está presente en el Centro de Educación Militar y dirigida a los procesos de formación, perfeccionamiento y capacitación del personal militar de manera constante y continua; por lo tanto, las aulas metafóricas e iconográficas diseñadas por docentes ágiles, dinámicas, innovadoras y enmarcadas en dicha normativa, integran herramientas tecnológicas y pedagógicas, promoviendo un entorno moderno de enseñanza y aprendizaje.
- La importancia que demanda la selección de materiales y contenidos para el aula metafórica e iconográfica, está en mostrarlo al estudiante militar de una manera clara, innovadora, interactiva y flexible, asegurando un aprendizaje significativo del área de conocimiento.
- La educación ha evolucionado por lo que el desafío para el subsistema de educación militar es implementar los diferentes recursos digitales, que basado en el análisis, diseño, desarrollo, implementación y evaluación (ADDIE), permitan el montaje de las aulas metafóricas e iconográficas, para que la interacción de los actores educativos mediante un sistema ubicuo, sea más atractivo, interesante y amigable.
- Las herramientas puestas de manifiesto en el presente proyecto propician la sinergia de la creatividad, la innovación y el trabajo en equipo, que complementado con el aprendizaje inmersivo en aulas 4D, se garantiza el logro de las competencias profesionales a la par de los avances tecnológicos.
- El entorno virtual de aprendizaje generado por las aulas metafóricas e iconográficas permitirá que la educación llegue al mayor número de militares profesionales, teniendo en cuenta las particularidades que conlleva esta profesión, en cualquier momento o lugar donde haya acceso a Internet, mejorando el proceso de enseñanza aprendizaje y la formación educativa del Ejército.
- La implementación de las aulas metafóricas e iconográficas permitirá diseñar, actualizar y generar cursos con áreas de conocimiento específicas, para atender las necesidades de los estudiantes militares, con el fin de desarrollar y mejorar sus competencias profesionales, mediante el uso de herramientas tecnológicas modernas, para su desarrollo en una sociedad cada vez más competitiva, favoreciendo la construcción del conocimiento en beneficio de la formación académica y profesional.
- El modelo de plantilla generado en este proyecto será la base para la creación de más aulas de este tipo, que mediante el uso de herramientas Web, permitieron integrar y adaptar eficazmente el material didáctico multimedia en la Plataforma LMS de la Fuerza Terrestre

Nota sobre derechos de autor: Este trabajo y lo que a continuación se expone solo tiene una validez académica, quedando copia de éste en la biblioteca digital de EIG. La distribución y uso de este trabajo por parte de alguno de sus autores con otros fines deberá ser informada a la Escuela, al director del Máster y resto de autores, siendo responsable aquel que se atribuya dicha distribución.

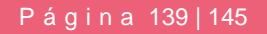

Business<br>School

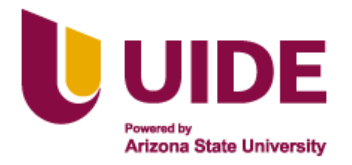

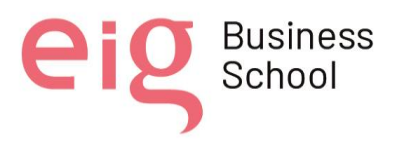

CEDMIL (MOODLE), para un trabajo interactivo, cooperativo, progresivo y autónomo, a disposición de los estudiantes militares.

- Del mismo modo como plan alternativo a la plataforma institucional, la herramienta de autor isEazy, será un excelente soporte para la creación de contenidos multimedia interactivos en las diferentes herramientas para posteriormente generar un paquete SCORM 1.2, convirtiéndose en un recurso innovador, interesante y atractivo para los estudiantes del Centro de Educación Militar, permitiendo ponerlo a disposición de la comunidad educativa con características multidispositivo, reutilizable, accesible, estructurado y trazable.
- Los virtualizadores y expertos temáticos involucrados en el diseño y montaje de las aulas metafóricas e iconográficas aplicarán el diseño instruccional a través del modelo ADDIE y la metodología PACIE, generando un entorno virtual de aprendizaje con herramientas web 2.0, 3.0, 4.0, de cara al futuro donde la web 5.0 y 6.0 estarán en auge, para la interacción entre los actores educativos de manera sincrónica o asincrónica.

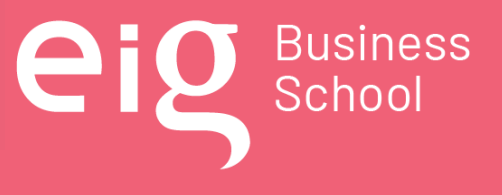

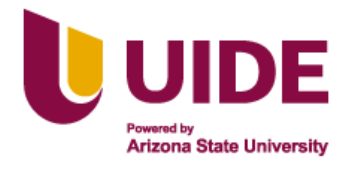

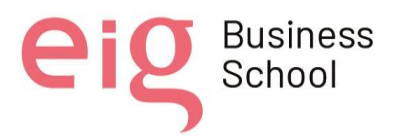

# **5. REFERENCIAS BIBLIOGRÁFICAS**

Acuña, M. (2020, Septiembre 29). Cómo armar tus clases por videoconferencia. EVirtualplus. <https://www.evirtualplus.com/armar-clases-por-videoconferencia/>

Arias Ortiz, E., Bergamaschi, A., Pérez Alfaro, M., Vásquez, M., & Brechner, M. (2020, July 16). De la educación a distancia a la híbrida: 4 elementos clave para hacerla realidad. Enfoque Educación.<https://blogs.iadb.org/educacion/es/eduhibrida/>

Barroso Tanoira, F. G. (2014). Factores determinantes para el trabajo en equipo en empresas manufactureras. In División de Investigación. XIX Congreso Internacional de Contaduría, Administración e Informática. <https://investigacion.fca.unam.mx/docs/memorias/2014/3.06.pdf>

Bodero Poveda, E., Castillo Castro, J., Marconi Larez, G., Ruales Parreno, R., & Torrealba Torrealba, O. (2013, December 20). ESTRATEGIAS PEDAGOGICAS EN AULAS VIRTUALES. Slideshare. [https://es.slideshare.net/ElbaMariaBodero/estrategias-pedagogicas-en-aulas](https://es.slideshare.net/ElbaMariaBodero/estrategias-pedagogicas-en-aulas-virtuales-29397388)[virtuales-29397388](https://es.slideshare.net/ElbaMariaBodero/estrategias-pedagogicas-en-aulas-virtuales-29397388)

BrainsPro. (2021, Agosto 18). Qué es el aprendizaje inmersivo y cómo puede mejorar la enseñanza. BrainsPro.<https://brainspro.com/aprendizaje-inmersivo/>

Bustamante Rojas, Á. (2006, Enero 10). Educación, compromiso social y formación docente. Rieoei.org.<https://rieoei.org/historico/jano/opinion16.htm>

Calderón, R. H. T., Herrera, D. G. G., Álvarez, C. A. E., & Álvarez, J. C. E. (2020a). Moodle y aulas virtuales iconográficas para la enseñanza-aprendizaje de diseño web en el bachillerato técnico. CIENCIAMATRIA, 6(Extra 3), 382–407. <https://dialnet.unirioja.es/servlet/articulo?codigo=8318351>

Carbajal Huamani, J., & Vilchez Ordoñez, A. F. (2021). Plataformas de videoconferencia como herramienta de interacción docente - alumnos de educación superior. Caso: UNJFSC de Huacho. Repositorio Institucional – UTP, 177. [https://doi.org/https://hdl.handle.net/20.500.12867/4467](https://doi.org/https:/hdl.handle.net/20.500.12867/4467)

Cárdenas Mayorga, P. G., Palacios Ramírez, M. de J., & Querembás Altamirano, M. A. (2021). Propuesta del complemento al modelo educativo de Fuerzas Armadas para la modalidad de Educación híbrida. Repositorio.uide.edu.ec.<https://repositorio.uide.edu.ec/handle/37000/4834>

Comando Conjunto de las Fuerzas Armadas del Ecuador. (2014). Manual de Ética de Fuerzas Armadas (Vol. 1).

Nota sobre derechos de autor: Este trabajo y lo que a continuación se expone solo tiene una validez académica, quedando copia de éste en la biblioteca digital de EIG. La distribución y uso de este trabajo por parte de alguno de sus autores con otros fines deberá ser informada a la Escuela, al director del Máster y resto de autores, siendo responsable aquel que se atribuya dicha distribución.

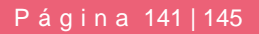

**D** Business

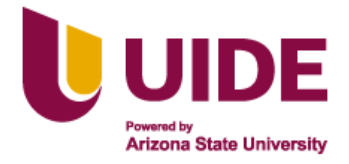

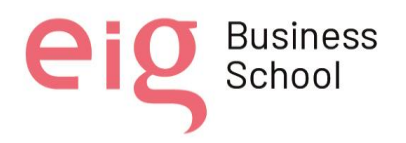

CONSTITUCIÓN DE LA REPÚBLICA DEL ECUADOR 2008 (p. Art.83). (2008a). [https://www.oas.org/juridico/pdfs/mesicic4\\_ecu\\_const.pdf](https://www.oas.org/juridico/pdfs/mesicic4_ecu_const.pdf)

CONSTITUCIÓN DE LA REPÚBLICA DEL ECUADOR 2008 (pp. Art.3 Num.4). (2008b). [https://www.oas.org/juridico/pdfs/mesicic4\\_ecu\\_const.pdf](https://www.oas.org/juridico/pdfs/mesicic4_ecu_const.pdf)

Covadonga López, A. (2006). El correo electrónico. Elies.rediris.es; Estudios de Lingüística del Español.<http://elies.rediris.es/elies24/lopezalonso.htm>

Cruz Escobar, M. C., González Hernández, W., & Medina Chicaiza, R. P. (2017). Espacio virtual iconográfico de aprendizaje ubicuo orientado al desarrollo del pensamiento lógico en bachillerato general unificado. REFCalE: Revista Electrónica Formación Y Calidad Educativa. ISSN 1390- 9010, 5(2), 85–98. http://refcale.uleam.edu.ec/index.php/refcale/article/view/1573

Gómez, M. M. (2019, Marzo 8). ¿Qué es Padlet en la educación en línea? Comunidad ELearning Masters | EdX. [http://elearningmasters.galileo.edu/2019/03/08/que-es-padlet-y-su-aplicacion-en](http://elearningmasters.galileo.edu/2019/03/08/que-es-padlet-y-su-aplicacion-en-la-educacion-en-linea/)[la-educacion-en-linea/](http://elearningmasters.galileo.edu/2019/03/08/que-es-padlet-y-su-aplicacion-en-la-educacion-en-linea/)

Gallardo Sánchez, Y., Pérez, M., Luis, R., & Arzuaga, G. (2013). Educación a distancia: valores y principios. Long -distance education: values and principles. Multimed, 17(3). <https://www.medigraphic.com/pdfs/multimed/mul-2013/mul133o.pdf>

García Martínez, A., Guerrero Proenza, R. S., & Granados Romero, J. M. (2015). Buenas prácticas en los entornos virtuales de enseñanza-aprendizaje. Revista Cubana de Educación Superior, 34(3), 76–88. [http://scielo.sld.cu/scielo.php?script=sci\\_arttext&pid=S0257-](http://scielo.sld.cu/scielo.php?script=sci_arttext&pid=S0257-43142015000300006#:~:text=3%20Entre%20los%20indicadores%20de) [43142015000300006#:~:text=3%20Entre%20los%20indicadores%20de](http://scielo.sld.cu/scielo.php?script=sci_arttext&pid=S0257-43142015000300006#:~:text=3%20Entre%20los%20indicadores%20de)

Herrera Ortega, M. P. (2021). Herramienta web interactiva genially en la enseñanza de la tabla periódica de Sexto de Bachillerato de la Institución Educativa Valle del Guamuez, Putumayo-Colombia, 2020 [Trabajo de Titulación]. [http://www.dspace.uce.edu.ec/bitstream/25000/24408/1/UCE-FIL-](http://www.dspace.uce.edu.ec/bitstream/25000/24408/1/UCE-FIL-HERRERA%20MARCELA.pdf)[HERRERA%20MARCELA.pdf](http://www.dspace.uce.edu.ec/bitstream/25000/24408/1/UCE-FIL-HERRERA%20MARCELA.pdf)

IESE Business School. (2020, June 29). Clases híbridas: ¿Cómo funcionan? Www.youtube.com. <https://www.youtube.com/watch?v=hf34eUl040o>

Página 142 | 145

James G., M., & Herbert A., S. (2008). Organizations. Estados Unidos: Organizations, 2.

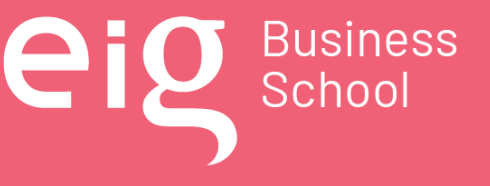

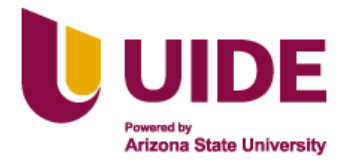

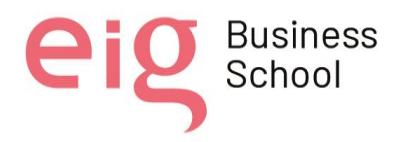

LEY ORGÁNICA DE SERVICIO PÚBLICO, LOSEP Ley 0 Registro Oficial Suplemento Estado: Vigente PRESIDENCIA DE LA REPÚBLICA. (2010). [https://www.educacionsuperior.gob.ec/wp](https://www.educacionsuperior.gob.ec/wp-content/uploads/downloads/2014/09/LOSEP.pdf)[content/uploads/downloads/2014/09/LOSEP.pdf](https://www.educacionsuperior.gob.ec/wp-content/uploads/downloads/2014/09/LOSEP.pdf)

Manuel Seco Reymundo. (2002). Gramática esencial del español. Círculo De Lectores.

Ministerio de Defensa Nacional. (2018). Política de la Defensa Nacional del Ecuador 2018 "Libro Blanco" – ESPE-INNOVATIVA EP. [https://www.espe-innovativa.edu.ec/politica-de-la-defensa](https://www.espe-innovativa.edu.ec/politica-de-la-defensa-nacional-del-ecuador-2018-libro-blanco/)[nacional-del-ecuador-2018-libro-blanco/](https://www.espe-innovativa.edu.ec/politica-de-la-defensa-nacional-del-ecuador-2018-libro-blanco/)

Montoya, C., & Boyero, M. (2013). El CRM como herramienta para el servicio al cliente en la organización. Revista Científica "Visión de Futuro," 17(1), 130–151.

Morales, G. (2016). Aspectos Educativos de las redes sociales: Un análisis de los factores que determinan su puesta en práctica. España: Universidad de Sevilla.

Pérez, R., Alvarez, E., García, M. S., Pascual, M., & Fombona, J. (2004). Foro Virtual: sus límites y posibilidades en el proceso de enseñanza-aprendizaje. Edutec. [https://www.researchgate.net/profile/Javier-](https://www.researchgate.net/profile/Javier-Fombona/publication/255623521_FORO_VIRTUAL_Sus_limites_y_posibilidades_en_el_proceso_de_ensenanza-aprendizaje/links/53ede5240cf26b9b7dc63061/FORO-VIRTUAL-Sus-limites-y-posibilidades-en-el-proceso-de-ensenanza-aprendizaje.pdf)[Fombona/publication/255623521\\_FORO\\_VIRTUAL\\_Sus\\_limites\\_y\\_posibilidades\\_en\\_el\\_proces](https://www.researchgate.net/profile/Javier-Fombona/publication/255623521_FORO_VIRTUAL_Sus_limites_y_posibilidades_en_el_proceso_de_ensenanza-aprendizaje/links/53ede5240cf26b9b7dc63061/FORO-VIRTUAL-Sus-limites-y-posibilidades-en-el-proceso-de-ensenanza-aprendizaje.pdf) [o\\_de\\_ensenanza-aprendizaje/links/53ede5240cf26b9b7dc63061/FORO-VIRTUAL-Sus-limites](https://www.researchgate.net/profile/Javier-Fombona/publication/255623521_FORO_VIRTUAL_Sus_limites_y_posibilidades_en_el_proceso_de_ensenanza-aprendizaje/links/53ede5240cf26b9b7dc63061/FORO-VIRTUAL-Sus-limites-y-posibilidades-en-el-proceso-de-ensenanza-aprendizaje.pdf)[y-posibilidades-en-el-proceso-de-ensenanza-aprendizaje.pdf](https://www.researchgate.net/profile/Javier-Fombona/publication/255623521_FORO_VIRTUAL_Sus_limites_y_posibilidades_en_el_proceso_de_ensenanza-aprendizaje/links/53ede5240cf26b9b7dc63061/FORO-VIRTUAL-Sus-limites-y-posibilidades-en-el-proceso-de-ensenanza-aprendizaje.pdf)

Portela, D. P. (n.d.). Indracompany.com; Blogneo. Retrieved July 5, 2022, from <https://www.indracompany.com/>

Ramírez, I. (2018, Septiembre 7). Kahoot!: qué es, para qué sirve y cómo funciona. Xataka. <https://www.xataka.com/basics/kahoot-que-es-para-que-sirve-y-como-funciona>

Reyes Gaitán, A. M. (2003). Bosquejo del Proceso para Implementar Códigos de Ética en las Instituciones Militares en Colombia y Canadá (p. 27) [Proyecto de Grado].

Román, L. (2021, February 9). Cinco pasos para comenzar a utilizar Genially en el aula. Www.educaciontrespuntocero.com.

<https://www.educaciontrespuntocero.com/tecnologia/genially-en-el-aula/>

Romero Pérez, S. (2020). Guía de uso de la herramienta de diseño gráfico CANVA. [https://bibliosaude.sergas.gal/DXerais/864/GUIA\\_CANVA.pdf](https://bibliosaude.sergas.gal/DXerais/864/GUIA_CANVA.pdf)

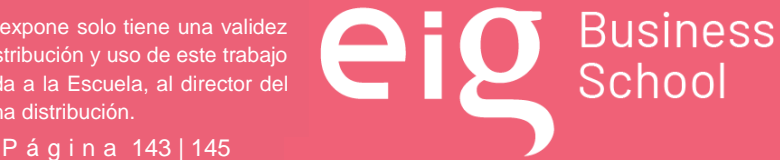

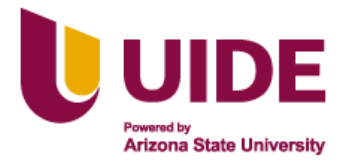

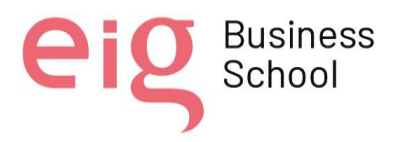

Sánchez-Cortés, R., García Manso, A., Allende, J., Díaz, P., & Reinoso, A. (2005). B-Learning y Teoría del Aprendizaje Constructivista en las Disciplinas Informáticas: Un esquema de ejemplo a aplicar. En D. Lush, S. Gomez, M. Griffiths & S. Messer (Eds.), Recent Research Developments in Learning Technologies (pp. 1-6). UWE Bristol[.https://www.researchgate.net/publication/237245882\\_B-](https://www.researchgate.net/publication/237245882_B-Learning_y_Teoria_del_Aprendizaje_Constructivista_en_las_Disciplinas_Informaticas_Un_esquema_de_ejemplo_a_aplicar)[Learning\\_y\\_Teoria\\_del\\_Aprendizaje\\_Constructivista\\_en\\_las\\_Disciplinas\\_Informaticas\\_Un\\_esq](https://www.researchgate.net/publication/237245882_B-Learning_y_Teoria_del_Aprendizaje_Constructivista_en_las_Disciplinas_Informaticas_Un_esquema_de_ejemplo_a_aplicar) [uema\\_de\\_ejemplo\\_a\\_aplicar](https://www.researchgate.net/publication/237245882_B-Learning_y_Teoria_del_Aprendizaje_Constructivista_en_las_Disciplinas_Informaticas_Un_esquema_de_ejemplo_a_aplicar)

Torres, E. Y. V. (2022). La influencia de la gamificación en los entornos virtuales de aprendizaje. Formación **Estratégica, 6(02), 34–49.** Composition estratégica, 6(02), 34–49. <https://www.formacionestrategica.com/index.php/foes/article/view/66>

Rivera García, Enrique, & Trigueros Cervantes, Carmen, & De la Torre Navarro, Eduardo(2011). El Chat como estrategia para fomentar el aprendizaje cooperativo. Una investigación en el Prácticum de Magisterio. Profesorado. Revista de Currículum y Formación de Profesorado, 15(1),195-210. ISSN: 1138-414X. <https://www.redalyc.org/articulo.oa?id=56717469014>

Vélez Meza, E. M. (2020). Gamificación en técnicas de aprendizaje mediante aulas virtuales metafóricas en educación superior modalidad en línea. Repositorio.utn.edu.ec. <http://repositorio.utn.edu.ec/handle/123456789/10683>

Zurita-Polo, S. M., & Monge-Moreno, P. E. (2019). Aulas iconográficas, innovación que fortalece la educación online. Revista Científica FIPCAEC (Fomento de La Investigación Y Publicación En Ciencias Administrativas, Económicas Y Contables). ISSN : 2588-090X . Polo de Capacitación, Investigación Y Publicación (POCAIP), 4(4), 548–558. <https://doi.org/10.23857/fipcaec.v4i4.153>

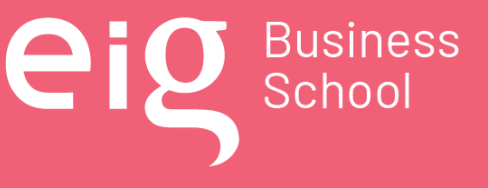
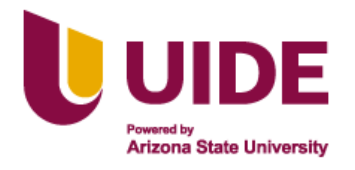

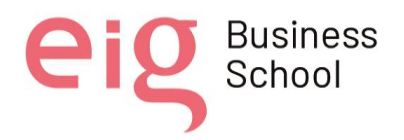

## **6. ANEXOS**

• **Modelo de Diseño y Montaje de Aulas Metafóricas e Iconográficas**

**Enlace**: <https://cedmil.ejercito.mil.ec/course/view.php?id=904>

**Usuario**: noeliasalvador

**Clave**: Cedmil.2022

**Search**: Aulas metafóricas [e iconográficas](https://virt-cedmil.ejercito.mil.ec/course/view.php?id=1474)

**Nota**: el curso está disponible en las pestañas coloreadas de amarillo (Inicio, Sesión1, Sesión2, Sesión 3 y Cierre), las otras dos (General y C) son pestañas de apoyo de contenidos.

Nota sobre derechos de autor: Este trabajo y lo que a continuación se expone solo tiene una validez académica, quedando copia de éste en la biblioteca digital de EIG. La distribución y uso de este trabajo por parte de alguno de sus autores con otros fines deberá ser informada a la Escuela, al director del Máster y resto de autores, siendo responsable aquel que se atribuya dicha distribución.

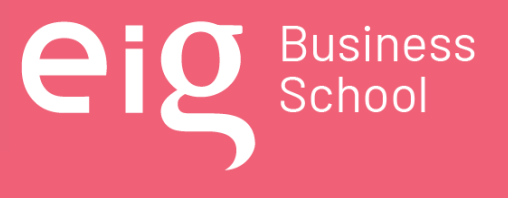